HP700/S0 HP700/S0ES USER'S MANUAL

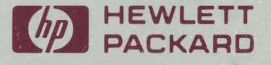

## **HP 700/60 and HP 700/60ES User's Manual**

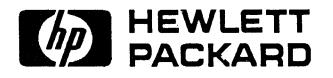

HP Part No. C1080·90009 Printed in Singapore 3nd Edition, March, 1992

#### **Notice**

The information contained in this document is subject to change without notice. Hewlett-Packard makes no warranty of any kind with regard to this material including, but not limited to, the implied warranties of merchantability and fitness for a particular purpose. Hewlett-Packard shall not be liable for errors contained herein or for incidental or consequential damages in connection with the furnishing, performance, or use of this material.

The VT320, VT100 and VT52 are products of Digital Equipment Corporation. The IBM PC/AT2 is a product of International Business Machines Corporation. The WY-60 is a product of Wyse Technology. DEC is a registered trademark of Digital Equipment Corporation.

Hewlett-Packard Company CSY Roseville Terminals Division 8000 Foothills Boulevard Roseville, California, 95678-6502

© Copyright 1992 Hewlett-Packard Company

## **Warranty Information**

This terminal is warranted by Hewlett-Packard against defects in materials and workmanship for one year from date of original purchase. If you transfer ownership, this warranty is automatically transferred to the new owner and remains in effect for the original one year period.

During the warranty period we will repair or, at our option, replace at no charge any unit that proves to be defective, provided it is returned, shipping prepaid, to an identified Hewlett-Packard repair facility. You are responsible for all customs duties in connection with the return of the unit.

This warranty does not apply if the product has been damaged by accident or misuse, or as a result of service or modification by other than an authorized **HP**  repair facility, or by hardware, software interfacing, or peripherals not provided by Hewlett-Packard. Hewlett-Packard shall have no obligation to modify or update products once manufactured.

No other expressed warranty is given. The repair or replacement of a product is your exclusive remedy. Any implied' warranty of merchantability or fitness is limited to the one year duration of this written warranty. Some states or provinces do not allow limitations on how long an implied warranty lasts, so the above limitation or exclusion may not apply to you. In no event shall Hewlett-Packard Company be liable for consequential damages. Some states or provinces do not allow the exclusion or limitations of incidental or consequential damages, so the above limitation or exclusion may not apply to you.

This warranty gives you specific legal rights, and you may also have other rights which vary according to the state or province in which you reside. Retain this warranty for your records.

If your hardware should fail during the warranty period, return the failed piece of equipment to an **HP** Field Repair Center in your area. When sending equipment to a Field Repair Center, use the original shipping container if possible. Insure the equipment.

Call Hewlett-Packard Sales and Services Offices to learn more about the support services available to you.

## **Regulatory Information**

#### **For USA**

#### **FCC RFI Statement**

This equipment generates, uses, and can radiate radio frequency energy and, if not installed and used in strict accordance with the instruction manual, may cause interference to radio communications. It has been tested and found to comply with the limits of a Class A computing device pursuant to Subpart J of Part 15 of FCC Rules, which are designed to provide reasonable protections against such interference when operated in a commercial environment. Operation of this equipment in a residential area is likely to cause interference, in which case the user, at his own expense, will be required to take whatever steps may be required to correct the interference.

#### **For Canada**

This apparatus complies with the CLASS "A" limits for radio interference as specified in the Canadian Department of Communications Radio Interference Regulations.

Cet appareil est conforme aux normes CLASS "A" D'Interference radio tel que specifier par Ie Ministere Canadien des communications dans les reglements D'Interference Radio.

#### **For Germany**

#### **Ergonomics Statement**

This equipment has been tested **in** accordance with the requirements of the Equipment Safety Law and carries the GS Safety Mark.

The following characteristics:

- $\blacksquare$  ZH 1/618 Font Set
- Refresh Rate
- **Positive and Negative Polarity**
- Column Width

may be software influenced. Therefore, it was only possible to verify the basic capabilities of these ergonomics requirements.

The user will have to assure that the characteristics stated above meet with the individually-used software.

#### Acoustics

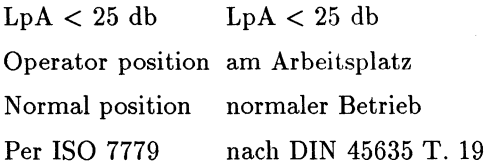

No Fan installed Kein Ventilator einge baut

#### **United Kingdom Telecom Statement**

Interconnection directly, or by way of other apparatus ot ports marked "WARNING. CONNECT ONLY APPARATUS COMPLYING WITH BS6301 TO THIS (THESE) PORT(S)" with ports not so marked, may produce hazardous conditions on the network, and advice should be obtained from a competent engineer before such a connection is made. Connection to the network must not be handwired. This apparatus complies with BS6301. Connect only apparatus complying with BS6301 to the ports of this apparatus.

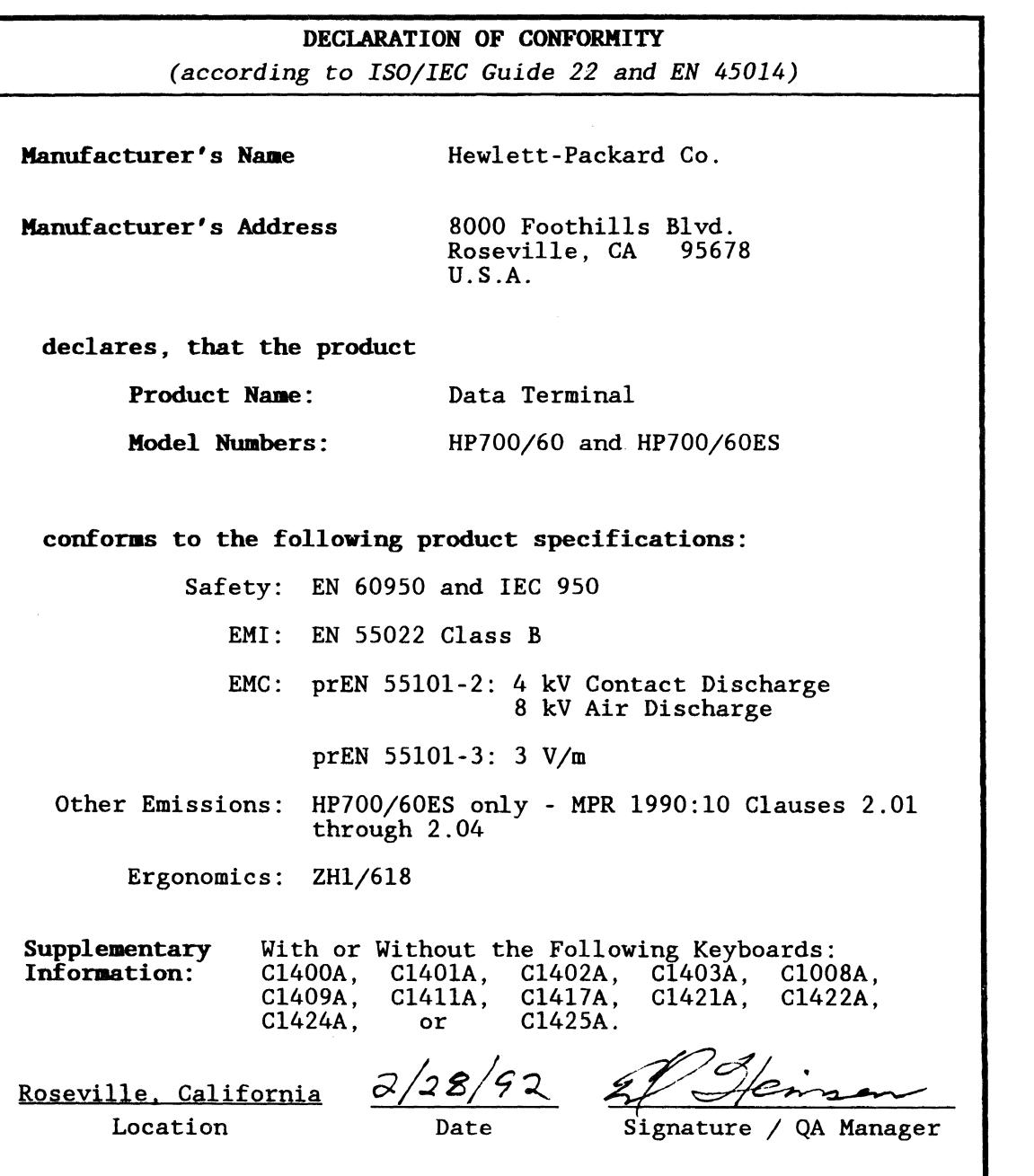

 $\bar{1}$ 

#### **For Japan**

この装置は、第二種情報装置(住宅地域又はその隣接した地域 において使用されるべき情報装置)で住宅地域での電波障害防止 を目的とした情報処理装置等電波障害自主規制協議会 (VCCI) 基準に適合しております。

しかし, 本装置をラジオ, テレビジョン受信機に近接してご使 用になると、受信障害の原因となることがあります。 取扱説明書に従って正しい<u>取り扱いをして下さい</u>。

## **Preface**

The HP 700/60 and HP 700/60ES Display Terminals are versatile, high-performance display terminals that support various ASCII, ANSI and PC terminal operations. Like all HP terminals, the HP 700/60 and HP 700/60ES offers ergonomic features, powerful functionality and superior display quality.

Multiple operating mode support makes the HP 700/60 and HP 700/60ES compatible with a wide variety of terminals including the DEC VT320 (with both 7- and 8-bit controls), VT100, VT52, the Wyse WY-60 and PCTERM terminals.

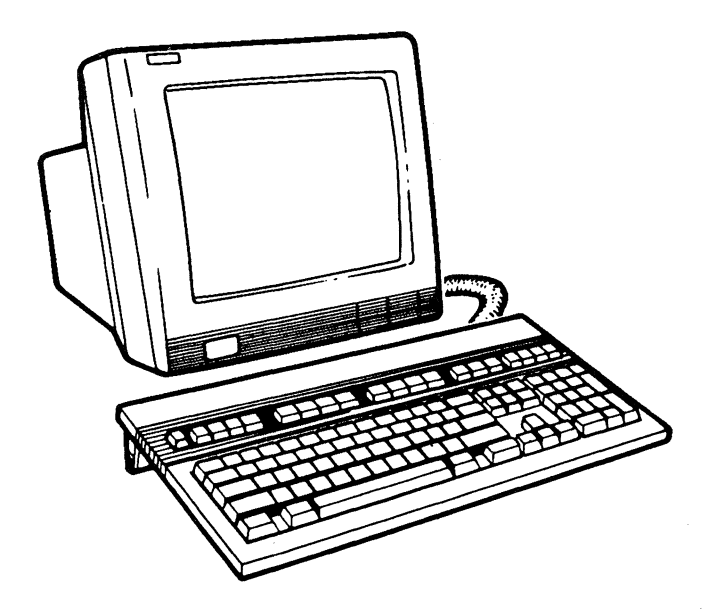

Finally, the HP 700/60 terminals meet the most stringent regulatory and safety standards. In addition, the HP 700/60ES terminal complies with the MPR 1990:10 standard for reduced low frequency electrostatic and electromagnetic emissions.

#### **Ergonomics**

- $\blacksquare$  Tilt and swivel display unit
- Etched/dark anti-glare display screen
- $\blacksquare$  High resolution characters
- $\blacksquare$  Full overscan display screen (page white CRT)
- **•** Brightness and contrast controls on the front panel
- Detached, slant adjustable, low-profile keyboard with sculptured keys and tactile feedback
- Small footprint

#### **Display Screen**

- $\blacksquare$  14 inch; choice of page white (with full overscan), green or amber phosphor
- User area of the screen configurable from 27 to 44 lines
- **•** User selectable 0, 1, 2 or 3 lines for terminal status, host messages and soft key labels
- $\equiv 80$  or 132 columns
- **•** Superior character formation: 7 x 13 characters in 10 x 16 cells (24 line user area)
- Block or underline cursor, blinking or nonblinking
- Display enhancements: bold and normal intensity, blinking, inverse, underline and secret
- Single and double height/width characters
- **EXT** screen saver
- **Dark or light display background**
- **Refresh rates: 72 Hz, 60 Hz or 50 Hz**

#### **Memory**

- $\blacksquare$  3 pages of display memory with 24 line/80 column display
- $\bullet$  2 pages of display memory with 24 line/132 column display

#### **Terminal Compatibility**

- ASCII Terminal:
- $\Box$  Wyse WY-60 **• ANSI Terminal:** 
	- $\Box$  DEC VT320 (both 7-and 8-bit controls)
	- o DEC VT100
	- o DEC VT52
- **PC** Terminal: o PC TERM (Wyse PC TERM)

### **Keyboard**

- **All Keyboards**  $\Box$  68 programmable keys in Wyse WY-60 emulation.  $\Box$  Keyboard available in national layouts
- ANSI Keyboard  $\Box$  105-key, VT 320 compatible keyboard
- **PC-AT Keyboard**  $\Box$  105-key, IBM-PC/AT2 compatible keyboard

#### **Communication**

- **Ports 1 and 3:** 
	- $\Box$  RS-232C/422A (423 Port 1 only) ports with:
		- $\blacksquare$  25-pin connector (Port 1)
		- $\blacksquare$  9-pin connector (Port 3)
		- **Bidirectional serial communications**
	- $\Box$  Support baud rates from 300 to 38,400
	- o Support HP, DEC and ASCII printer control sequences
- $\blacksquare$  Port 2:

 $\Box$  Buffered parallel port; 25-pin connector (Centronics interface)

#### **Character Sets**

- ANSI Terminal:
	- o ASCII
	- o DEC Supplemental
	- $\Box$  ISO 8859 Latin-1
	- o DEC Special Graphics
	- $\Box$  12 national 7-bit character sets
- **ASCII Terminal:** 
	- o WY-60 Native Mode
	- o Multinational
	- o Standard ASCII
	- $\Box$  Graphics 1
	- $\Box$  Graphics 2
	- $\Box$  Graphics 3
	- o Standard ANSI
	- o PC Equivalent
	- $\Box$  12 national 7-bit character sets
- **PUREAM** Terminal:
	- $\Box$  IBM 437
	- $\Box$  IBM 850
	- $\Box$  IBM 860
	- $\Box$  IBM 863
	- $\Box$  IBM 865

#### **Other Features**

- **Easy to use Setup menus**
- Non-volatile RAM for saving setup specifications
- **•** Smooth scroll
- Keyclick enable/disable
- $\blacksquare$  Compose characters
- $\blacksquare$  Copy and transparent print modes
- Time-of-day clock available in all compatibility modes

 $\sim 1$ 

 $\mathcal{L}(\mathcal{L})$  .

## **Contents**

 $\mathcal{L}(\mathcal{L})$  .

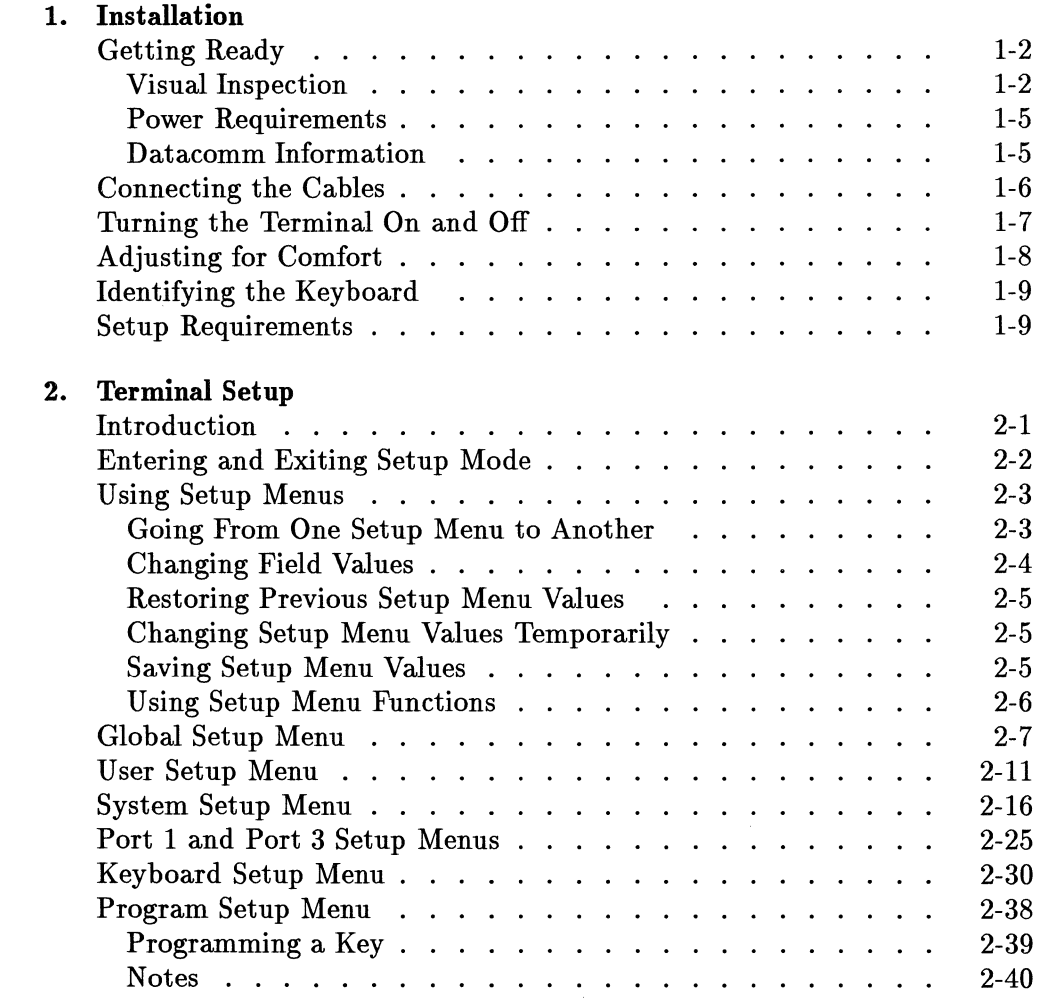

 $\sim 10^{-1}$ 

**Contents-1** 

#### **3. Using the Terminal**

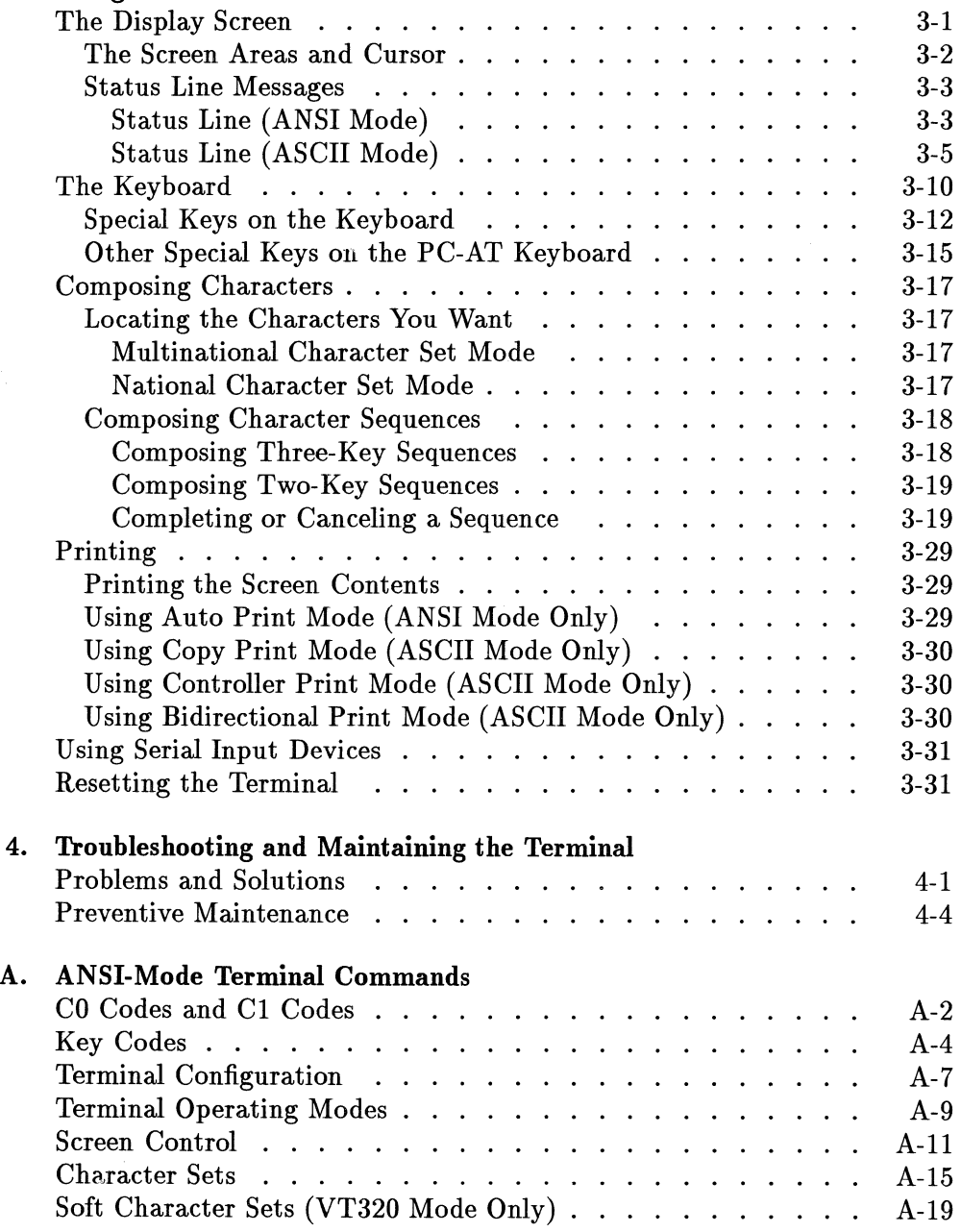

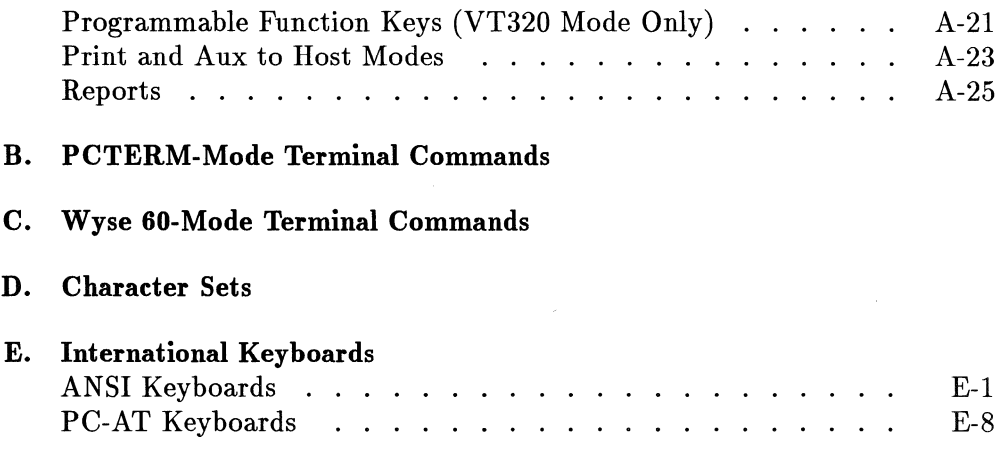

Index

## **Figures**

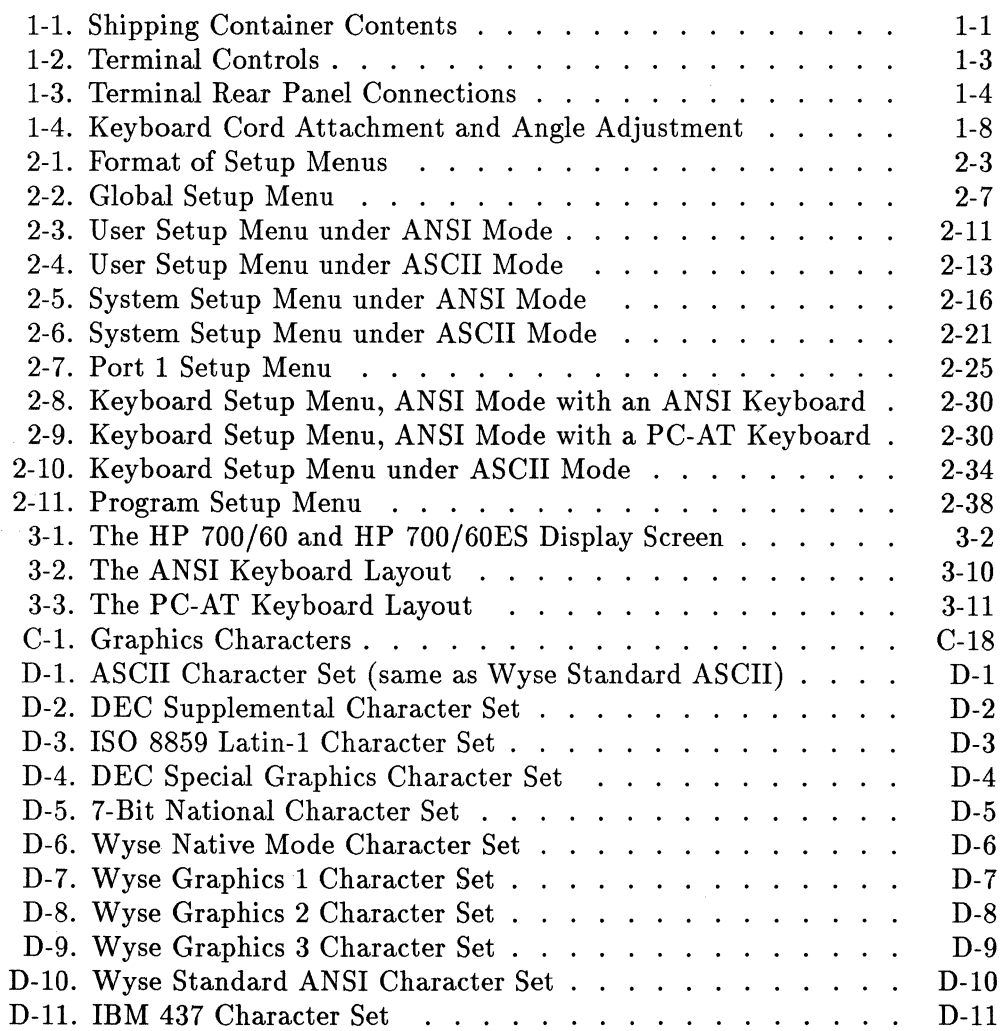

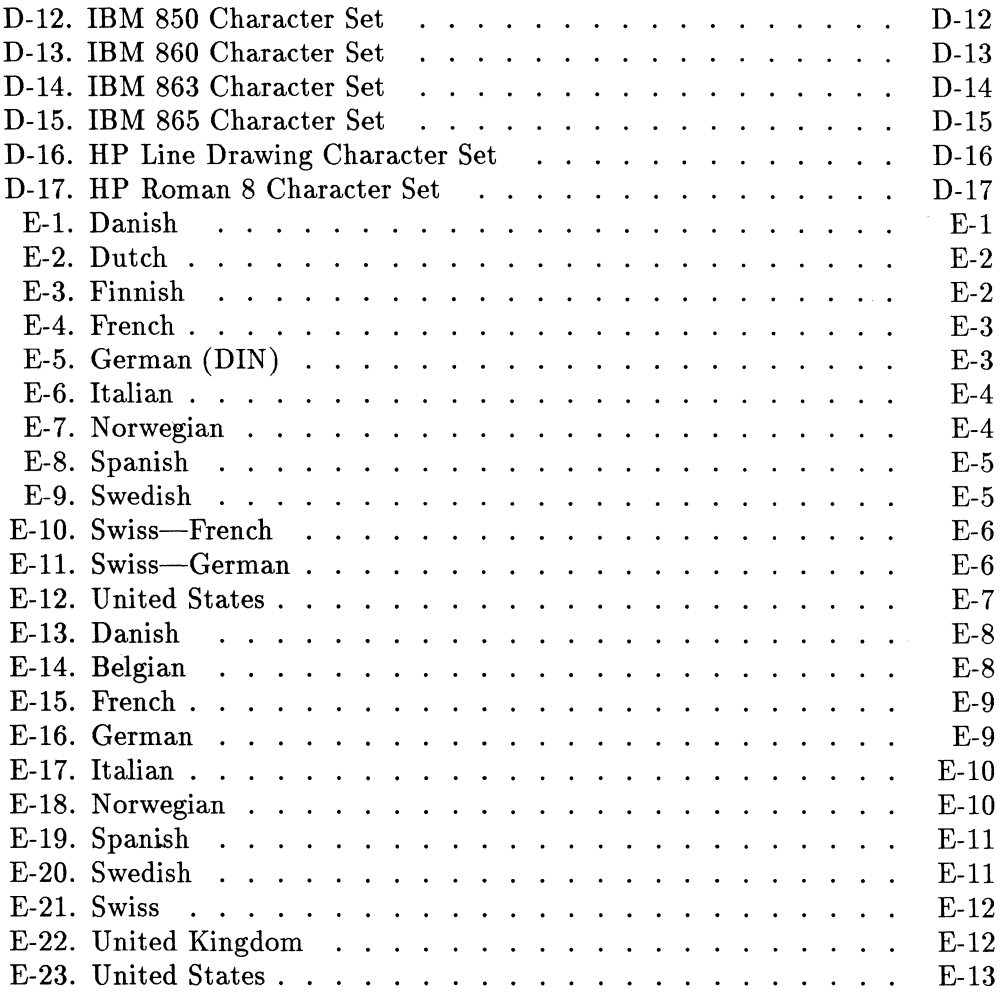

## **Tables**

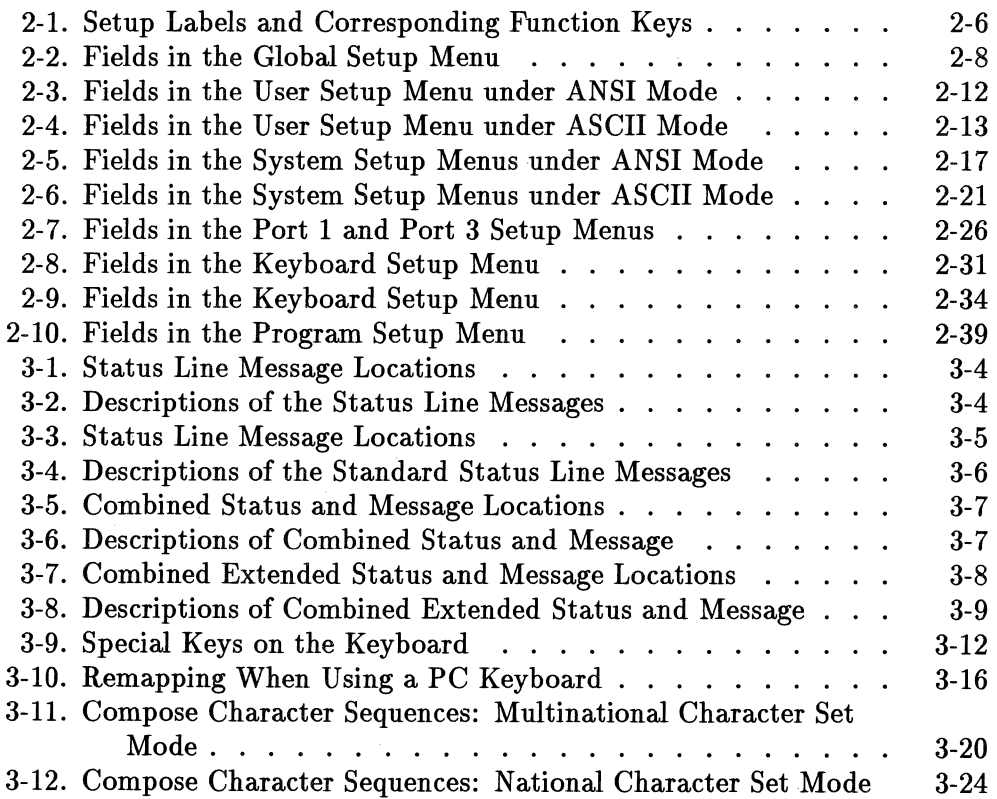

#### **Contents-6**

# 1

## **Installation**

This chapter tells you how to install the terminal and prepare it for use.

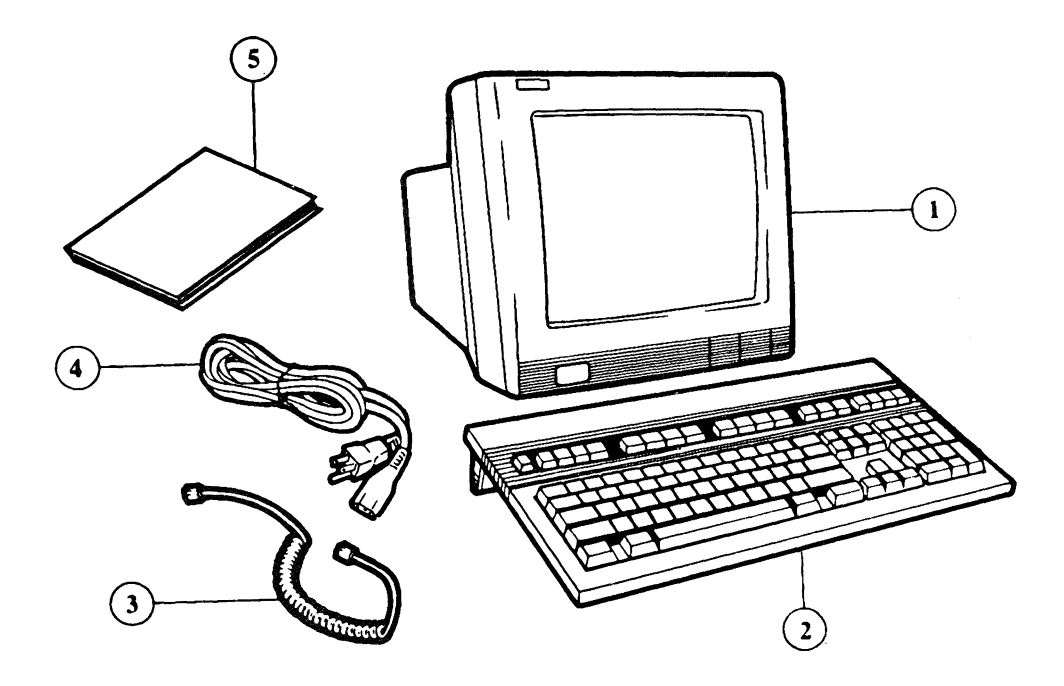

**Figure 1-1. Shipping Container Contents** 

1) Display Unit 2) Keyboard 3) Keyboard Cable 4) Power Cable 5) User's Manual

## **Getting Ready**

#### **Visual Inspection**

If the terminal is still in the shipping container, unpack it; then, visually inspect the items. As Figure 1-1 indicates, you should have the display unit, keyboard, keyboard cable, power cord and this manual (the *HP 700/60 and HP 700/60ES User's Manual).* 

Keep the container and other packing material in case the terminal has to be repacked at a later date.

If any of the items are missing or appear damaged in any way, do not install the terminal. Instead, contact an HP Sales and Service Office.

#### **Caution**

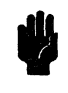

Under no circumstances should you open your terminal to expose its internal circuitry. Only a qualified service engineer should perform maintenance procedures that require opening the terminal case.

#### **1-2 Installation**

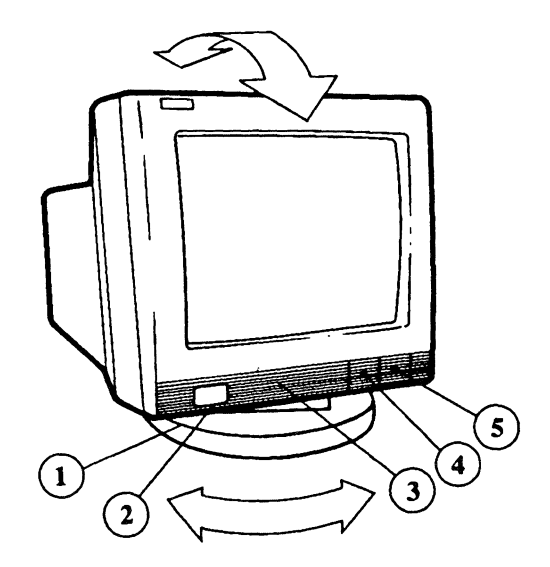

Figure 1·2. Terminal Controls

- 1) Tilt and Swivel Pedestal 2) Power Switch 3) Service Door
- 4) Contrast Control 5) Brightness Control

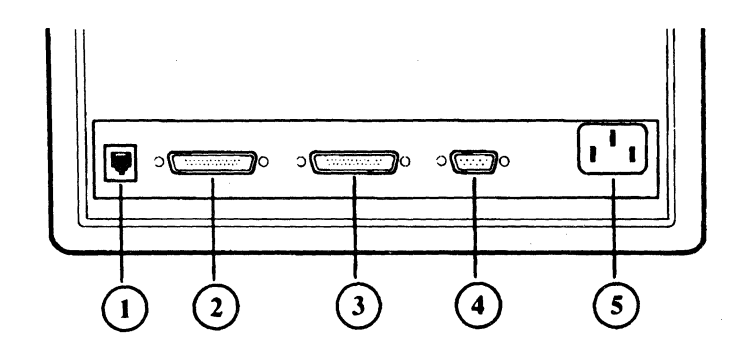

**Figure 1-3. Terminal Rear Panel Connections** 

1) Keyboard connector 2) Port 1: RS-232C connector 3) Port 2: Parallel port 4) Port 3: RS-232C connector 5) Power cord connector

#### **1-4** Installation

#### **Power Requirements**

The power cord plugs into a grounded power outlet. The HP 700/60 and HP 700/60ES works with any voltage rating from 100 to 240 VAC. There is no voltage setting for you to adjust on the terminal.

Make sure you use a power cord that bares the mark of the safety agency in your country that defines the regulations for power cords. That is your assurance that the power cord can be used safely with the terminal.

#### **Datacomm Information**

The datacomm cable links your terminal to the host computer. The cable that you use to make the connection depends on the communications protocol that you use. In its standard configuration, the terminal communicates through Port 1 over a 25-pin, RS232C datacomm cable. The terminal also supports datacomm through Port 3 over a 9-pin, RS232C cable. *Only one of these interfaces can be used as the host computer port.* 

You can use either of the two serial ports as an auxiliary port. The auxiliary port can be connected to a serial printer or to a serial input device (such as a bar code reader). Refer to the instructions that came with the serial device for details about communication requirements.

Port 2 is a parallel, output-only port that can be used to connect the terminal to a printer.

## **Connecting the Cables**

To connect the cables:

- 1. Place the terminal on a sturdy, level surface such as a desk, table or stand.
- 2. Make sure the power cord is not yet connected to the terminal. Make sure the power switch is in the OFF position (pushed in is ON, flush with the panel is OFF). The power switch is located on the lower left front of the display unit (Figure 1-2).
- 3. Connect the keyboard cable. Both ends are identical. Plug one end into the rear of the terminal (Figure 1-3). Plug the other end into the connector located on the back of the keyboard (Figure 1-4).
- 4. Connect the datacomm cable to your terminal or modem. Insert the RS232C connector into the socket provided at the back of the terminal and tighten the two screws to secure the connector. Use Port 1 for a 25-pin cable; use Port 3 for a 9-pin cable. (If you are connecting the cable to a modem, follow the instructions given in the manual provided with the modem.)

**Note** 

Only one of the ports can be used as the main port. See Chapter 2 for port setup information.

- ".<br>5. Connector and If you 5. Connect any auxiliary devices.
	- a. If you have an auxiliary device that requires RS232C communication (such as a barcode reader), connect its cable to the serial port that *is not* connected to the host. Connect the printer or serial input device according to the instructions given in the manual that comes with that device.
	- b. If you have a parallel printer, connect the cable to Port 2. Then, tighten the screws to secure the connector.

6. Connect the power cord. Plug the slotted end of the power cord into the AC socket on the right rear of the terminal (Figure 1-3). Plug the three-pronged end of the power cord into the electrical outlet. The outlet should be properly wired and grounded.

## **Caution**  proper<br>aution

Don't block the terminal's air vents by setting objects on top of it or near its rear panel.

## **Turning the Terminal On and Off**

To turn on the terminal, press the power switch on the left front of the terminal. The button remains in while the terminal is on. (You'll hear a beep when you turn on the terminal. If the terminal doesn't turn on, make sure it is plugged into a power outlet.)

To turn off the terminal, press the power switch so that it is flush with the

front panel.<br> **Caution Caution**  When turning the terminal off and on in rapid succession, wait at least five seconds for the terminal to completely power down before turning the terminal back on again.

Adjacent to the power switch is an entry door to the front of the display unit. This door is used to service and repair the terminal. Pushing down lightly on the door opens it. Moving it gently back into place closes it.

## **Adjusting for Comfort**

To adjust the *tilt,* move the top of the terminal gently up or down until the angle is most comfortable for you (Figure 1-2). The terminal remains tilted at the angle in which you leave it.

The base of the terminal allows you to swivel it freely to the right and left (Figure 1-2).

The keyboard can lie flat or be raised at an angle. To raise the keyboard at an angle, flip down the bar on the rear underside of the keyboard (Figure 1-4).

The brightness and contrast controls are slide switches under the front right corner of the terminal (Figure 1-2). Sliding these switches adjusts the brightness and contrast.

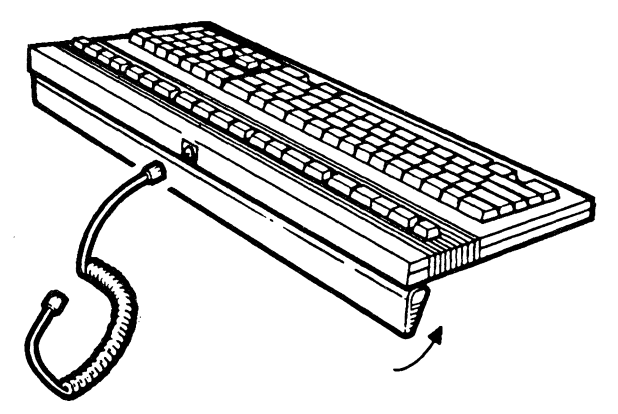

**Figure 1-4. Keyboard Cord Attachment and Angle Adjustment** 

#### **1-8 Installation**

## **Identifying the Keyboard**

The terminal comes with either an ANSI or a PC-AT keyboard. The first time you turn on the terminal, it displays the following message:

#### Press [Set-Up] to identify keyboard.

When you press  $S_{et-up}$ , the terminal identifies the type of keyboard that you are using.

To change the keyboard or to reset all of the terminal's nonvolatile memory to the default settings, press and hold down  $\overline{D}$  and turn on the terminal. Hold down  $\lceil \mathbf{D} \rceil$  until the terminal beeps (after about 5 seconds), then release it.

For details about the ANSI and PC-AT keyboards, see Chapter 3.

## **Setup Requirements**

The terminal's default setup specifications are correct for many, but not all, situations. Depending on the requirements of the host computer system, applications and peripherals, you may have to change some of the terminal's setup specifications. The terminal's setup specifications are explained in Chapter 2.

## **Terminal Setup**

### **Introduction**

This chapter tells you how to use the HP 700/60 and HP 700/60ES Display Terminal's Setup mode.

Setup mode consists of a series of menus which let you:

- configure the terminal so that it can communicate properly with your computer, application programs and peripherals,
- $\blacksquare$  set some of the terminal's features for your convenience, and
- **•** program the terminal's programmable keys.

You won't use Setup mode very often. For instance, you'll use Setup mode when you first set up your terminal to work with a computer or printer. And occasionally you may want to use Setup mode to make minor adjustments to specific features of the terminal. Also, you'll use Setup mode if you want to program or reprogram any of the terminal's programmable keys.

Use Setup mode to configure your HP 700/60 or HP 700/60ES communications port to match the host computer port. If there's a printer or serial input device connected to the terminal, refer to the manual for that device for its communication requirements.

In general, you use the following procedure to change Setup specifications.

- Enter Setup. See the next section in this chapter for details.
- Select the Setup menu that contains the fields you want to change.
- Make the changes. Unless you save the changes you make to a Setup menu, they will last only until you turn off or reset the terminal.
- Continue to another Setup menu and make more changes as needed.
- Exit Setup mode when you are finished changing Setup values.

## **Entering and Exiting Setup Mode**

To enter Setup mode, press (Setup). The Global Setup menu appears on the screen.

The computer can send data to the terminal while you are in Setup mode. This data may be lost unless the terminal's receive *handshaking* is enabled. Handshaking refers to a data communications protocol that ensures that the computer and the terminal are sending and receiving information in the same format. The default setting for receive handshaking is *enabled.* For more information on enabling and disabling handshaking, refer to Recv Pace and

#### **Caution**

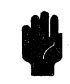

XPC Handshaking in Table 2-7.<br> **Caution** If you disable the enter Setup mod<br>
255 characters and lost. If you disable the terminal's receive handshaking and then enter Setup mode, the terminal's input buffer will store up to 255 characters and any data received beyond this limit will be lost.

To exit Setup mode, press (Setup). The data that was on the screen when you entered Setup is redisplayed (unless you changed the compatibility mode from ANSI to ASCII or vice versa, in which case the screen will be blank). Any Setup changes you made are put into effect.

## **Using Setup Menus**

Although each Setup menu is different, all of the Setup menus have the same format (Figure 2-1).

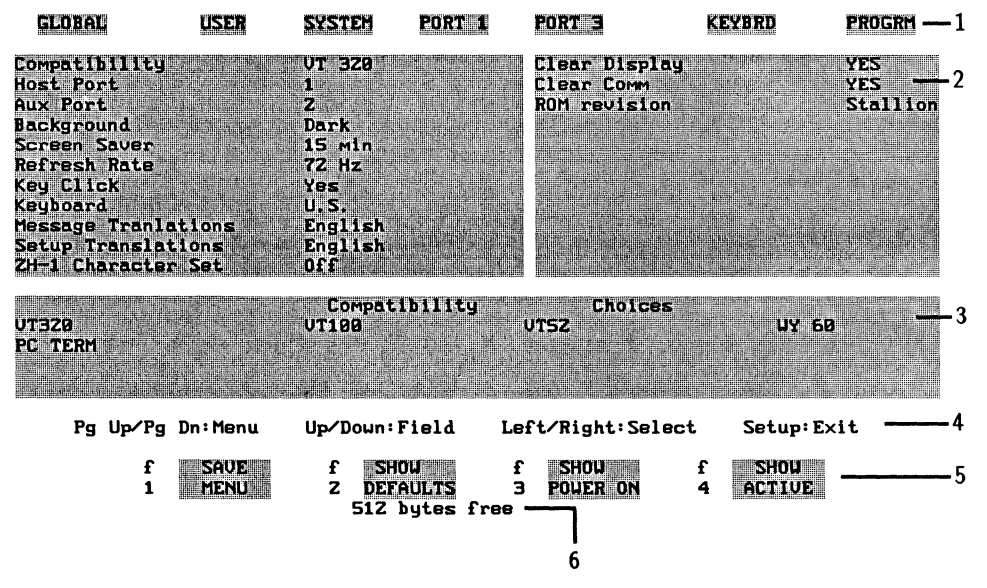

**Figure 2·1. Format of Setup Menus** 

1) Menu titles 2) Fields 3) Choices 4) Reminder line 5) Setup labels 6)Memoryavailable

#### **Going From One Setup Menu to Another**

The names of the Setup menus are at the top of the screen. The name of the current menu is highlighted. To move to a different menu, press (Page Up)/(Prev Screen) OT (Page Down)/(Next Screen).

There are seven Setup menus under the Setup mode:

- Global Setup menu
- User Setup menu
- II System Setup menu
- **Port 1 Setup menu**
- Port 3 Setup menu
- Keyboard Setup menu
- **Program Setup menu**

Each of these menus is described in this chapter.

#### **Changing Field Values**

To change a value on a menu:

- 1. Select the Setup menu containing the field you want to change.
- 2. Select the field by pressing the up or down arrow keys  $(\bullet)$  or  $(\bullet)$ ).
- 3. Select a choice by pressing  $\lceil \cdot \rceil$  (or the Space bar) for the next choice, or  $\lceil \cdot \rceil$ for the previous choice.

**Note** The fields in some of the Setup menus are different depending on the mode (ANSI or ASCII) the terminal is operating in. The mode is selected on the Global Setup menu.

#### **Restoring Previous Setup Menu Values**

To abandon any changes made to a Setup menu, press SHOW ACTIVE. The values in the fields are reset to those that were active when you entered the menu. For more information on the Setup mode function keys, see "Using the Setup Menu Functions" later in this chapter.

#### **Changing Setup Menu Values Temporarily**

To make temporary changes to values on Setup menus, simply change the value on the menu. The changed values will be active until you turn off or reset the terminal. For more information on the Setup mode function keys, see "Using the Setup Menu Functions" later in this chapter.

#### **Saving Setup Menu Values**

To save changes to a Setup menu press **SAVE MENU** before you exit the menu.

SAVE MENU stores the values of the current Setup menu only in nonvolatile memory (NV RAM) and will be active for the current session and the next time the terminal is turned on or reset. For more information on the Setup mode function keys, see the next section in this chapter.

#### **Using Setup Menu Functions**

The actions performed by the four Setup function keys are described below. To perform a Setup function, press the corresponding function key as shown.

#### **Table 2-1. Setup Labels and Corresponding Function Keys**  Key SAVE SHOW SHOW SHOW Labels MENU DEFAULTS POWER ON ACTIVE  $PC-AT$   $F1$ F2) F3) (F4)  $ANSI$   $(F6)$ F7 F8) ரூ **SAVE MENU** Values on the current Setup menu only are saved in non-volatile memory. The values are active immediately and when the terminal is turned on or reset. SHOW DEFAULTS Displays the factory default values for all of the menu's fields. Shows the values which are now stored in SHOW POWER ON non-volatile memory and will be in effect when the terminal is turned on or reset. **SHOW ACTERIZE** Displays the currently active settings. **Note**  If you use a **SHOW** key to display menu values and then exit the menu, the choices displayed in the menu fields will become " active until you reset or turn off the terminal.

#### **2-6 Terminal Setup**

## **Global Setup Menu**

 $T_{\text{c}}$  is the fields on the Global Setup menu and describe terminal operates values for each field. These values are the same whether the terminal operates **under ANSI or ASCII mode. The Default values are listed first.** 

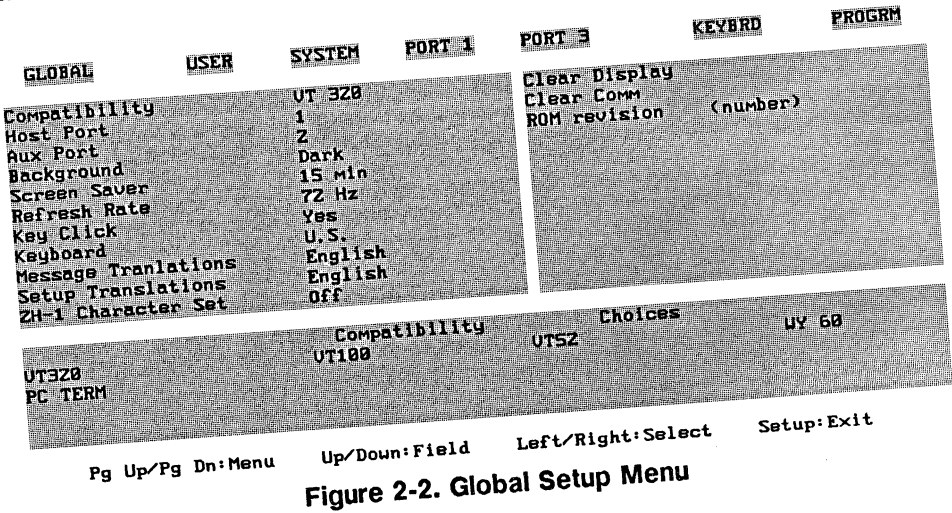
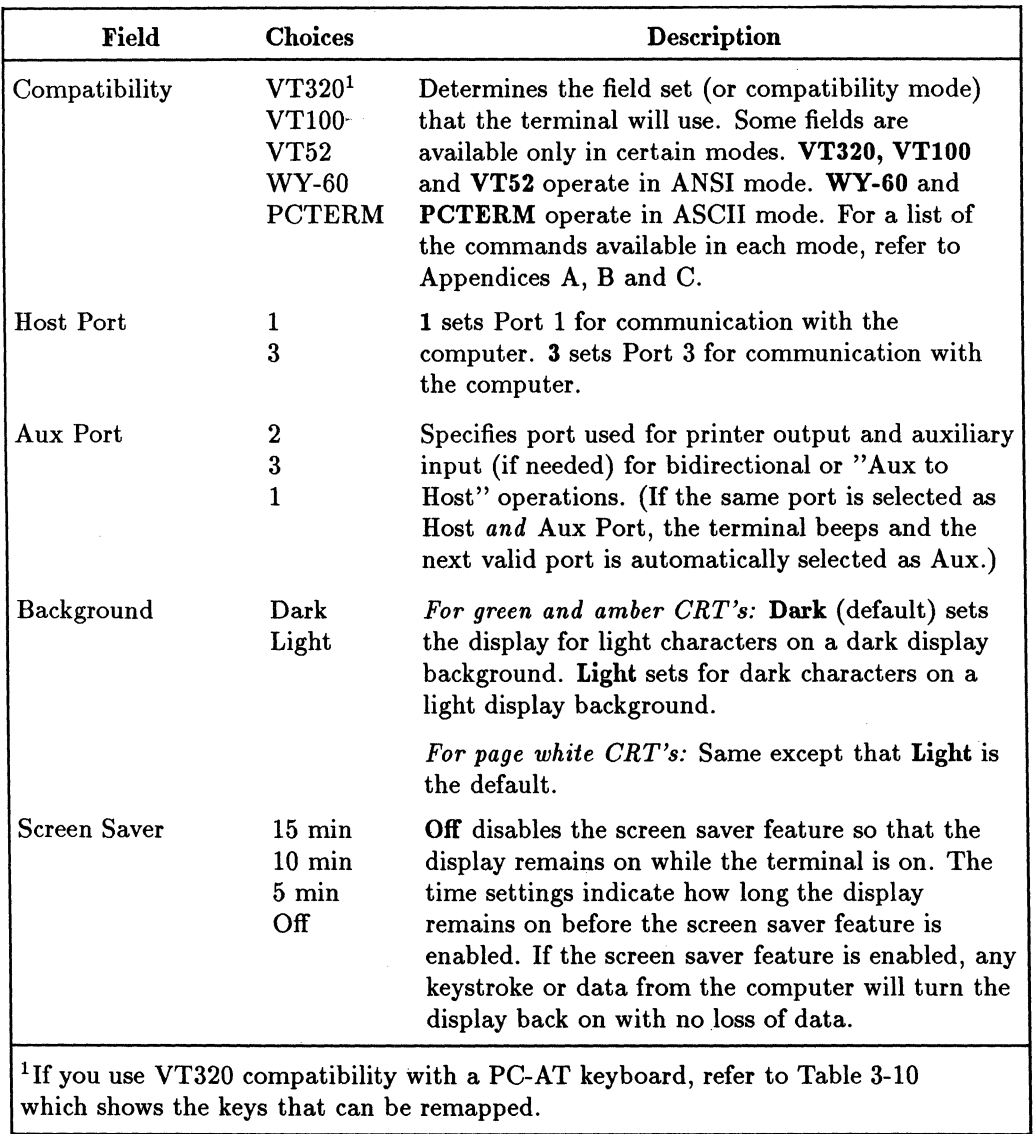

# **Table** 2·2.' **Fields in the Global Setup Menu**

 $\zeta^{\rm i}$ 

# **2·8 Terminal Setup**

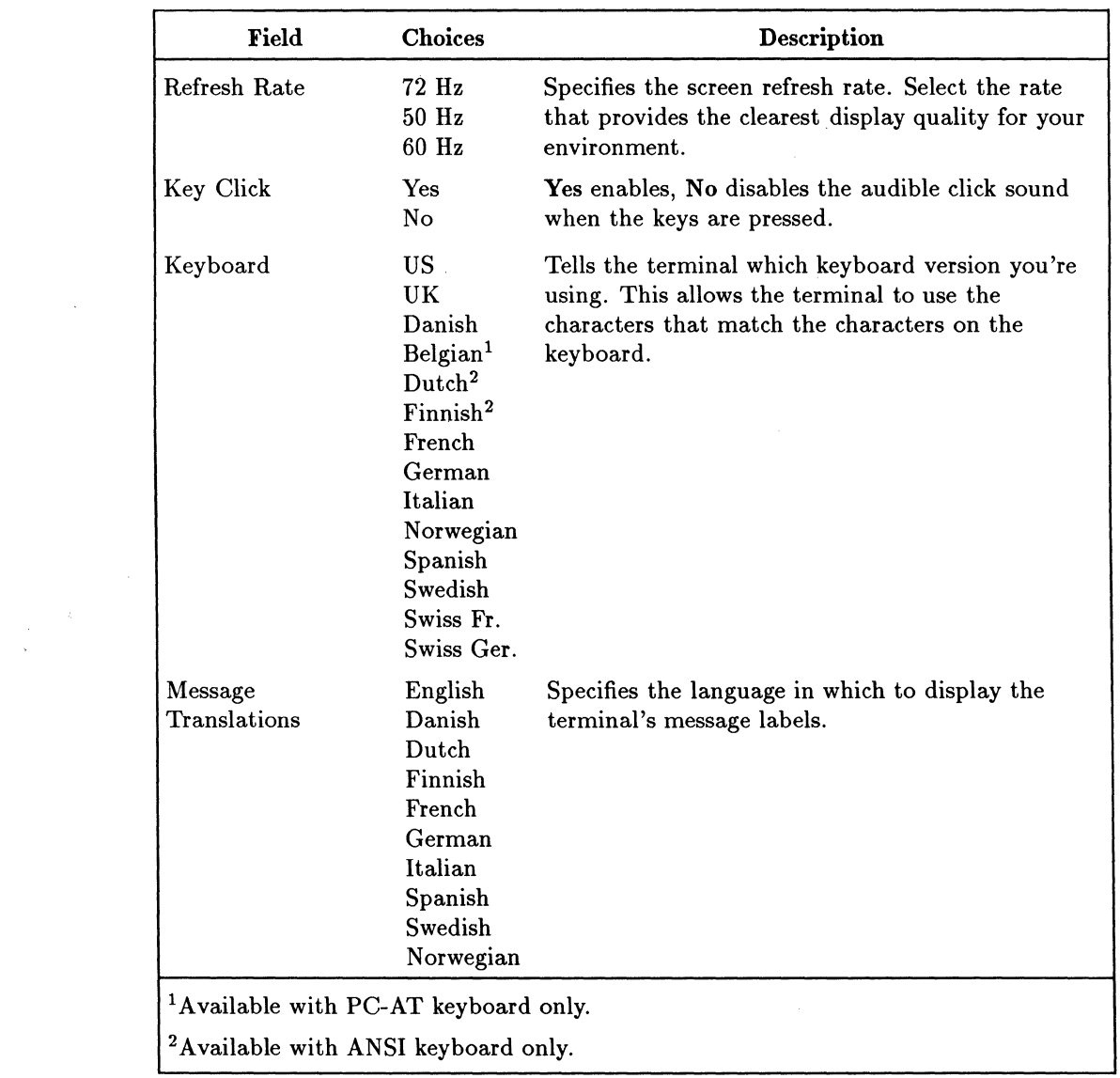

 $\sim$ 

## **Table 2·2. Fields in the Global Setup Menu (continued)**

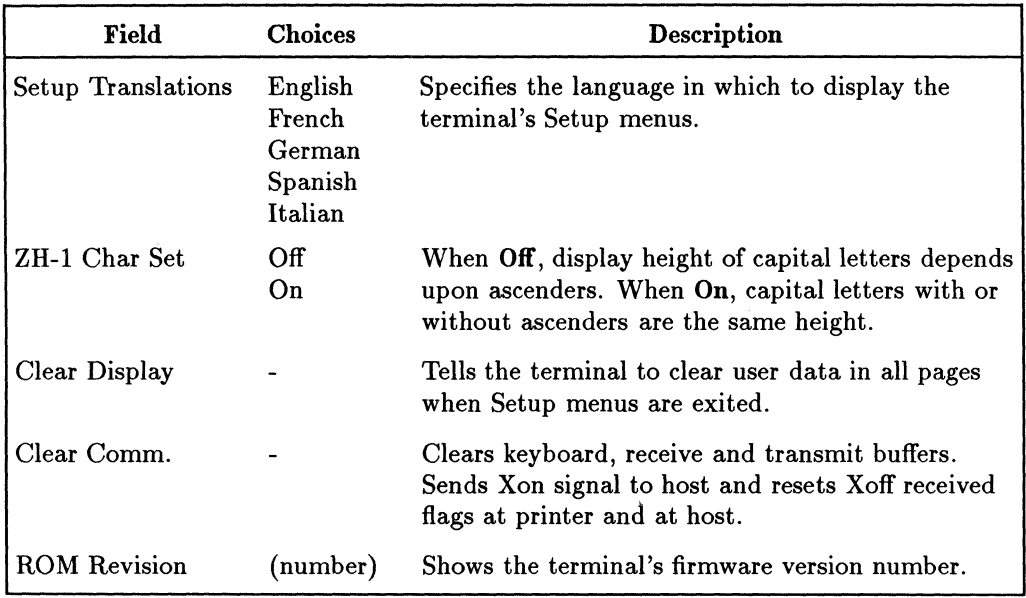

## **Table 2·2. Fields in the Global Setup Menu (continued)**

## **2·10 Terminal Setup**

# **User Setup Menu**

There are two command sets for the User Setup menu. The one that is displayed depends on the value in the Compatibility field on the Global Setup menu. Tables 2-3 and 2-4 list the command fields and describe the possible values for the System Setup menu under ANSI (Compatibility field values VT320, VT100 and VT52) and ASCII (Compatibility field values WY-60 and PCTERM) modes. The default values are listed first.

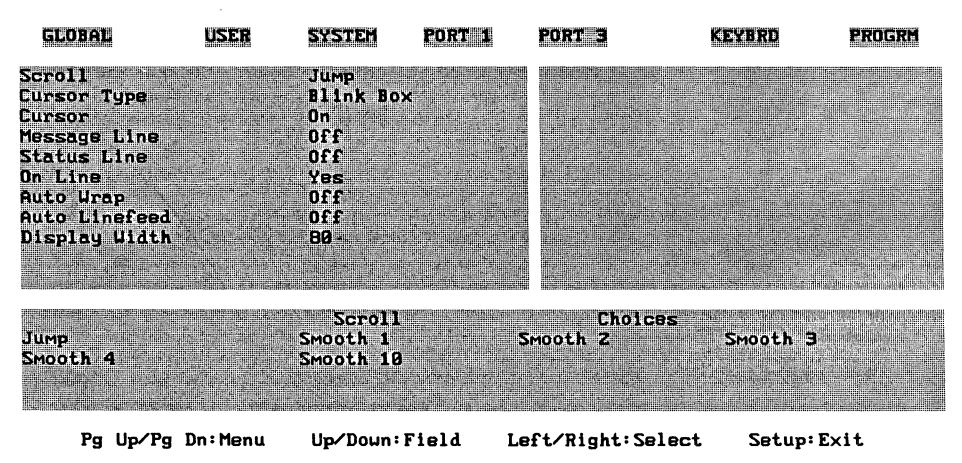

**Figure 2·3. User Setup Menu under ANSI Mode** 

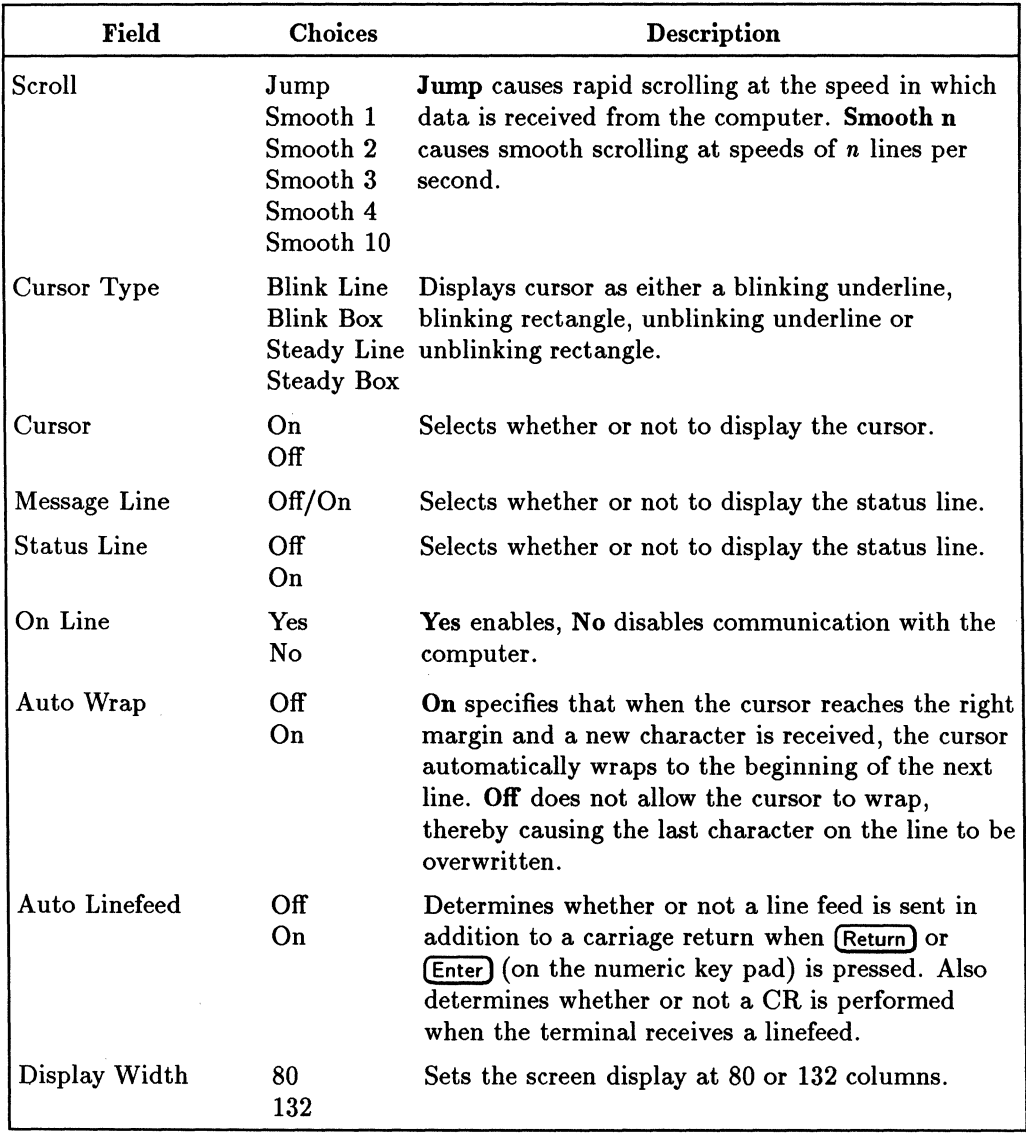

#### **Table 2·3. Fields in the User Setup Menu under ANSI Mode**

| <b>GLOBAL</b>               | USER |                  | PORT | PORT     |                     | <b>KEYBRD</b> | <b>PROGRM</b> |
|-----------------------------|------|------------------|------|----------|---------------------|---------------|---------------|
| Scroll                      |      | Jump             |      |          | Cir on Width Change |               | No            |
| Cursor Type                 |      | <b>Blink Box</b> |      |          | Logical Page Size   |               | 24            |
| Cursor                      |      | 0n               |      |          | Number of Pages     |               | H W           |
| Save Label                  |      | .No.             |      | $CR =$   |                     |               | CR            |
| Label Line                  |      | 0.110            |      |          |                     |               |               |
| <b>Status Line</b>          |      | 0 <sub>f</sub>   |      |          |                     |               |               |
| <b>Extended Status Line</b> |      | 0 F F            |      |          |                     |               |               |
| On Line                     |      | Yes              |      |          |                     |               |               |
| Auto Urap                   |      | 0n               |      |          |                     |               |               |
| Display Width               |      | 80               |      |          |                     |               |               |
| Disp. Width Allowed         |      | 80 or 132        |      |          |                     |               |               |
|                             |      | Scroll           |      |          | <b>Cholces</b>      |               |               |
| Jump                        |      | Smooth 1         |      | Smooth 2 |                     | Smooth 3      |               |
| Smooth <sub>4</sub>         |      | Smooth 10        |      |          |                     |               |               |
|                             |      |                  |      |          |                     |               |               |
| Pg Up/Pg Dn:Menu            |      | Up/Doun: Field   |      |          | Left/Right: Select  | Setup: Exit   |               |

Figure 2-4. User Setup Menu under ASCII Mode

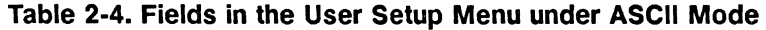

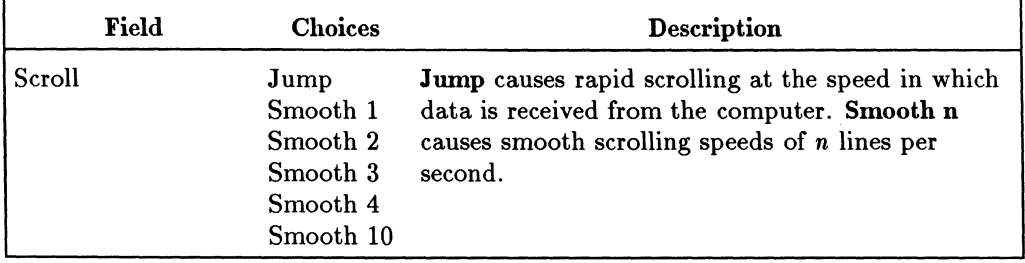

| Field                          | <b>Choices</b>                                             | <b>Description</b>                                                                                                    |
|--------------------------------|------------------------------------------------------------|----------------------------------------------------------------------------------------------------|
| Cursor Type                    | <b>Blink Line</b><br><b>Blink Box</b><br><b>Steady Box</b> | Displays the cursor as either a blinking underline,<br>blinking rectangle, unblinking underline or<br>Steady Line unblinking rectangle.                                                                                                    |
| Cursor                         | On<br>Off                                                  | Selects whether or not to display the cursor.                                                                                                    |
| Save Label                     | N <sub>o</sub><br>Yes                                      | When No, the function keys are not saved in<br>volatile memory. When Yes, the function keys are<br>saved.                                                                                                    |
| Label Line                     | Off<br>On                                                  | Selects whether or not to display the label line.                                                                                                    |
| <b>Status Line</b>             | On<br>Off                                                  | Selects whether or not to display the status line.                                                                                                    |
| <b>Extended Status</b><br>Line | Off<br>On                                                  | When Off, terminal status is not displayed. When<br>On, terminal status is displayed.                                                                                                    |
| On Line                        | Yes<br>N <sub>o</sub>                                      | Yes enables, No disables communication with the<br>computer.                                                                                                    |
| Auto Wrap                      | On.<br>Off                                                 | On specifies that when the cursor reaches the right<br>margin and a new character is received, the cursor<br>automatically wraps to the beginning of the next<br>line. Off does not allow the cursor to wrap,<br>thereby causing the last character on the line to be<br>overwritten. |
| Display Width                  | 80<br>132                                                  | Sets the screen display at 80 or 132 columns. (If<br>Width Allowed is set to 80, this field is limited to<br>80 columns.)                                                                                                    |
| Display Width<br>Allowed       | 80 or 132<br>80                                            | Sets the maximum display width.                                                                                                    |

Table 2·4. Fields in the User Setup Menu under ASCII Mode (continued)

## 2-14 Terminal Setup

| <b>Field</b>           | <b>Choices</b>                   | Description                                                                                                    |
|------------------------|----------------------------------|----------------------------------------------------------------------------------------------------|
| Clr on Width<br>Change | No<br>Yes                        | No, the screen will not clear data displayed when<br>the screen width is changed. Yes, the screen will<br>clear data displayed when the screen width is<br>changed (between 80 and 132 columns). This field<br>is active only when the value in the Display Width<br>Allowed field is set to 80 or 132. |
| Logical Page Size      | 24<br>25<br>42<br>43<br>49<br>50 | Specifies the number of lines to be used for a<br>logical page. Caution: Changing the setting in this<br>field clears the terminal's display memory.                                                                                                    |
| Number of Pages        | 1<br>$\boldsymbol{2}$<br>3       | Specifies the number of logical pages to be used.<br>Caution: Changing this setting in this field clears<br>the terminal's display memory.                                                                                                    |
| $CR =$                 | CR.<br>CRLF                      | Determines action to be taken when the terminal<br>recieves a CR character. If it receives a CR, the<br>cursor moves to column 1 of same line. If it<br>receives a CRLF, the cursor moves to column 1 of<br>the next line.                                                                              |

**Table 2·4. Fields in the User Setup Menu under ASCII Mode (continued)** 

# **System Setup Menu**

There are two command sets for the System Setup menu. The one that is displayed depends on the value in the Compatibility field on the Global Setup menu. Tables 2-5 and 2-6 list the command fields and describe the possible values for the System Setup menu under ANSI (Compatibility field values VT320, VT100 and VT52) and ASCII (Compatibility field values WY- 60 and PCTERM) modes. The default values are listed first.

| <b>GLOBAL</b>                                                                                                    | ISER             |                                                                                                    |                                                                                                    |             | <b>PROGR</b>                    |
|----------------------------------------------------------------------------------------------------|------------------|----------------------------------------------------------------------------------------------------|----------------------------------------------------------------------------------------------------|-------------|---------------------------------|
| Terminal Id<br>Display Ctrl Codes<br><b>Control Codes</b><br><b>Characters Mode</b><br>Local Echo<br>Preferred Char Set<br><b>Keypad Mode</b><br>Cursor Keys<br><b>User Features Locked</b><br>User Keys Locked<br>Data Processing Keys |                  | <b>UTBZZ</b><br>ore<br><b>PASSIC</b><br><b>Banne</b><br>orf<br>DEC Supplemental<br><b>Numeric</b><br><b>Normal</b><br>No<br>No<br>No | Print Scroll Region<br><b>Aux Mode</b><br><b>Aux To Host</b><br>Print Terminator=FF<br>Printer Char Set |             | owe<br>Norgel<br>No<br>Nö<br>ma |
| <b>UT320</b><br><b>VTZZ0</b>                                                                                                    |                  | Terminal Id<br>UT100                                                                                                    | <b>Choices</b><br><b>UT181</b>                                                                          | UF192       |                                 |
|                                                                                                    | Pg Up/Pg Dn:Menu | Up/Doun: Field                                                                                                    | Left/Right: Select                                                                                      | Setup: Exit |                                 |

**Figure 2-5. System Setup Menu under ANSI Mode** 

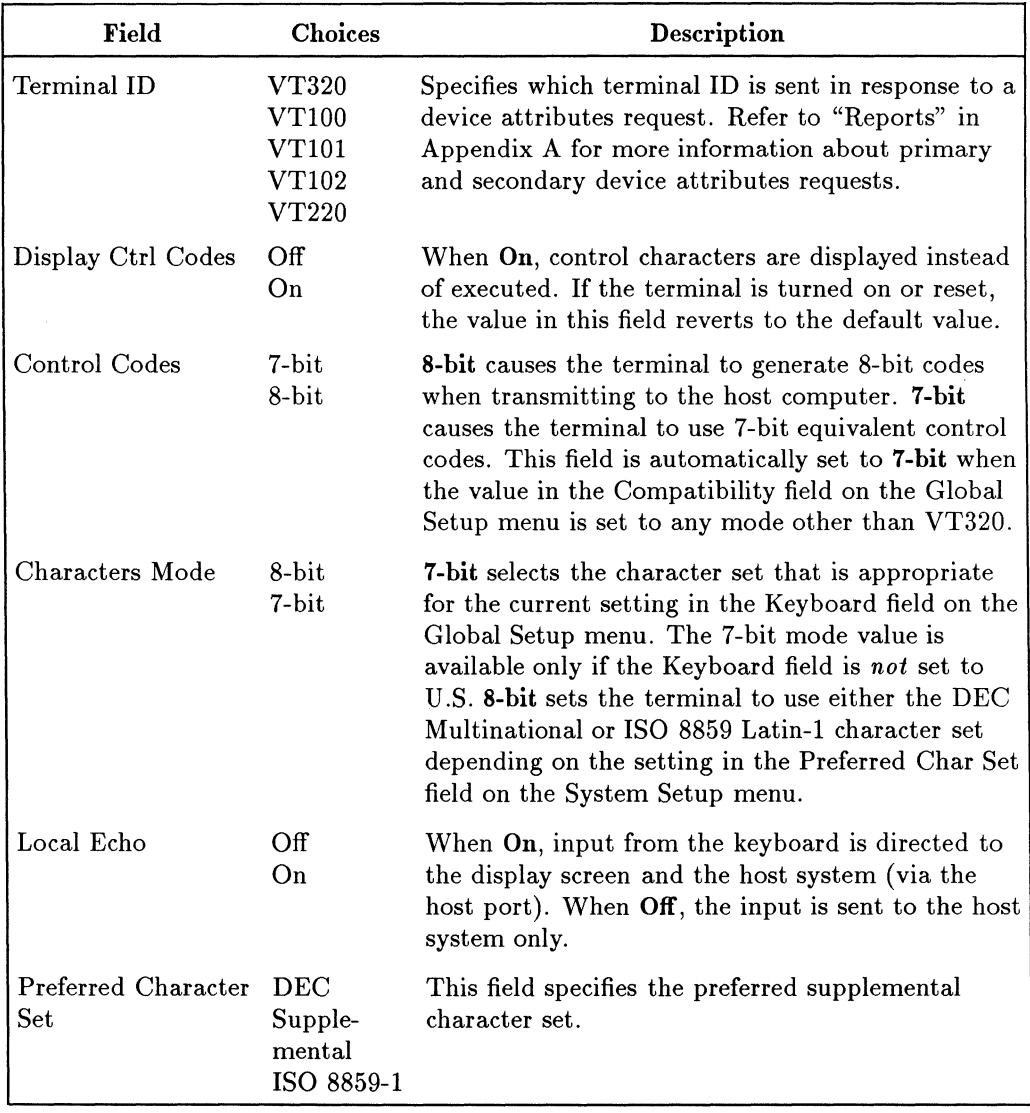

## **Table 2-5. Fields in the System Setup Menus under ANSI Mode**

| Field                   | Choices                | Description                                                                                                    |
|-------------------------|------------------------|----------------------------------------------------------------------------------------------------|
| Keypad Mode             | Numeric<br>Application | Numeric specifies auxiliary keypad functions in<br>Numeric Mode, sending the ASCII characters that<br>match its keycaps. Application specifies auxiliary<br>keypad sends escape sequences which application<br>can use to assign customized functions.                                                                                                    |
| Cursor Keys             | Normal<br>Application  | Normal specifies that cursor (arrow) keys send<br>escape sequences that move the cursor.<br>Application specifies that cursor keys send escape<br>sequences that can be assigned customized<br>functions by applications.                                                                                                    |
| User Features<br>Locked | N <sub>o</sub><br>Yes  | Yes specifies that settings for the following Setup<br>fields cannot be altered by the host computer: Tab<br>Stops (Keyboard Setup menu), Background<br>(Global Setup menu), Scroll (User Setup menu),<br>Auto Repeat (Keyboard Setup menu) and Lock<br>Key (Keyboard Setup menu). If your applications<br>require control of these features, set this field to<br>No. |
| User Keys Locked        | No<br>Yes              | Yes specifies that host computer cannot reprogram<br>the terminal's function keys. No specifies that host<br>computer can reprogram the terminal's function<br>keys.                                                                                                    |
| Data Processing<br>Keys | No<br>Yes              | No specifies that characters on the left side of the<br>keycaps will be used. Yes specifies that characters<br>on the right side of the keycaps will be used.                                                                                                    |
| Print Scroll Region     | Off<br>On              | Off specifies that the entire display contents is<br>printed when the terminal receives a print screen<br>command or when (Shift)+(Print Screen) is pressed.<br>On specifies that only the region between the top<br>and bottom scrolling margins is printed.                                                                                                    |

**Table 2·5. Fields in the System Setup Menus under ANSI Mode (continued)** 

| Field                      | Choices               | Description                                                                                                    |
|----------------------------|-----------------------|----------------------------------------------------------------------------------------------------|
| Aux Mode                   | Normal                | Normal turns off the Aux Mode and sets the<br>terminal for normal printing (printing that can be<br>invoked from the keyboard or by escape<br>sequences).                                                                                                    |
|                            | Controller            | Controller causes data received at the main port<br>to be transmitted to the auxiliary port without<br>being displayed on the screen.                                                                                                    |
|                            | Auto                  | Auto causes all data to be sent to the display<br>screen; then, after a VT, LF or FF is received, the<br>data is copied to the auxiliary port. (This mode is<br>offered for VT320 compatibility.) If the terminal is<br>turned off or reset, the value is this field reverts to<br>the default value. |
| Aux to Host                | N <sub>o</sub><br>Yes | No specifies that data coming into the auxiliary<br>port is to be ignored. (Exception: In Bidirectional<br>Mode, this field is ignored.) Yes specifies that all<br>data coming from the auxiliary port is to be sent<br>directly to the host without being displayed on the<br>screen.                |
| Print Terminator $=$<br>FF | Nο<br>Yes             | No specifies that print page operations are<br>terminated with no character. Yes specifies that<br>print page operations are terminated by a form<br>feed character.                                                                                                    |
| Printer Char Set           |                       | Selects the protocol and character set to be used<br>when performing local print operations using the<br>auxiliary port.                                                                                                    |
|                            | HP                    | Supports HP ROMAN8 and HP Line Drawing<br>character sets. HP PCL commands are sent for<br>selecting character sets and reproducing character<br>attributes such as underline).                                                                                                    |

**Table 2-5. Fields in the System Setup Menus under ANSI Mode (continued)** 

**Table 2-5. Fields in the System Setup Menus under ANSI Mode (continued)** 

| Field | <b>Choices</b> | Description                                                                                                    |
|-------|----------------|----------------------------------------------------------------------------------------------------|
|       | DEC 7-Bit      | Supports the ASCII set and the 7-bit mode<br>National character sets, and DEC special graphics.<br>No character attribute commands are sent.<br>Available in ANSI mode only.                                                                        |
|       | DEC 8-Bit      | Supports ISO 8859-1, DEC Supplemental, 7-bit<br>mode National character sets, and the DEC<br>Special Graphics character sets. DEC commands<br>are sent to select character sets and reproduce<br>character attributes. Available in ANSI mode only. |
|       | <b>ASCII</b>   | Supports the ASCII set and the 7-bit mode<br>National character sets. No character attribute<br>commands are sent.                                                                                                    |
|       | <b>IBM437</b>  | Supports the United States PC character set. No<br>character attribute commands are sent.                                                                                                    |
|       | <b>IBM850</b>  | Supports the Multilingual PC character set. No<br>character attribute commands are sent.                                                                                                    |
|       | <b>IBM860</b>  | Supports the Portugal PC character set. No<br>character attribute commands are sent.                                                                                                    |
|       | <b>IBM863</b>  | Supports the Canada-French PC character set. No<br>character attribute commands are sent.                                                                                                    |
|       | <b>IBM865</b>  | Supports the Norway PC character set. No<br>character attribute commands are sent.                                                                                                    |
|       | ISO 8859-1     | Supports the ISO 8859 Latin-1 character set. No<br>character attribute commands are sent.                                                                                                    |

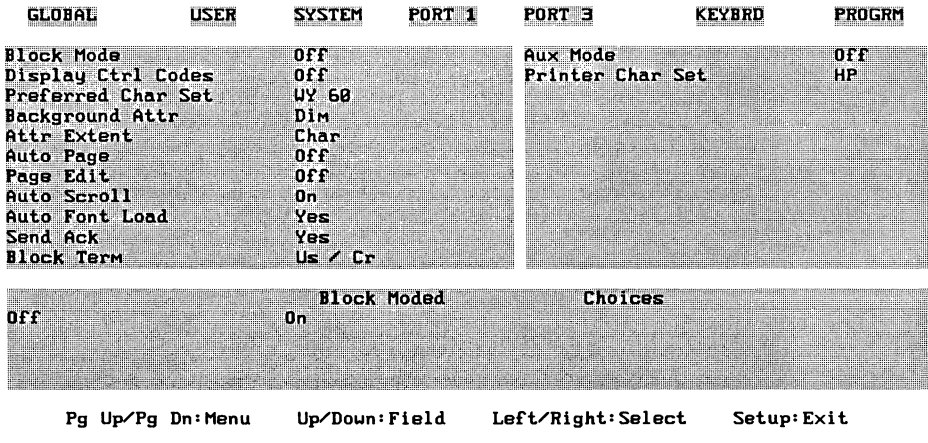

**Figure 2-6. System Setup Menu under ASCII Mode** 

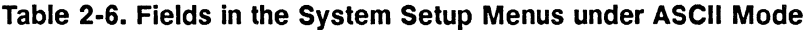

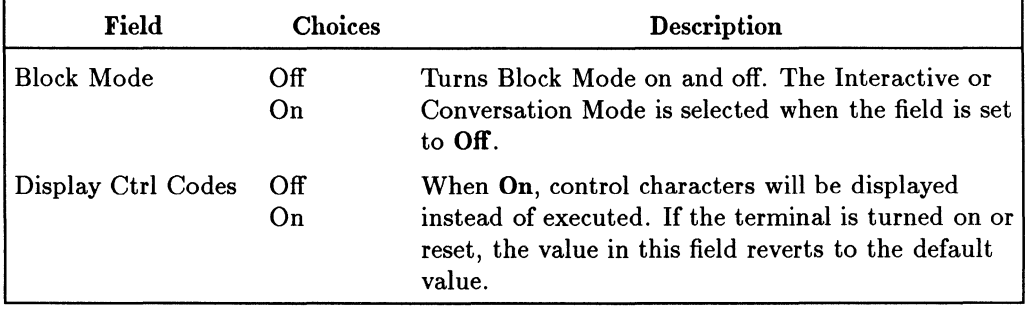

| Field              | Choices                                                                                                    | Description                                                                                                    |
|--------------------|----------------------------------------------------------------------------------------------------|----------------------------------------------------------------------------------------------------|
| Preferred Char Set | <b>WY 60</b><br><b>IBM437</b><br><b>IBM850</b><br><b>IBM860</b><br><b>IBM863</b><br><b>IBM865</b><br>ISO 8859-1 | This field specifies the preferred supplemental<br>character set.                                                                                                    |
| Background Attr    | Dim<br>Dim/Rv<br>Dim/Ul<br>Normal<br>Reverse<br>Underline<br>UI/Rv<br>Secret<br>Sec/Rv<br>Sec/Ul<br>Sec/Ul/Rv   | Sets video attribute for all write-protected fields.<br>Attribute abbreviations are: Dim (Dim), Blk<br>(Blinking), Ul (Underline), Sec (Secret or Security;<br>Dim/Ul/Rv that is, not displayed). The combinations can be<br>up to 32 characters.                                                                                                    |
| Attr Extent        | Char<br>Line<br>Page                                                                                            | Determines the extent of the attribute<br>(highlighting, underlining, and so on) for a<br>character, a line or a page.                                                                                                    |
| Auto Page          | Off<br>On                                                                                                    | On causes cursor movement across page<br>boundaries to automatically position cursor at<br>next line of next page. A command to move above<br>the top line of the current page moves the cursor to<br>the bottom line of the previous page; a command<br>to move below the bottom line of the current page<br>moves the cursor to the top line of the next page.<br>In both cases, that entire next or previous page<br>moves into the user area. (Scrolling status is<br>ignored and page changes are made in jumps.) |

**Table 2-6. Fields in the System Setup Menus under ASCII Mode (continued)** 

**Table 2·6. Fields in the System Setup Menus under ASCII Mode (continued)** 

| Field             | Choices                   | Description                                                                                                    |
|-------------------|---------------------------|----------------------------------------------------------------------------------------------------|
| Page Edit         | Off<br>On                 | On causes insert and delete instructions to operate<br>on the entire page, rather than just the current<br>line. In this case: inserting a character shifts all<br>characters in the current logical page to the right<br>and wraps the last character on each line down to<br>the next line; deleting a character shifts all<br>characters in the current logical page to the left<br>and wraps the first character on each line up to<br>the next line. |
| Auto Scroll       | On<br>Off                 | When set to On, a line feed with the cursor at the<br>bottom of the screen causes the rows in the<br>window to scroll up. (Exception: When Protect<br>Mode is on, this field is ignored.) When set to Off,<br>the cursor moves from the bottom of the screen to<br>the top.                                                                                                    |
| Auto Font Load    | Yes<br>No                 | Yes automatically loads character font information<br>whenever the value in the Compatibility field is<br>changed or when the screen width or number of<br>scan lines is changed.                                                                                                    |
| Send Ack          | Yes<br>No                 | Yes transmits an ACK character after certain<br>commands, including: print page sequences,<br>sequences that load or clear character sets,<br>sequences that change the datacomm port<br>configuration, terminal receipt of a Ctrl $E$<br>character, and commands that split the display<br>into "Wyse-Windows".                                                                                                    |
| <b>Block Term</b> | Us/Cr<br>CrLf/Et <b>x</b> | Characters used to separate lines and terminate<br>block transfers. A line is terminated with Us (Unit<br>Separator) or $CR$ and $LF$ ; a block is terminated<br>with CR or EXT (End Of Text).                                                                                                    |

 $\overline{\phantom{a}}$ 

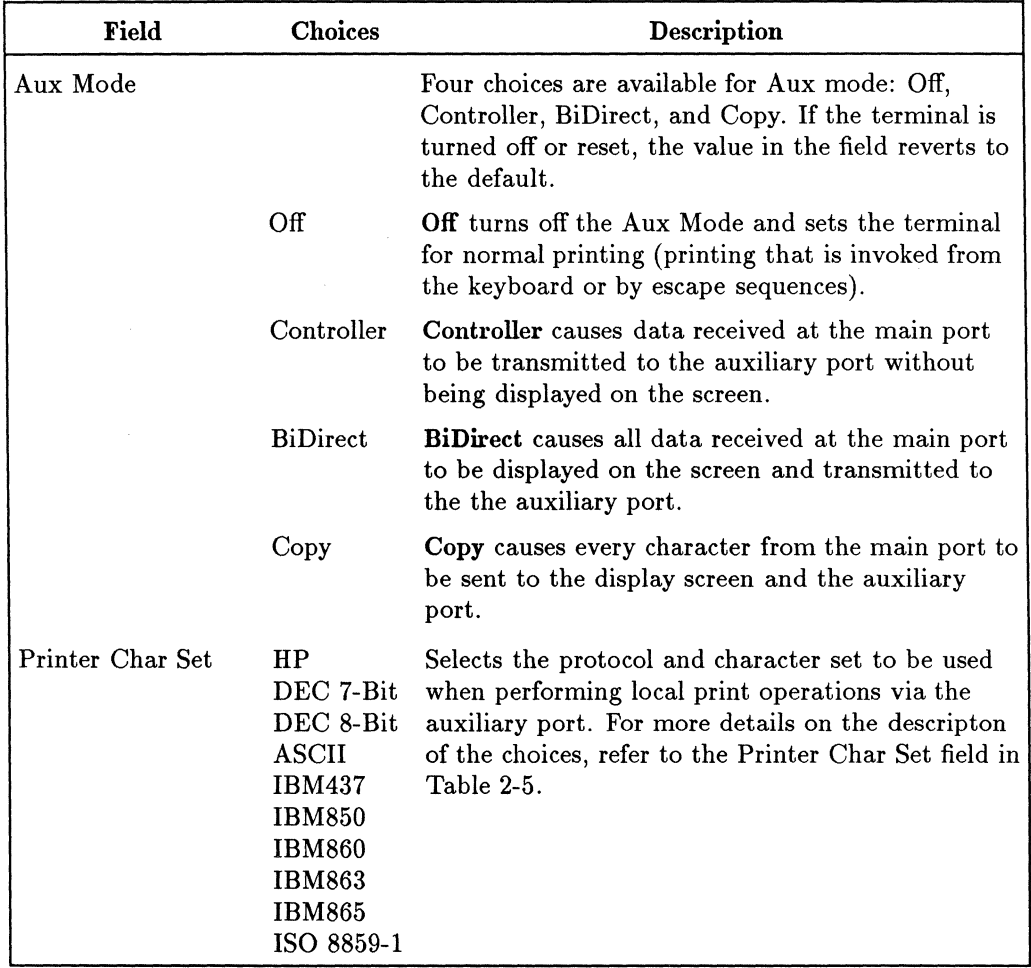

Ť.

Ŷ.

**Table 2·6. Fields in the System Setup Menus under ASCII Mode (continued)** 

#### **2-24 Terminal Setup**

# **Port 1 and Port 3 Setup Menus**

These menus specify how the terminal will communicate with the host computer and with a serial peripheral device.

By default, Port 1 is dedicated to the host computer and Port 3 to any optional peripheral device that may be connected to the terminal. However, these port designations can be switched using the Host Port field in the Global Setup menu. Both ports are bidirectional.

Table 2-7 list the command fields and describes the possible values for the Port 1 and Port 3 Setup menus. The default values are listed first.

| GLOBAL                                                                                                    |                  |                                                                                                    |                      |                                                                |             |                                |
|----------------------------------------------------------------------------------------------------|------------------|----------------------------------------------------------------------------------------------------|----------------------|----------------------------------------------------------------|-------------|--------------------------------|
| Communication<br>Data Length<br>Parity<br>Stop Bits<br><b>Xmit Baud</b><br><b>Recu Baud</b><br><b>Xmit Pace</b><br><b>Recy Pace</b><br>XPC Handshaking<br>Monitor Line<br>Modem ZData Ctrl |                  | Full Duplex<br><b>B</b> bits<br><b>None</b><br>11. III<br>9600<br>$=$ Xmlt<br>Xon/Xoff<br>Xoff at 128<br>No<br>off<br>Data |                      | <b>Limited TransMit</b><br>Search Duration<br>Disconnect Delay |             | <b>None</b><br>170 MS<br>2 Sec |
| Full Duplex                                                                                                    |                  | Half Duplex                                                                                                    | <b>Communication</b> | <b>Choices</b>                                                 |             |                                |
|                                                                                                    | Pg Up/Pg Dn:Menu | Up/Doun: Field                                                                                                    |                      | Left/Right: Select                                             | Setup: Exit |                                |

**Figure 2·7. Port 1 Setup Menu** 

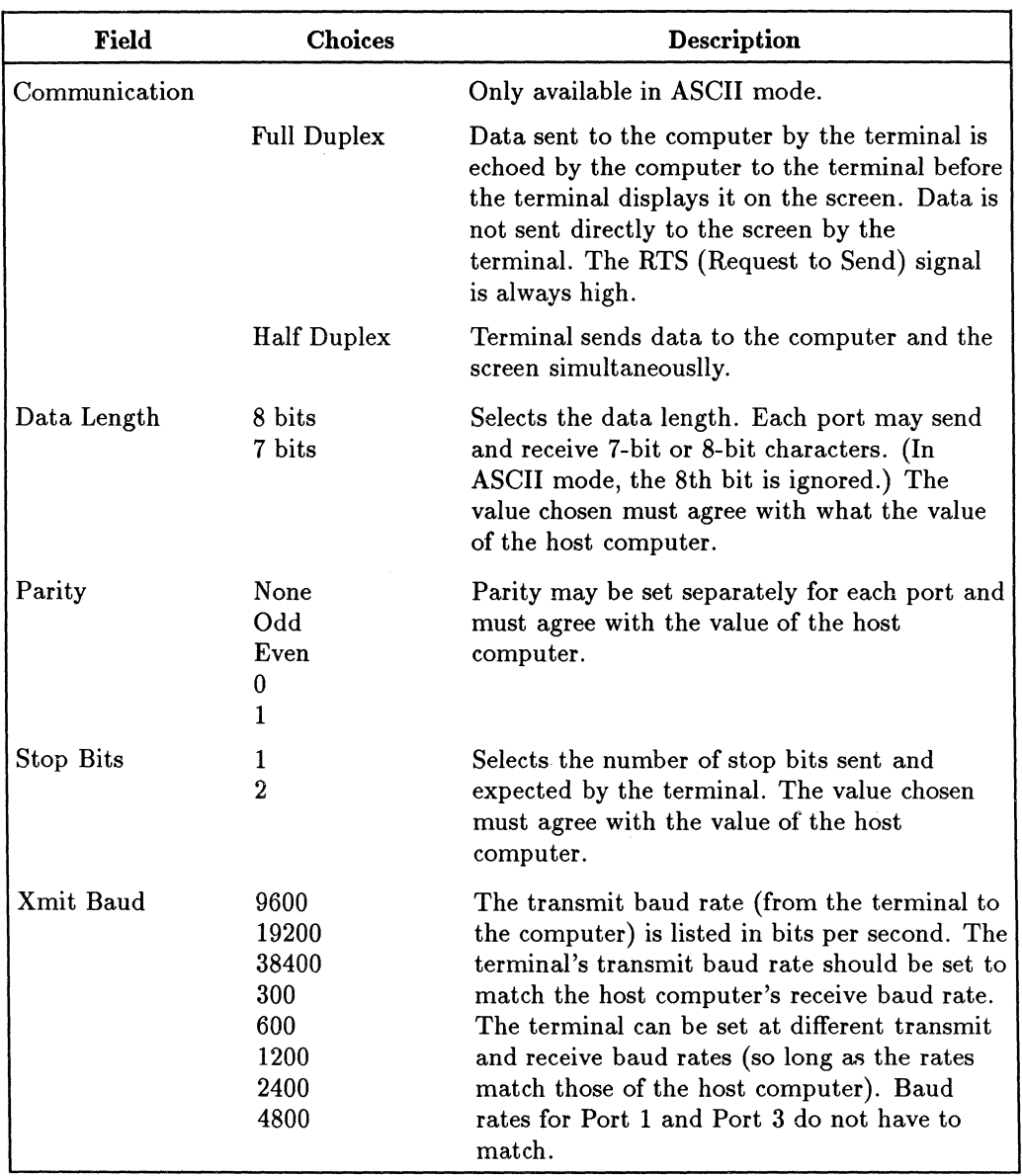

#### Table **2·7. Fields in the Port 1 and Port 3 Setup Menus**

#### **2·26 Terminal Setup**

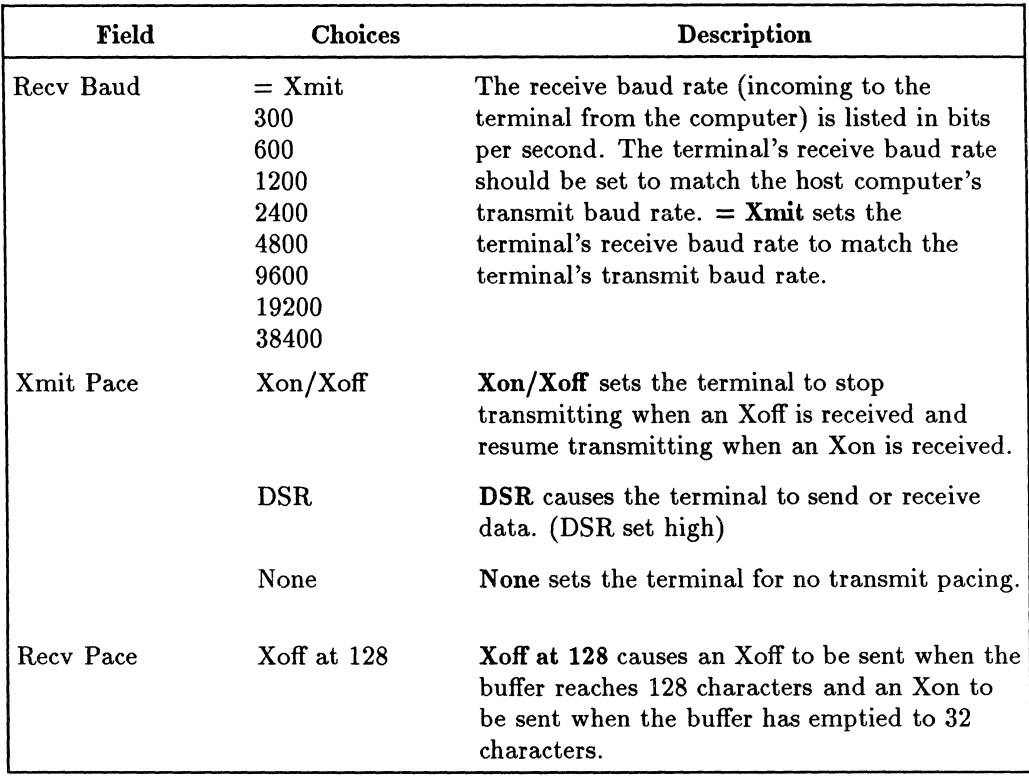

#### **Table 2-7. Fields in the Port 1 and Port 3 Setup Menus (continued)**

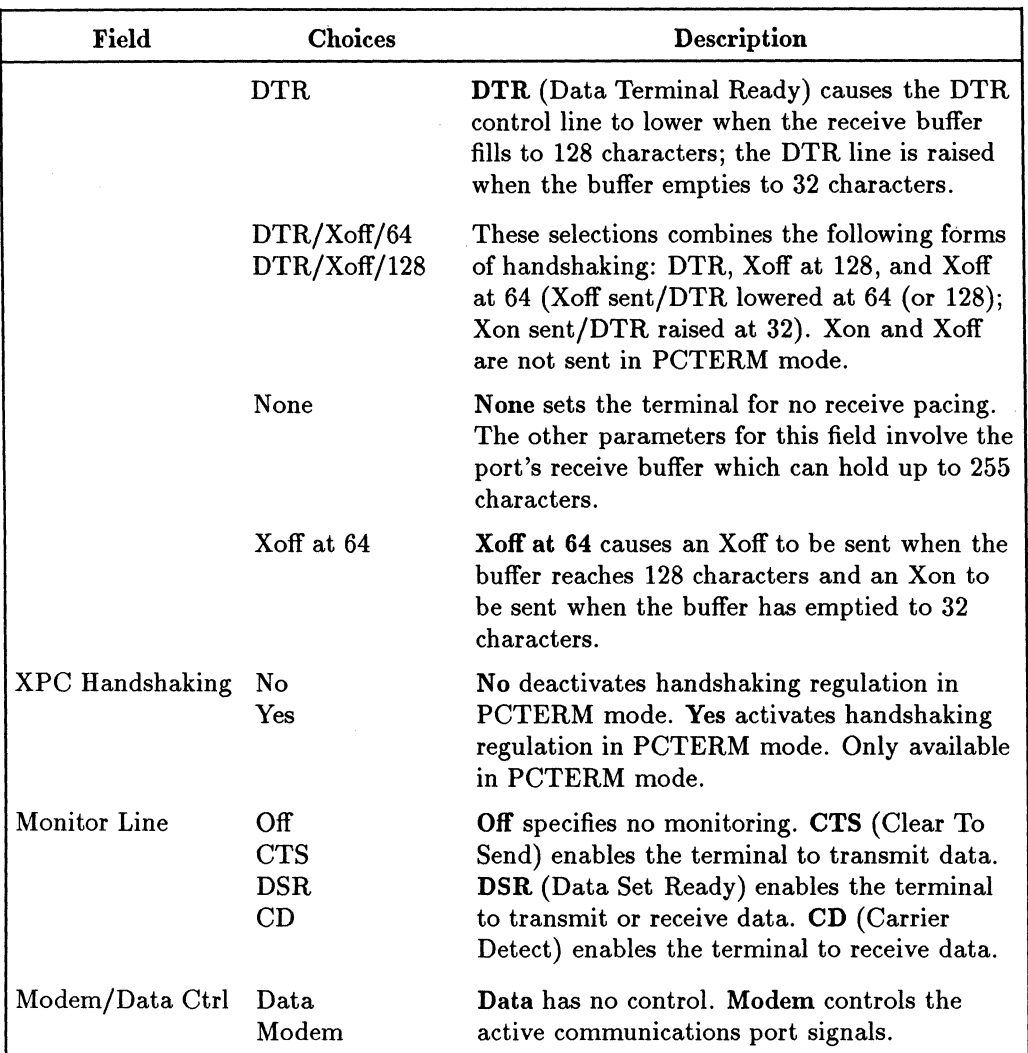

 $\mathcal{L}$ 

**Table 2-7. Fields in the Port 1 and Port 3 Setup Menus (continued)** 

#### **2·28 Terminal Setup**

| Field                 | <b>Choices</b>                       | Description                                                                                                    |
|-----------------------|--------------------------------------|----------------------------------------------------------------------------------------------------|
| Limited Transmit      | Off<br>On                            | Off and On are available in ANSI mode.<br>None, 150 cps and 60 cps are available in<br>ASCII mode. None or Off allows unlimited                                                                                                    |
|                       | None<br>$150$ cps<br>$60$ cps        | transmit speed. 150CPS and 60 cps or On<br>limits data transmission to no more than 150<br>or 60 characters per second.                                                                                                    |
| <b>Break Duration</b> | $170 \text{ ms}$<br>$250 \text{ ms}$ | Specifies in milliseconds the duration of the<br>break signal generated by the (Break) key.                                                                                                    |
| Disconnect Delay      | 2 Sec<br>$60$ ms                     | Specifies the length of time (if any) that the<br>CD signal must be low before the terminal<br>automatically disconnects the datacomm line.<br>2 Sec (default) specifies that the terminal will<br>initiate a disconnect if the CD signal drops for<br>2 seconds. 60 ms specifies that the terminal<br>will initiate a disconnect if the CD signal<br>drops for 60 milliseconds. Set the value at 60<br>ms only if your terminal is in the United<br>Kingdom. For any of these settings, a modem<br>disconnect can be caused by an escape<br>sequence for that purpose or by typing (Shift)<br>Break |

**Table 2-7. Fields in the Port 1 and Port 3 Setup Menus (continued)** 

# **Keyboard Setup Menu**

The fields shown on the Keyboard Setup menu depend on whether the terminal operates under ANSI or ASCII mode. Tables 2-8 and 2-9 list the fields and describe the possible values for the Keyboard Setup menu for ASNI (using either an ANSI or a PC-AT keyboard) and ASCII modes. The default values are listed first.

| 6140631                                                                                                    |                                                        |                                       |                                                                                                    | PROGRI                    |
|----------------------------------------------------------------------------------------------------|--------------------------------------------------------|---------------------------------------|----------------------------------------------------------------------------------------------------|---------------------------|
| Lock Key<br><b>Auto Repeat</b><br>Margin Bell<br>Warning Bell<br><b>Char Access</b><br><b>Auto Ansuerback</b><br>Conceal Answerback<br>Answerback =<br><b>Diear All Tabs</b><br>Set 8 Column Tabs<br><b>Tab Setting</b> | Caps Lock<br>Yes<br>Yes<br>Yes<br>Compose<br>Nol<br>No | < > Key Sends<br>~ Key Sends          | and  Keys Send<br><b>START AND ARRAIGNMENT OF</b><br><u>de de legal de de la de la de la de la de</u><br><u>Anomen and Prince Routing</u> | Delete<br>c illi<br>. . & |
| <b>Caps Lock</b>                                                                                                    | <b>Lock KEU</b><br>Shift Lock                          | <b>Broices</b><br><b>Reverse Lock</b> |                                                                                                    |                           |
| Pa Up/Pa Dn:Menu                                                                                                    | Up/Doun:Field                                          | Left/Right: Select                    | Setup: Exit                                                                                                    |                           |

**Figure 2-8. Keyboard Setup Menu, ANSI Mode with an ANSI Keyboard** 

Figure 2-9 shows a partial screen of the Keyboard Setup menu that appears when a PC-AT keyboard is attached to the terminal. Notice that *Keypad Mode*  appears in the upper right corner of the menu instead of the three values that appear on the Keyboard Setup menu in ANSI mode with an attached ANSI keyboard.

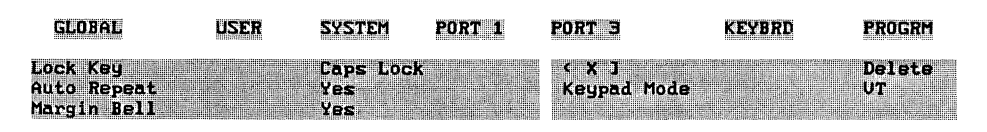

**Figure 2·9. Keyboard Setup Menu, ANSI Mode with a PC·AT Keyboard** 

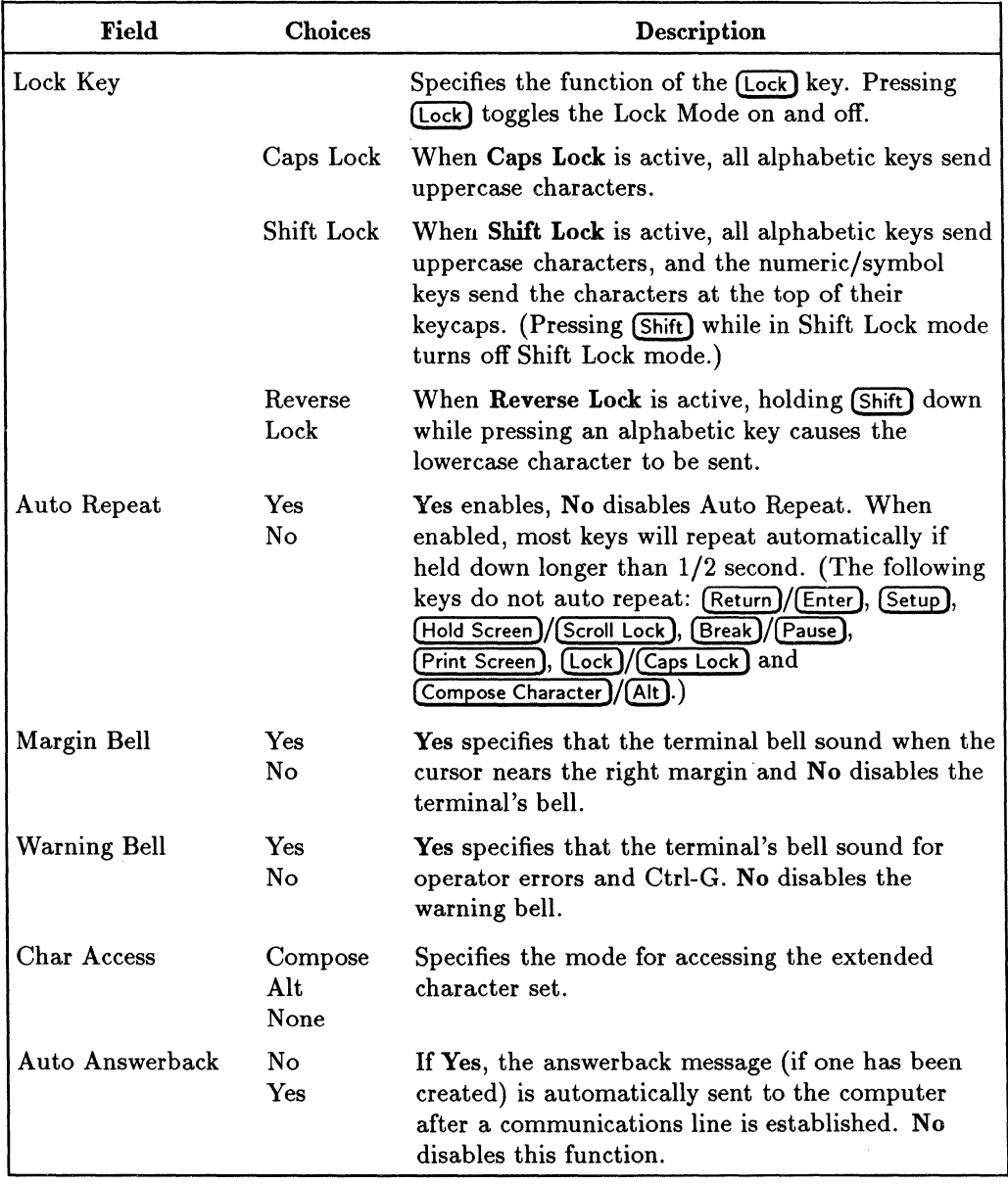

## **Table 2·8. Fields in the Keyboard Setup Menu**

J.

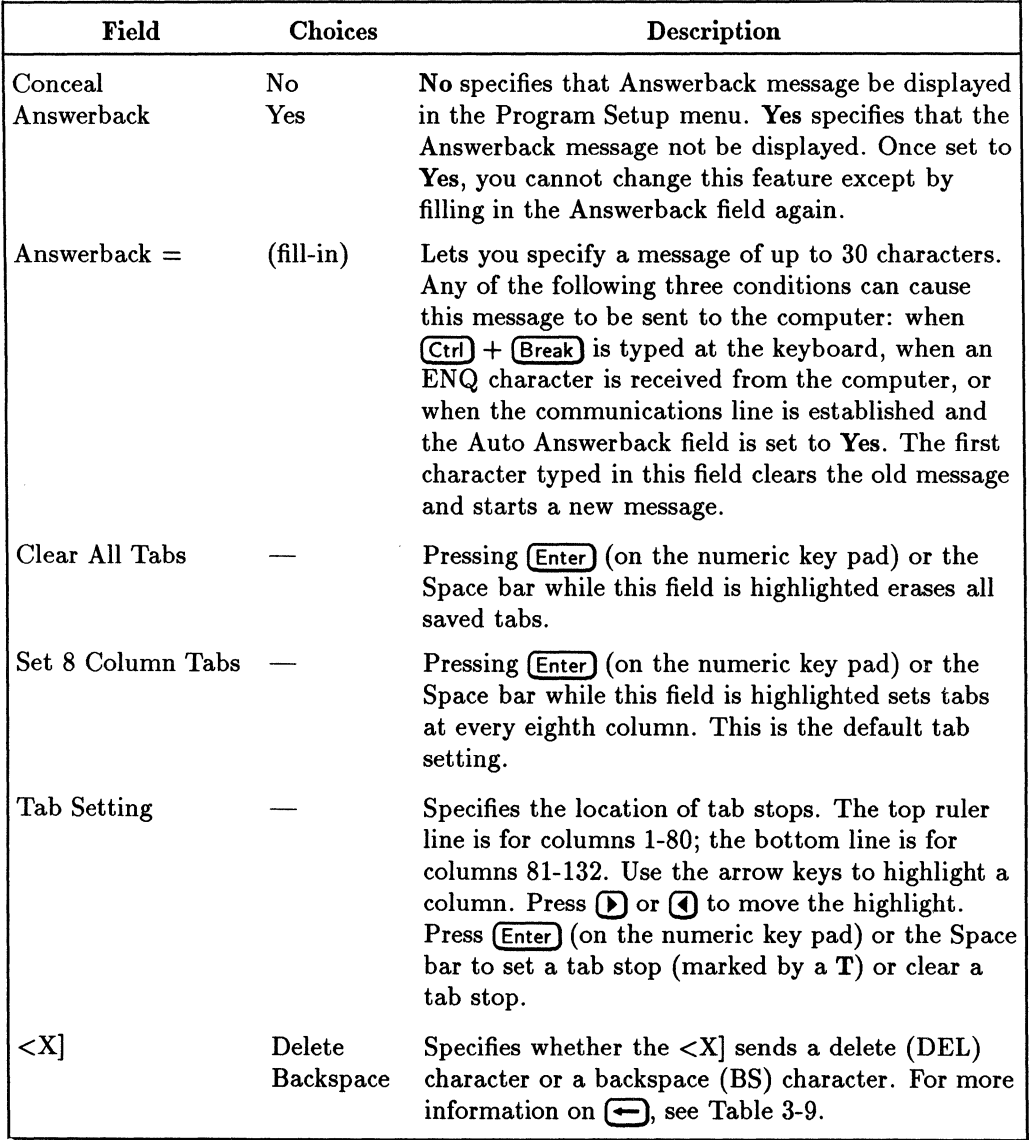

Ť

# **Table 2·8. Fields in the Keyboard Setup Menu (continued)**

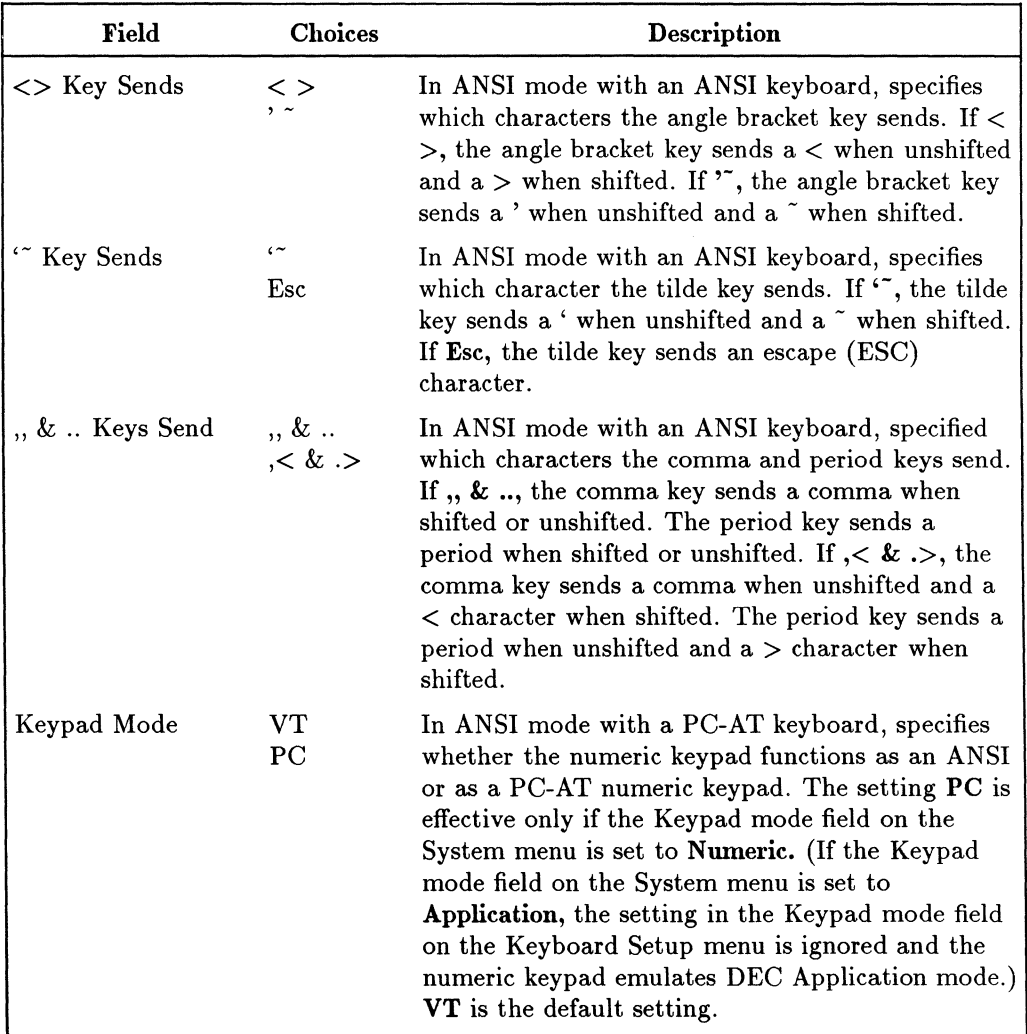

## **Table 2-8. Fields in the Keyboard Setup Menu (continued)**

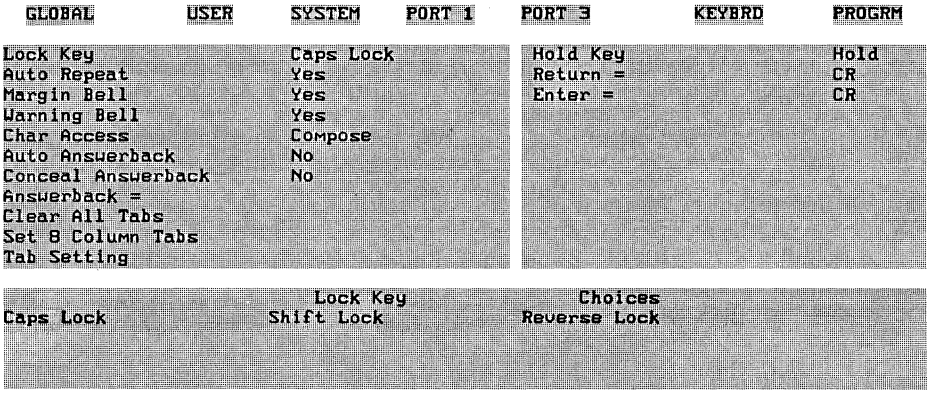

Pg Up/Pg Dn:Menu Up/Doun:Field Left/Right: Select Setup: Exit **Figure 2·10. Keyboard Setup Menu under ASCII Mode** 

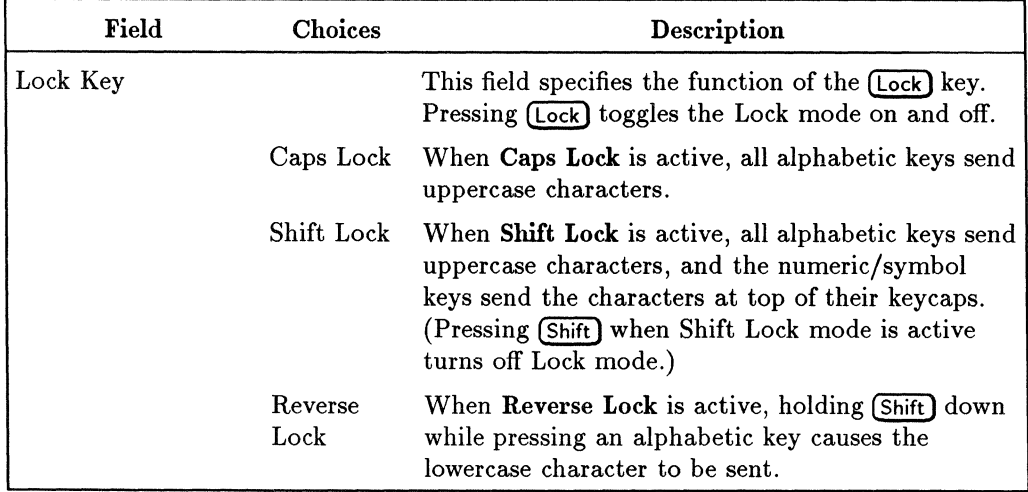

#### **Table 2·9. Fields in the Keyboard Setup Menu**

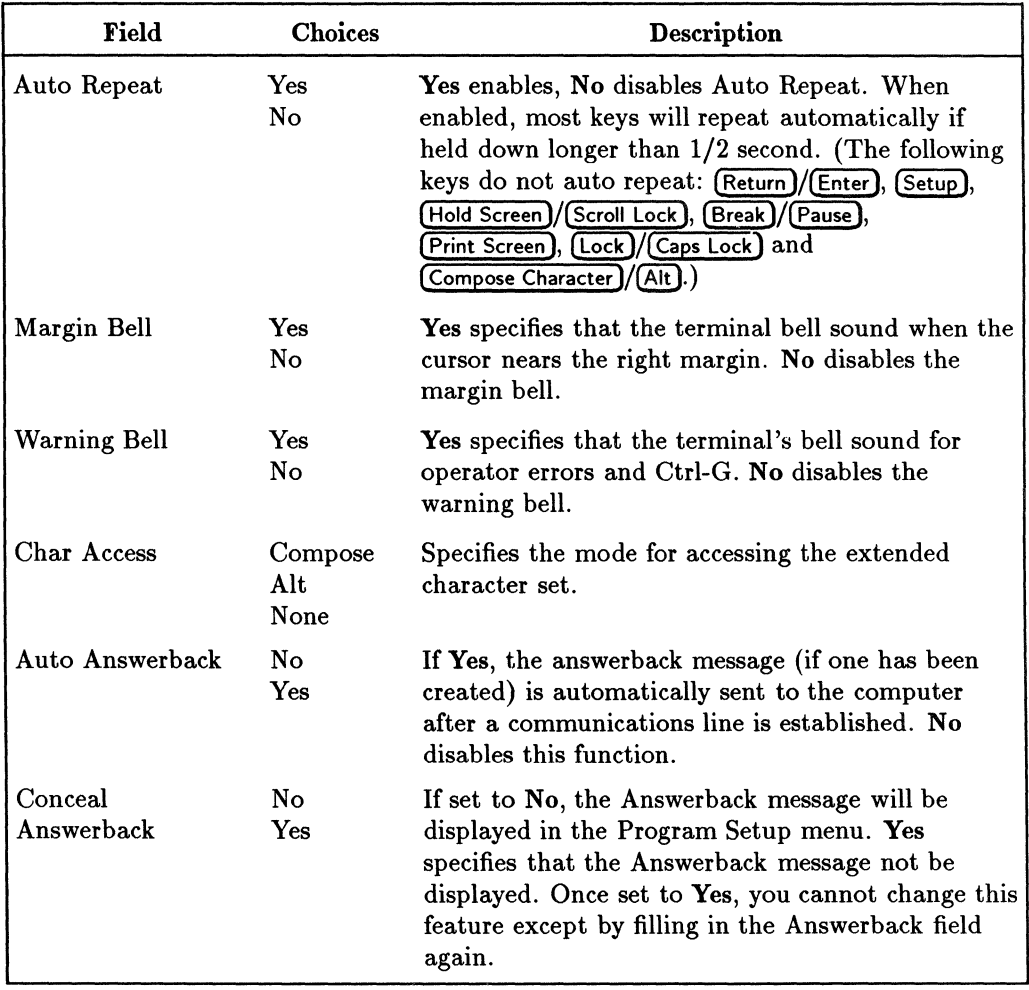

## **Table 2·9. Fields in the Keyboard Setup Menu (continued)**

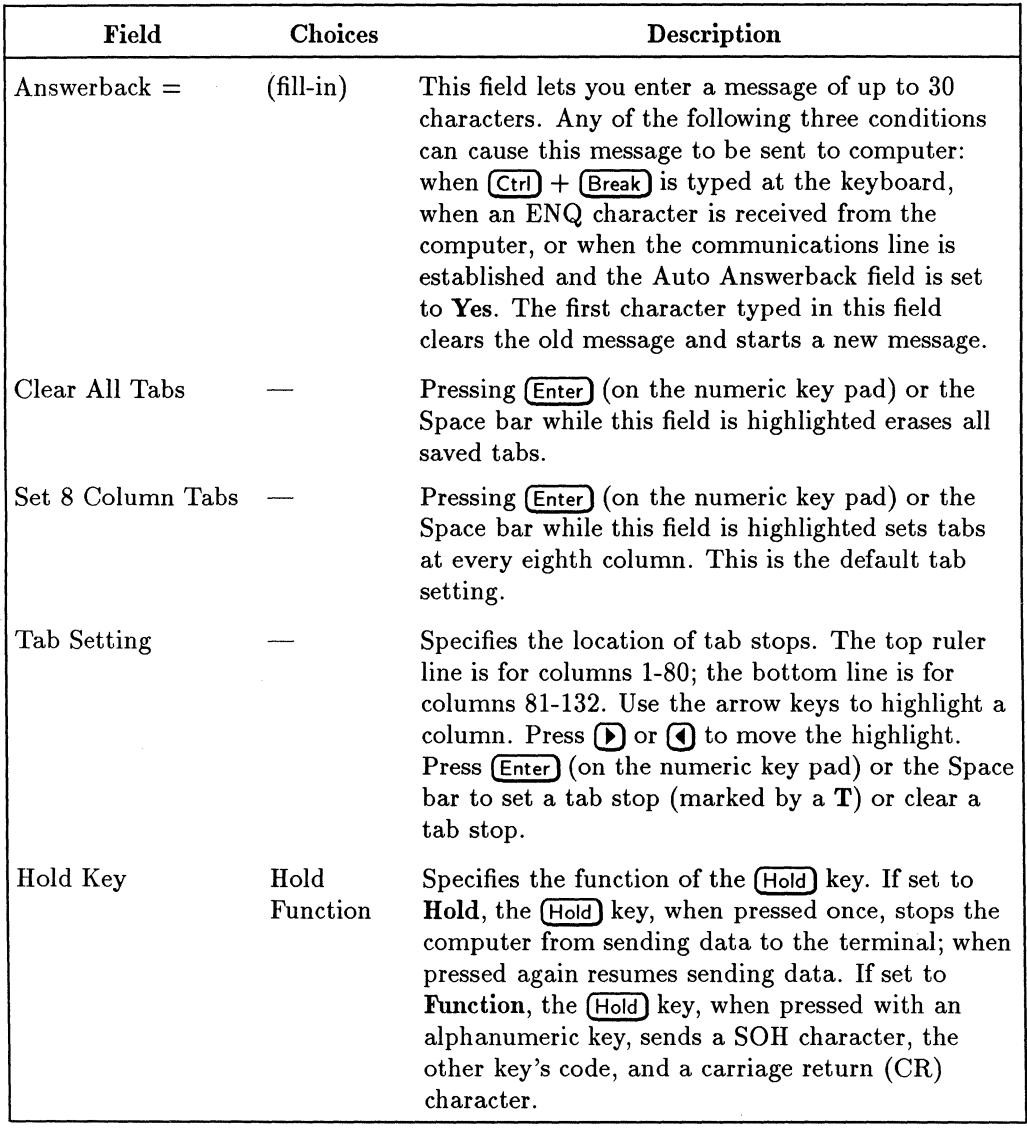

 $\mathcal{E}$  $\bar{\bar{z}}$ 

# **Table 2·9. Fields in the Keyboard Setup Menu (continued)**

## **2·36 Terminal Setup**

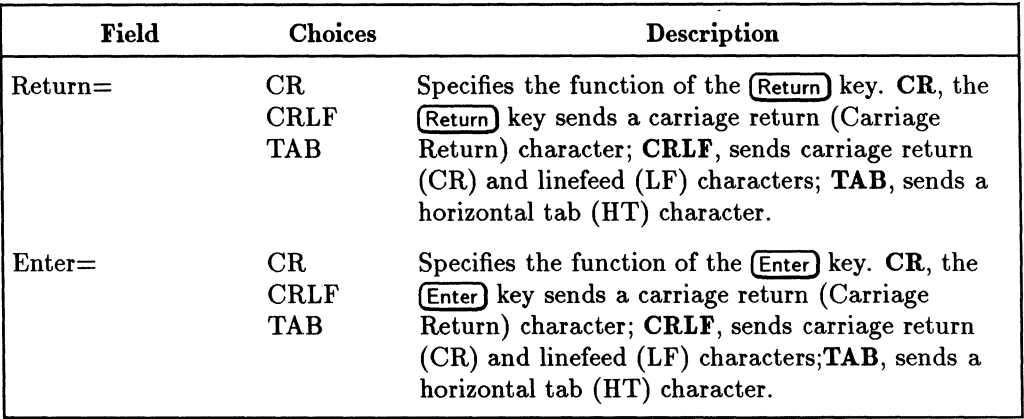

## **Table 2·9. Fields in the Keyboard Setup Menu (continued)**

# **Program Setup Menu**

This menu, only accessible in ASCII mode, lets you program (that is, define special functions for) some of the terminal's keys. Table 2-10 lists the fields and describes the possible values for the Program Setup menu.

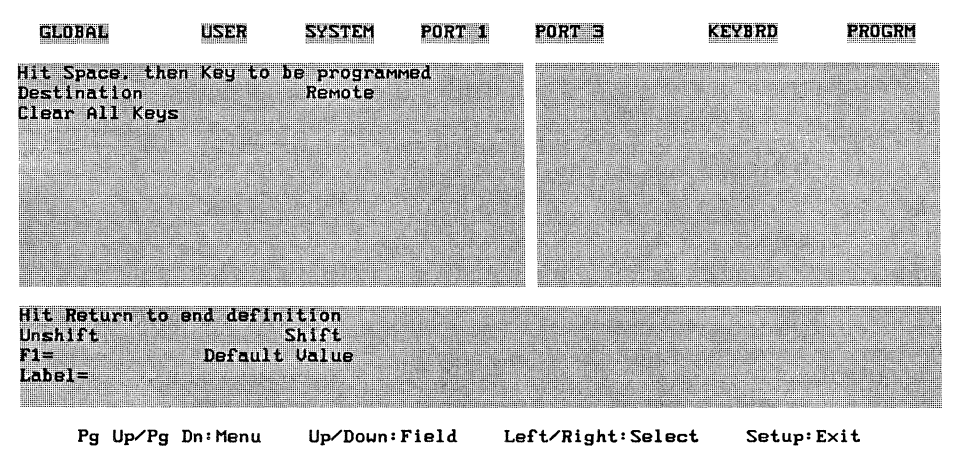

**Figure 2-11. Program Setup Menu** 

In all, 15 function keys and 27 other keys are programmable.

You can also program a combination of keys: each of the function keys can be combined with  $(CH)$ ,  $(Shift)$ , or  $(Ctrl)$ + $(Shift)$ . The total number of programs you can write using a key or a key combination is 60

#### **2·38 Terminal Setup**

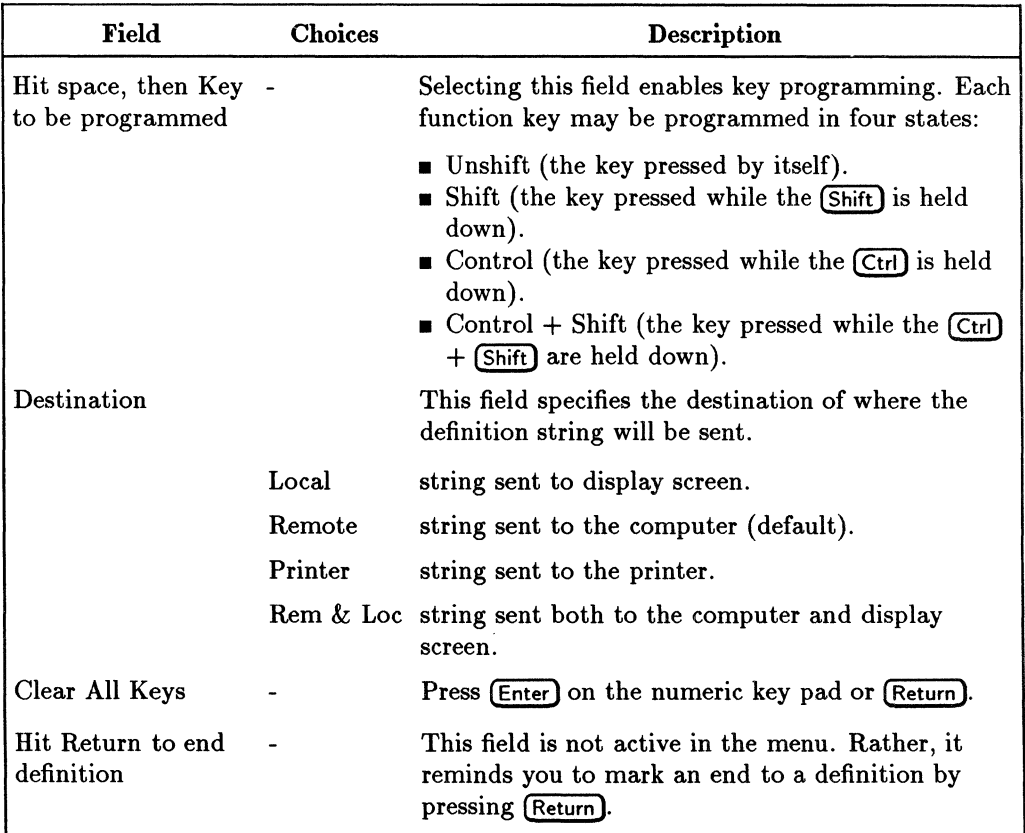

#### **Table 2-10. Fields in the Program Setup Menu**

# **Programming a Key**

To program a key:

- 1. Enter Setup mode and display the Program Setup menu.
- 2. Select the Hit Space, then key to be programmed field. A field is selected when it is highlighted. (To select a different field, use  $\Box$ ) or  $\nabla$ ).)
- 3. Select a key to program:
	- a. Press the Space bar.
	- b. Press the key (or key combination) you want to program.
- 4. Type the program (definition) for the key.

5. Press [Return **).** 

The definition stays in the Fill-in field until you begin to program another key by pressing the Space bar (step 3 above).

To save definitions in non-volatile RAM for future use, press **SAVE MENU** before exiting Setup. Otherwise, the definitions are saved only temporarily until the terminal is turned off or reset.

If you want to delete all the stored key definitions, select the Clear **All** Keys field and press (Enter) on the numeric key pad.

# **Caution**   $\frac{1}{\frac{1}{\frac{1}{\frac{1}{\sqrt{1}}}}\frac{1}{\frac{1}{\sqrt{1}}}}$

If you select the Clear **All** Keys field and press **(Enter)** on the numeric key pad, all the definitions are erased.

# **Notes**

- A maximum of 512 bytes can be stored in NV RAM for all the programmed keys. You cannot enter characters beyond the 512- byte limit.
- Up to 80 characters can be included in each definition.
- The escape sequence for programming function keys (summarized in Appendix B) does not limit each string to 80 bytes.
- Control characters and escape sequences can be included in the definitions.
- Each control character counts as one character. Each space character counts as one character.
- **•** To remove characters in a definition, press  $\leq x$  or  $\leq$ .
- **Example 5 Storage of the Answerback message takes up part of 512 bytes of non-volatile** memory available for programmed keys. The Answerback message can be up to 30 characters long. The Answerback message is treated the same as any other definition string.
- Keeping the definition strings as short as possible lets you save more definitions for future use.

# **Using the Terminal**

This chapter describes how to use the keyboard and display. It also describes how the terminal can be used with a printer.

# **The Display Screen**

The appearance of the display screen may vary depending on the applications that you run and the screen features that you select in the Setup menus. This section lists the standard selectable features (by the menu in which they appear), describes the basic parts of the screen, and discusses how to use the display.

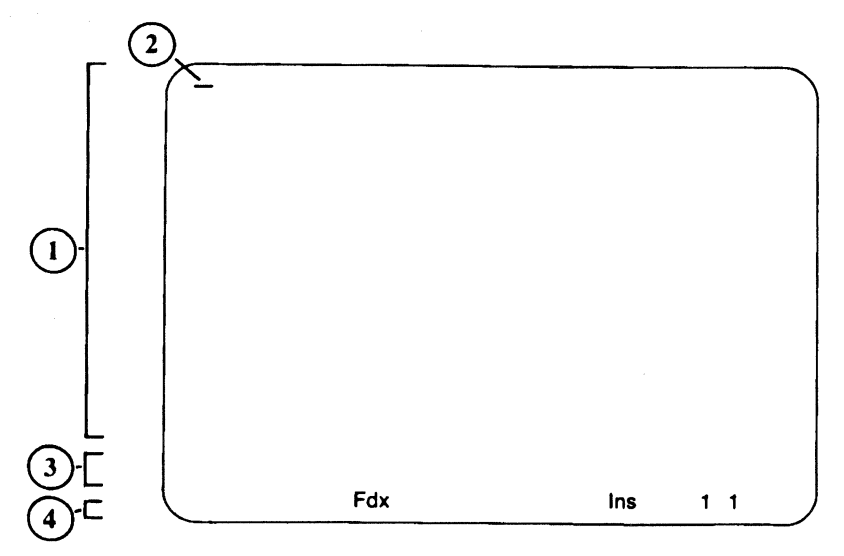

Figure 3·1. The HP 700/60 and HP 700/60ES Display Screen

1) User area: 80 or 132 columns 2) Cursor 3) User Message line 4) Status line

#### The Screen Areas and Cursor

#### 1. User area

By default, the user area consists of one, 24-line by 80-column page of display memory. (Logical page size and display width are selectable in Setup mode and may be altered by different application programs when the terminal operates under ASCII mode).

#### 2. Cursor

The cursor indicates where the next character you type will appear on the screen. The cursor style is selectable in Setup mode.

#### 3. User Message line

This line may be blank, or it may consist of one message line, depending upon Setup settings and the application program.

#### 4. Status line

The status line displays brief messages regarding the operating status of the terminal. This line, too, can be disabled in Setup mode or by the application, thereby adding another line to the user area. When enabled, the line is always the bottom line of the display.

# **Status Line Messages**

Specific fields on the status line, which appear at the bottom of the screen, are reserved for messages. The messages are different depending on the mode the terminal is in, ANSI or ASCII. Only one status message can be displayed at each position at any given time.

#### **Status Line (ANSI Mode)**

Table 3-1 lists the possible status messages and in which fields the message will appear. Table 3-2 describes what these status messages mean. (In Table 3-1, Fld stands for "Field". Field numbers do not appear on the Status Line, only the messages.)
| Fld    | Fld<br>2 | Fld<br>3             | Fld<br>4 | Fld<br>5 | Fld<br>6 | Fld                | Fld<br>8     |
|--------|----------|----------------------|----------|----------|----------|--------------------|--------------|
| $\ast$ | (1,1)    | HdScrn   Caps   Comp |          |          | Wait     | Printer:None       | Modem:No DSR |
|        |          |                      |          |          |          | Printer: Not Ready | Modem: DSR   |
|        |          |                      |          |          |          | Printer:Ready      |              |
|        |          |                      |          |          |          | Printer: Auto      |              |
|        |          |                      |          |          |          | Printer:Controller |              |

**Table 3·1. Status Line Message Locations** 

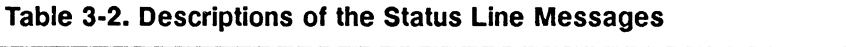

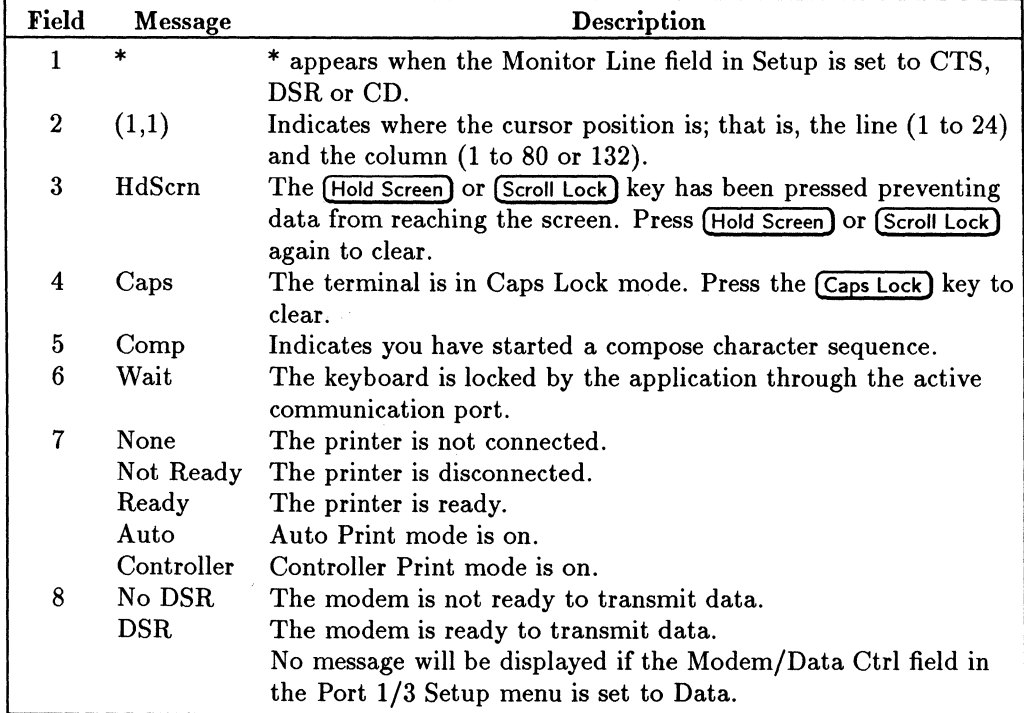

### **Status Line (ASCII Mode)**

In ASCII mode there are two types of status lines, standard and extended, which can be selected in the User Setup menu. The status line appears as one line when the Logical Page Size field on the User Setup menu is set to 24, 25, 48, or 50. The status line and the user message line are combined into a single line when the Logical Page Size field on the User Setup menu is set to 42 or 43.

The status line appears at the bottom of the screen.

Table 3-3 shows the location of status line fields and lists the messages that may appear in those field. Table 3-4 explains what each status line message means.

| Fld<br>1 | Fld<br>2   | Fld<br>3 | Fld<br>$\overline{\mathbf{4}}$ | Fld<br>5 | Fld<br>6     | <b>Fld</b><br>7 | Fld<br>8 | Fld<br>9 | Fld<br>10                     | Fld<br>11 | Fld<br>12 | Fld<br>13 | Fld<br>14        | Fld<br>15 |
|----------|------------|----------|--------------------------------|----------|--------------|-----------------|----------|----------|-------------------------------|-----------|-----------|-----------|------------------|-----------|
| $\ast$   |            |          | Num   Comp   10:30a            | $\geq$   | $_{\rm Fdx}$ | $ B$ k          | $\,<\,$  |          | $Cop  $ Prot $ $ LocE $ $ Mon |           |           | Ins       | $\mathbf 1$      | 12 35     |
|          | Lock       |          |                                | $\lt$    | HDx          |                 | $\lt$    | Trn      | Wprt                          |           |           |           | $\boldsymbol{2}$ |           |
|          | Caps       |          |                                |          |              |                 |          |          |                               |           |           |           |                  |           |
|          | Loc        |          |                                |          |              |                 |          |          |                               |           |           |           |                  |           |
|          | <b>BDx</b> |          |                                |          |              | 3               |          |          |                               |           |           |           |                  |           |
|          |            |          |                                |          | <b>HLD</b>   |                 |          | Aut      |                               |           |           |           |                  |           |
|          |            |          | A.                             |          |              |                 |          | SRv      |                               |           |           |           |                  |           |

**Table 3-3. Status Line Message Locations** 

| Field            | <b>Message</b> | Description                                                                                             |
|------------------|----------------|----------------------------------------------------------------------------------------------------|
| $\mathbf{1}$     | $\ast$         | * appears when the Monitor Line field in Setup is set to CTS,                                           |
|                  |                | DSR or CR.                                                                                              |
| $\boldsymbol{2}$ | Lock           | The keyboard is locked.                                                                                 |
|                  | Num            | The key "Num Lock" is enabled.                                                                          |
|                  | Caps           | The keyboard is in Caps Lock mode.                                                                      |
| $\bf 3$          | Comp           | The Compose Character key is enabled.                                                                   |
| 4                | 10:30a         | The current time is displayed (hh:mmx) with an a.m. or p.m                                              |
|                  |                | indicator.                                                                                              |
| $\bf{5}$         | (blank)        | No datacomm activity.                                                                                   |
|                  | >              | There is data in the host port input buffer.                                                            |
|                  | $\,<\,$        | There is data in the host port output buffer.                                                           |
|                  | $=$            | There is data in both of the host port buffers.                                                         |
| 6                | <b>FDx</b>     | The termianl is in Full Duplex mode.                                                                    |
|                  | <b>HDx</b>     | The terminal is in Half Duplex mode.                                                                    |
|                  | Loc            | The terminal is operating in Local mode (not in communication                                           |
|                  |                | with the computer).                                                                                     |
|                  | <b>HLD</b>     | The (Hold Screen) key is enabled.                                                                       |
| 7                | <b>Blk</b>     | The terminal is in Block or Half Duplex mode.                                                           |
| 8                | <              | There is data in the auxiliary port input buffer.                                                       |
|                  | $\geq$         | There is data in the auxiliary port output buffer.                                                      |
|                  | $=$            | There is data in both of the host port buffers.                                                         |
| 9                | Cop            | Copy Print mode is on. Refer also to Aux mode in Table 2-6.                                             |
|                  | Trn            | Controller (or Transparent) Print mode is on.                                                           |
|                  | <b>BDx</b>     | BiDirect Print mode is on.                                                                              |
|                  | Aut            | Auto Print mode is on.                                                                                  |
|                  | SVr            | Secondary Receive mode is on.                                                                           |
| 10               | Prot           | Protect mode is on.                                                                                     |
|                  | Wprt           | Write-protect mode is on (displayed only when Protect Mode is                                           |
| 11               | LocE           | also on).<br>Local edit commands are enabled.                                                           |
| 12               | Mon            | Monitor mode is on.                                                                                     |
| 13               | Ins            |                                                                                                    |
|                  |                | The terminal is in Insert Character mode. Any characters to<br>the right of the cursor are moved right. |
| 14               | 1              | The indicated page is displayed.                                                                        |
|                  | $\bf{2}$       |                                                                                                    |
|                  | 3              |                                                                                                    |
| 15               | 12 35          | Indicates cursor position by row (from 1 to 43) and column (1                                           |
|                  |                | to 80 or 132).                                                                                          |
|                  |                |                                                                                                    |

**Table 3·4. Descriptions of the Standard Status Line Messages** 

ŧ.

 $\|$ 

Table 3-5 shows the location of fields when the status line and the user message line appear on the same line. The lines appear on one line when the setting in the Logical Page Size field on the User Setup menu is set to 42 or 43. Table 3-6 explains what each message on the combined line means.

| Fld    | Fld<br>2    | Fld<br>3 | Fld<br>4 | Fld<br>5     | Fld<br>6         | Fld | Fld                      |
|--------|-------------|----------|----------|--------------|------------------|-----|--------------------------|
| $\ast$ | Lock        | $\ast$   |          | $FDx$ 10:30a | $\mathbf 1$      |     | $ 01235 $ (Message Line) |
|        | Num         |          | HDx      |              | $\boldsymbol{2}$ |     |                          |
|        | $\rm{Caps}$ |          | Blk      |              | 3                |     |                          |

**Table 3-5. Combined Status and Message Locations** 

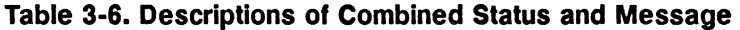

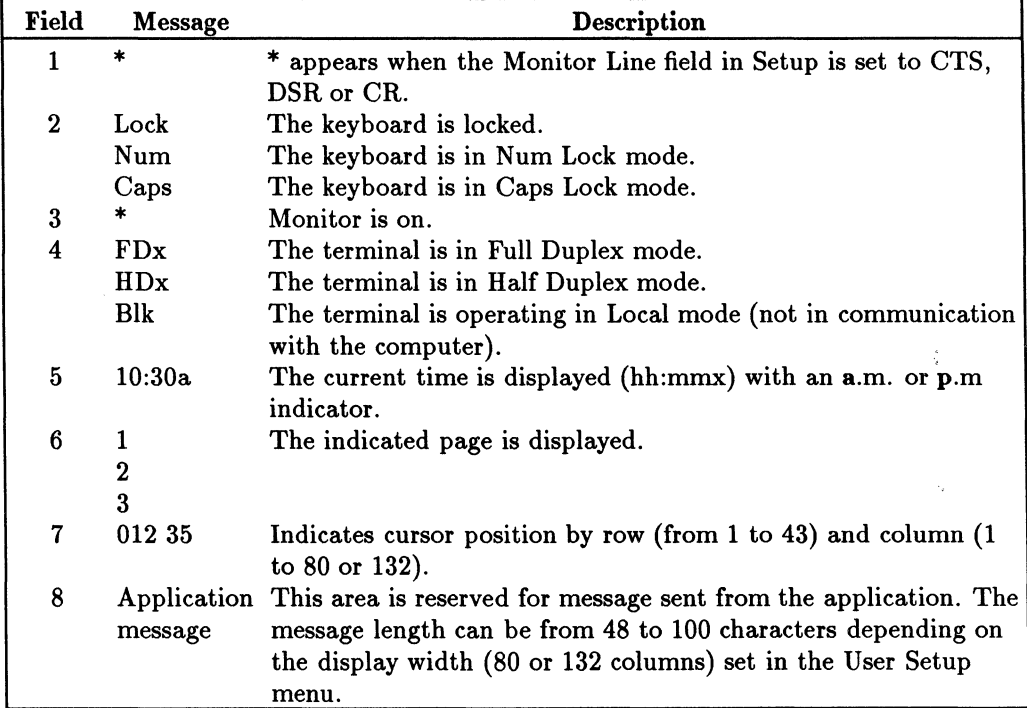

Table 3-7 shows the location of fields when the extended status line and the user message line appear on the same line. The lines appear on one line when the setting in the Logical Page Size field on the User Setup menu is set to 42 or 43. Table 3-8 explains what each message on the combined line means.

| Fld    | Fld<br>2 | $_{\rm{Fld}}$<br>3 | Fld        | Fld<br>5 | Fld<br>6                | $_{\rm Fld}$   $_{\rm Fld}$ | 8                | Fld            |
|--------|----------|--------------------|------------|----------|-------------------------|-----------------------------|------------------|----------------|
| $\ast$ | Lock     | $\ast$             |            |          | FDx   Prot   Wprt   Ins |                             | 1                | (Message Line) |
|        | Num      |                    | <b>HDx</b> |          |                         |                             | $\boldsymbol{2}$ |                |
|        | Caps     |                    | Blk        |          |                         |                             | 3                |                |

**Table 3-7. Combined Extended Status and Message Locations** 

| Field            | Message        | Description                                                                  |
|------------------|----------------|------------------------------------------------------------------------------|
| 1                | $\ast$         | * appears when the Monitor Line field in Setup is set to CTS,                |
|                  |                | DSR or CR.                                                                   |
| $\mathbf 2$      | Lock           | The keyboard is locked.                                                      |
|                  | Num            | The Num Lock key is enabled.                                                 |
|                  | Caps           | The keyboard is in Caps Lock mode.                                           |
| 3                | *              | Monitor is on.                                                               |
| $\boldsymbol{4}$ | FDx            | The terminal is in Full Duplex mode.                                         |
|                  | HDx            | The terminal is in Half Duplex mode.                                         |
|                  | Blk            | The terminal is operating in Local mode (not in communication                |
|                  |                | with the computer).                                                          |
| 5                | Prot           | Protect mode is enabled.                                                     |
| 6                | Wprt           | Write Protect mode is enabled.                                               |
| 7                | Ins            | The terminal is in Insert Character mode. Inserts characters                 |
|                  |                | you type. Any characters to the right of the cursor are moved                |
|                  |                | right.                                                                       |
| 8                | 1              | The indicated page is displayed.                                             |
|                  | $\overline{2}$ |                                                                              |
|                  | 3              |                                                                              |
| 9                |                | Application This area is reserved for message sent from the application. The |
|                  | message        | message length can be from 48 to 100 characters depending on                 |
|                  |                | the display width (80 or 132 columns) set in the User Setup                  |
|                  |                | menu.                                                                        |

**Table 3-8. Descriptions of Combined Extended Status and Message** 

# **The Keyboard**

Your terminal came with either a ANSI or PC-AT keyboard.

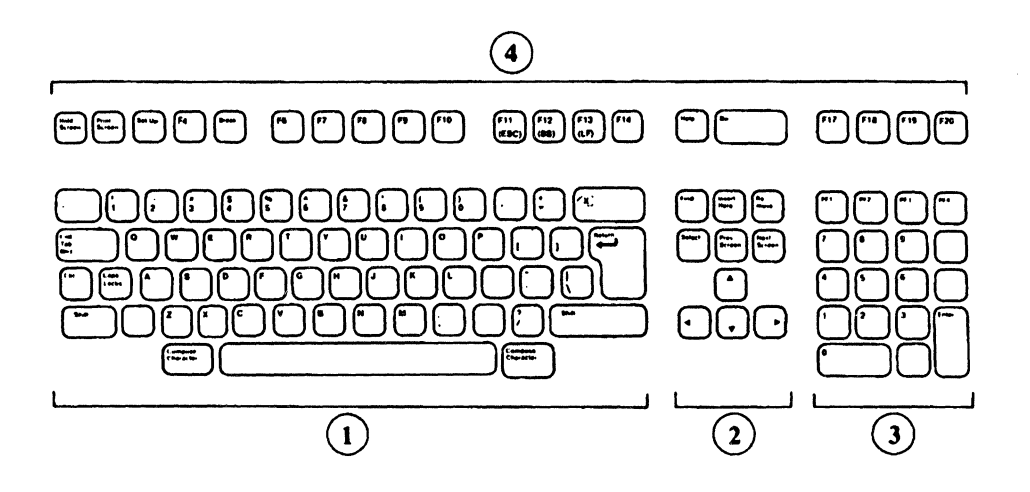

**Figure 3·2. The ANSI Keyboard Layout** 

1) Typewriter Keypad 2) Middle Keypad 3) Numeric Keypad 4) Top Row Keypad

### **3·10 Using the Terminal**

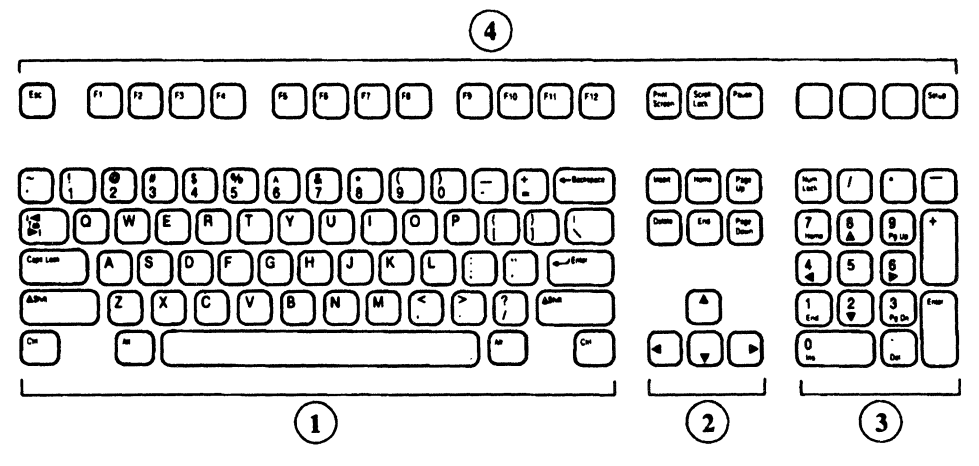

Figure 3-3. The PC-AT Keyboard Layout

1) Typewriter Keypad 2) Middle Keypad 3) Numeric Keypad 4) Top Row Keypad

### **Special Keys on the Keyboard**

This section lists (by keyboard type) the special keys on the keyboard and describes the function of each.

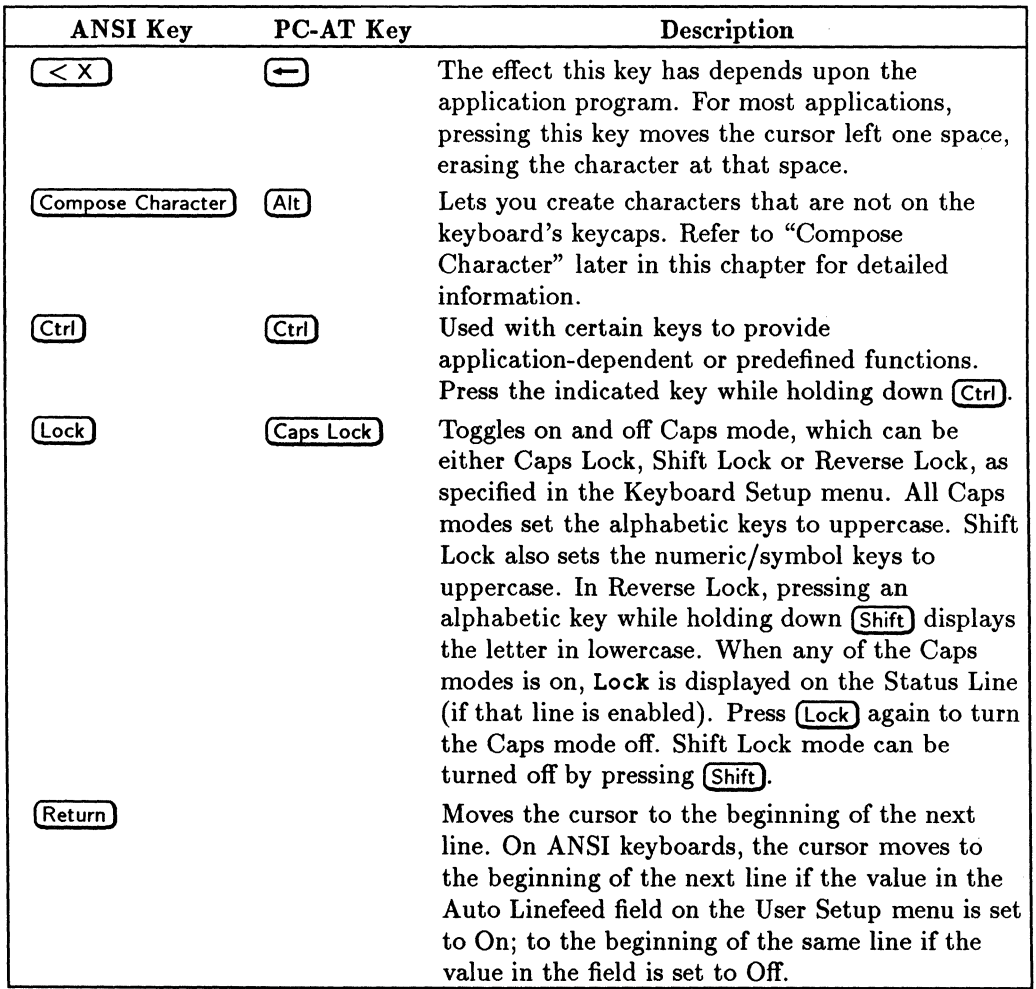

Ť

### **Table 3·9. Special Keys on the Keyboard**

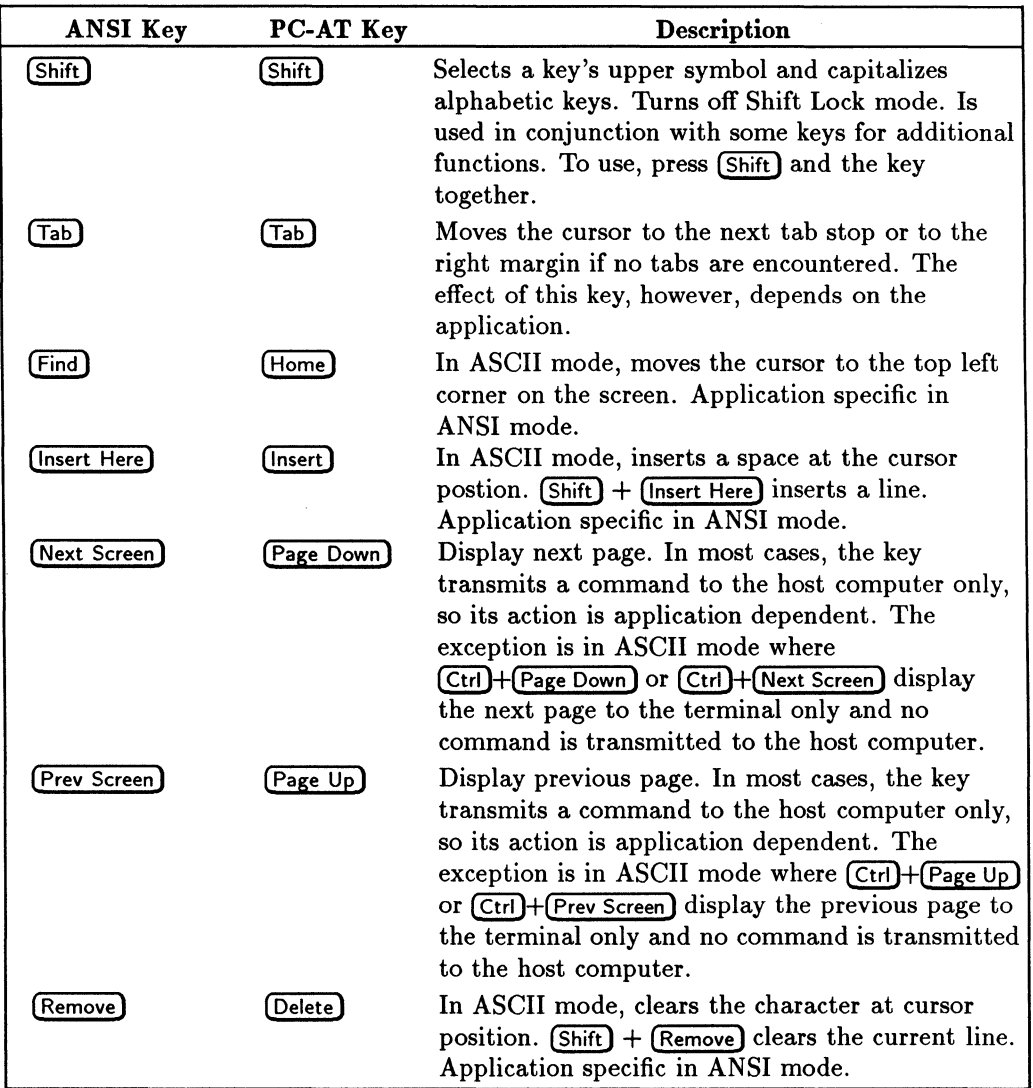

### **Table 3-9. Special Keys on the Keyboard (continued)**

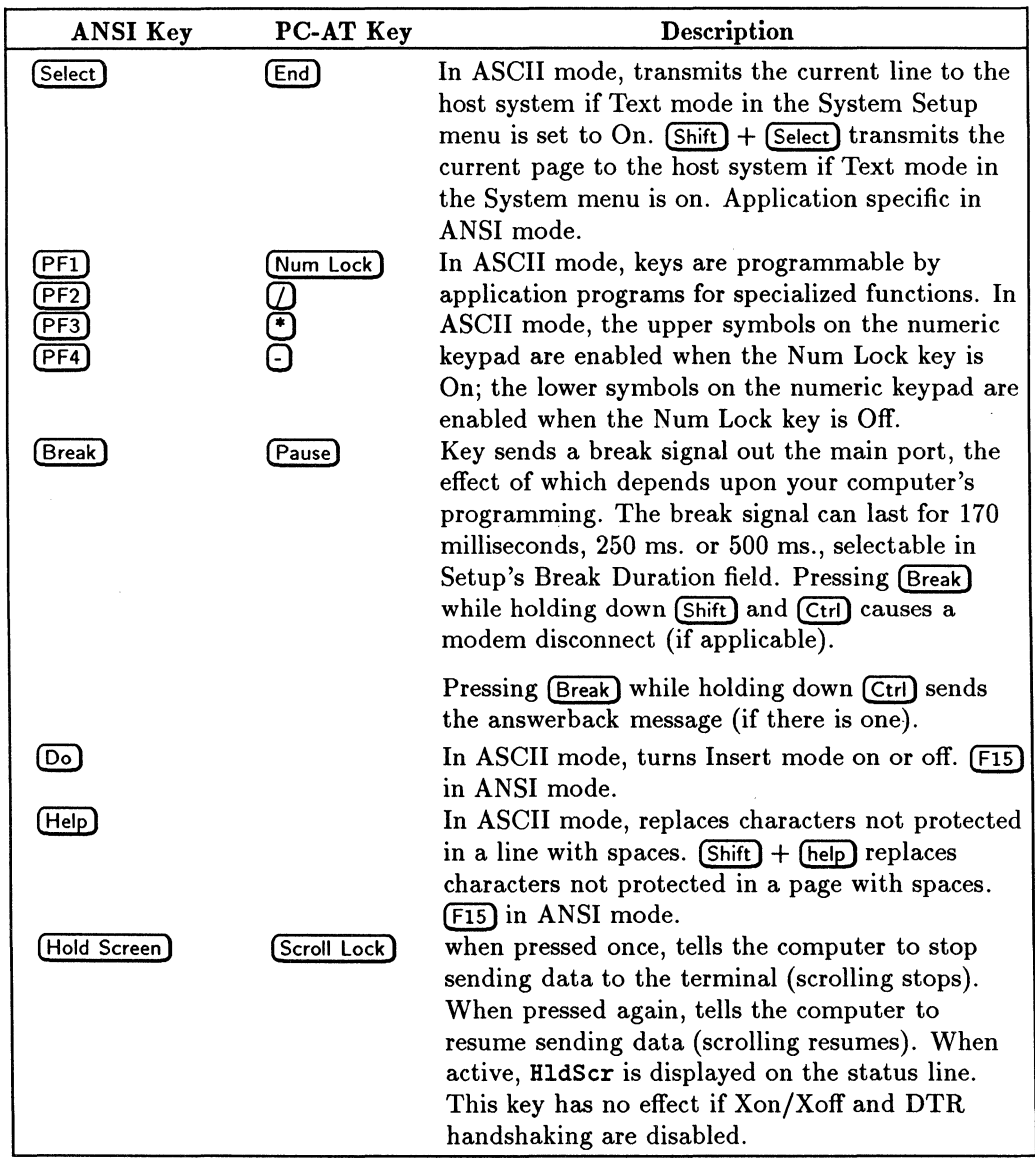

÷

 $\bar{1}$ 

### **Table 3-9. Special Keys on the Keyboard (continued)**

| ANSI Key           | PC-AT Key    | Description                                                                                                    |
|--------------------|--------------|----------------------------------------------------------------------------------------------------|
| Print Screen       | Print Screen | Effect of pressing this key alone is<br>application-dependent. Pressed while holding<br>down (Shift), it initiates a local print screen<br>operation; either the entire display memory<br>contents or the scrolling region (as per Setup's<br>Print Scroll Region field) is sent to the Aux port.<br>Pressed while holding down (Shift) and (Ctrl)<br>cancels a local print screen operation. Pressed<br>while holding down (Ctrl) toggles Auto Print<br>mode on and off. Pressed when the terminal is in<br>Setup mode, prints the current menu. |
| Setup <sup>1</sup> | Setup        | Used to enter and exit Setup mode. Press (Setup)<br>while holding down (Ctrl) to soft reset the<br>terminal. Press (Setup) while holding down (Shift)<br>and (Ctrl) to hard reset the terminal. Caution:<br>Hard reset clears the display memory.                                                                                                    |
| $[$ F11 ESC $]$    |              | In VT100 and VT52 modes, sends an escape<br>character.                                                                                                    |
| <b>F12 BS</b>      |              | In VT100 and VT52 modes, sends the backspace<br>(BS) character, which moves the cursor back one                                                                                                    |
| $[$ F13 LF $]$     |              | space.<br>In VT100 and VT52 modes, sends the line feed<br>(LF) character, which moves the cursor down one<br>line in the same column.                                                                                                    |

**Table 3-9. Special Keys on the Keyboard (continued)** 

### **Other Special Keys on the PC-AT Keyboard**

This section lists the special keys on a PC-AT keyboard that can be used when the terminal is in VT320 emulation mode.

| HP700/60 and<br><b>HP 700/60ES</b>              | VT320 Equivalent |
|-------------------------------------------------|------------------|
| keypad +                                        | ,                |
| keypad, (some languages)                        |                  |
| $\overline{\text{(Shift}}++$                    |                  |
| keypad numlock                                  | PF1              |
| keypad /                                        | PF <sub>2</sub>  |
| keypad *                                        | PF3              |
| keypad -                                        | PF4              |
| F <sub>1</sub>                                  | F6               |
| F <sub>2</sub>                                  | F7               |
| F <sub>3</sub>                                  | F8               |
| F4                                              | F9               |
| F <sub>5</sub>                                  | F10              |
| F <sub>6</sub>                                  | F11              |
| F7                                              | F12              |
| F8                                              | F13              |
| F9                                              | F14              |
| F10                                             | Help             |
| F11                                             | Do               |
| F12                                             | F17              |
| first blank key between<br>(Pause) and (Setup)  | F18              |
| second blank key between<br>(Pause) and (Setup) | F19              |
| third blank key between<br>(Pause) and (Setup)  | F20              |

**Table 3-10. Remapping When Using a PC Keyboard** 

# **Composing Characters**

The HP 700/60 and HP 700/60ES Display Terminal's compose character feature lets you generate characters that are not on the keyboard. Tables 3-10 and 3-11 list the extra characters available with this feature.

### **Locating the Characters You Want**

The terminal's compose characters are listed in Tables 3-10 and 3-11. Which of these tables you use depends upon the current settings of following fields on the System Setup menu:

- Characters Mode
- **Preferred Char Set**
- Keyboard
- **Data Processing Keys**

### **Multinational Character Set Mode**

When the Characters Mode field on the ANSI System Setup menu is set to 8-bit, use Table 3-10 as a compose character guide.

The 8-bit setting of the Characters Mode field puts your terminal in Multinational Character Set mode.

There are two multinational character sets. The one that is displayed depends upon the current setting in the Preferred Char Set field on System Setup menu. The two character sets are:

- ISO Latin-1
- **DEC Supplemental**

Most of the characters are common to both character sets. Some are different. The characters in Table 3-10 apply to both sets, except where noted.

### **National Character Set Mode**

If the Characters Mode field on the System Setup menu is set to 7-bit, refer to Table 3-11 for compose character sequences.

The 7-bit setting for the Characters Mode field puts your terminal in National Character Set mode.

Table 3-11 contains sections for each of the keyboard languages supported by the terminal, plus a section for data processing keys. The section of Table 3-11 you use depends on information in the Data Processing Keys field on the System Setup menu and the Keyboard field in the Global Setup menu.

If the Data Processing Keys field on the System Setup menu is set to Yes, then refer to "Data Processing Keys" at the end of Table 3-11.

If the Data Processing Keys field is set to No, then use the section within Table 3-11 that matches the language specified in the Keyboard field on the Global Setup menu. For example, if the Keyboard field is set to Swedish, then refer to the Swedish section of Table 3-11.

### **Composing Character Sequences**

There are two ways to compose characters: the three-key sequence and the two-key sequence. The two-key sequence is the faster method of the two, but more characters are available to you using the three-key sequence.

If your keyboard language is set to U.S., the only compose character method you can use is the three-key sequence method. All other keyboard languages let you to use either the three-key sequence or two-key sequence method.

#### **Composing Three-Key Sequences**

To compose characters using a three-key sequence:

- 1. Locate the character you want to compose in the left-hand column of Table 3-10 or 3-11.
- 2. Press (Compose Character). Compose is displayed in the Status Line (if the Status Line is enabled).
- 3. Type the two corresponding characters from the middle ("Three-Key Sequence") column.

For example, to generate the cent sign, press (Compose Character), then type c and / (lowercase c and the slash character).

You can enter the two characters in step 3 in any order unless the table states "this order only".

### **Composing Two-Key Sequences**

To compose characters using a two-key sequence:

- 1. Locate the character you want to compose.
- 2. Type the corresponding two characters in the right-hand column.

In the two-key sequence, the first character typed is a diacritical character. These are the grave accent, acute accent, circumflex, tilde, umlaut and ring mark. When you type a diacritical character, the word **Compose** is displayed on the Status Line (if the Status Line is enabled). The second character completes the sequence. You must type the diacritical character first.

#### **Completing or Canceling a Sequence**

When you successfully complete a compose sequence, the composed character is displayed, and **Compose** is erased from the Status Line. If you enter an invalid sequence, the terminal's warning bell sounds (if it has been enabled using the Keyboard Setup menu) and the sequence is canceled.

If you accidentally begin a compose sequence, you can cancel it by pressing **E)'** 

**In** Tables 3-10 and Table 3-11, "or" indicates two or more possible sequences for the same character, and "(space)" indicates a space character.

| Compose        | <b>Description</b>       | Three-Key                    | Two-Key                                 |
|----------------|--------------------------|------------------------------|-----------------------------------------|
| Character      |                          | <b>Sequence</b>              | Sequence                                |
| $\mathbf{a}$   | quotation mark           | $"$ (space)                  | $"$ (space)                             |
| #              | number sign              | $^+$                         |                                         |
| $\pmb{\cdot}$  | apostrophe               | $'$ (space)                  | $'$ (space)                             |
| 0              | commercial at sign       | aa or AA                     |                                         |
| $\mathfrak{r}$ | opening bracket          | ((                           |                                         |
| N              | backslash                |                              |                                         |
| J              | closing bracket          | ))                           |                                         |
| ۸              | circumflex               | (space)                      | (space)                                 |
| ٠              | single quote mark        | '(space)                     | $^{\prime}\left( \mathrm{space}\right)$ |
| €              | opening brace            |                              |                                         |
|                | vertical line            | $or \hat{}$                  |                                         |
| ł              | closing brace            |                              |                                         |
| $\sim$         | tilde                    | (space)                      | $\tilde{\phantom{a}}$ (space)           |
| Î.             | inverted!                | π                            |                                         |
| ¢              | cent sign                | $C/$ or $C/$ or $c/$ or $c/$ |                                         |
| ¥              | yen sign                 | Y- or $Y=$ or $y-$ or $y=$   |                                         |
| ş              | section                  | S0 or SO; or S! or s0 or     |                                         |
|                |                          | so <i>or</i> s!              |                                         |
| Й              | currency sign            | xo or XO or x0 or X0         |                                         |
| $^{\circ}$     | copyright sign           | co or CO or c0 or C0         |                                         |
| ē              | female ordinal indicator | $a_{-}$ or $A_{-}$           |                                         |
| <b>K</b>       | open angle quotation     | <<                           |                                         |
| ٠              | degree sign              | $0^{\degree}$ or (space) *   |                                         |
| ŧ              | plus minus sign          | $+_-$                        |                                         |
| $\ddagger$     | superscript 1            | $1^{\circ}$                  |                                         |
| $\overline{c}$ | superscript 2            | $2^{\circ}$                  |                                         |
| 3              | superscript 3            | $3^{\circ}$                  |                                         |
| μ              | micro sign               | $u$ or /U (this order        |                                         |
|                |                          | only)                        |                                         |

**Table 3·11. Compose Character Sequences: Multinational Character Set Mode** 

| Compose           | <b>Description</b>     | Three-Key               | Two-Key                   |
|-------------------|------------------------|-------------------------|---------------------------|
| <b>Character</b>  |                        | <b>Sequence</b>         | <b>Sequence</b>           |
| $\P$              | paragraph sign         | $p!$ or $P!$            |                           |
|                   | middle dot             | $\hat{or}$ .            |                           |
| £                 | pound sign             | L- or L= or l- or l=    |                           |
| ō                 | male ordinal indicator | $\Box$ or $\Box$ o      |                           |
| $\pmb{\varkappa}$ | close angle quotation  | >>                      |                           |
| $\frac{1}{4}$     | fraction one-quarter   | 14 (this order only)    |                           |
| 1/2               | fraction one-half      | 12 (this order only)    |                           |
| ċ                 | inverted?              | ??                      |                           |
| À                 | A grave                | $A^{\prime}$            | $\Delta$                  |
| Á                 | A acute                | ${\bf A}$               | $^{\prime}$ A             |
| Â                 | A circumflex           | $A^{\hat{}}$            | $\hat{A}$                 |
| Ã                 | A tilde                | $A^{\sim}$              | $\tilde{}$ A              |
| Ä                 | A umlaut               | $A$ "                   | "A                        |
| Å                 | A ring                 | $A^*$ or $A^o$          | $\mathbf{A}^{\mathbf{0}}$ |
| ť                 | AE                     | A E (this order only)   |                           |
| ç                 | C cedilla              | C,                      |                           |
| È                 | E grave                | $\mathbf{E}^{\epsilon}$ | $^\mathrm{'}\mathrm{E}$   |
| É                 | E acute                | E'                      | 'Ε                        |
| Ê                 | E circumflex           | $E^{\sim}$              | $\hat{}$ E                |
| Ë                 | E umlaut               | E"                      | "E"                       |
| Ì                 | I grave                | $\mathbf{I}^{\prime}$   | T                         |
| İ                 | I acute                | $\mathbf{I}'$           | <sup>'</sup> I            |
| Î                 | I circumflex           | $\mathbf{I}^{\uparrow}$ | $\mathbf{I}$              |
| ï                 | I umlaut               | $\mathbf{I}^*$          | "I"                       |
| Ñ                 | N tilde                | $N^{\sim}$              | $\tilde{N}$               |
| ò                 | O grave                | O <sup>6</sup>          | $\mathcal{O}^*$           |
| Ó                 | O acute                | O'                      | $\overline{O}$            |
| $\hat{\text{o}}$  | O circumflex           | $O^{\hat{}}$            | $\hat{O}$                 |
| $\tilde{0}$       | O tilde                | $O^{\sim}$              | $\tilde{O}$               |
| 0                 | O umlaut               | $O$ "                   | "O                        |

**Table 3-11. Compose Character Sequences: Multinational Character Set Mode (continued)** 

| Compose                                                  | <b>Description</b>       | Three-Key                                | Two-Key                 |  |  |
|----------------------------------------------------------|--------------------------|------------------------------------------|-------------------------|--|--|
| <b>Character</b>                                         |                          | <b>Sequence</b>                          | <b>Sequence</b>         |  |  |
| Œ                                                        | OE ligature <sup>1</sup> | OE (this order only)                     |                         |  |  |
| ø                                                        | O slash                  | O/                                       |                         |  |  |
| Ù                                                        | U grave                  | $\mathbf{U}^{\epsilon}$                  | 'U                      |  |  |
| Ú                                                        | U acute                  | U'                                       | 'U                      |  |  |
| Û                                                        | U circumflex             | $\mathbf{U}^{\dagger}$                   | $\hat{U}$               |  |  |
| Ù                                                        | U umlaut                 | U''                                      | "U                      |  |  |
| Ÿ                                                        | Y umlaut                 | $\mathbf{Y}^{\prime\prime}$              | "Y                      |  |  |
| à                                                        | a grave                  | $\mathbf{a}^{\prime}$                    | $\mathbf{a}^{\prime}$   |  |  |
| á                                                        | a acute                  | a'                                       | $a^{\prime}$            |  |  |
| â                                                        | a circumflex             | $\mathbf{a}^{\wedge}$                    | ^а                      |  |  |
| ã                                                        | a tilde                  | $a^{\sim}$                               | $\tilde{a}$             |  |  |
| ä                                                        | a umlaut                 | a"                                       | "a                      |  |  |
| â                                                        | a ring                   | $a^*$ or $a^o$                           | $\mathbf{^{\circ}a}$    |  |  |
| æ                                                        | ae                       | ae (this order only)                     |                         |  |  |
| Ç                                                        | c cedilla                | c,                                       |                         |  |  |
| è                                                        | e grave                  | $e^{\epsilon}$                           | $\cdot_e$               |  |  |
| é                                                        | e acute                  | $e^{\prime}$                             | $\mathbf{e}$            |  |  |
| ê                                                        | e circumflex             | $\hat{\mathbf{e}}$                       | $\mathbf{\hat{e}}$      |  |  |
| ë                                                        | e umlaut                 | $\mathrm{e}^\mathfrak{d}$                | $"$ e                   |  |  |
| ì                                                        | i grave                  | $i^{\epsilon}$                           | $\mathbf{\dot{i}}$      |  |  |
| $\mathbf{1}$                                             | i acute                  | i'                                       | ï                       |  |  |
| î                                                        | i circumflex             | $i^{\sim}$                               | $\hat{i}$               |  |  |
| ï                                                        | i umlaut                 | i"                                       | "i                      |  |  |
| ñ                                                        | n tilde                  | $\mathbf{n}$ $\hat{ }$                   | $\tilde{r}$ n           |  |  |
| ò                                                        | o grave                  | $\mathbf{o}^{\mathfrak{c}}$              | $\mathbf{O}^{\prime}$   |  |  |
| ó                                                        | o acute                  | $\mathbf{o'}$                            | 'o                      |  |  |
| ô                                                        | o circumflex             | $\mathbf{o}^{\hat{}}$                    | $\hat{ }$ o             |  |  |
| õ                                                        | o tilde                  | $\circ$ <sup><math>\tilde{}</math></sup> | $\tilde{\phantom{a}}$ o |  |  |
| Ö                                                        | o umlaut                 | $\mathbf{o}"$                            | $" \mathrm{o}$          |  |  |
| œ                                                        | oe ligature              | oe (this order only)                     |                         |  |  |
| ù                                                        | u grave                  | $\mathbf{u}^{\epsilon}$                  | $\mathbf{u}$            |  |  |
| <sup>1</sup> Only in the DEC supplemental character set. |                          |                                          |                         |  |  |

**Table 3·11. Compose Character Sequences: Multinational Character Set Mode (continued)** 

| Compose       | <b>Description</b>                            | Three-Key             | Two-Key         |  |  |  |  |  |
|---------------|-----------------------------------------------|-----------------------|-----------------|--|--|--|--|--|
| Character     |                                               | <b>Sequence</b>       | <b>Sequence</b> |  |  |  |  |  |
| ú             | u acute                                       | $\mathbf{u}'$         | 'n              |  |  |  |  |  |
| û             | u circumflex                                  | $\mathbf{u}^{\wedge}$ | $\hat{u}$       |  |  |  |  |  |
| ü             | u umlaut                                      | $\mathbf{u}^{"}$      | "u"             |  |  |  |  |  |
| ß             | German small sharp s                          | SS                    |                 |  |  |  |  |  |
| ø             | o slash (small)                               | $\circ/$              |                 |  |  |  |  |  |
| ÿ             | y umlaut (small)                              | $y''$ or $y''$        | $"y$            |  |  |  |  |  |
|               | no break space@                               | sp sp                 |                 |  |  |  |  |  |
|               | broken vertical bar@                          | or                    |                 |  |  |  |  |  |
|               | logical not@                                  | - $or$ , $or$ $*$     |                 |  |  |  |  |  |
|               | soft (syllable) hyphen@                       |                       |                 |  |  |  |  |  |
| ⊛             | registered trademark@                         | R <sub>0</sub>        |                 |  |  |  |  |  |
|               | macro <sub>n</sub> @                          |                       |                 |  |  |  |  |  |
| $\frac{3}{4}$ | three quarters <sup>@</sup>                   | $34*$                 |                 |  |  |  |  |  |
| $\ddotmark$   | division sign@                                |                       |                 |  |  |  |  |  |
| ×             | multiplication sign                           | x x                   |                 |  |  |  |  |  |
| ,             | $acute \mathbf{a}$ cute $accent@$             | , ,                   |                 |  |  |  |  |  |
| ,             | cedilla@                                      | , ,                   |                 |  |  |  |  |  |
|               | diaeresis@                                    | , 9, 9                | $\sqcup$ (sp)   |  |  |  |  |  |
| Ý             | Y acute <sup>®</sup>                          | ${\bf Y}'$            | Y'              |  |  |  |  |  |
| ý             | y acute@                                      | $\mathbf{y}^{\prime}$ | y'              |  |  |  |  |  |
| Þ             | capital Icelandic thorn@                      | TH <sub>I</sub>       |                 |  |  |  |  |  |
| Þ             | small Icelandic thorn@                        | t h                   |                 |  |  |  |  |  |
| Ð             | capital Icelandic Eth@                        | - D                   |                 |  |  |  |  |  |
| đ             | small Icelandic Eth@                          | - d                   |                 |  |  |  |  |  |
|               |                                               |                       |                 |  |  |  |  |  |
|               | * Only in the DEC supplemental character set. |                       |                 |  |  |  |  |  |
|               | @ Only in the ISO Latin-1 character set.      |                       |                 |  |  |  |  |  |

**Table 3·11. Compose Character Sequences: Multinational Character Set Mode (continued)** 

| Compose          | <b>Description</b>      | Three-Key                             | Two-Key         |
|------------------|-------------------------|---------------------------------------|-----------------|
| <b>Character</b> |                         | <b>Sequence</b>                       | <b>Sequence</b> |
|                  | <b>BRITISH KEYBOARD</b> |                                       |                 |
| t                | pound sign              | $-1$ or $-L$ or $=1$ or $L=$          |                 |
| N                | backslash               | $\prime$                              |                 |
| $\bullet$        | quotation mark          | $"$ (space)                           |                 |
|                  | apostrophe              | '(space)                              |                 |
|                  | tilde                   | $\tilde{\phantom{a}}\mathrm{(space)}$ |                 |
| ł                | right brace             |                                       |                 |
| €                | left brace              |                                       |                 |
|                  | vertical bar            |                                       |                 |
| 0                | commercial at sign      | aa or AA or aA                        |                 |
| ſ                | left bracket            | ⟨(                                    |                 |
| J                | right bracket           | $\hat{a}$ )                           |                 |
|                  |                         |                                       |                 |
|                  | <b>GERMAN KEYBOARD</b>  |                                       |                 |
| Ä                | A umlaut                | $"A$                                  |                 |
| ü                | U umlaut                | "U                                    |                 |
| ä                | a umlaut                | "a                                    |                 |
| ü                | u umlaut                | $"u$                                  |                 |
| ŧ                | section sign            | so or OS or !s or                     |                 |
|                  |                         | !S or OS or OS                        |                 |
| Ö                | O umlaut                | $O$ "                                 |                 |
| Ö                | o umlaut                | $\circ$ "                             |                 |
| A                | circumflex accent       | $\hat{ }$ (space)                     |                 |
|                  | grave accent            | ' (space)                             |                 |
| Ħ                | number sign             | $^+$                                  |                 |
| ß                | German small sharp s    | SS                                    |                 |
| u                | quotation mark          | $"$ (space)                           |                 |
|                  | apostrophe              | '(space)                              |                 |

**Table 3·12. Compose Character Sequences: National Character Set Mode** 

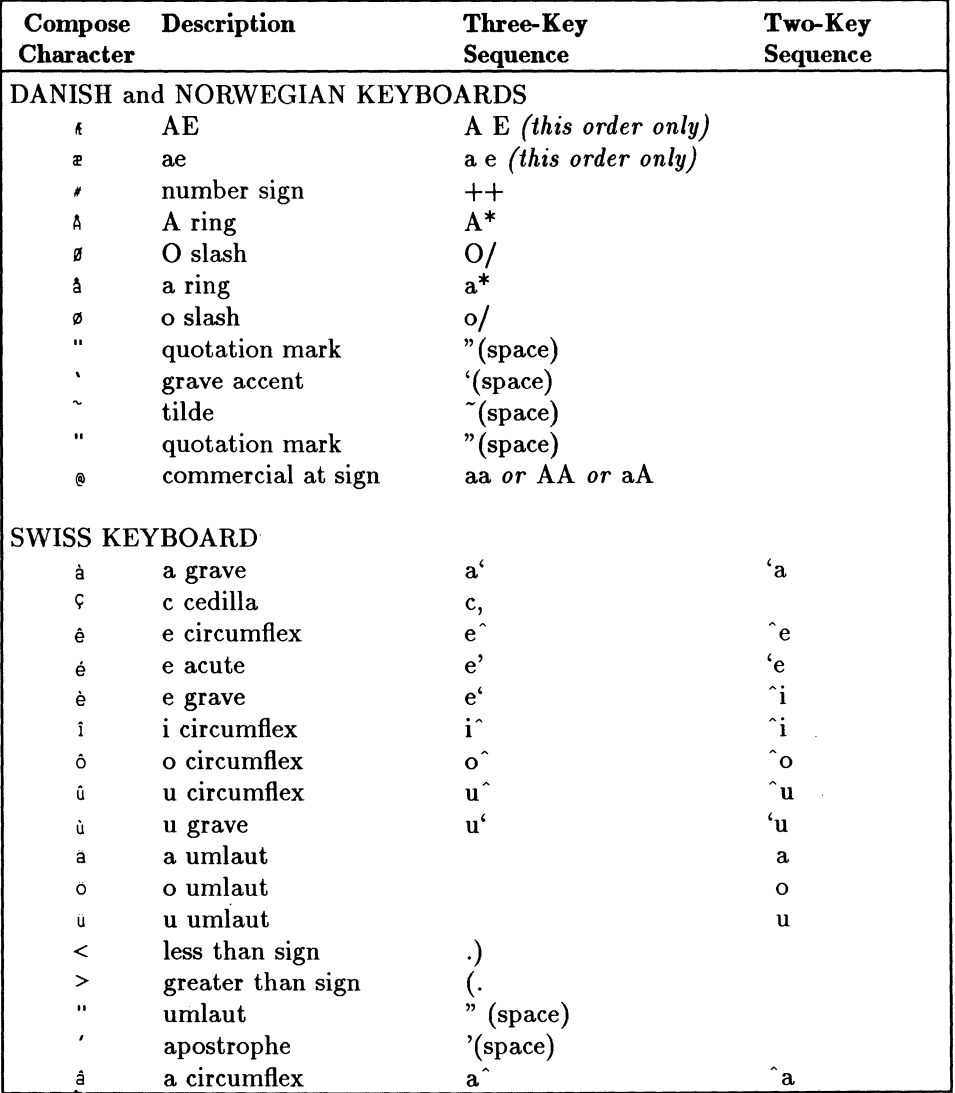

### **Table 3·12. Compose Character Sequences: National Character Set Mode**

**(continued)** 

| Compose<br>Character | <b>Description</b> | Three-Key                   | Two-Key               |  |
|----------------------|--------------------|-----------------------------|-----------------------|--|
|                      |                    | <b>Sequence</b>             | <b>Sequence</b>       |  |
|                      | SWEDISH KEYBOARD   |                             |                       |  |
| ,                    | number sign        | $^{\mathrm{++}}$            |                       |  |
| A                    | A ring             | $A^*$                       |                       |  |
| É                    | E acute            | E,                          |                       |  |
| U                    | U umlaut           | U''                         |                       |  |
| å                    | a ring             | $a^*$                       |                       |  |
| é                    | e acute            | $e^{\prime}$                |                       |  |
| ü                    | u umlaut           | $\mathbf{u}^{\prime\prime}$ |                       |  |
| ö                    | O umlaut           | $O$ "                       |                       |  |
| Ä                    | A umlaut           | A"                          |                       |  |
| Ö                    | o umlaut           | $\circ$ "                   |                       |  |
| ä                    | a umlaut           | a"                          |                       |  |
| $\bullet$            | quotation mark     | "(space)                    |                       |  |
| ,                    | apostrophe         | '(space)                    |                       |  |
| FRENCH KEYBOARD      |                    |                             |                       |  |
| t                    | pound sign         | L- or l- or $L@$ or $l@$    |                       |  |
| ş                    | section            | s! or S! or so or So or     |                       |  |
|                      |                    | Os or OS or 0s or 0S        |                       |  |
| è                    | e grave            | $e^{\epsilon}$              | $\epsilon$            |  |
| ù                    | u grave            | $\mathbf{u}^{\epsilon}$     | $\mathbf{u}$          |  |
| ۰                    | grave accent       | ' (space)                   | '(space)              |  |
| à                    | a grave            | $a^{\prime}$                | $\mathbf{a}^{\prime}$ |  |
| Ç                    | c cedilla          | c,                          |                       |  |
| é                    | e acute            | $\mathbf{e}^{\prime}$       |                       |  |
|                      | circumflex         | (space)                     | $\hat{ }$ (space)     |  |

**Table 3·12. Compose Character Sequences: National Character Set Mode (continued)** 

| Compose<br><b>Character</b> | <b>Description</b>      | Three-Key                   | Two-Key               |
|-----------------------------|-------------------------|-----------------------------|-----------------------|
|                             |                         | <b>Sequence</b>             | <b>Sequence</b>       |
| SPANISH KEYBOARD            |                         |                             |                       |
| t                           | pound sign              | L- or $l$ - or $L@$ or $l@$ |                       |
| ç                           | section                 | s! or S! or so or So or     |                       |
|                             |                         | Os or OS or 0s or 0S        |                       |
| $\blacksquare$              | inverted!               | ‼                           |                       |
| نۍ                          | inverted?               | ??                          |                       |
|                             | degree sign             | $(\text{space})^*$          |                       |
| $\sim$                      | tilde mark              | $\rm{(space)}$              |                       |
| Ñ                           | N tilde                 | $N^{\sim}$                  |                       |
| ñ                           | n tilde                 | $n\tilde{}$                 |                       |
| A                           | circumflex accent       | $\hat{ }$ (space)           | $\hat{ }$ (space)     |
| $\mathbf{v}$                | grave accent            | '(space)                    | '(space)              |
| Ç                           | c cedilla               | c,                          |                       |
| 11                          | quotation mark          | $"$ (space)                 |                       |
| ,                           | apostrophe              | '(space)                    |                       |
|                             | <b>FLEMISH KEYBOARD</b> |                             |                       |
| t                           | pound sign              | L- or l- or $L@$ or $l@$    |                       |
| ç                           | section                 | s! or S! or so or So or     |                       |
|                             |                         | Os or OS or 0s or 0S        |                       |
| è                           | e grave                 | $e^{\epsilon}$              | $\epsilon$            |
| ù                           | u grave                 | $u^{\epsilon}$              | $\mathbf{u}$          |
| $\hat{\mathbf{v}}$          | grave accent            | ' (space)                   | '(space)              |
| à                           | a grave                 | $a^{\prime}$                | $\mathbf{a}^{\prime}$ |
| Ç                           | c cedilla               | c,                          |                       |
| é                           | e acute                 | $e^{\prime}$                |                       |
| A                           | circumflex              | (space)                     | $\hat{ }$ (space)     |
| $\ddot{\phantom{a}}$        | quotation mark          | (space)                     |                       |
|                             | degree sign             | (space)                     |                       |

**Table 3-12. Compose Character Sequences: National Character Set Mode (continued)** 

| Compose                 | <b>Description</b>   | Three-Key                | Two-Key               |  |
|-------------------------|----------------------|--------------------------|-----------------------|--|
| Character               |                      | <b>Sequence</b>          | <b>Sequence</b>       |  |
| <b>ITALIAN KEYBOARD</b> |                      |                          |                       |  |
| t                       | pound sign           | L- or l- or $L@$ or $l@$ |                       |  |
| $\mathbf{f}$            | section              | s! or S! or so or So or  |                       |  |
|                         |                      | Os or OS or 0s or 0S     |                       |  |
| è                       | e grave              | $e^{\epsilon}$           | $\cdot_e$             |  |
| ù                       | u grave              | $\mathbf{u}^{\epsilon}$  | $\mathbf{u}$          |  |
| $\mathbf{v}$            | grave accent         | (space)                  | '(space)              |  |
| à                       | a grave              | $a^{\prime}$             | $\mathbf{a}^{\prime}$ |  |
| Ç                       | c cedilla            | c,                       |                       |  |
| é                       | e acute              | $e^{\prime}$             |                       |  |
| ۸                       | circumflex           | (space)                  | (space)               |  |
| ì                       | <i>i</i> grave       | $i^{\prime}$             | $\ddot{i}$            |  |
| ò                       | o grave              | $o^{\prime}$             | $\mathbf{c}$          |  |
| $\bullet$               | quotation mark       | (space)                  |                       |  |
|                         | degree sign          | $(space)*$               |                       |  |
|                         | DATA PROCESSING KEYS |                          |                       |  |
| $\blacksquare$          | quotation mark       | $"$ (space)              |                       |  |
|                         | number sign          | $++$                     |                       |  |
| 0                       | commercial at sign   | aa or AA or aA           |                       |  |
| t                       | left bracket         | ((                       |                       |  |
| N                       | backslash            | /<                       |                       |  |
| 1                       | right bracket        | ^))                      |                       |  |
|                         | apostrophe           | '(space)                 |                       |  |
| €                       | left brace           | (-                       |                       |  |
|                         | vertical bar         |                          |                       |  |
| }                       | right brace          |                          |                       |  |
|                         | tilde                | (space)                  |                       |  |

**Table 3-12. Compose Character Sequences: National Character Set Mode (continued)** 

### **3-28 Using the Terminal**

# **Printing**

If you have a printer connected to your terminal, you can print data using the methods described in this section. Make sure the printer is ready for operation and properly connected to the terminal and that the terminal's setup matches the printer's requirements.

### **Printing the Screen Contents**

To send the display contents to the printer, press (Print Screen)

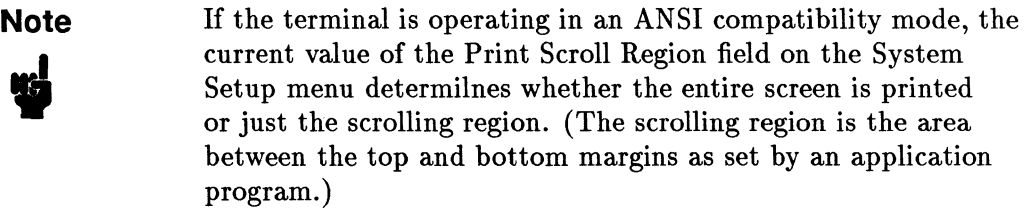

## **Using Auto Print Mode (ANSI Mode Only)**

In Auto Print mode, all data received from the computer is displayed on the screen. Then, after a LF, VT or FF character is received, the data also is sent to the printer attached to the terminal.

There are two ways to turn on Auto Print mode.

- 1. Press (Print **Screen)** while holding down the **(Ctrl)** key.
- 2. Select Auto in the Aux Mode field on the System Setup menu. **Aut** is displayed on the Status Line (if enabled) when Auto Print mode is on.

There are two ways to turn off Auto Print mode.

- **Press (Print Screen) again while holding down (Ctrl).**
- Select **Off** in the Aux Mode field on the System Setup menu.

# **Using Copy Print Mode (ASCII Mode Only)**

In contrast to Auto Print mode, Copy Print mode sends every character received from the computer to the display screen and to the printer attached to the terminal.

To turn on Copy Print mode, select Copy in the Aux Mode field on the System Setup menu. See "Aux Mode" in Table 2-6 for more information. The message,Cop, is displayed on the Status Line (if enabled) when Copy Print mode is on. To turn Copy Print mode off, select Off.

## **Using Controller Print Mode (ASCII Mode Only)**

In Controller Print mode, all data received from the computer is sent to the printer without being displayed on the screen.

You can turn on Controller Print mode by selecting Controller in the Aux Mode field on System Setup menu. **Trn** is displayed on the Status Line (if enabled) when Controller Print mode is on. To turn off Controller Print mode, select Off. For more information on the Controller setting, see "Aux Mode" in Table 2-6.

## **Using Bidirectional Print Mode (ASCII Mode Only)**

Bidirectional Print mode causes all data received from the computer to be displayed, printed, and transmitted back to the computer. Data sent to the terminal from the auxiliary device is transmitted to the computer without being displayed. BOx is displayed on the status line when this mode is on.

Data can be entered from the keyboard while the terminal is receiving data from the computer without losing or corrupting the data. In Block mode, transfer of a block of data to the computer can be initiated while data is being received from the computer.

To turn Bidirectional mode on, select *Bidirect* in the Aux Mode field on the System Setup menu.

To turn Bidirectional mode off, select Off in the Aux Mode field on the System Setup menu. For more information on the BiDirect setting, see "Aux Mode" in Table 2-6.

# **Using Serial Input Devices**

If you have connected a serial input device to one of the terminal's serial ports and you want to direct data from the auxiliary port to the host computer, you must set the value in the Aux to Host field on the System Setup menu to Yes. When the value is Yes, the data from the auxiliary port is routed to the host computer without being displayed on the terminal's screen. To turn off Aux to Host mode, set the Aux to Host field to No.

# **Resetting the Terminal**

There are two terminal resets: a soft reset and hard reset.

### **Soft** Reset:

To perform a soft reset of the terminal, press  $[Setup]+[Ctr].$ 

A soft reset resets many of the terminal's operating parameters to the default settings. It does not alter the terminal's nonvolatile memory, character set selection or user-programmed keys. It does not cause a host disconnect.

### **Hard** Reset:

To perform a hard reset of the terminal, press  $[Setup] + [Shift] + [Ctrl].$ 

A hard reset restores the Setup values last saved in the terminal's non-volatile memory. It causes a communications disconnect. It also dears the terminals' volatile memory; that is, it erases the display screen contents. It has the same effect as turning the terminal on and off again.

 $\frac{1}{2}$ 

 $\hat{\mathbf{r}}$ 

# **Troubleshooting and Maintaining the Terminal**

# **Problems and Solutions**

If you encounter a problem in using the HP 700/60 and HP 700/60ES Display Terminal, you may be able to easily fix yourself. This chapter contains possible problems and solutions. If your terminal does require repair service, contact an HP Sales and Service Office.

### **Caution**

ÿ<br>L

Do not open your terminal to expose its internal circuitry. Only a qualified customer representative should perform maintenance procedures that require opening the terminal case.

In the following sections, the problems are in bold type followed by possible solutions.

### The power button is pushed in, but the display is blank.

- Press any key. If the screen saver feature has blanked the screen, this will restore the display.
- Brightness may be turned down. Adjust the brightness control.
- Turn the power off and on again. If you didn't hear a beep, make sure the power cord is plugged securely into the terminal and power outlet. Make sure the power outlet is on.

#### The screen goes blank while the terminal is on.

• The screen saver feature is probably on. This feature blanks the screen after a specified period of inactivity. Press any key to cause the display screen to come back on without any loss of data.

#### There is no response on the display when you press keys.

- If the message, Lock, is displayed on the status line, then the keyboard is  $locked.$  Press  $S_{\text{setup}}$  while holding down  $[Ctrl]$  (soft reset).
- **If the DSR, CTS or CD signal is required, but is not currently active, this** may lock the keyboard. If this has locked the keyboard, change the Port 1 Setup menu so that the signal is ignored and/or DSR handshaking is not used. For more information, refer to "Port 1 and Port 3 Setup Menus."
- **If the message, HdScr, is displayed on the Status Line, press (Hold Screen).**
- **Press the**  $\sqrt{\text{Setup}}$  **key.** The first menu of Setup mode should appear. If it doesn't, then make sure that the keyboard cable is securely connected to the keyboard and terminal.
- Change the Online field on the User Setup menu to No. Exit Setup mode and press keys to see if characters display on the screen. If the terminal doesn't display alphabetic characters in local mode, and it is correctly installed (as described in Chapter 1), then the terminal requires repair service.
- Make sure the data communications cable to the host port is securely connected to the rear of the terminal.
- Change the Online field on the User Setup menu to Yes. Exit Setup mode and try"typing characters again.
- **Press (Break)** to send a break signal to the host.
- Make sure that all the Setup fields involving communications with the computer are set properly.
- If you are using a modem, make sure it is working properly.
- **The host computer system may not be working.**

### The Characters you type are displayed twice.

- On the Port Setup menu for the port you are using to communicate (port 1 by default), set the value in the Communication field to Full Duplex.
- Also make sure that the Local Echo field on the System Setup menu is set to **Off**

#### The screen displays nonsense characters.

• Make sure that all the fields on the Port Setup menu for the port you are using for communicating with the computer (port 1 by default) are set correctly.

### **4·2 Troubleshooting and Maintaining the Terminal**

### The printer attached to your terminal is not printing correctly.

- Make sure the printer is plugged in and turned on. If the printer doesn't turn on, make sure the power outlet has power. (For instance, connect a lamp to the outlet and turn the lamp on.)
- Make sure the printer cable is connected securely to the terminal and the printer.
- Go into Port Setup menu and make sure all the Setup fields for communicating with the printer are set correctly.
- Ask a technician to determine if the pin assignments for the printer cable are correct.

#### Error codes are displayed at the bottom of the screen when the terminal is turned on.

**Try turning on the terminal again while pressing**  $\overline{D}$ **.** If the condition persists, the terminal requires service by a qualified technician.

The message, Defaults used. Press Return to continue., appears at the bottom of the screen when the terminal is on.

• Non-volatile memory could not be accessed, so the terminal's default Setup values were invoked. Try turning the terminal off and then on again. If the condition persists, the terminal requires service by a qualified technician.

# **Preventive Maintenance**

Clean the terminal and keyboard regularly to remove dust and grease. Unplug the power cord, then dust lightly using a damp, lint-free cloth. (Paper towels are fine.) The cloth should be just damp enough to pick up dust. Avoid wiping dust or lint into the keyboard.

If smudges or fingerprints persist, use a mild solution of soap and water. Remember to wring the cloth thoroughly; otherwise, rubbing the dirty areas

# **Caution**

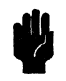

will drip water over the terminal. Avoid getting any liquid between the keys.<br>
Caution Never use petroleum-based cleaners such as lighter fluid, or<br>
cleaners containing benzene, trichloroethylene, dilute ammonia<br>
ammonia, Never use petroleum-based cleaners such as lighter fluid, or cleaners containing benzene, trichloroethylene, dilute ammonia, ammonia, or acetone. These cleaners may harm the terminal's plastic surface.

### **4·4 Troubleshooting and Maintaining the Terminal**

# **ANSI-Mode Terminal Commands**

This appendix lists the terminal commands that are available when the terminal is used in various ANSI modes.

### **Note**

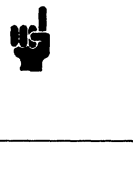

Spaces are used between command elements in this appendix for readability. Do not use spaces when you enter the commands. For instance, ESC H is printed here with a space between the elements; don't include a space between the ESC and H when you enter the command.

# **CO Codes and C1 Codes**

#### **Supported ASCII CO Control Codes**

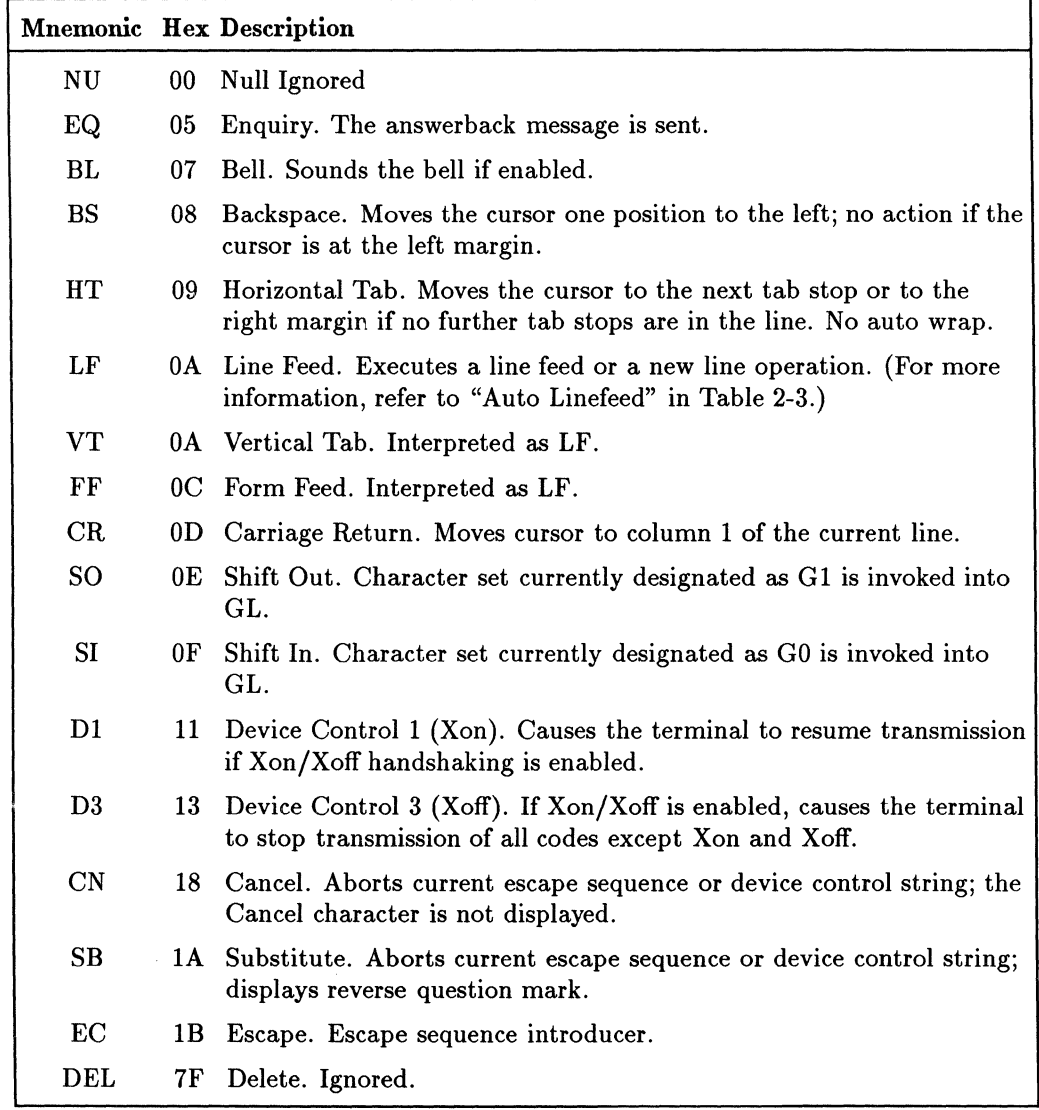

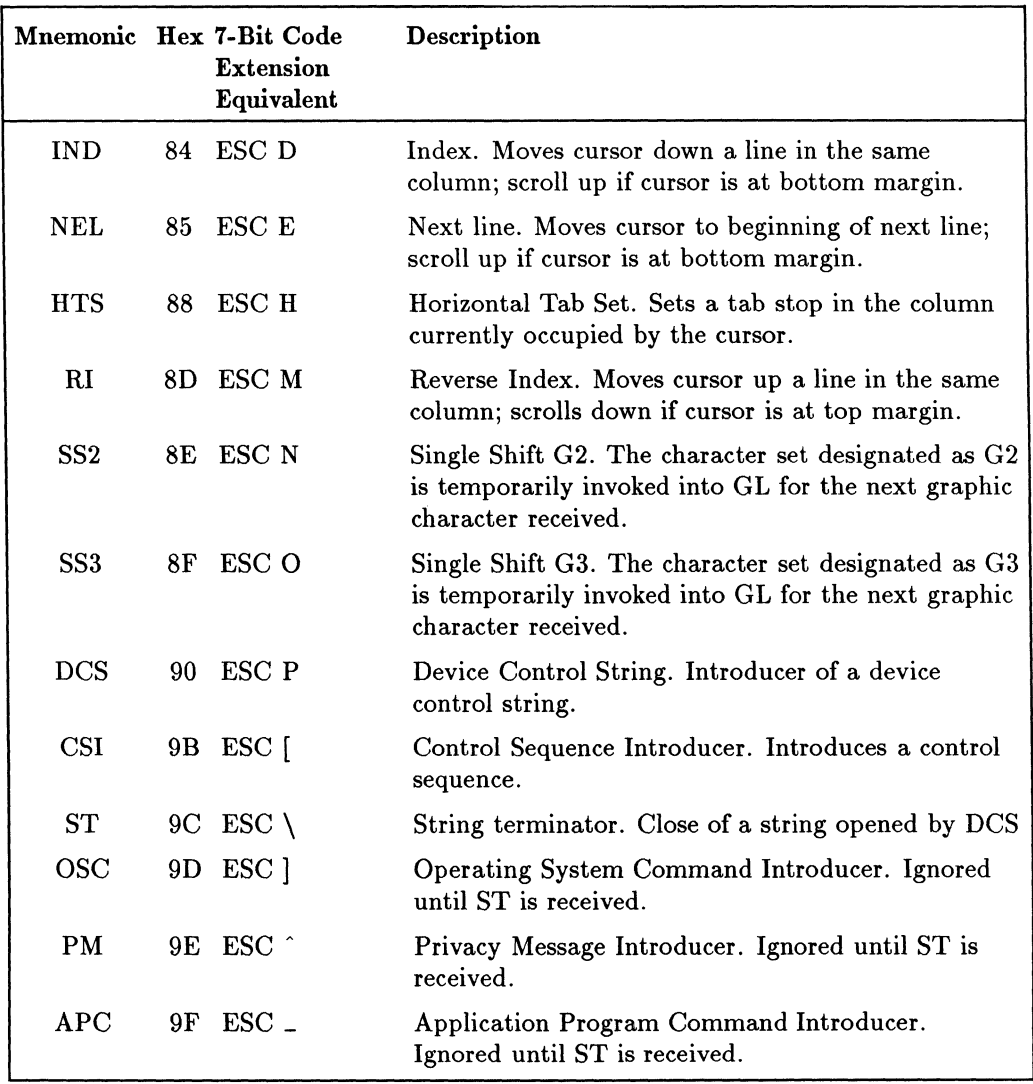

### **Supported C1 Control Codes**
## **Key Codes**

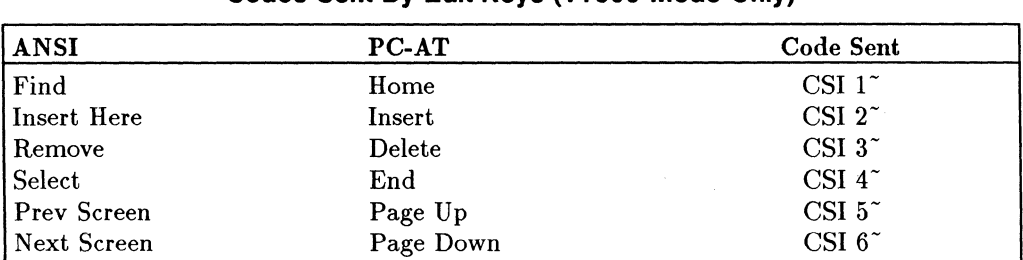

#### **Codes Sent By Edit Keys (VT300 Mode Only)**

## **Codes Sent By the Unshifted Top Row Keys 1**

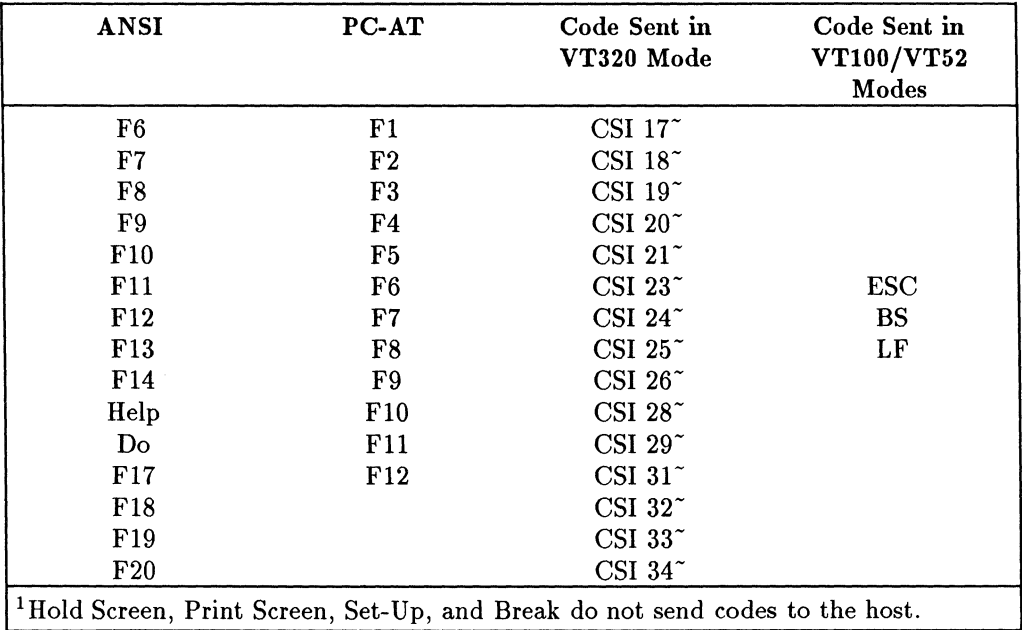

## **A-4 ANSI-Mode Terminal Commands**

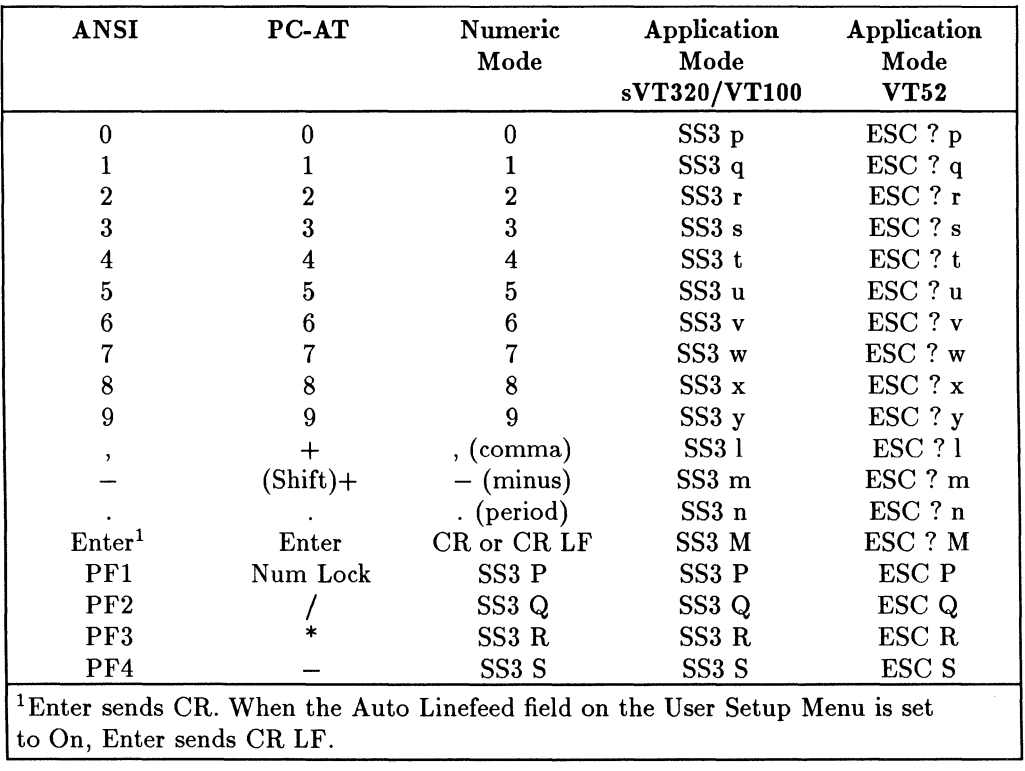

## **Codes Sent By Numeric Keypad Keys**

#### **Codes Sent By Cursor Keys**

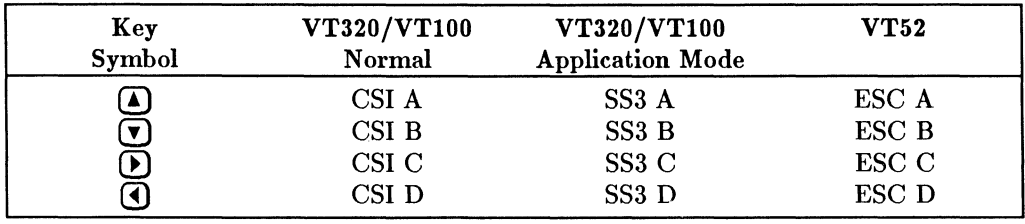

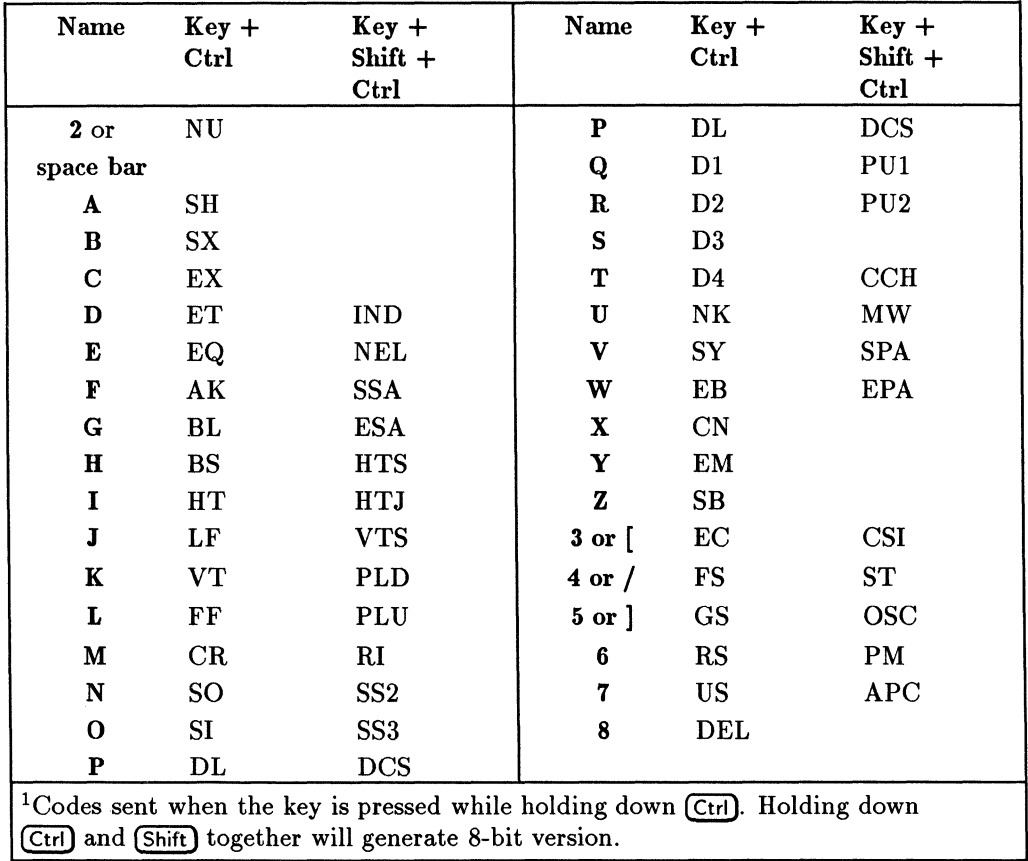

## **Keyboard Generated Control Characters 1**

## **Terminal Configuration**

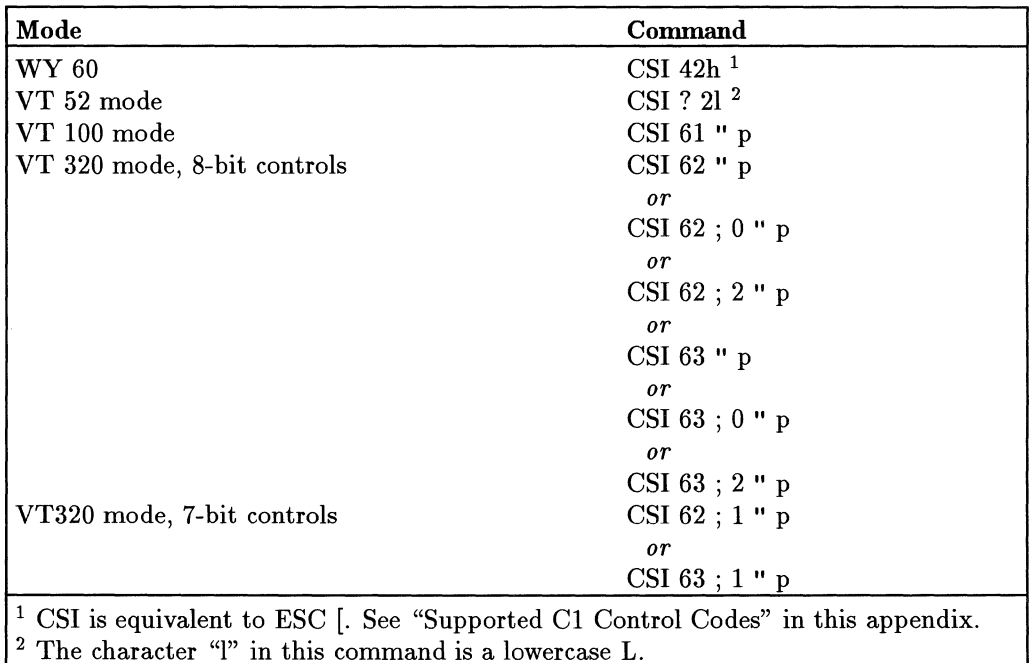

#### **Set Compatibility Mode (DECSCL)**

The following Cl Control Transmission commands determine whether or not the terminal will translate Cl codes into their 7-bit extension equivalents for transmission to the host.

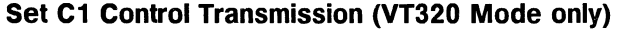

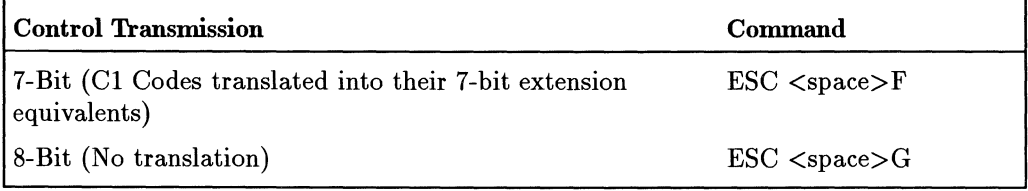

## **Resets, Display Test**

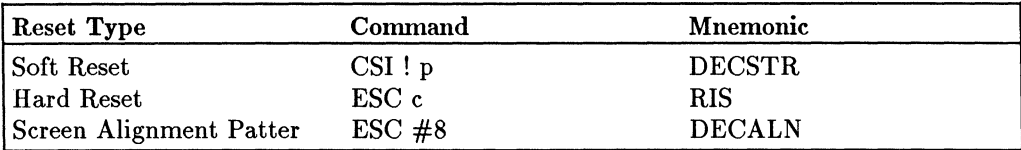

ì.

 $\overline{\phantom{a}}$ 

# **Terminal Operating Modes**

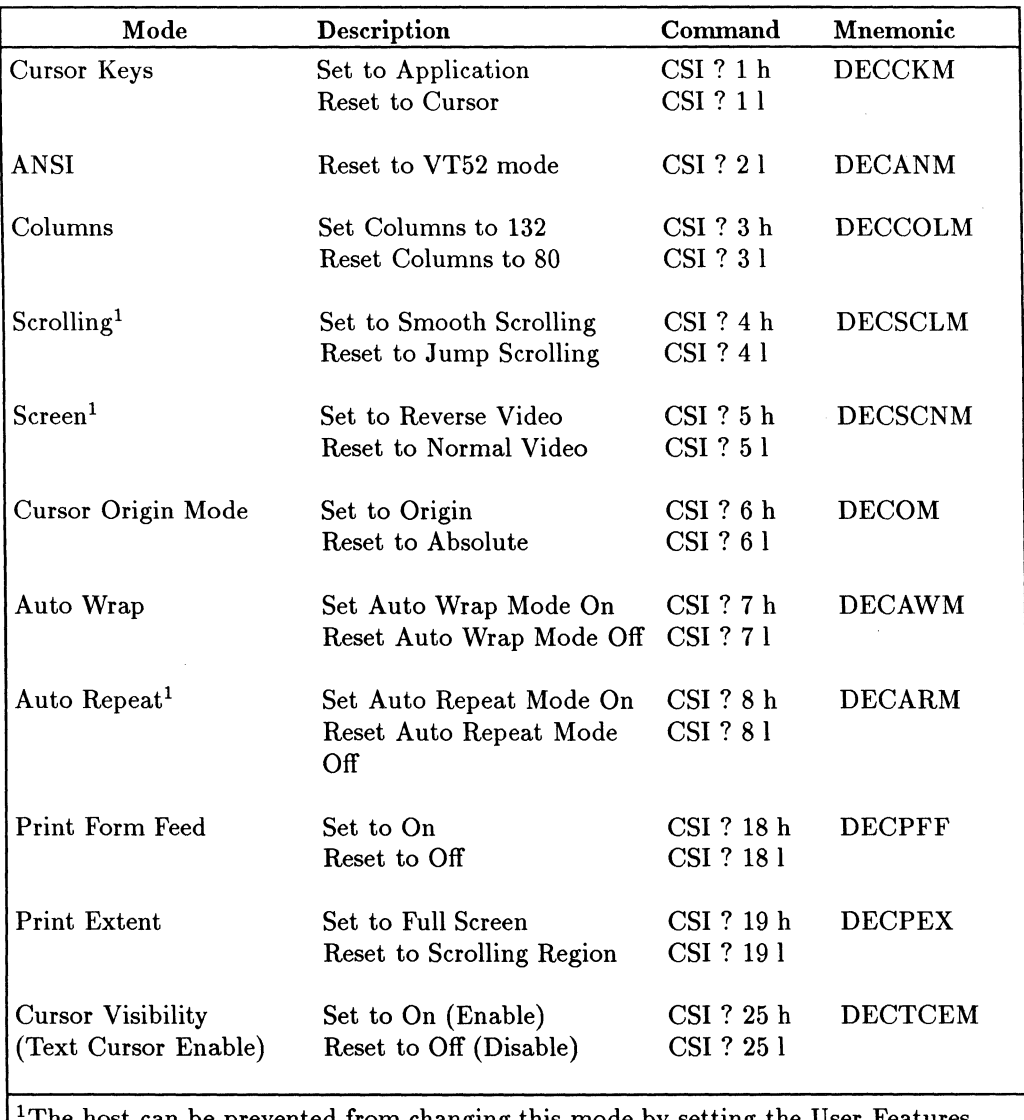

#### **Terminal Operating Modes**

The host can be prevented from changing this mode by setting the User Features Locked field in the System Setup Menu to Yes.

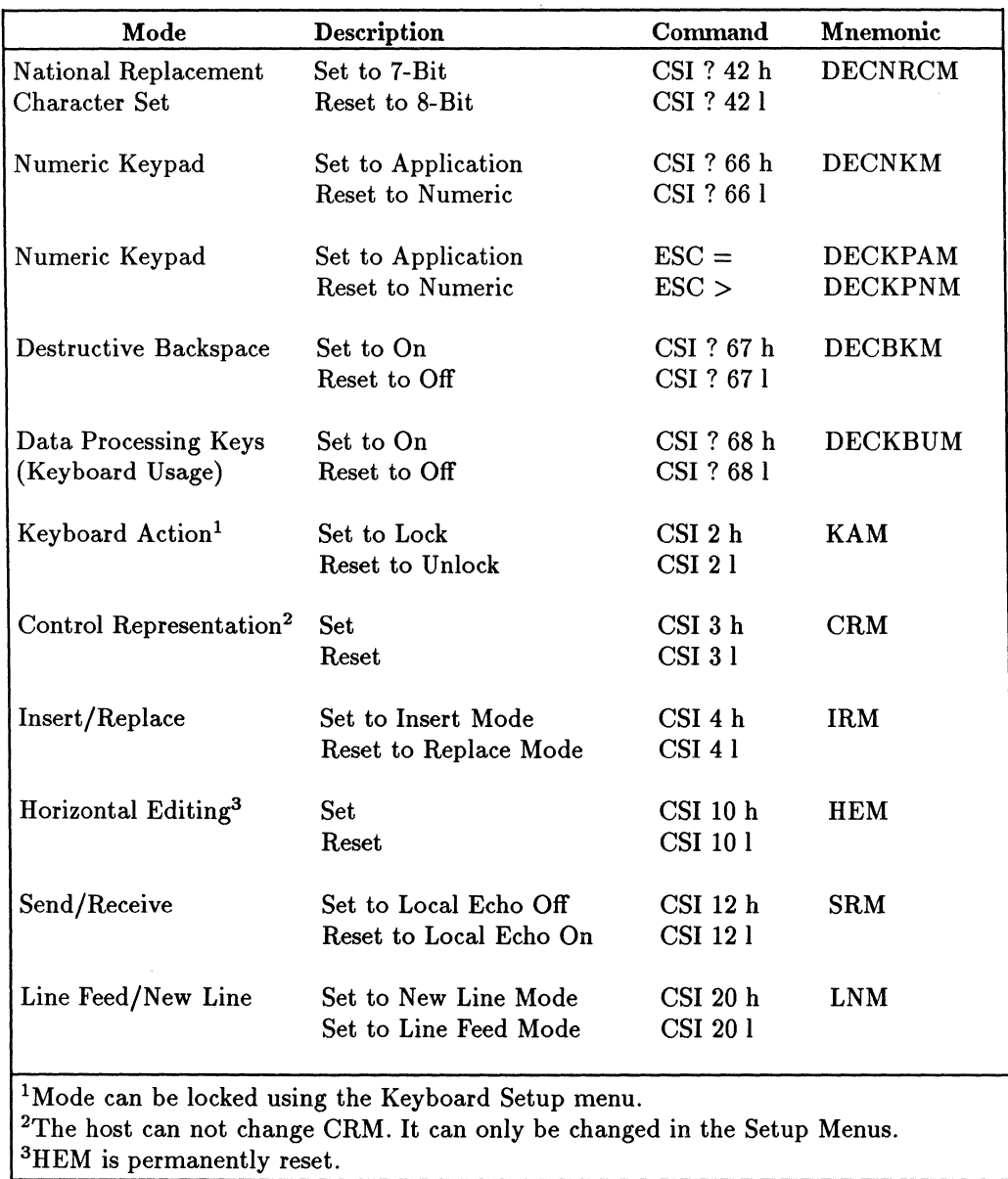

## **Terminal Operating Modes (continued)**

## **A-10 ANSI-Mode Terminal Commands**

## **Screen Control**

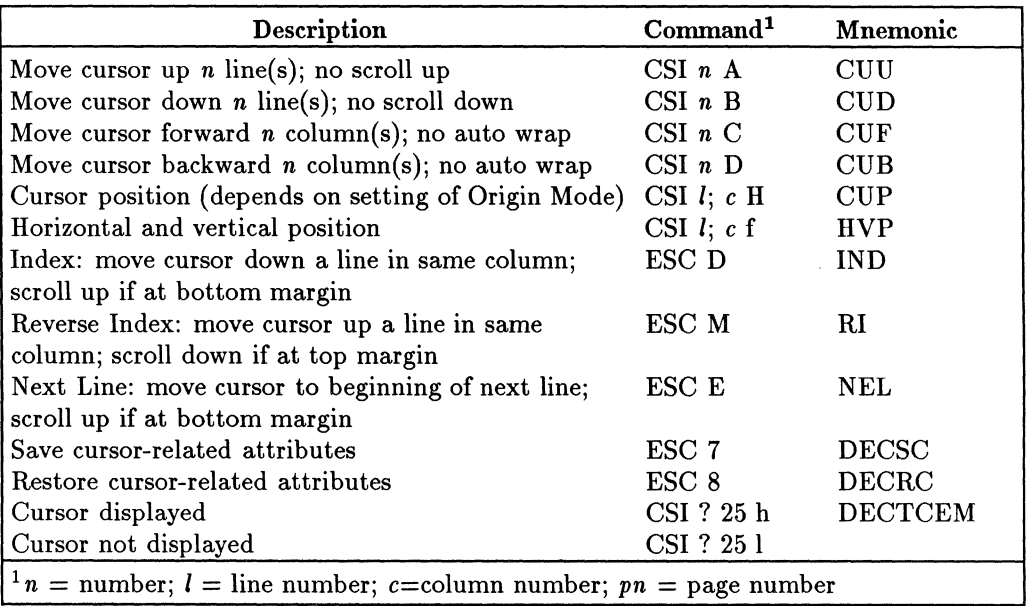

#### **Cursor Control**

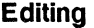

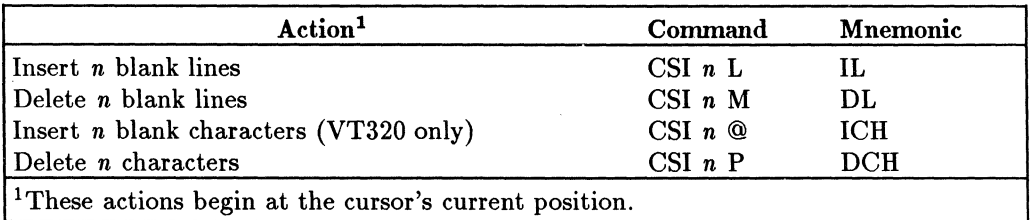

## **Setting Margins**

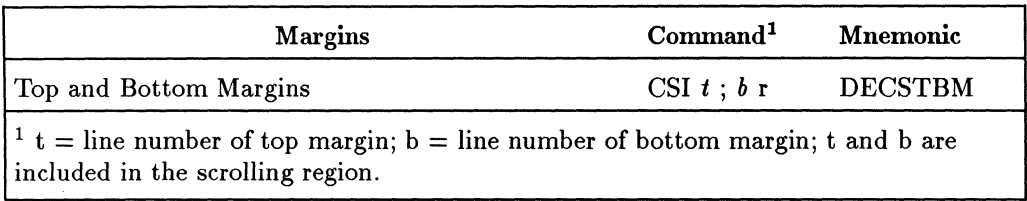

## **Using Tabs**

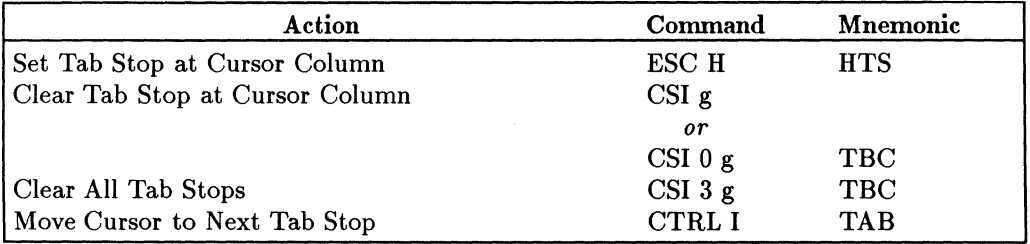

## **The Message Area**

 $\|$ Ť.

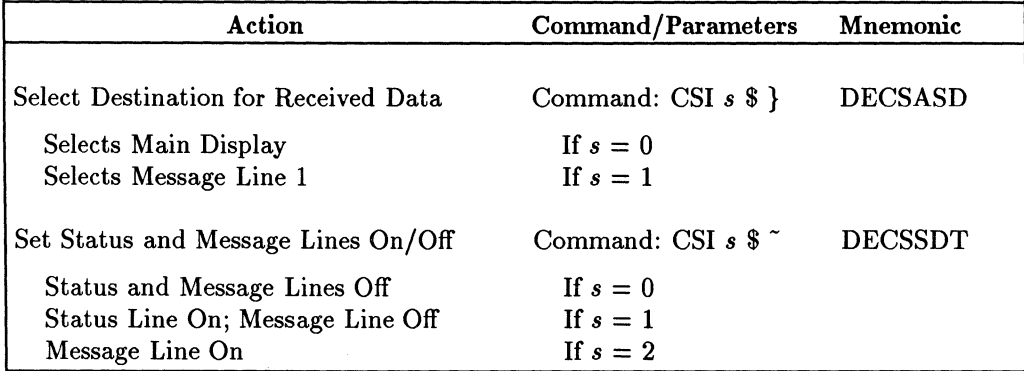

#### **A·12 ANSI·Mode Terminal Commands**

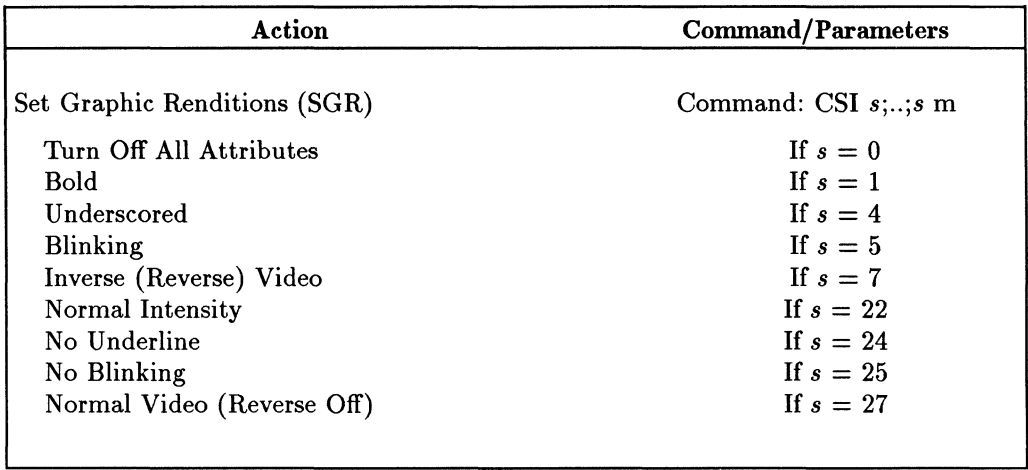

## **Graphic Renditions**

#### **Line Attributes**

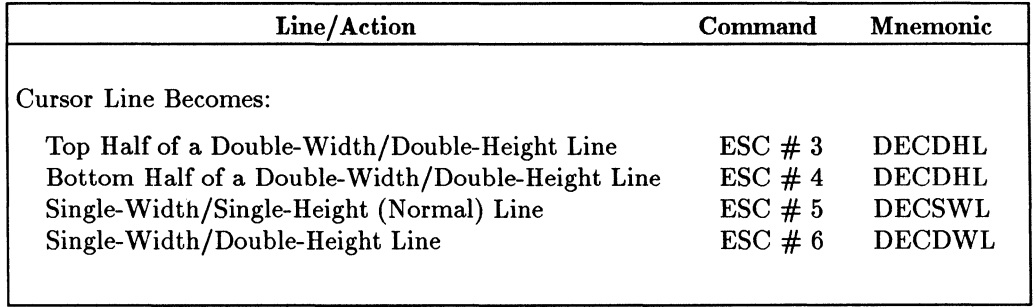

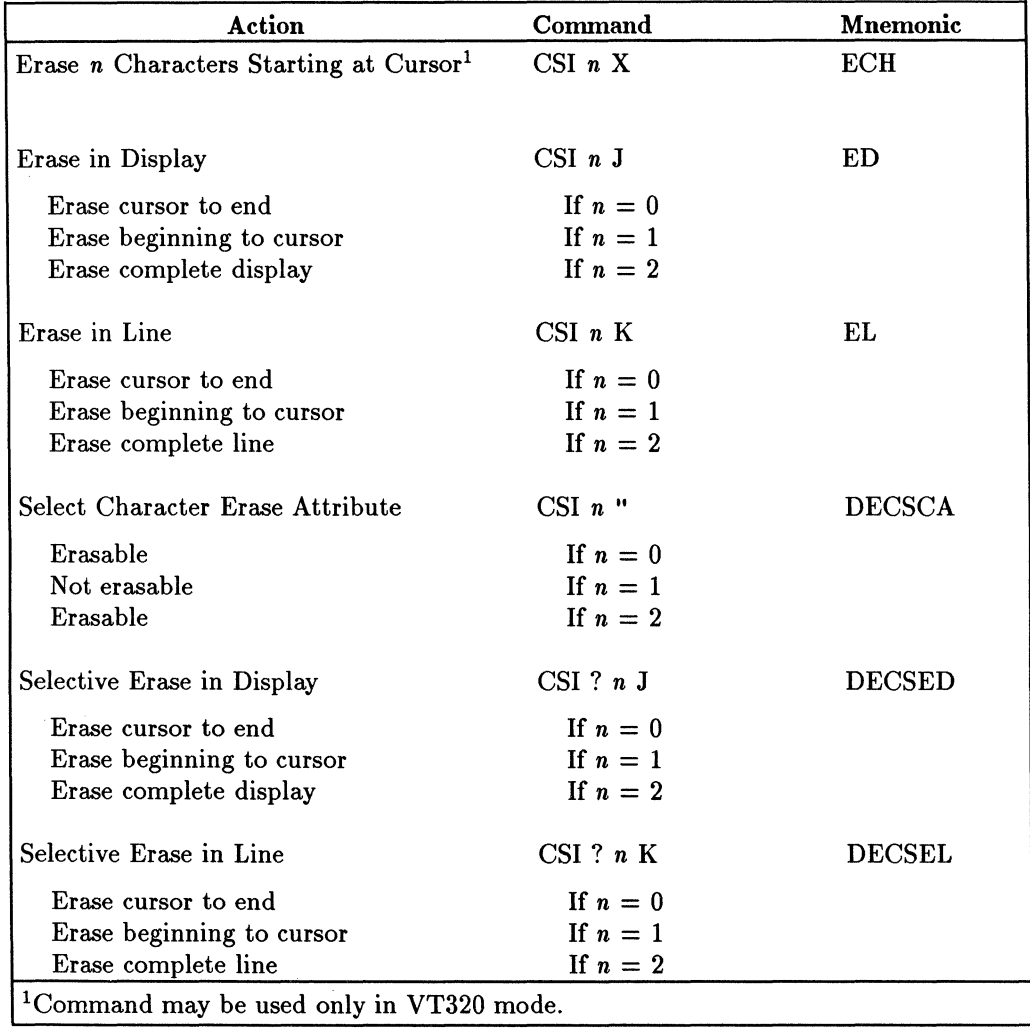

## **Erasing Characters (includes beginning and ending characters)**

## **Character Sets**

#### **Assign User-Preferred Character Set (VT320 Mode Only) (DECAUPSS)**

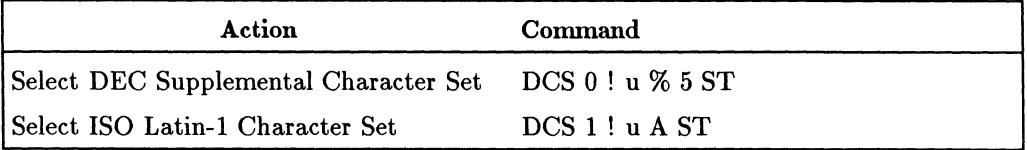

#### **National Replacement Character Set (VT320 Mode Only) (DECNRCM)**

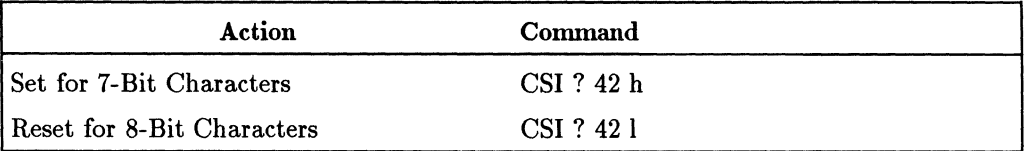

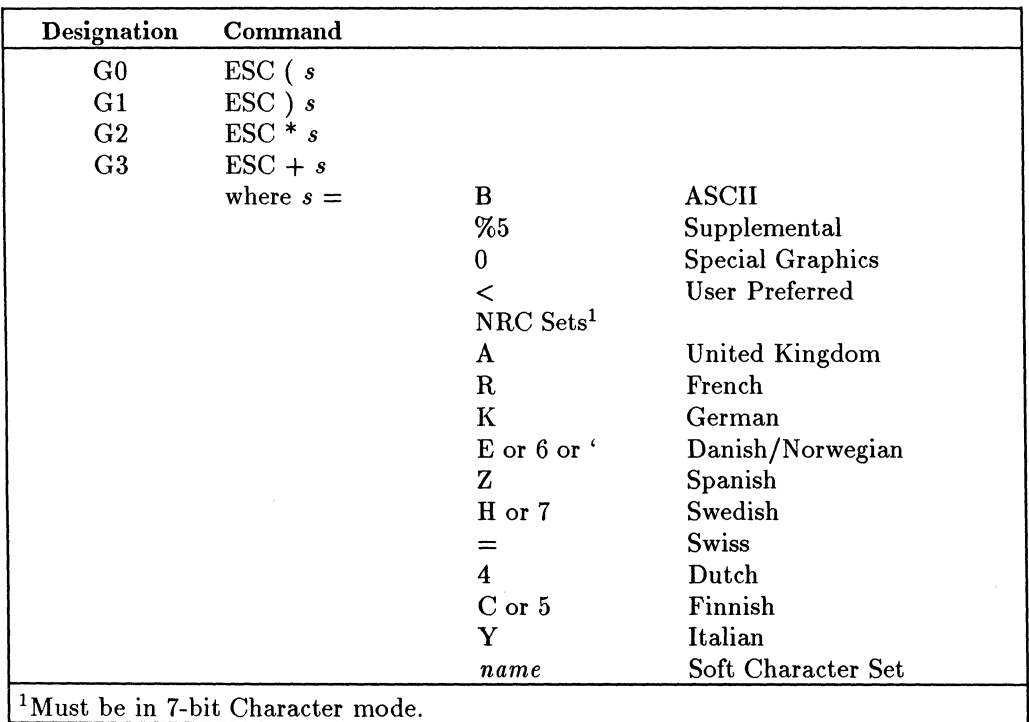

#### **Designating the 94 Character Set (SCS)**

#### **Designating the 96 Character Set**

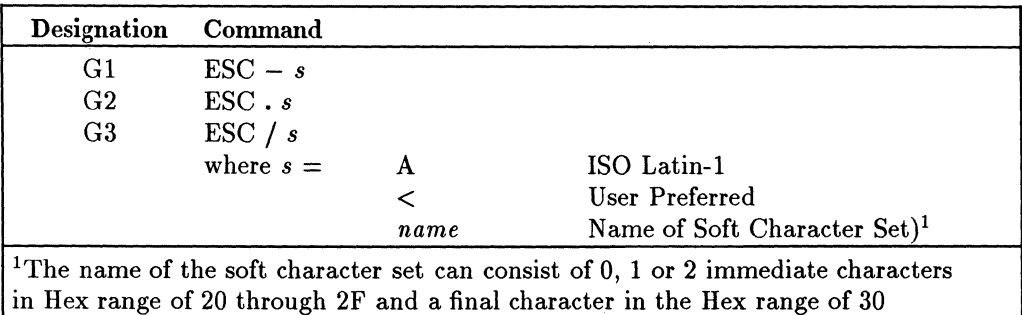

through 7E; this can also be a 94 character set.

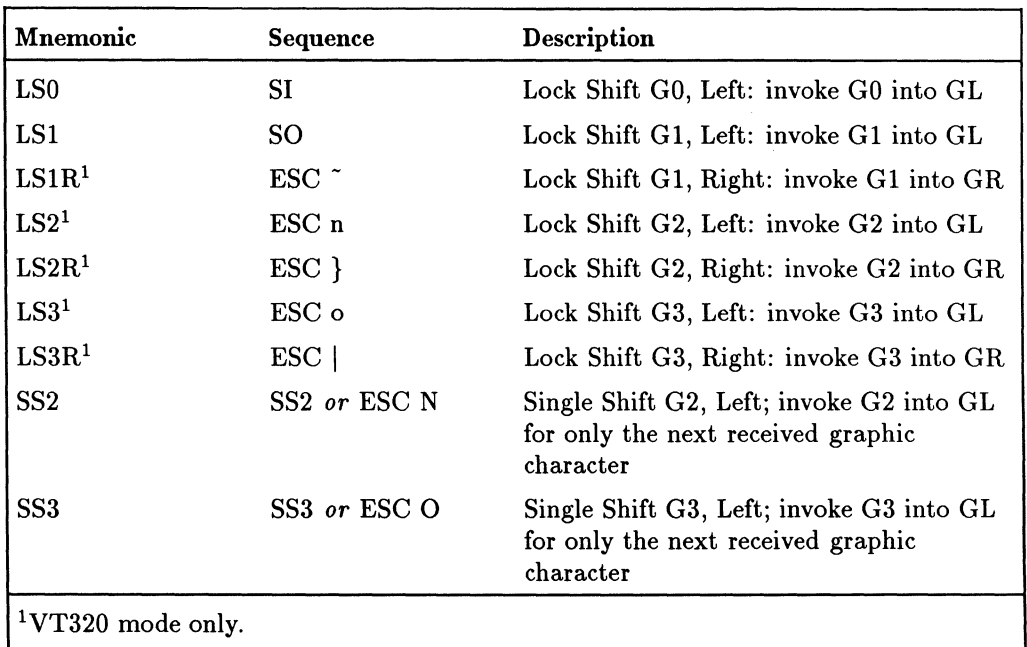

#### **Invoking Character Sets**

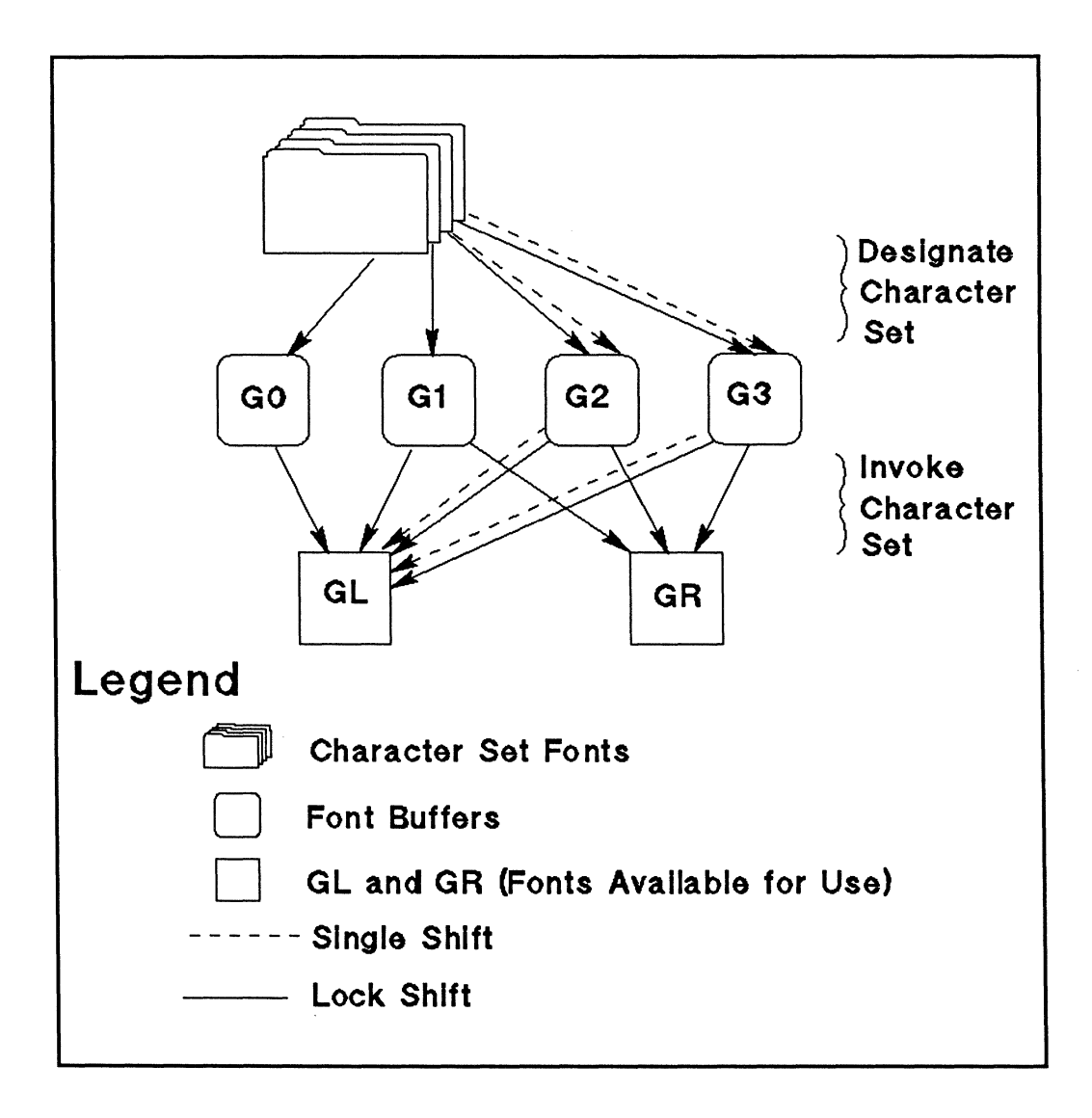

## **Soft Character Sets (VT320 Mode Only)**

In VT320 mode, you can download a soft character set by using the following command:

Des *fn; en; e; eew; sw; t; eeh; ss; {name sxbpl; sxbp2;* ... *sxbpn* ST

The command string can contain up to 94 characters. For a list of allowable parameter values refer to the following table.

| Parameter                   | Description/Value                                                                                                    |  |  |
|-----------------------------|----------------------------------------------------------------------------------------------------|--|--|
| <b>DCS</b><br>fn<br>cn<br>e | Device Control String Introducer<br>Font number 0 or 1<br>First Usable Position in Buffer (0-94 or 95)<br>Erase Control, where:                                                                                                    |  |  |
|                             | $0 =$ erase all characters in set<br>$1 =$ erase only characters being loaded<br>$2 =$ erase all character in set                                                                                                    |  |  |
| ccw                         | Cell Width (Pixels), where:                                                                                                    |  |  |
|                             | $0 = 15$ for 80 columns; 9 for 132 columns (default)<br>$1 = not used$<br>$2 = 5w \times 10h$ (VT220 compatible)<br>$3 = 6w \times 10h$ (VT220 compatible)<br>$4 = 7w \times 10h$ (VT220 compatible)<br>$5=5w$<br>$6 = 6w$<br>$14 = 14w$<br>$15 = 15w$ |  |  |
| sw                          | Screen Width, where:<br>$0 = 80$ columns (default)<br>$1 = 8$ columns<br>$2 = 132$ columns                                                                                                    |  |  |

**Downloading Soft Character Sets (VT320 Mode Only) (DECDLD)** 

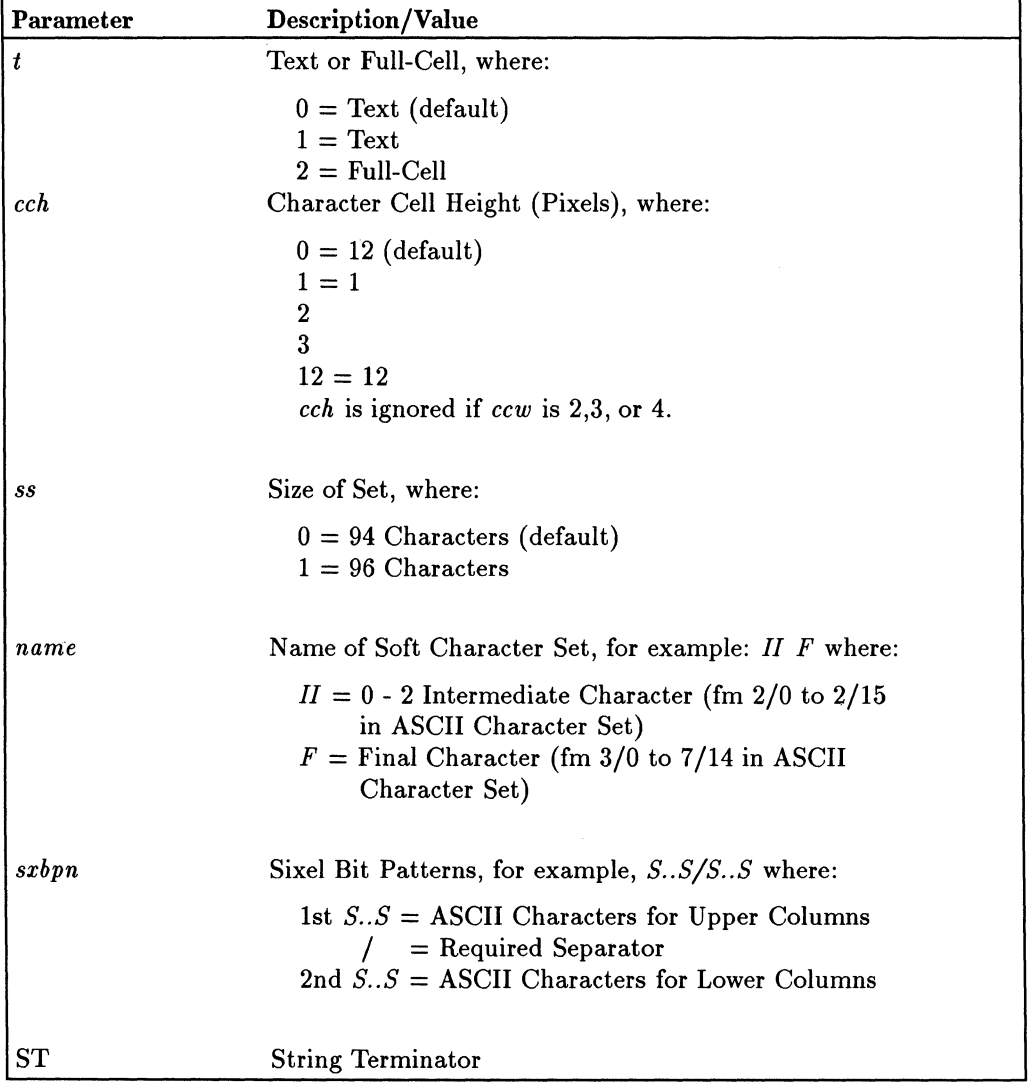

#### **Downloading Soft Character Sets (VT320 Mode Only) (DECDLD) (continued)**

#### **Clearing a Soft Character Set**

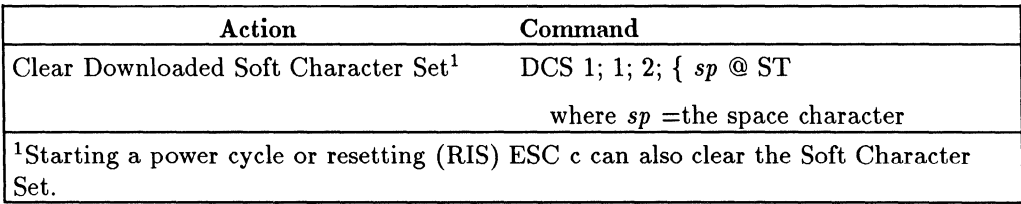

## **Programmable Function Keys (VT320 Mode Only)**

You can use the following command to program the function keys. (Up to 512 bytes are available for the user key strings.)

DeS *pC; pi* I *kynj stn* ; .. ; *kynj stn;* ST

The command string can contain up to 94 characters. Parameter values are listed in the following table.

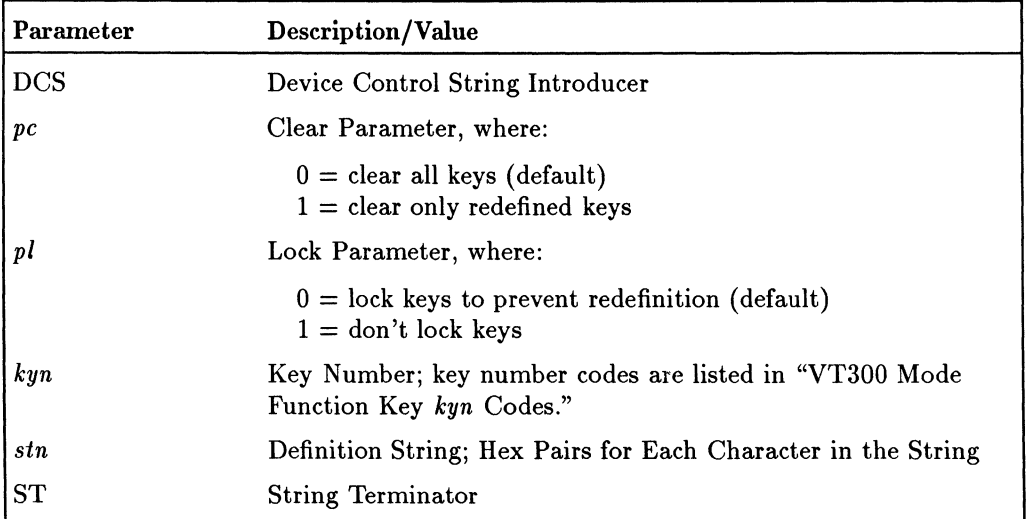

#### **Assigning Programs to Function Keys (VT320 Mode Only) (DECUDK)**

| Key<br>Combination | kyn<br>Code | Key<br>Combination | kyn<br>Code |
|--------------------|-------------|--------------------|-------------|
| $Shift + F6$       | 17          | $Ctrl + F6$        | 37          |
| $Shift + F7$       | 18          | $Ctrl + F7$        | 38          |
| $Shift + F8$       | 19          | $Ctrl + F8$        | 39          |
| $Shift + F9$       | 20          | $Ctrl + F9$        | 40          |
| $Shift + F10$      | 21          | $Ctrl + F10$       | 41          |
| $Shift + F11$      | 23          | $Ctrl + F11$       | 43          |
| $Shift + F12$      | 24          | $Ctrl + F12$       | 44          |
| $Shift + F13$      | 25          | $Ctrl + F13$       | 45          |
| $Shift + F14$      | 26          | $Ctrl + F14$       | 46          |
| $Shift + Help$     | 28          | $Ctrl + Help$      | 48          |
| $Shift + Do$       | 29          | $Ctrl + Do$        | 49          |
| $Shift + F17$      | 31          | $Ctrl + F17$       | 51          |
| $Shift + F18$      | 32          | $Ctrl + F18$       | 52          |
| $Shift + F19$      | 33          | $Ctrl + F19$       | 53          |
| $Shift + F20$      | 34          | $Ctrl + F20$       | 54          |

**VT300 Mode Function Key** *kyn* **Codes** 

## **Print and Aux to Host Modes**

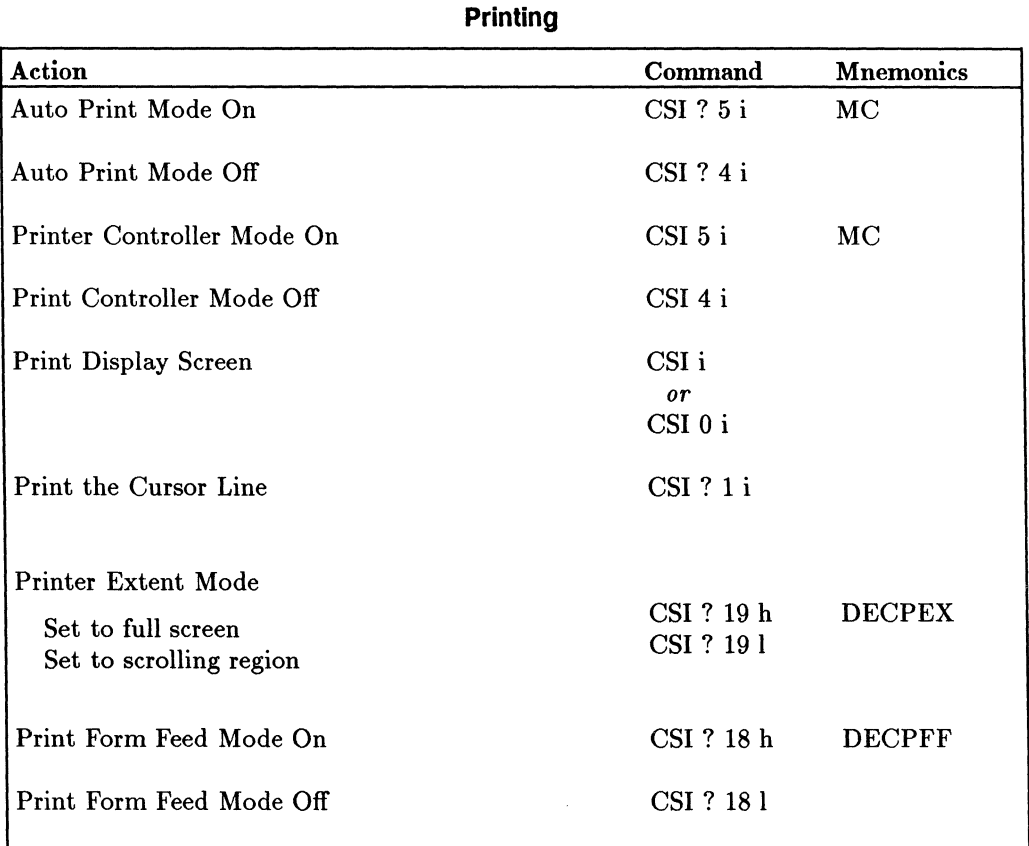

#### **Auxiliary to Host Mode**

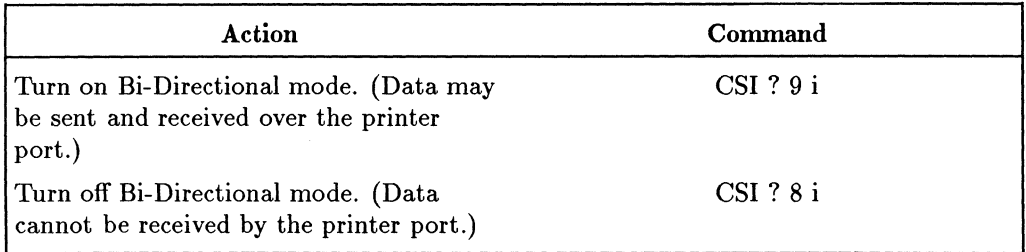

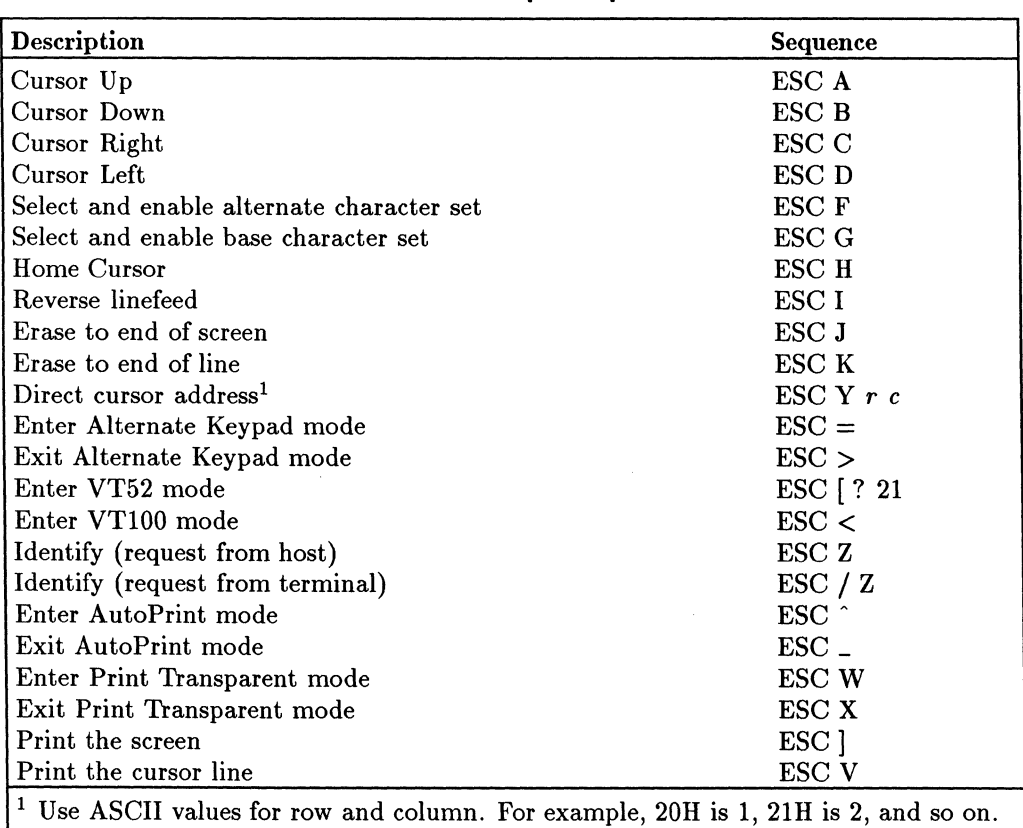

#### **VT52 Mode Escape Sequences**

## **A·24 ANSI·Mode Terminal Commands**

# **Reports**

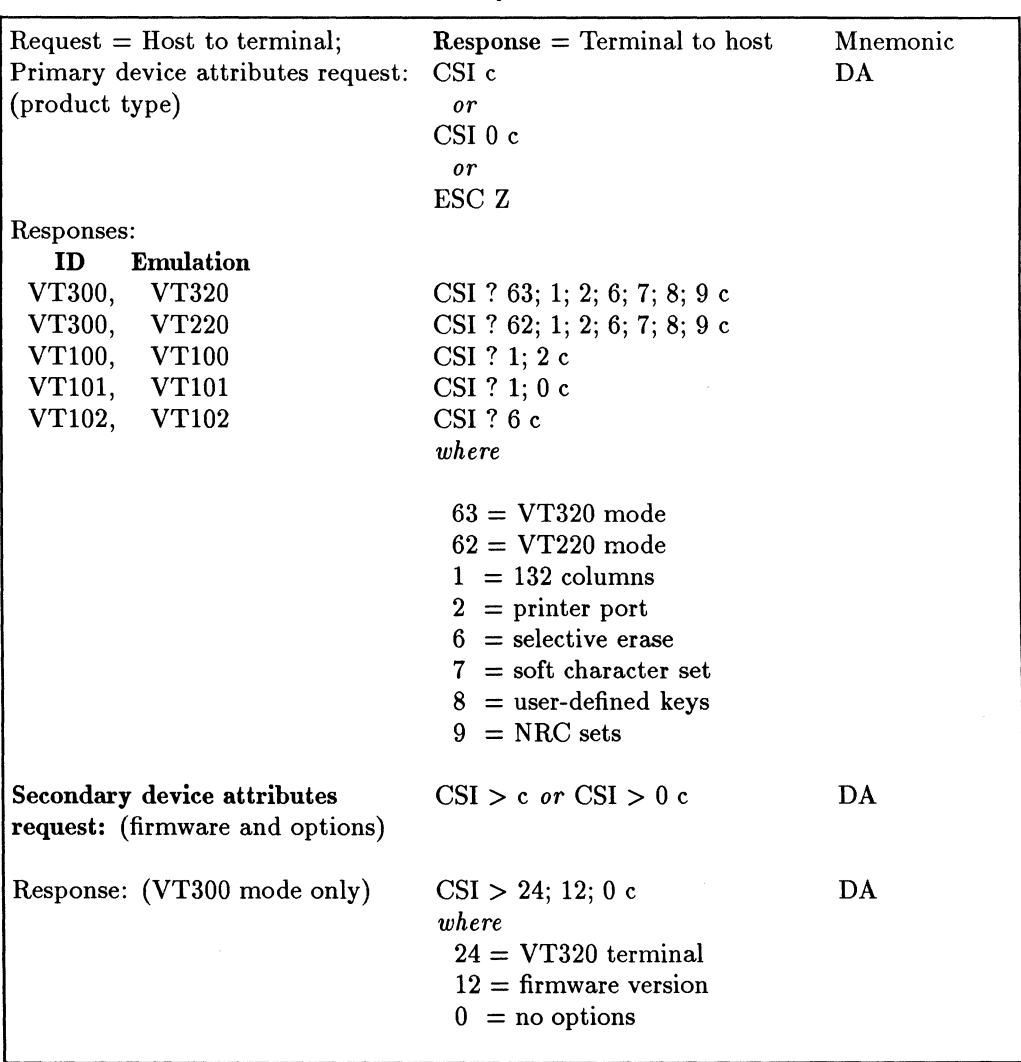

**Reports** 

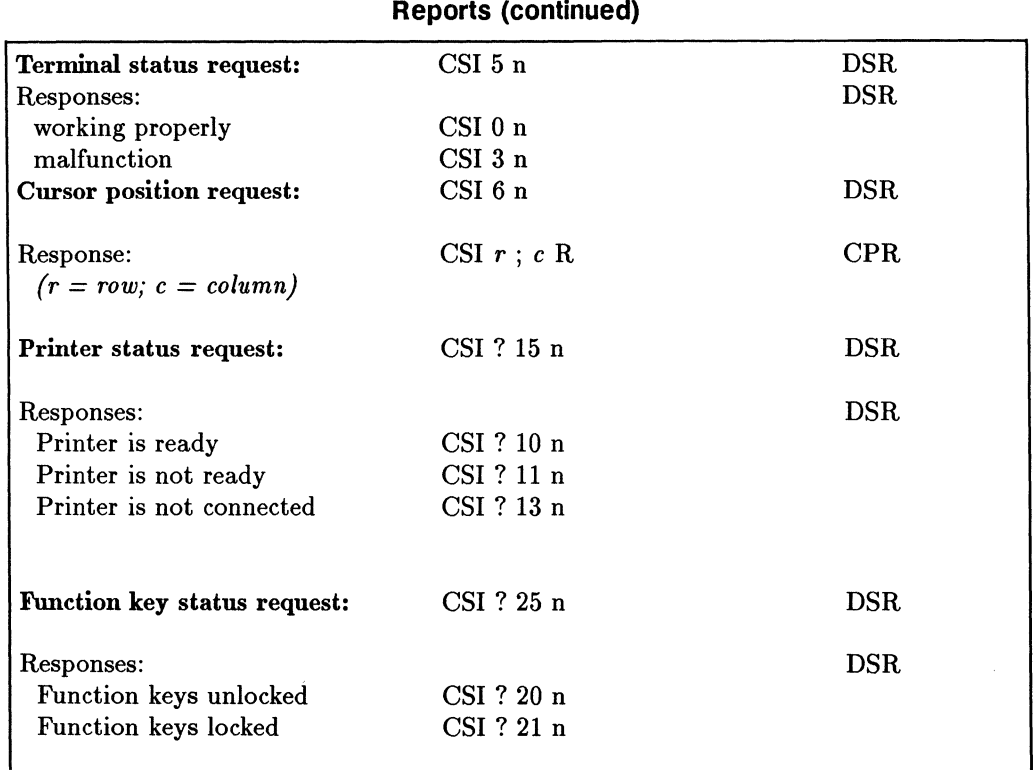

## **A-26 ANSI-Mode Terminal Commands**

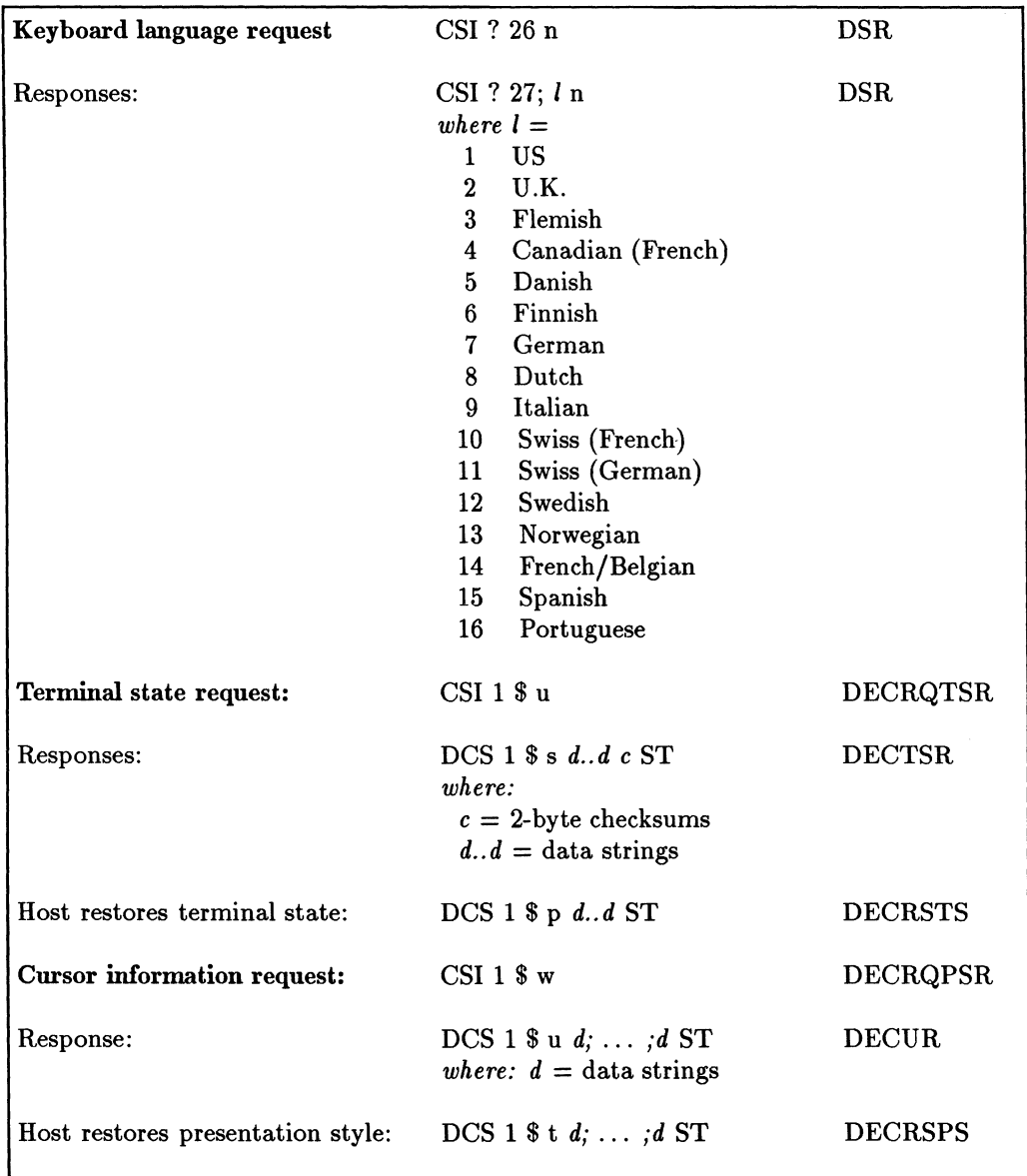

#### Tab stop information request: Responses: Host restores tab stops: User-preferred character set request: Response for DEC Supplemental: Response for ISO Latin-I: **ANSI** Set/Reset Mode request: Responses: Set ANSI states: Reset ANSI states: CSI 2 \$ w DCS  $2 \$ u  $d$  /../d ST *where:*  $d =$  tab stop column number DCS  $2$  \$ t  $d/$ ../d ST CSI & u DCS 0 ! u %5 ST DCS 1 ! u A ST CSI  $s$   $\hat{s}$  p  $where: s =$ 2 keyboard action 3 display controls 4 insert/replace 12 send/receive 20 line feed/new line CSI s ; *x* \$ y  $where: x =$ 0 unrecognized mode 1 set 2 reset 3 permanently set 4 permanently reset CSI  $s$  ;..;  $s$  h CSI  $s$  ;..;  $s$  1 DECRQPSR DECTABSR DECRSPS DECRQUPSS DECAUPSS DECAUPSS DECRQM DEC RPM SM RM

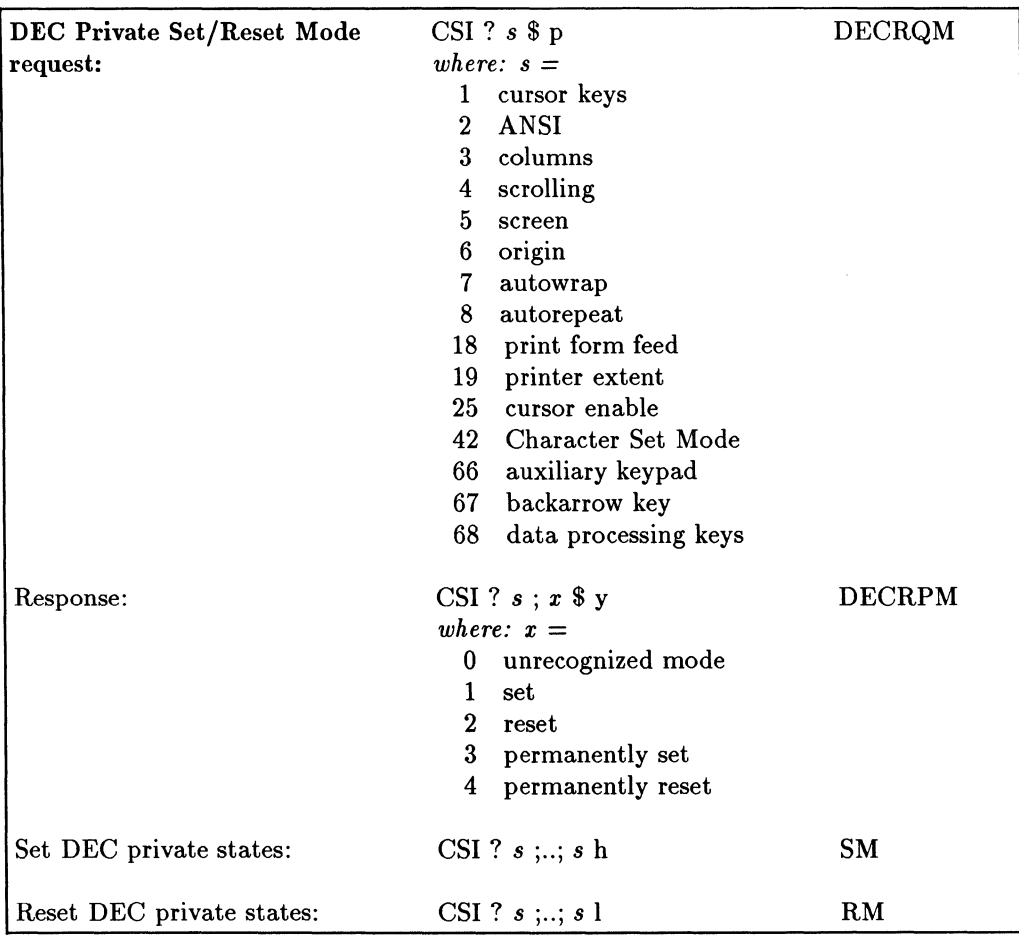

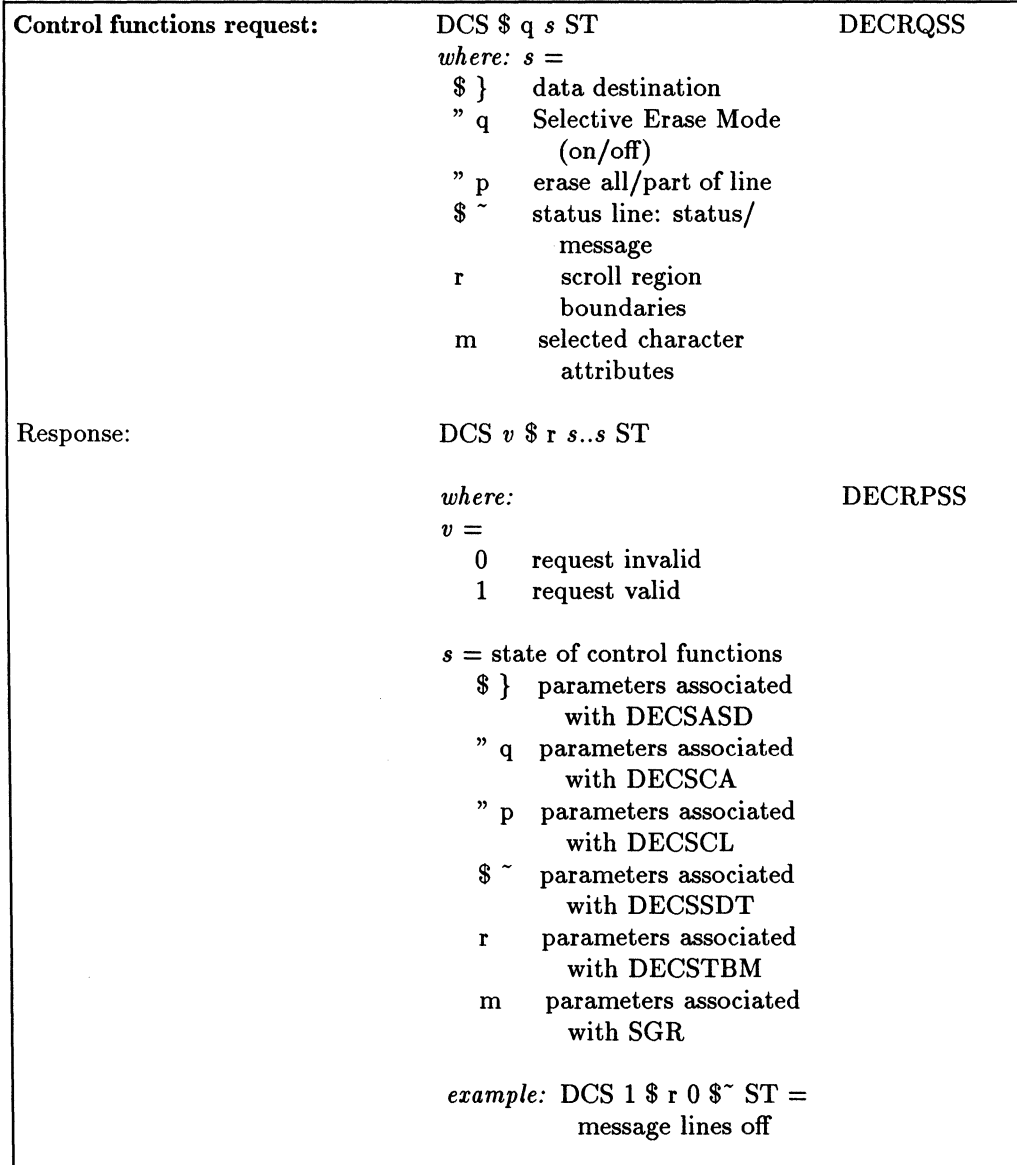

# **PCTERM-Mode Terminal Commands**

This appendix lists the terminal commands that are available when the terminal is used in PCTERM mode.

#### **Note "** Spaces are used between command elements in this appendix for readability. Do not use spaces, though, when you enter the commands. For instance, ESC H is printed here with a space between the elements; don't include a space between the ESC and H when you enter the command.

#### **Data Entry Forms-PCTERM Mode**

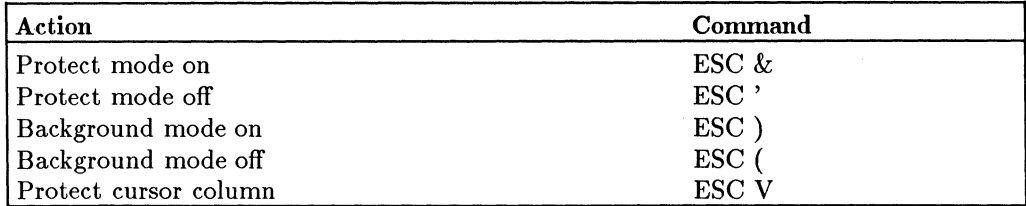

#### **Clearing Data-PCTERM Mode**

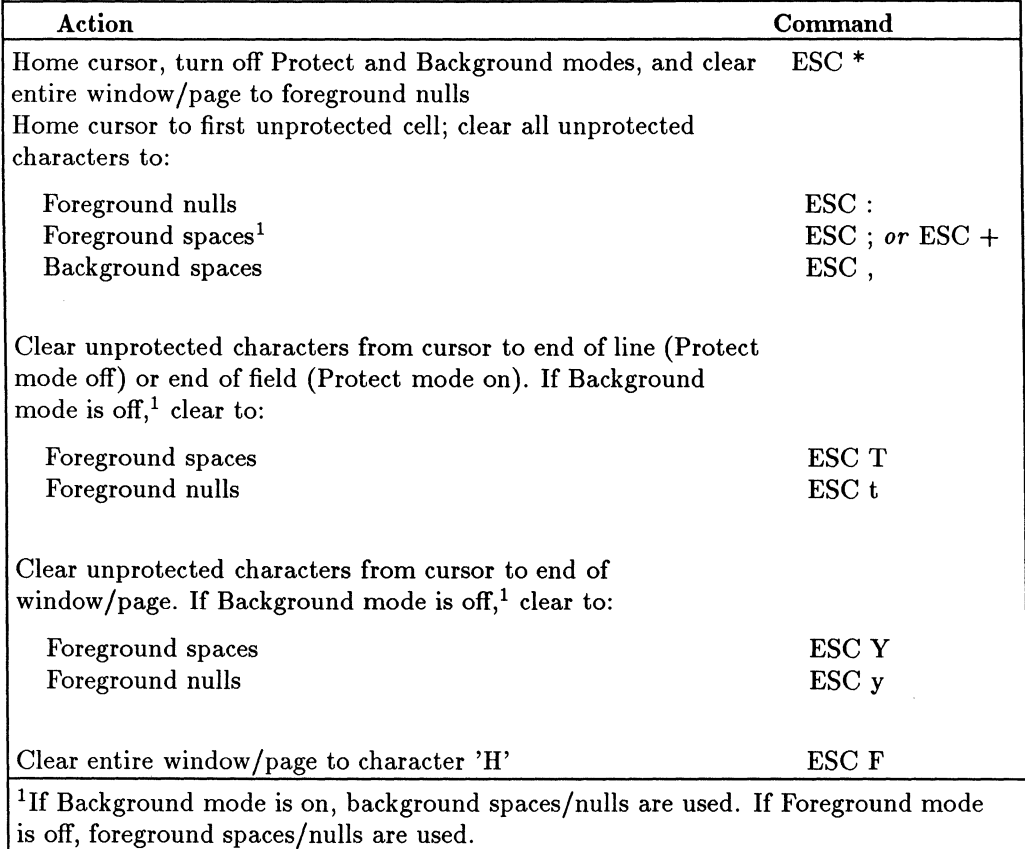

#### **Editing-PCTERM Mode**

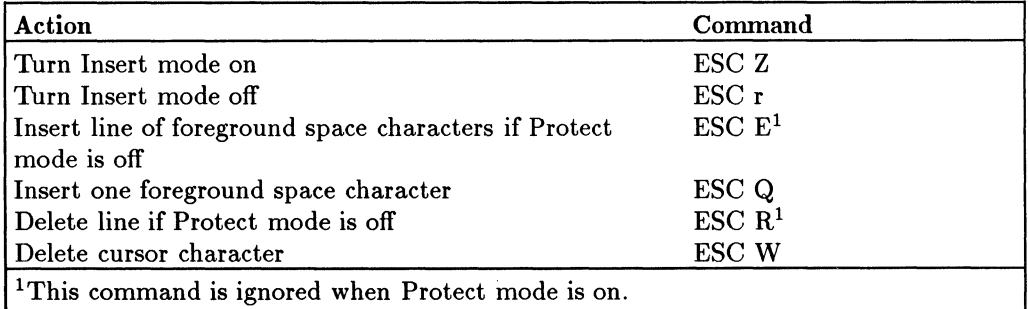

#### **Display Attributes-PCTERM Mode**

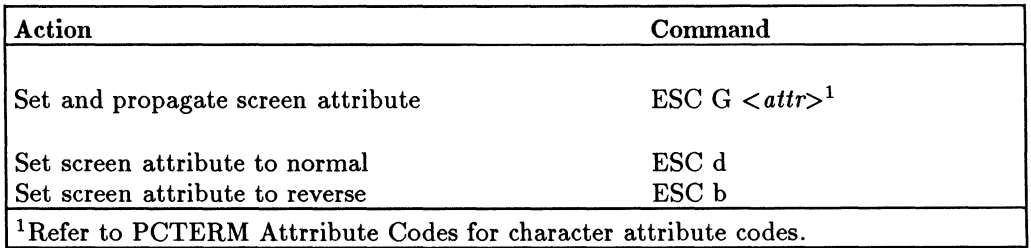

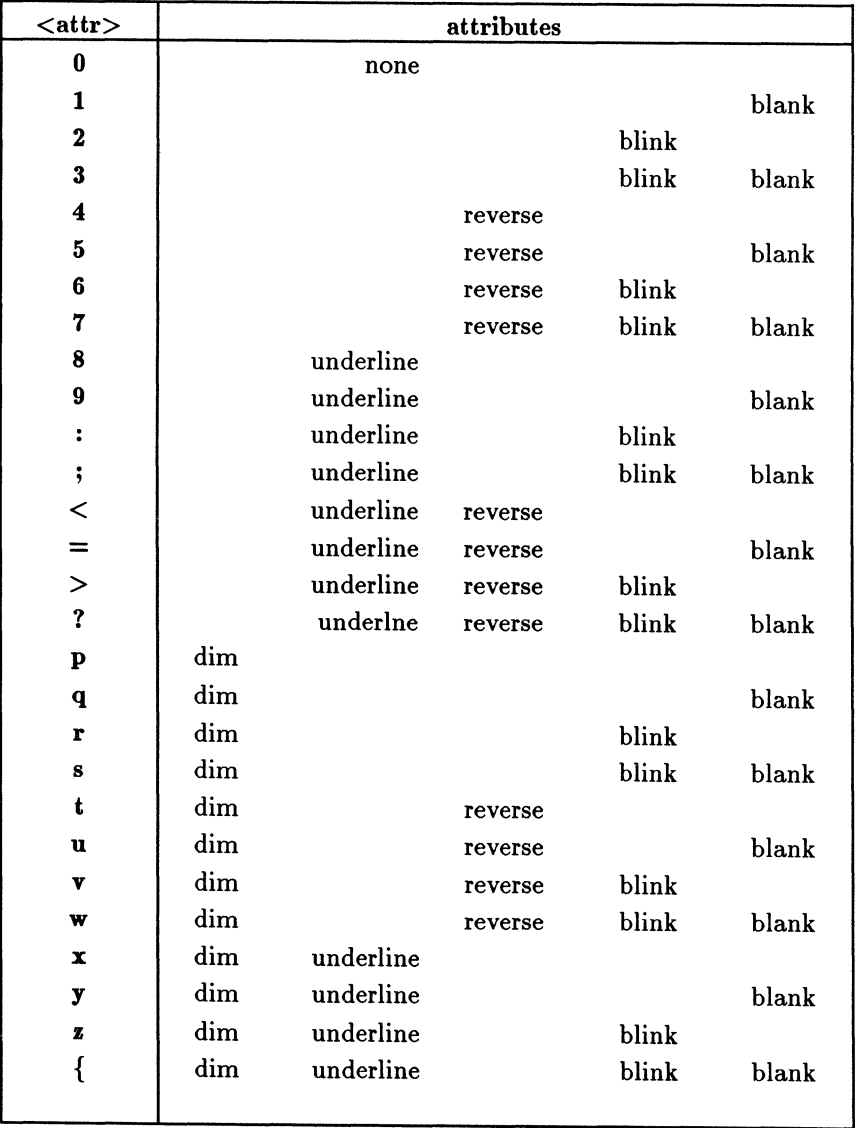

### **PCTERM Attribute Codes**

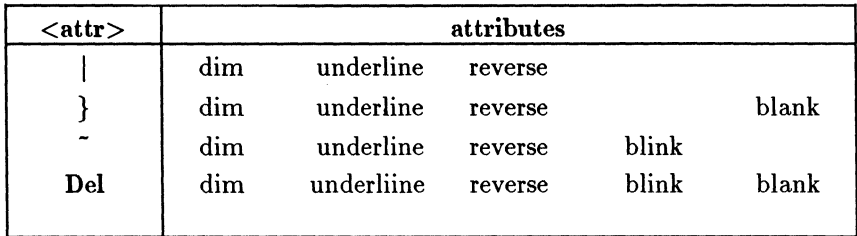

#### **PCTERM Attribute Codes (continued)**

#### **Cursor Control-PCTERM Mode**

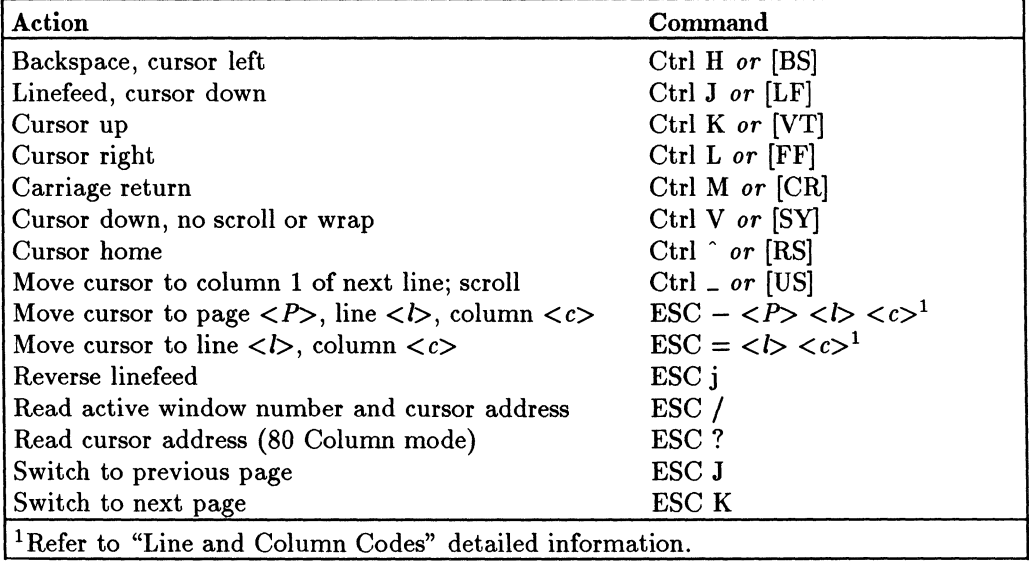

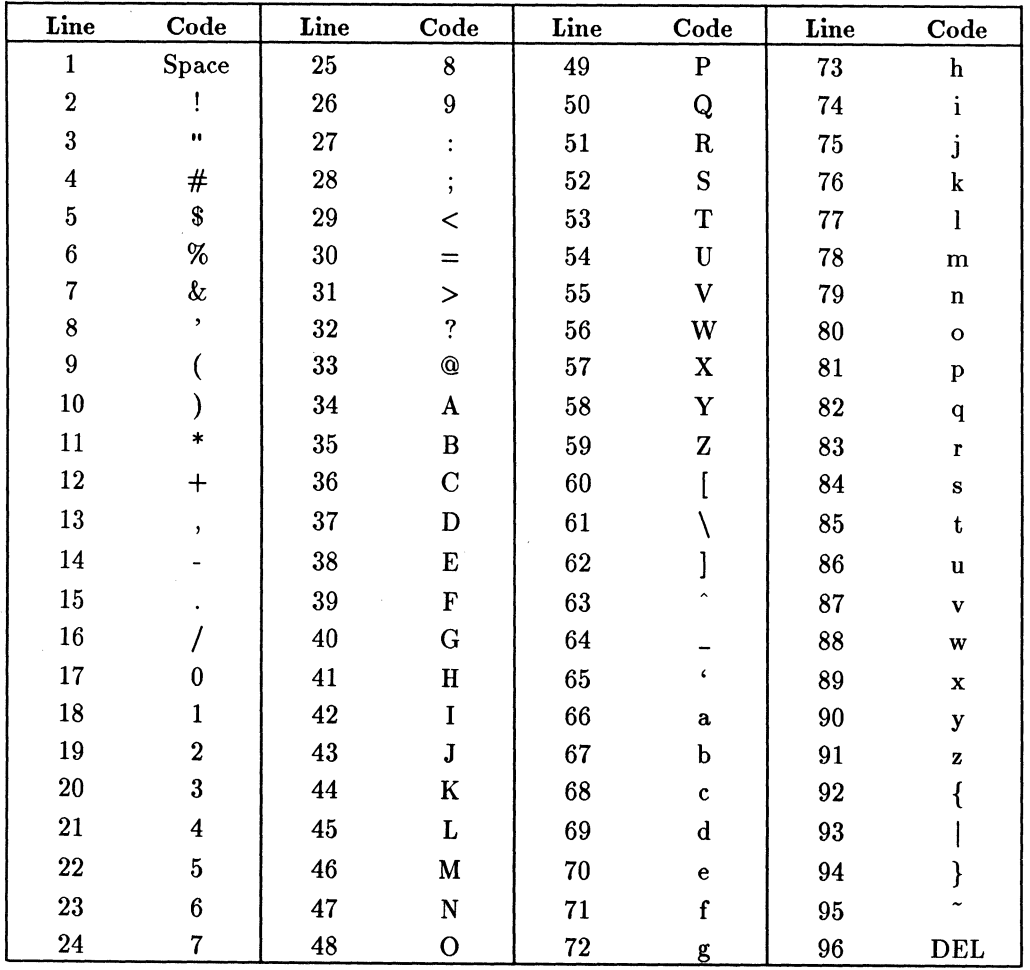

 $\mathbb{L}$ 

 $\mathbb{L}$ 

 $\begin{array}{c} \hline \end{array}$ 

**Line and Column Codes** 

### **8·6 PCTERM·Mode Terminal Commands**

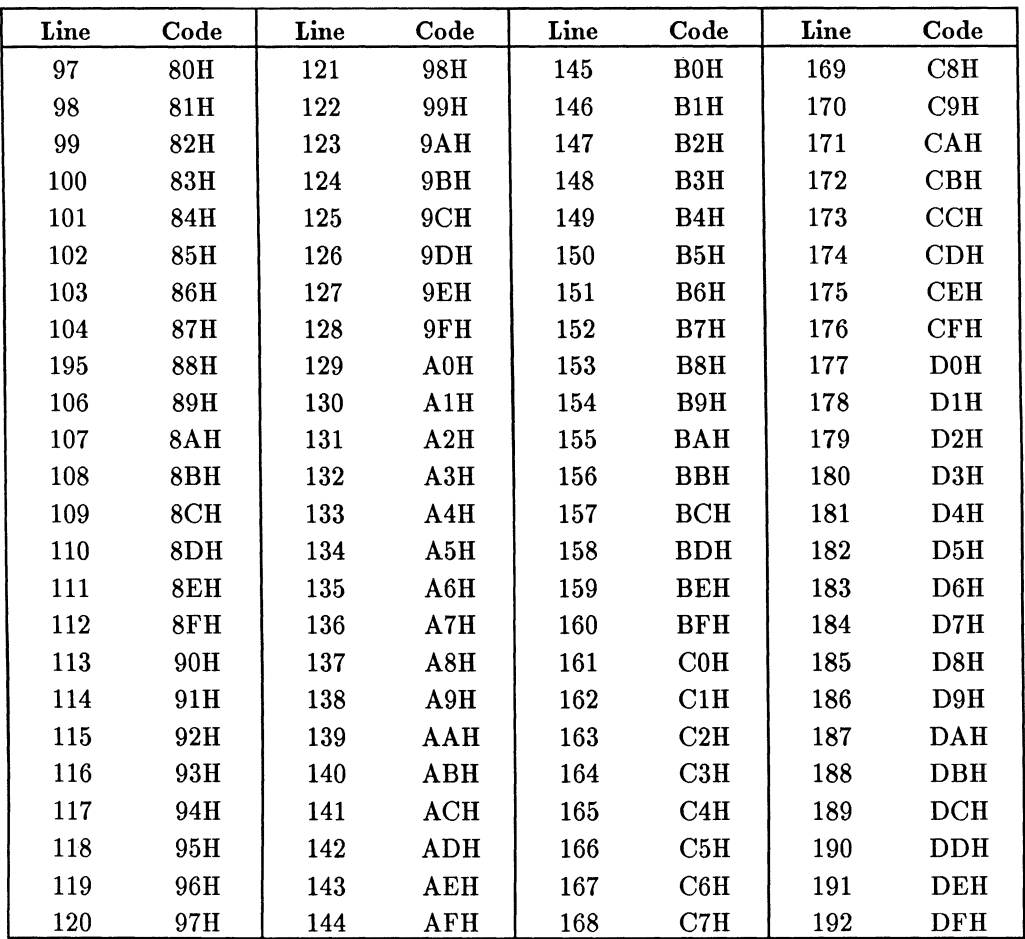

#### **Line and Column Codes (continued)**

#### **Tabs-PCTERM Mode**

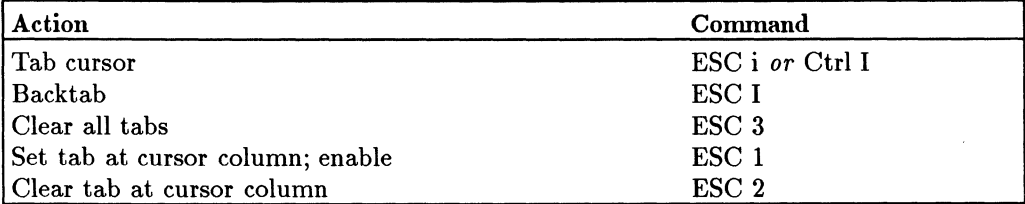

#### **Monitor Mode-PCTERM Mode**

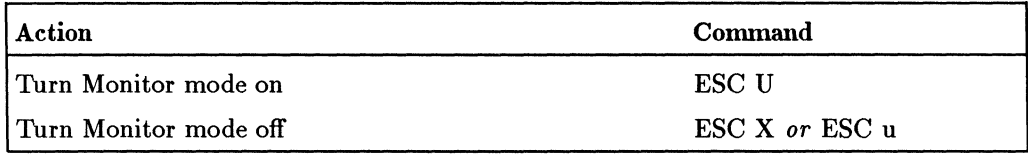

## **Keyboard Controls-PCTERM Mode**

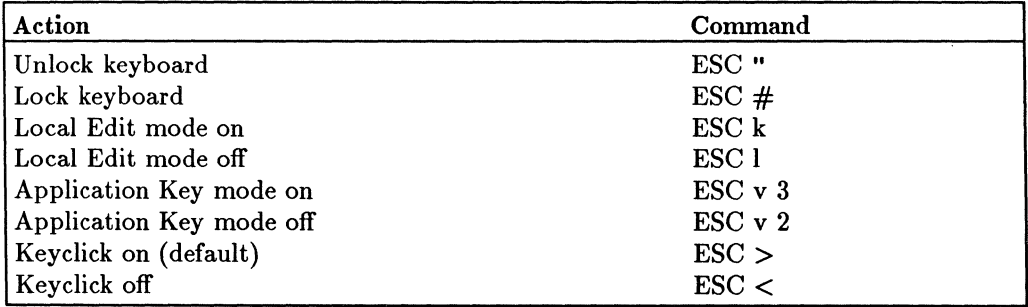

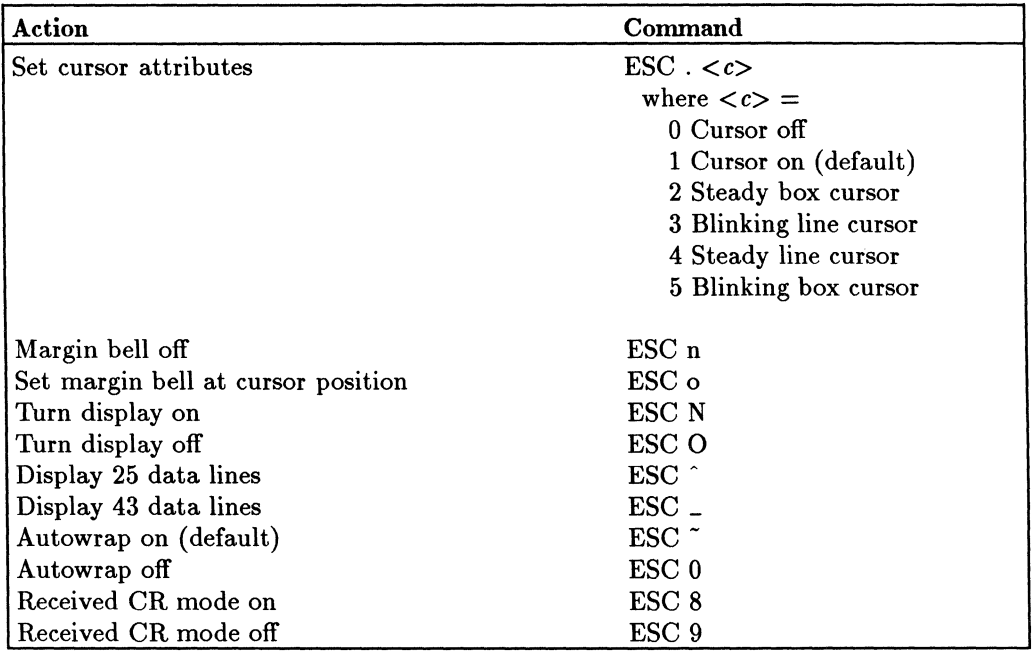

#### **Display Control-PCTERM Mode**

#### **Function Key Label Control-PCTERM Mode**

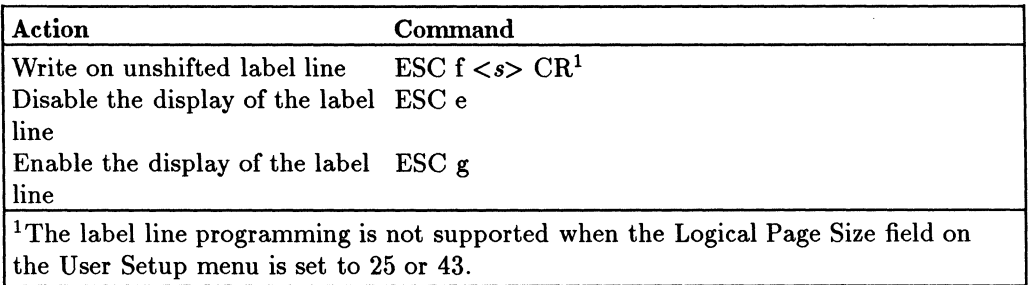
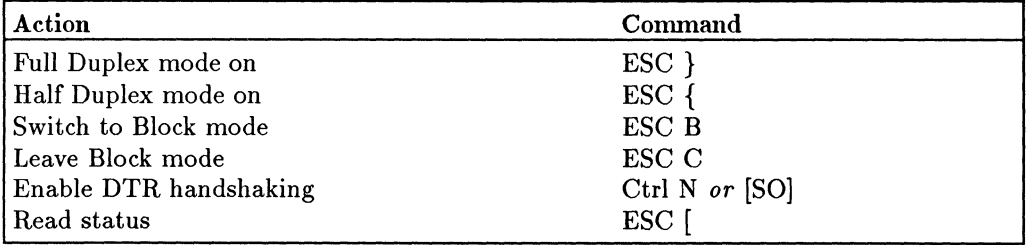

## **Data Communications-PCTERM Mode**

#### **8-10 PCTERM-Mode Terminal Commands**

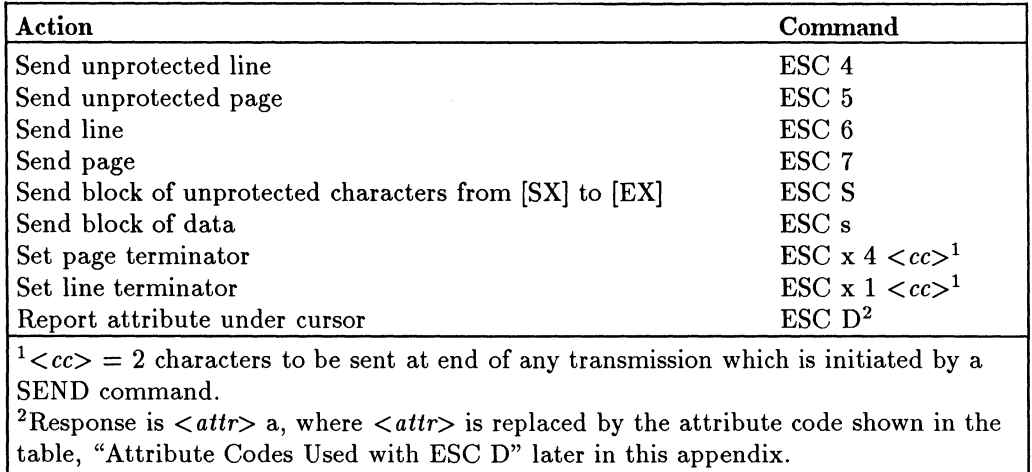

#### **Sending Data-PCTERM Mode**

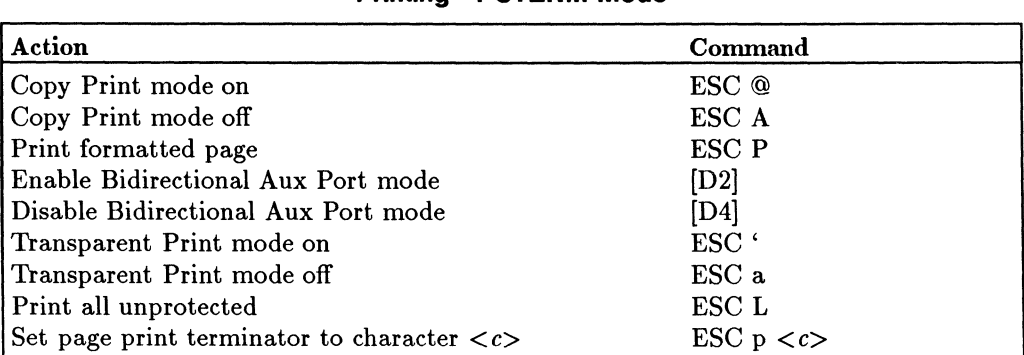

#### **Printing-PCTERM Mode**

#### **Graphics Characters-PCTERM Mode**

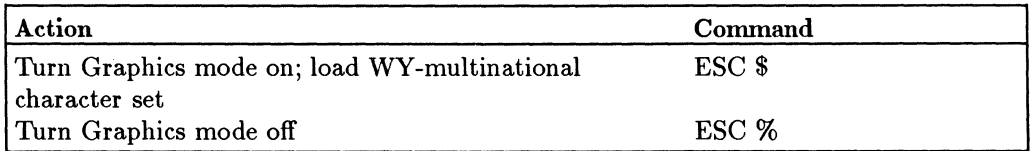

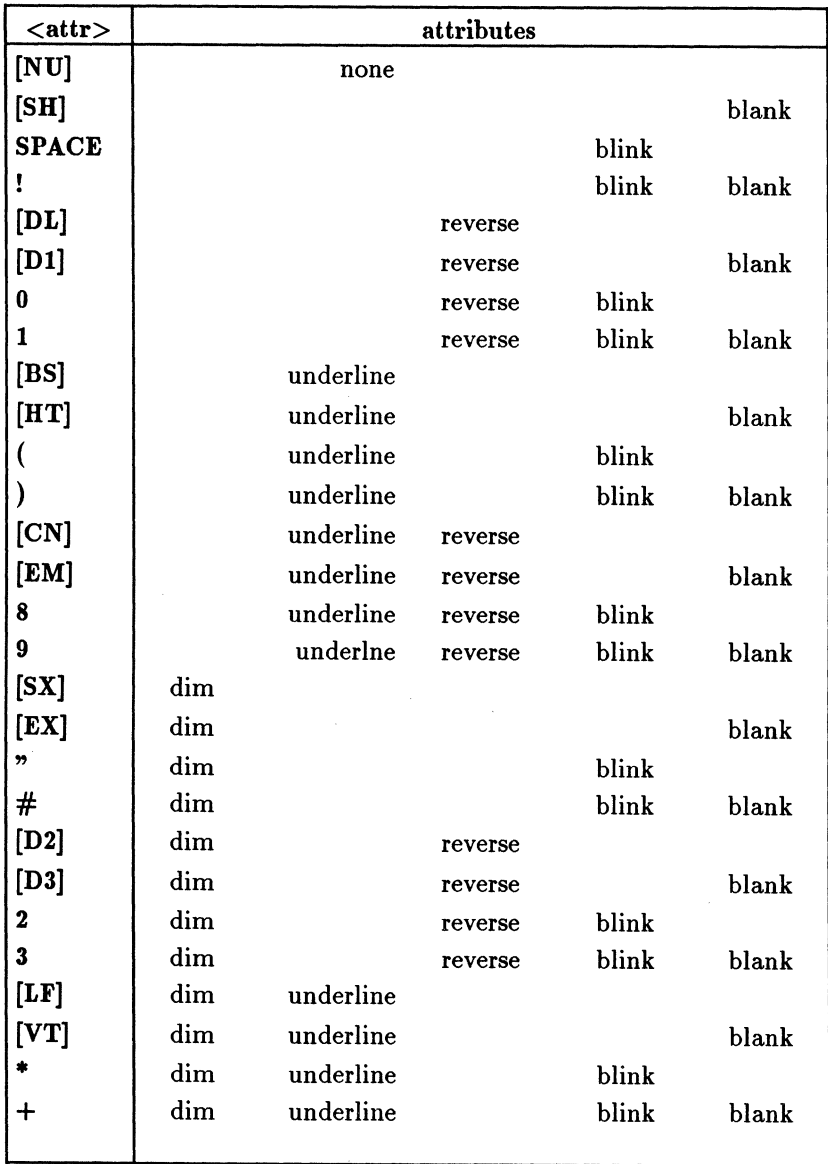

# **Attribute Codes Used with ESC 0**

# **8-12 PCTERM-Mode Terminal Commands**

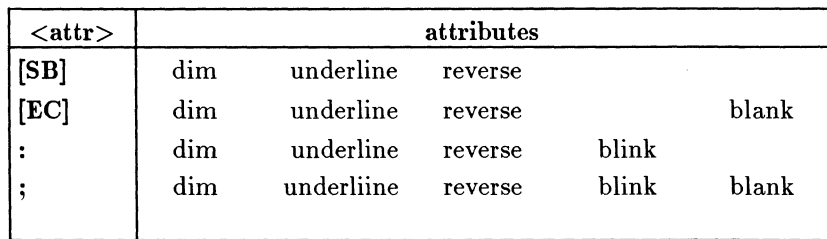

#### **Attribute Codes Used with ESC 0 (continued)**

#### **Terminal Commands-PCTERM Mode**

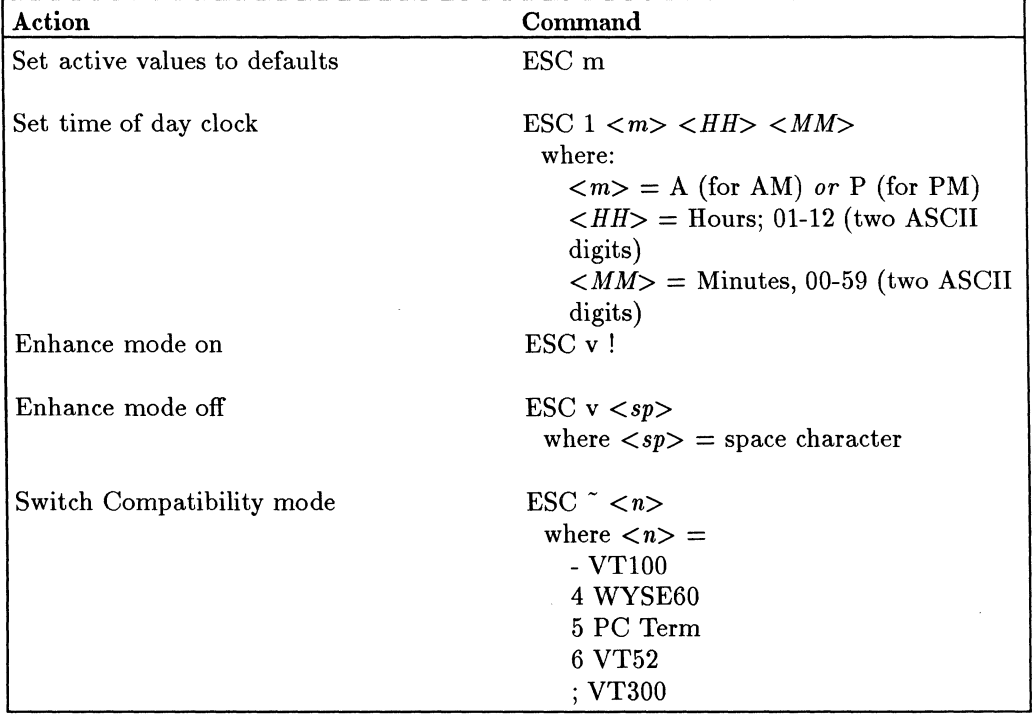

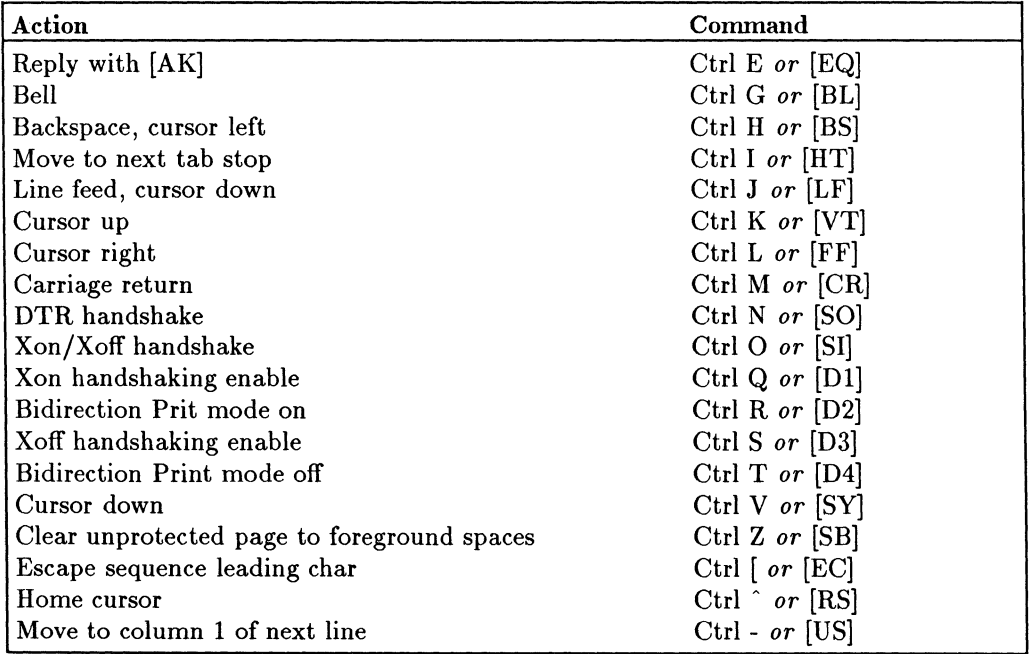

#### **Control Characters-PCTERM Mode**

## **8·14 PCTERM·Mode Terminal Commands**

# **Wyse SO-Mode Terminal Commands**

This appendix lists the terminal commands that are available when the terminal is used in WY-60 mode.

# **Note** Spaces are used between command elements in this appendix for readability. Do not use spaces, though, when you enter the commands. For instance, ESC H is printed here with a space between the elements. Do not include a space between the ESC and H when you enter the command.

#### **Data Entry Forms-WY-60 Mode**

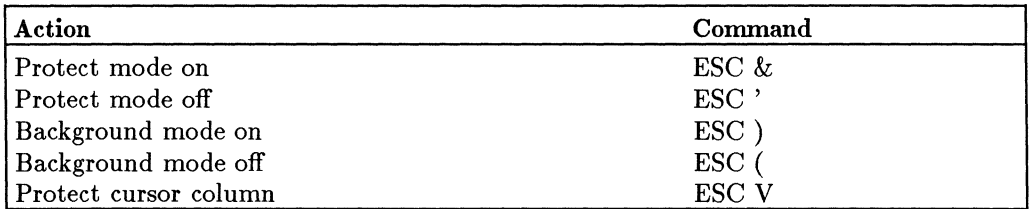

#### **Clearing Data-WY-60 Mode**

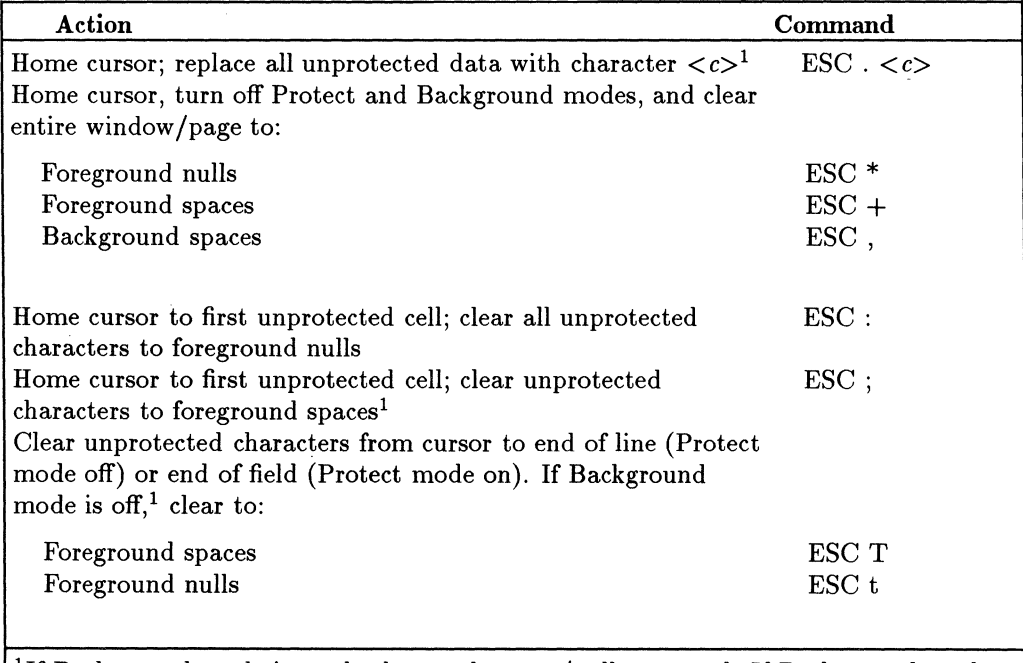

<sup>1</sup>If Background mode is on, background spaces/nulls are used. If Background mode is off, foreground spaces/nulls are used.

#### **C-2 Wyse 60-Mode Terminal Commands**

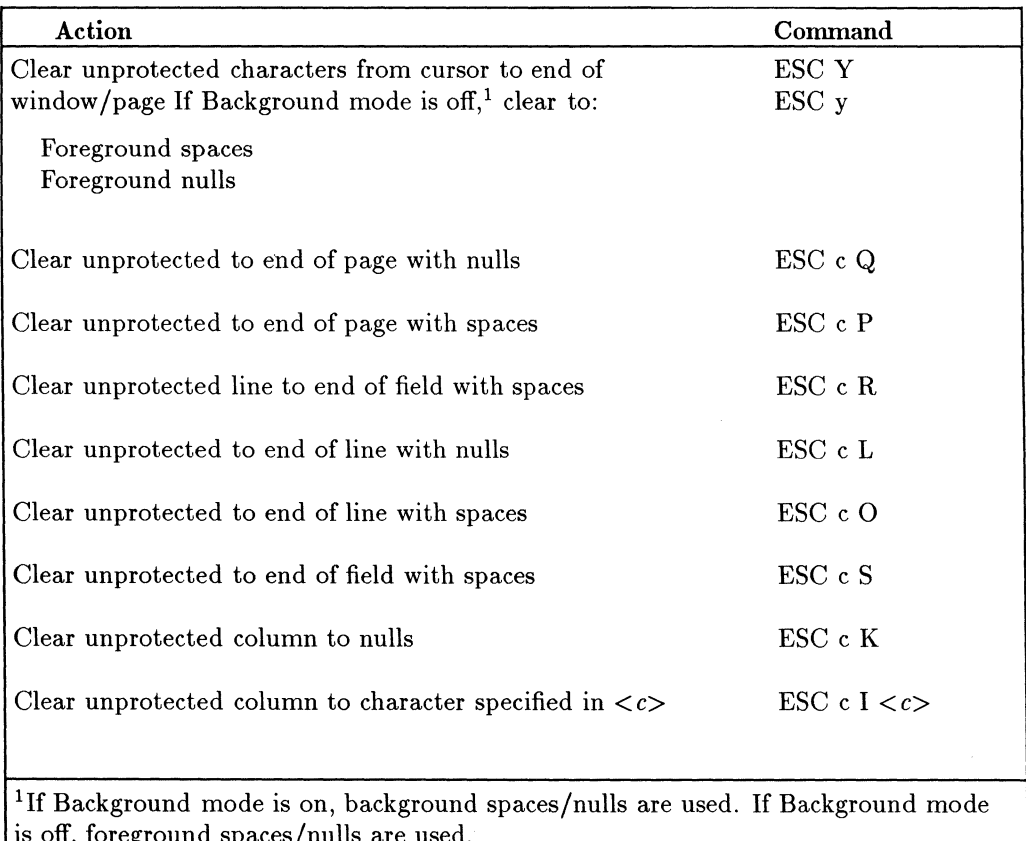

## **Clearing Oata-WY-GO Mode (continued)**

is off, foreground spaces/nulls are used.

## **Editing-WY-60 Mode**

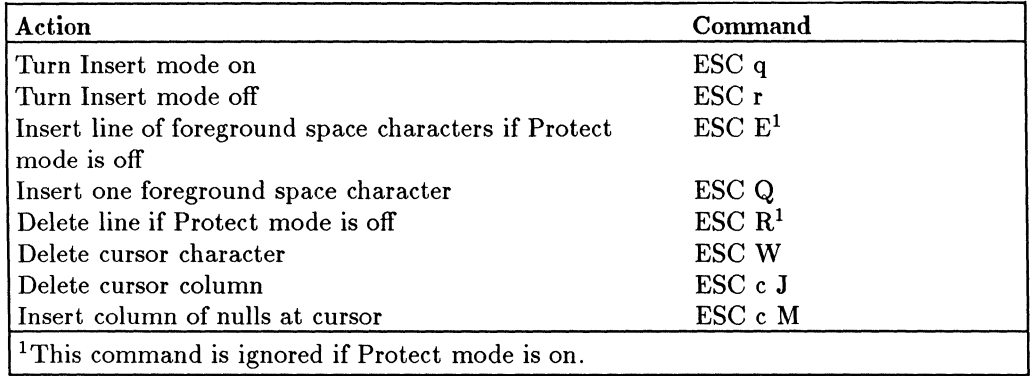

#### **Monitor Mode-WY-60 Mode**

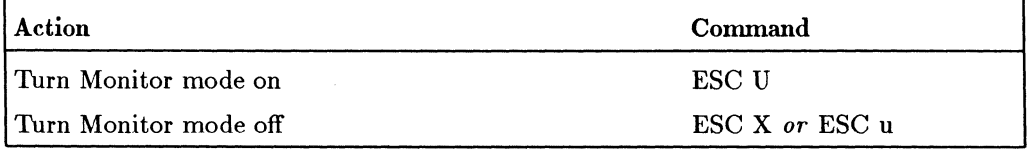

# **C-4 Wyse 60-Mode Terminal Commands**

| Action                                                                                      | Command                                                   |
|---------------------------------------------------------------------------------------------|-----------------------------------------------------------|
| Set attribute for field $\lt f$                                                             | ESC A $\langle f \rangle \langle \textit{attr} \rangle^1$ |
|                                                                                             | where $\langle f \rangle$ =                               |
|                                                                                             | 0 User data area                                          |
|                                                                                             | 1 Label line                                              |
|                                                                                             | 2 Status Line                                             |
|                                                                                             | 3 Message line                                            |
| Set screen attribute <sup>1</sup>                                                           | ESC $\hat{c}$ < $n$ >                                     |
|                                                                                             | where $\langle n \rangle$ =                               |
|                                                                                             | 0 normal                                                  |
|                                                                                             | 1 reverse                                                 |
| Set attribute to all background characters received <sup>1</sup>                            | $\text{ESC}$ $\leq$ $\epsilon$                            |
|                                                                                             | where $\langle c \rangle$ =                               |
|                                                                                             | 7 Dim only (default)                                      |
|                                                                                             | 6 Reverse only                                            |
|                                                                                             | A Normal only                                             |
|                                                                                             | <b>B</b> Add Blinking                                     |
|                                                                                             | C Add Secret                                              |
|                                                                                             | E Add Underline                                           |
|                                                                                             | F Add Reverse                                             |
|                                                                                             | G Add Dim                                                 |
| Character Attribute mode on                                                                 | $\rm{ESC}$ e $1$                                          |
| Character Attribute mode off                                                                | $\text{ESC} \neq 0$                                       |
| Line Attribute mode on                                                                      | $\text{ESC}$ e $3$                                        |
| Page Attribute mode on                                                                      | $\text{ESC}$ e 2                                          |
| Set and propagate screen attribute                                                          | ESC G $\langle \textit{attr}\rangle^1$                    |
| Set and propagate line attribute                                                            | ESC G $\langle lattr \rangle^2$                           |
| <sup>1</sup> Refer to "PCTERM Attribute Codes" in Appendix B for character attribute codes. |                                                           |
| <sup>2</sup> Refer to "PCTERM Attribute Codes" in Appendix B for character attribute codes. |                                                           |
| ESC ' G, ESC ' H, ESC ' I, and ESC ' J are not supported.                                   |                                                           |

**Display Attributes-WY-SO Mode** 

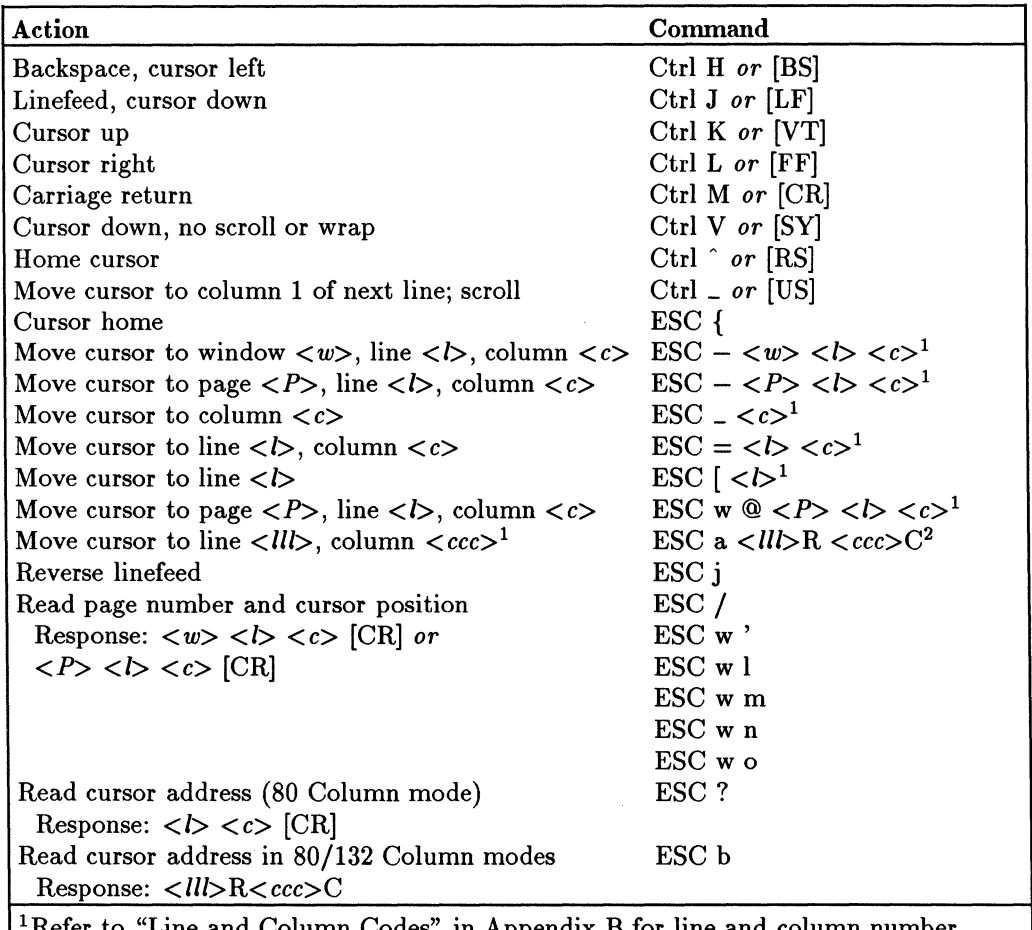

#### **Cursor Control-WY-60 Mode**

Heter to "Line and Column Codes" in Appendix B for line and column number codes.

 $2$ <*lll*> and <*ccc*> are decimal ASCII strings. They can be up to 3 digits excluding leading zeros.

| Action                           | Command           |
|----------------------------------|-------------------|
| Tab cursor                       | ESC i or Ctrl I   |
| Backtab                          | ESC I             |
| Clear all tabs                   | ESC 0 or ESC 3    |
| Set tab at cursor column; enable | ESC 1             |
| Clear tab at cursor column       | ESC <sub>2</sub>  |
| Initialize tabs off              | $\text{ESC}$ e :  |
| Initialize tabs on               | $\text{ESC}\,e$ ; |

**Tabs-WY-60 Mode** 

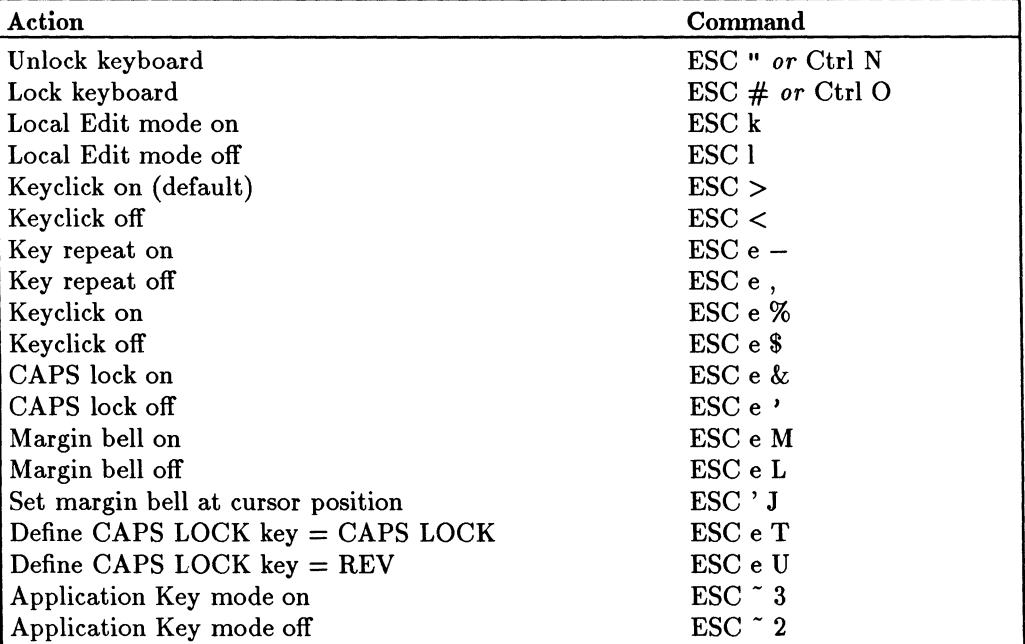

# **Keyboard Controls-WY-60 Mode**

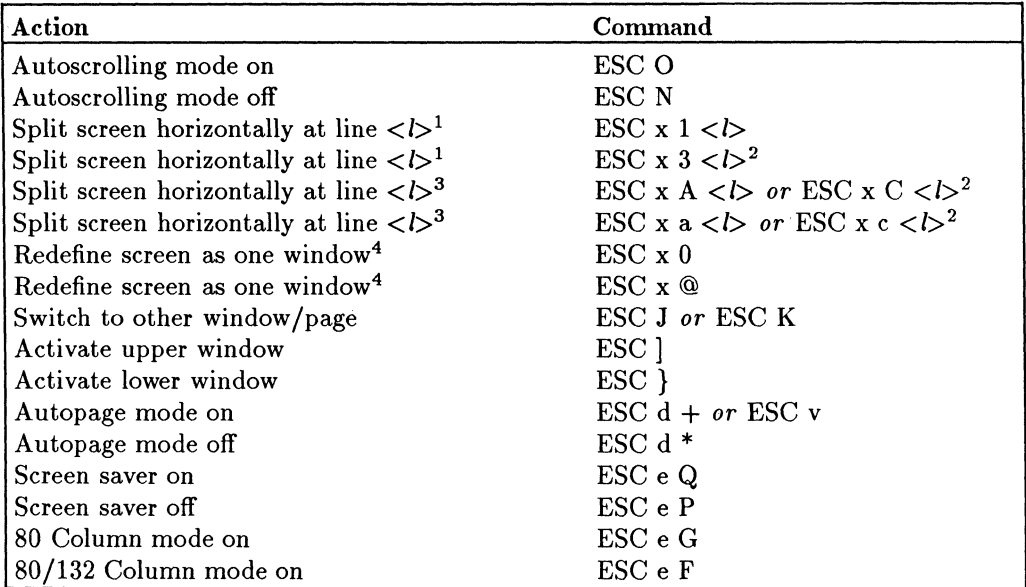

#### **Display and Wyse-Window Control**

 ${}^{1}\mathrm{ESC}$  x 1 < $\&$  and ESC x 3 < 3> both clear screen. The difference between these two commands is that the first one splits window within one page; the second one, within multiple pages.

2Refer to "Line and Column Codes" in Appendix B for line codes.

3ESC x A <I> *or* ESC x C *<1>,* and ESC x a <I> *or* ESC x c <I> both do not clear screen. The difference between these two is that the first one splits window within one page; the second one, within multiple pages.

<sup>4</sup>The difference between ESC x 0 and ESC x  $@$  is that the first one clears screen while the second does not.

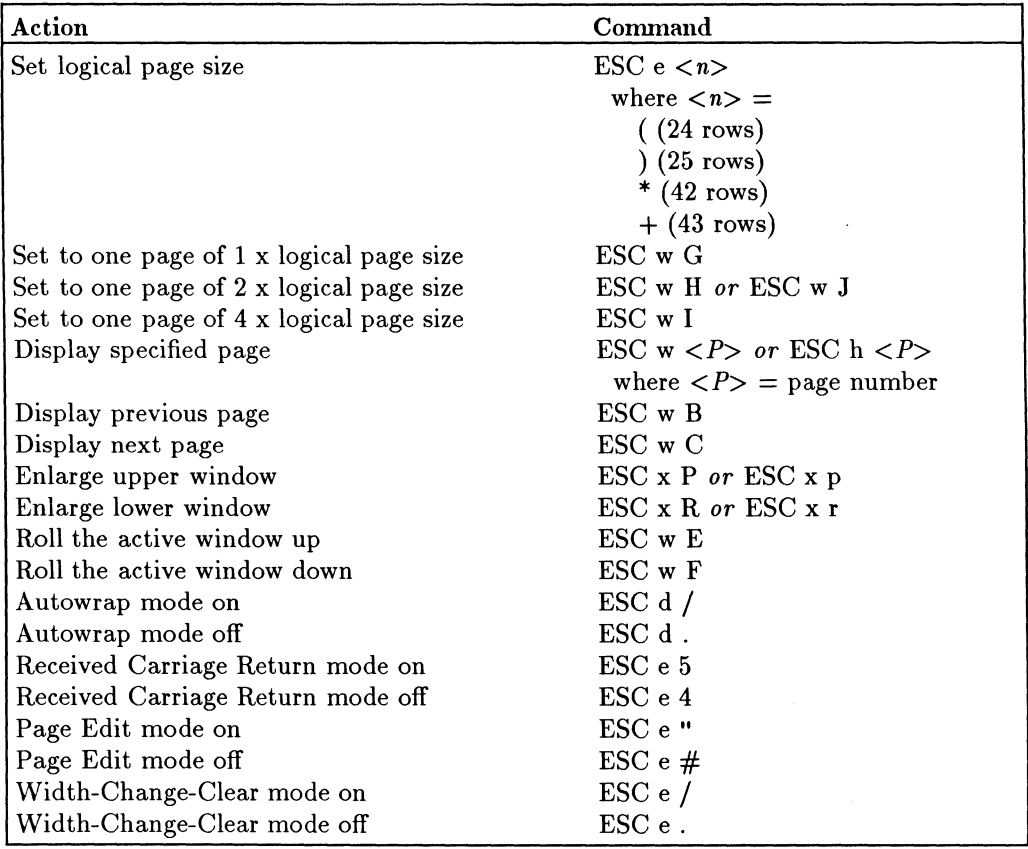

 $\hat{\boldsymbol{\theta}}$ 

## **Display and Wyse-Window Control (continued)**

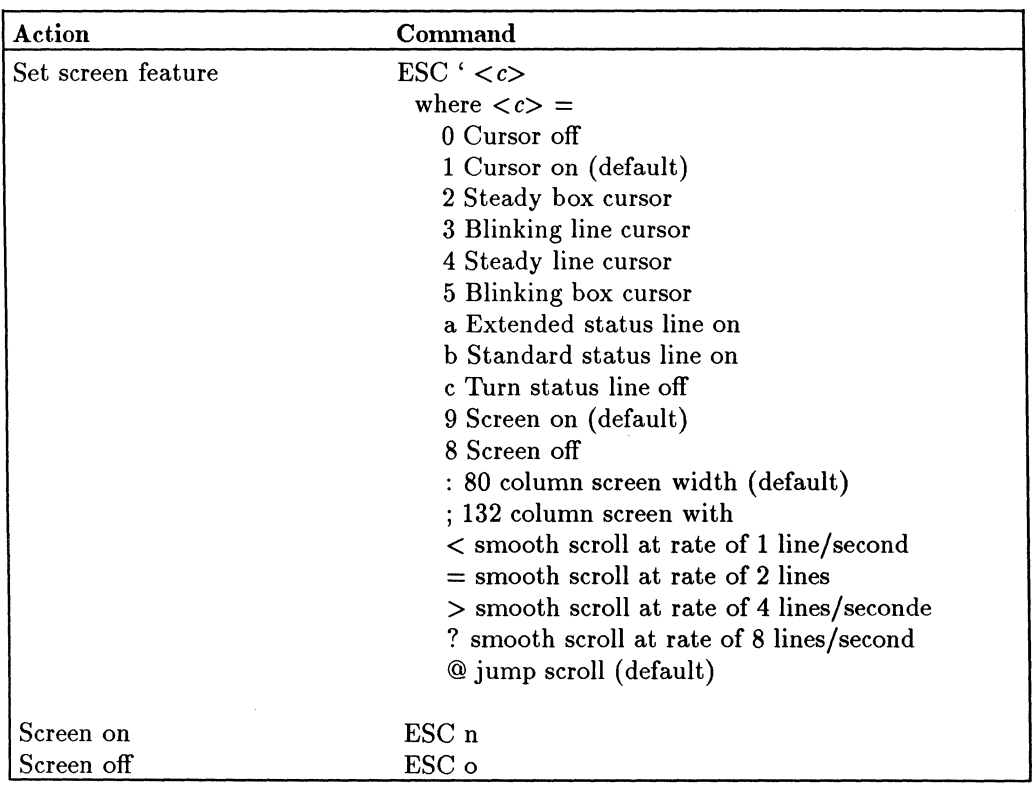

## **Display and Wyse-Window Control (continued)**

## **Message Line-WY-60 Mode**

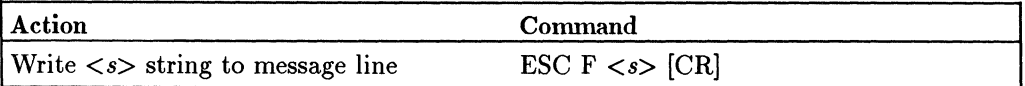

# **C-10 Wyse 60-Mode Terminal Commands**

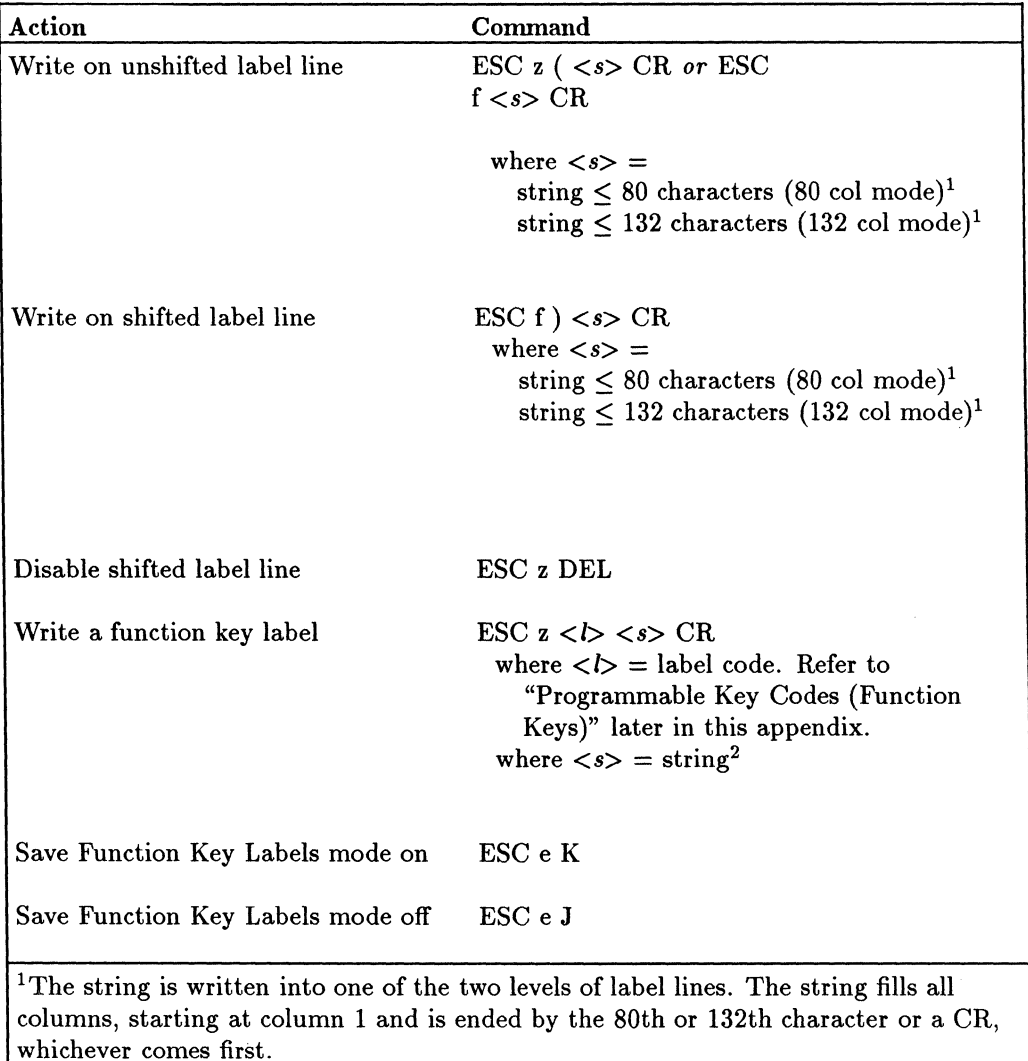

#### **Function Key Label Control-WY-60 Mode**

<sup>2</sup>The label string is terminated after 9 characters (for an 80-column screen), 7 characters (for a 132-column screen) or CR, whichever occurs first.

# **Programmable Keys-WY-SO Mode**

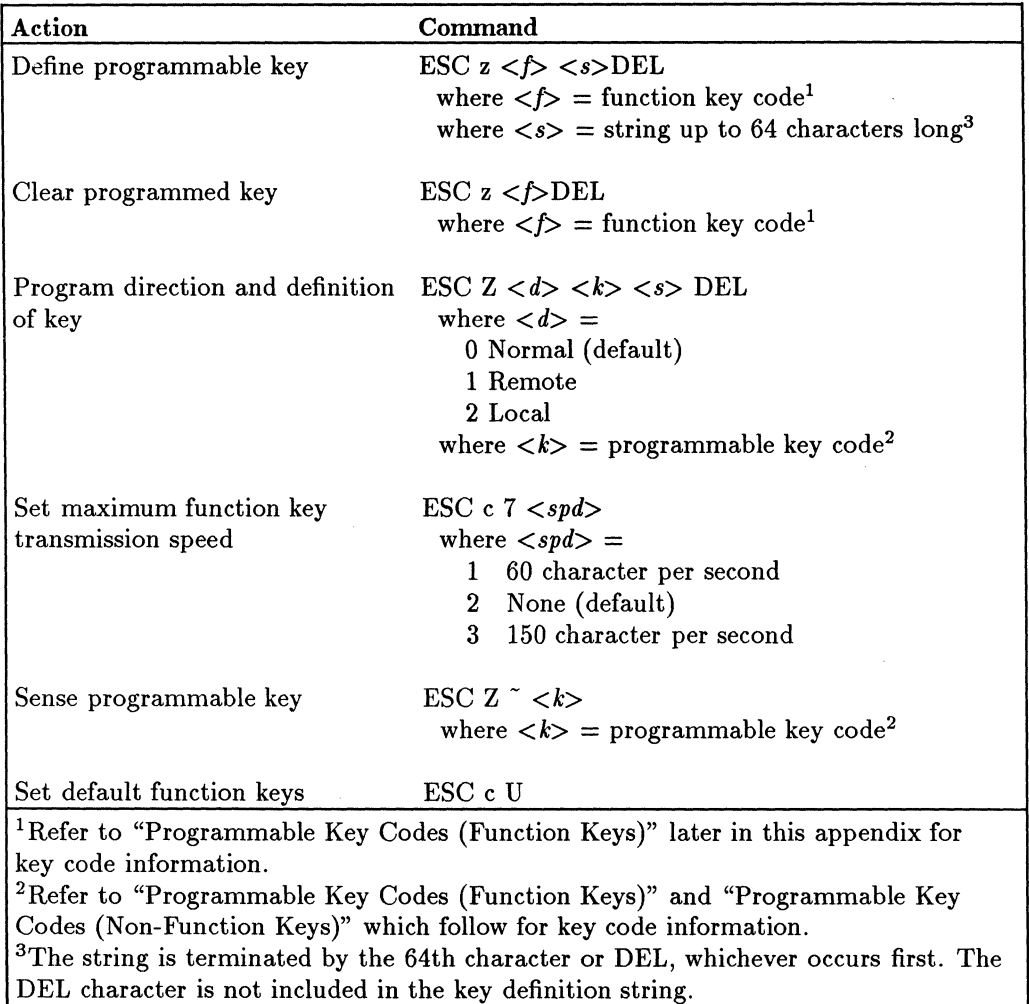

# **C-12 Wyse SO-Mode Terminal Commands**

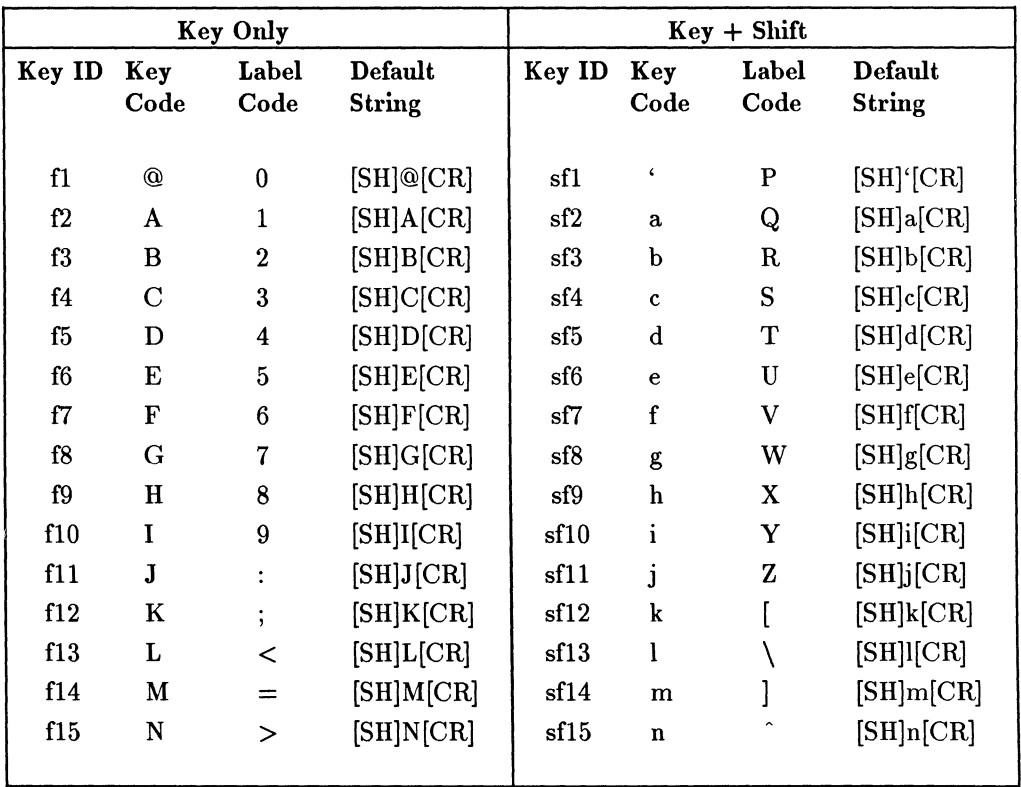

# **Programmable Key Codes (Function Keys)**

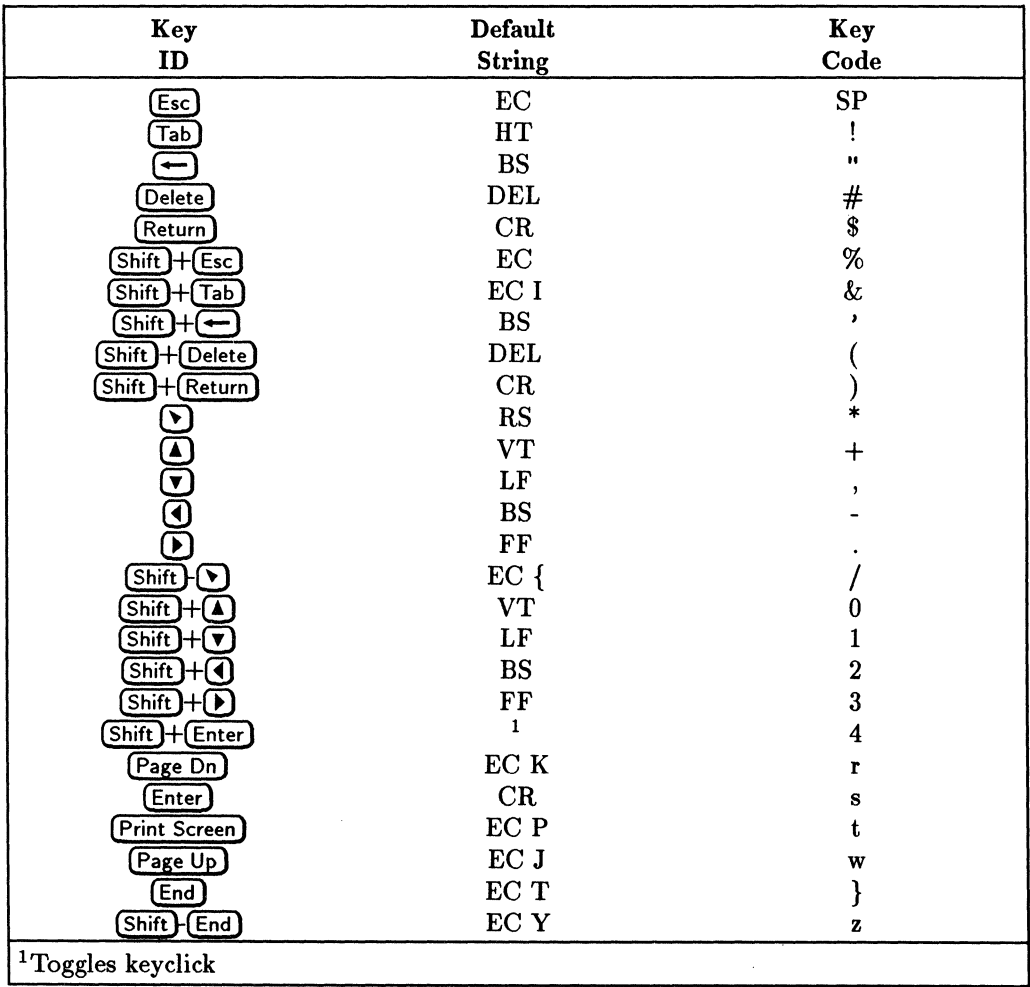

# Programmable Key Codes (Non-Function Keys)

# C-14 Wyse 60-Mode Terminal Commands

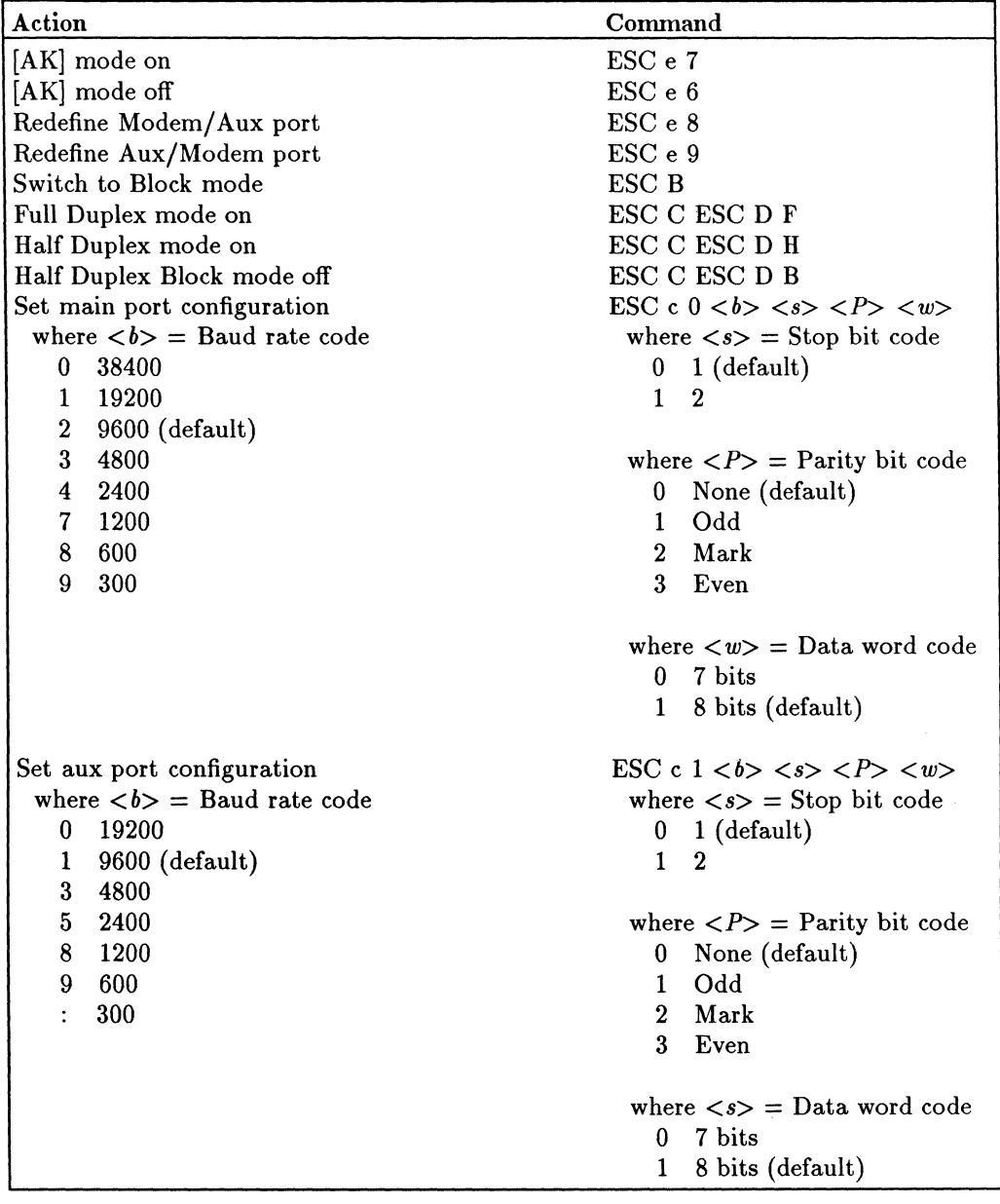

 $\bar{1}$ 

#### **Data Communications-WY-GO Mode**

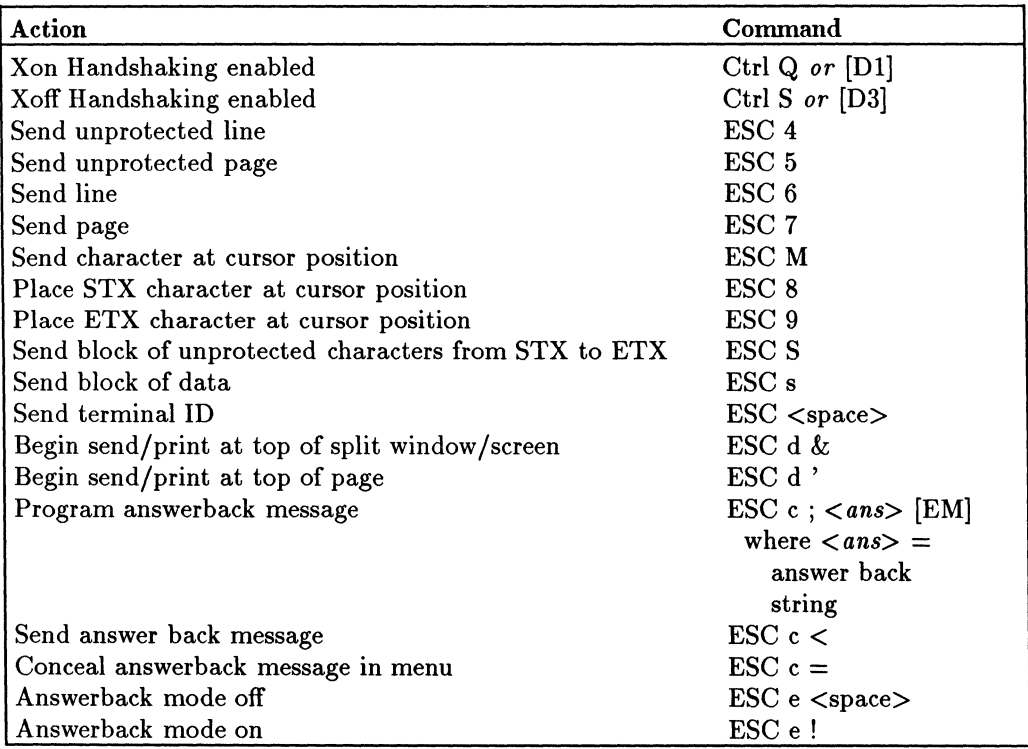

# **Sending Data-WY-GO Mode**

# **C-1G Wyse GO-Mode Terminal Commands**

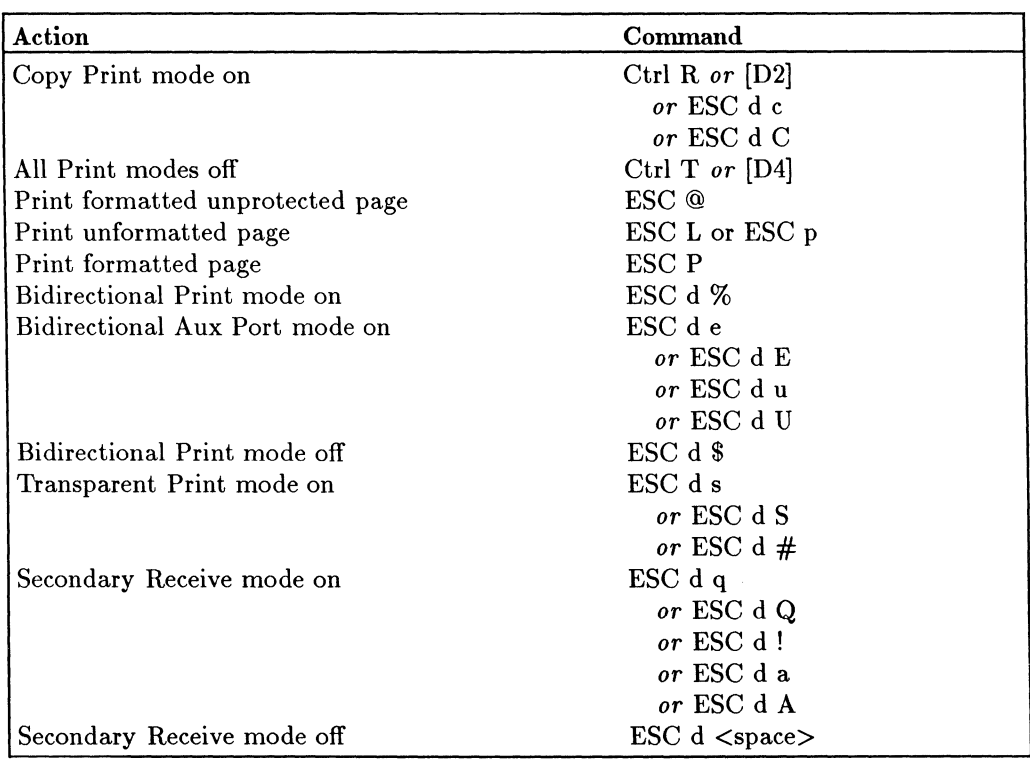

# **Printing-WY-GO Mode**

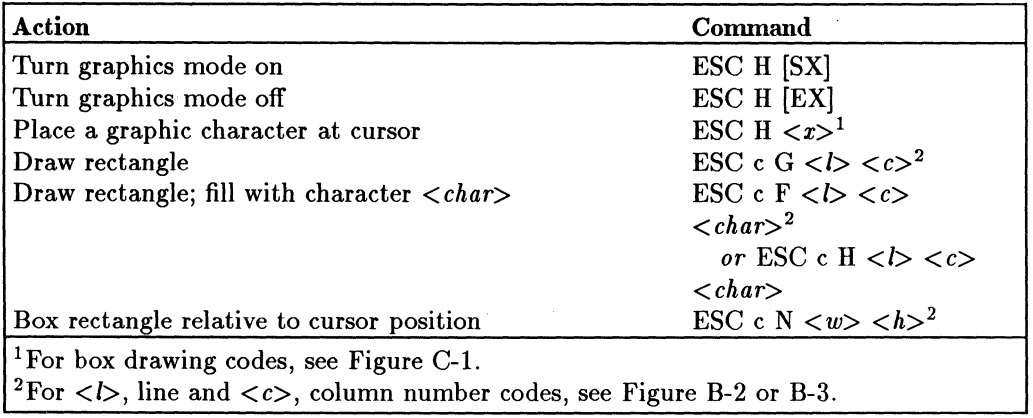

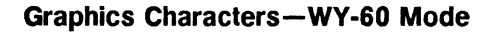

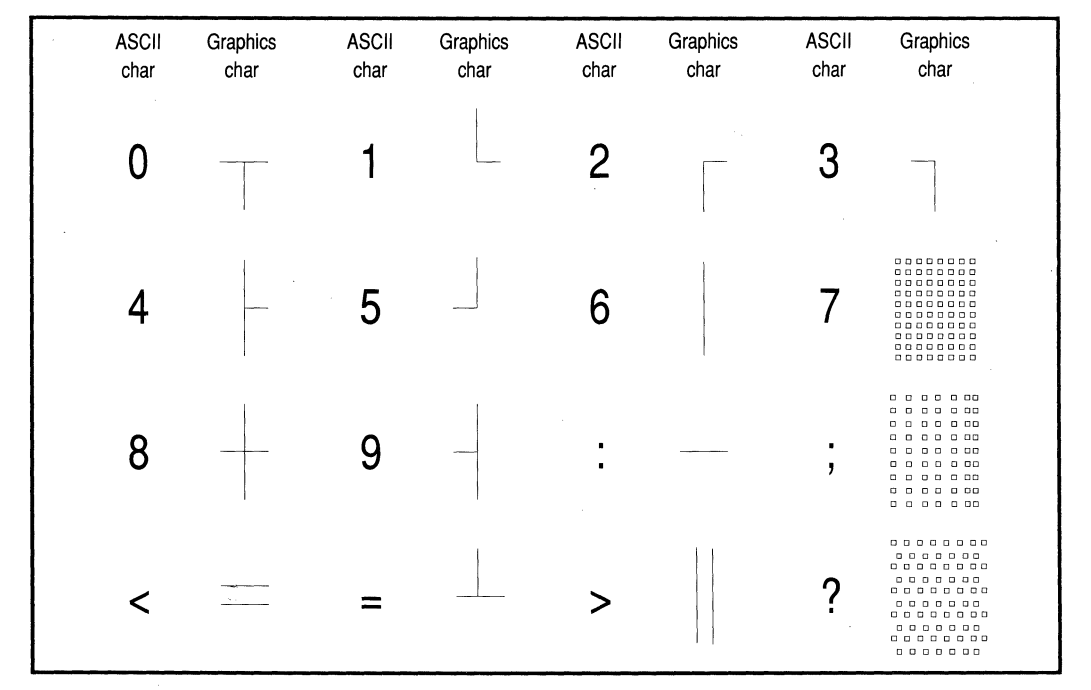

**Figure C-1. Graphics Characters** 

#### **C-18 Wyse 60-Mode Terminal Commands**

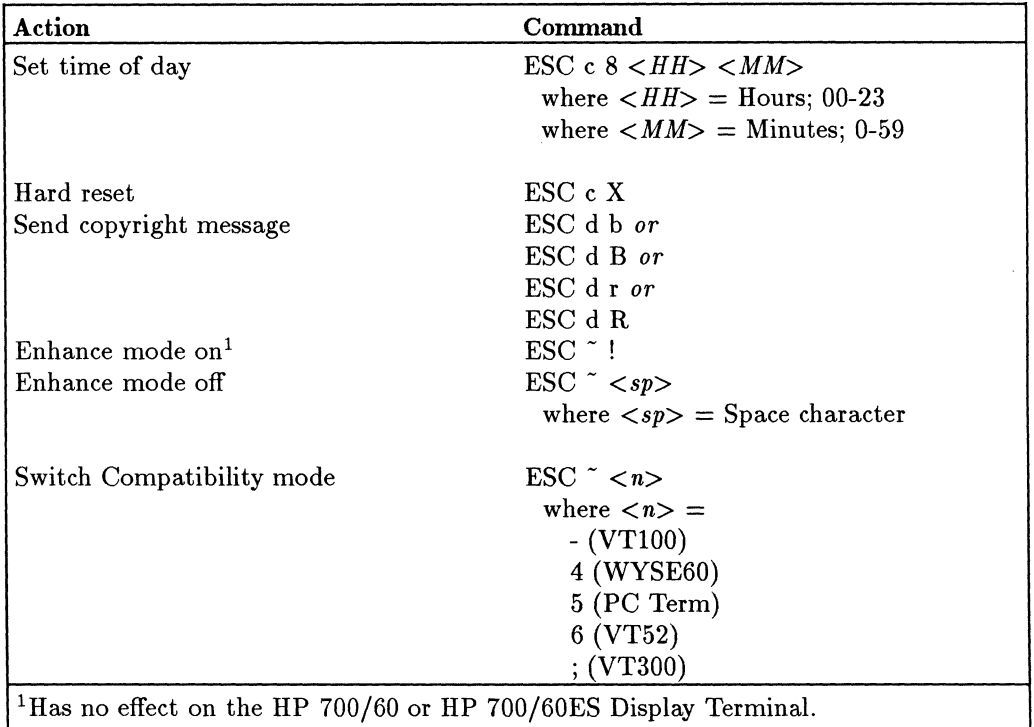

## **Terminal Commands-WY·60 Mode**

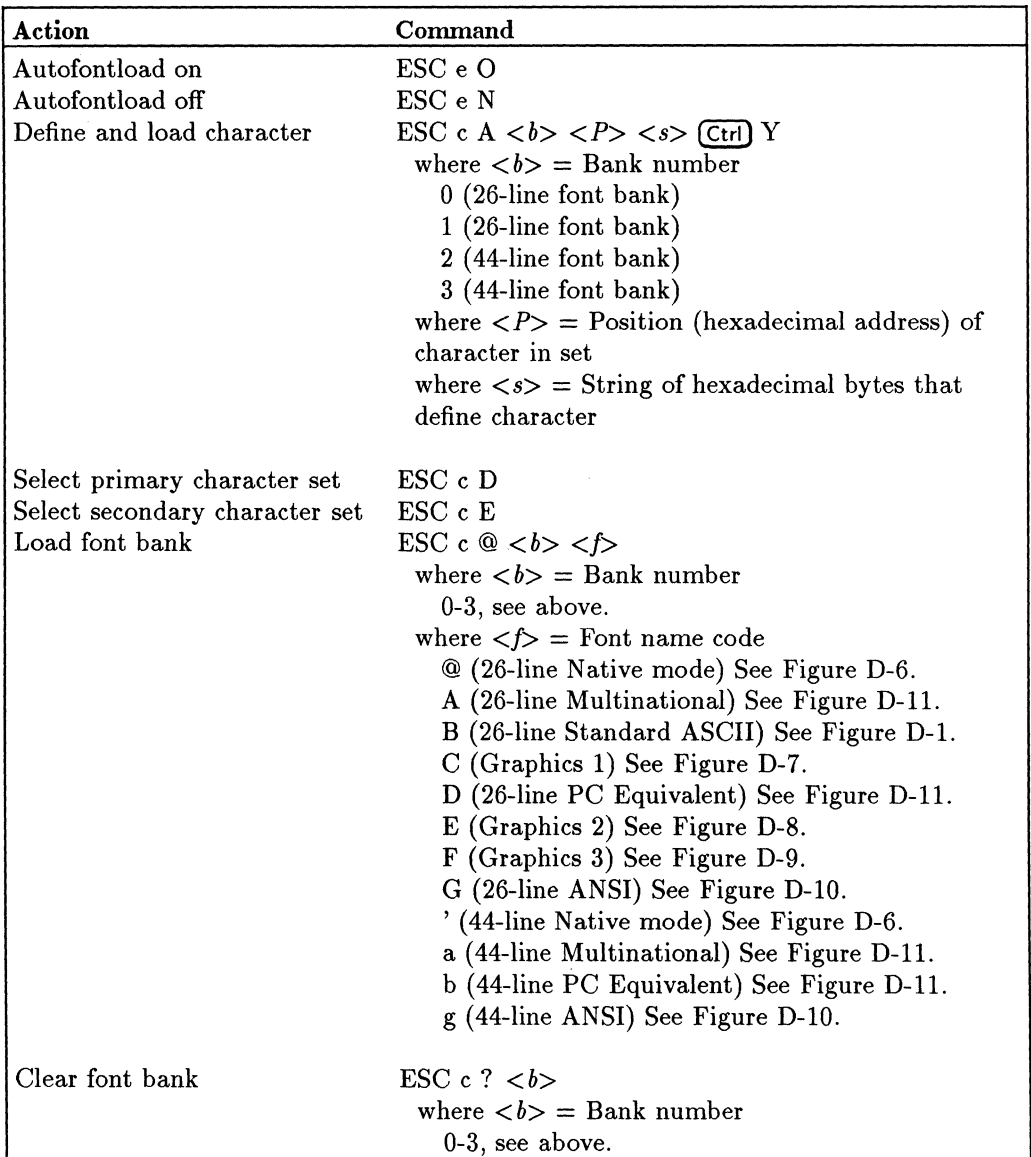

t,

#### **Font Characters-WY-60 Mode**

# **C-20 Wyse 60-Mode Terminal Commands**

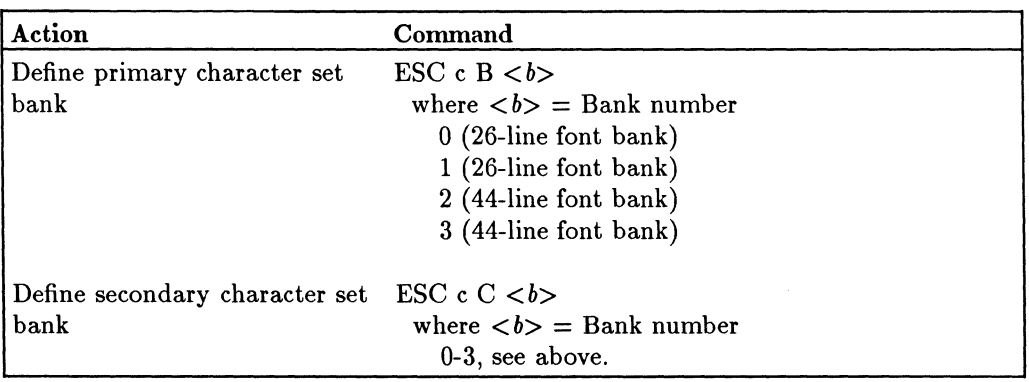

## **Font Characters-WY-60 Mode (continued)**

#### **Control Characters-WY-60 Mode**

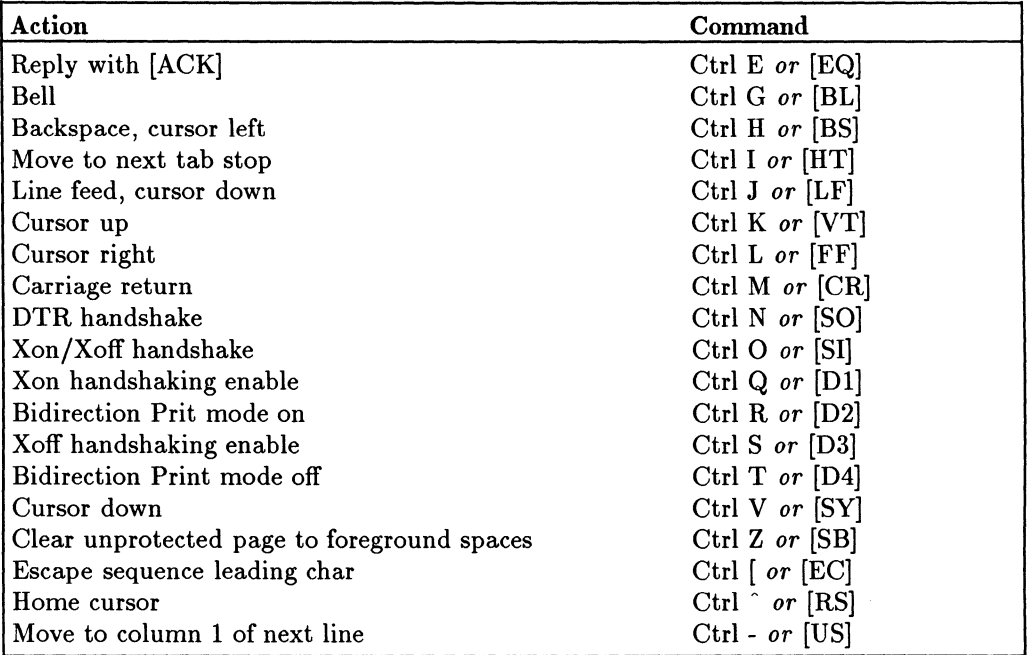

# **Character Sets**

This appendix lists the character sets supported by the 700/60 Display Terminal in ANSI, ASCII and PCTERM modes.

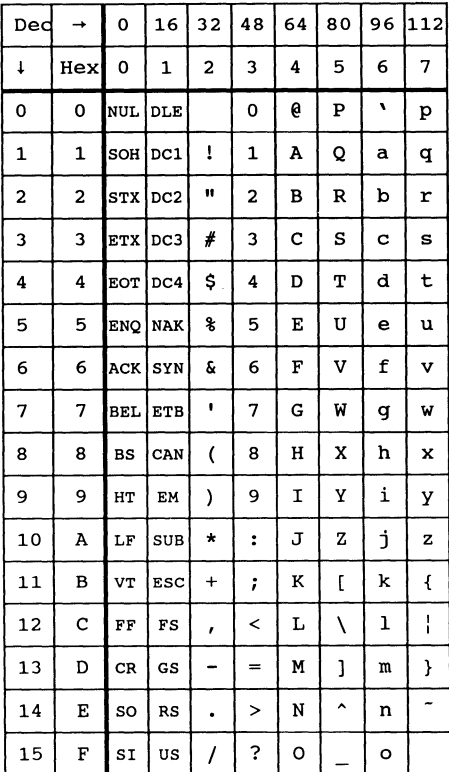

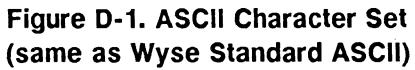

| Ded                     | $\rightarrow$           |                 |                 | 128144160176192208224240 |               |   |   |   |   |
|-------------------------|-------------------------|-----------------|-----------------|--------------------------|---------------|---|---|---|---|
| t                       | Hex                     | 8               | 9               | А                        | в             | с | D | E | F |
| 0                       | 0                       |                 | DCS             |                          | o             | À |   | à |   |
| 1                       | 1                       |                 | PU1             | î                        | Ŧ             | Á | Ñ | á | ñ |
| $\overline{\mathbf{c}}$ | $\overline{\mathbf{c}}$ |                 | PU <sub>2</sub> | ¢                        | 2             | Â | ò | â | ò |
| 3                       | 3                       |                 | <b>STS</b>      | £                        | 3             | Ã | ó | ã | ó |
| 4                       | 4                       | IND             | CCH             |                          |               | Ä | ô | ä | ô |
| 5                       | 5                       | <b>NEL</b>      | MW              | ¥                        | μ             | Å | õ | å | õ |
| 6                       | 6                       | <b>SSA</b>      | SPA             |                          | 1             | Æ | ö | æ | ö |
| 7                       | 7                       | <b>ESA</b>      | <b>EPA</b>      | S                        | ٠             | ç | Œ | Ç | œ |
| 8                       | 8                       | <b>HTS</b>      |                 | ¤                        |               | È | ø | è | ø |
| 9                       | 9                       | HTJ             |                 | O                        | 1             | É | Ù | é | ù |
| 10                      | A                       | VTS             |                 | ā                        | Q             | Ê | Ú | ê | ú |
| 11                      | B                       | PLD             | CSI             | $\overline{\mathbf{K}}$  | >>            | Ë | Û | ë | û |
| 12                      | c                       | PLU             | ST              |                          | $\frac{1}{4}$ | Ì | Ü | ì | ü |
| 13                      | D                       | RI              | OMC             |                          | $\frac{1}{2}$ | Í | Ϋ | í | ÿ |
| 14                      | Е                       | SS <sub>2</sub> | PM              |                          |               | Î |   | î |   |
| 15                      | F                       |                 | SS3 APC         |                          | خ             | Ï | ß | ï |   |

Figure D-2. DEC Supplemental **Character Set** 

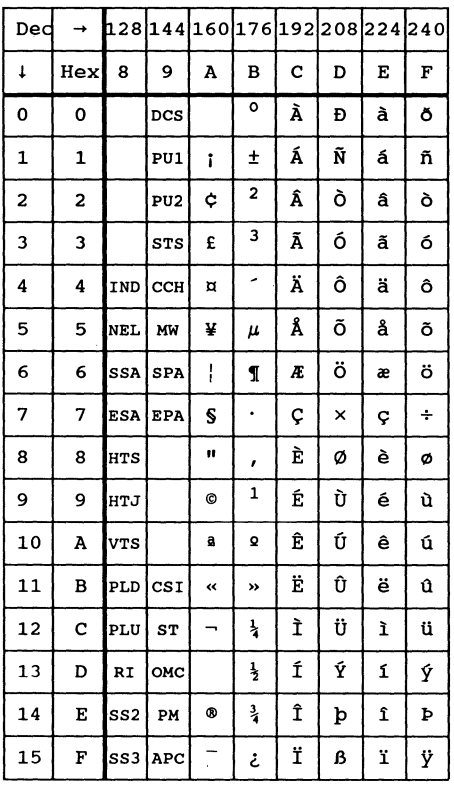

Figure D-3. ISO 8859 Latin-1 **Character Set** 

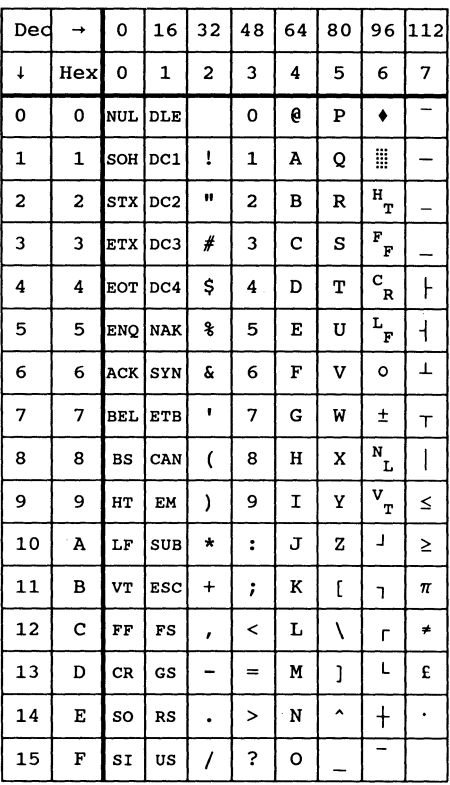

Figure D-4. DEC Special Graphics<br>Character Set

#### **D-2** Character Sets

| <b>Keyboards</b>  |    |                                    |         |                         |                         | <b>Characters</b> |    |                     |         |                |             |                                     |
|-------------------|----|------------------------------------|---------|-------------------------|-------------------------|-------------------|----|---------------------|---------|----------------|-------------|-------------------------------------|
| Hexadecimal Value | 23 | 40                                 | 5B      | 5C                      | 5D                      | 5E                | 5F | 60                  | 7B      | 7 <sub>C</sub> | 7D          | 7E                                  |
| <b>ASCII</b>      | #  | @                                  | ſ       | Ι                       | 1                       | Λ                 |    | ۰                   | {       |                | }           | $\tilde{\phantom{a}}$               |
| Swedish           | #  | É                                  | Ä       | Ö                       | Å                       | Ü                 |    | $\acute{\text e}$   | ä       | ö              | å           | ü                                   |
| French            | £  | à                                  | $\circ$ | $\varsigma$             | ş                       | Λ                 |    | ٧                   | é       | ù              | è           |                                     |
| German            | #  | ş                                  | Ä       | Ö                       | Ü                       | Λ                 |    | $\lambda$           | ä       | ö              | ü           | ß                                   |
| United Kingdom    | £  | @)                                 | ſ       |                         | l                       | Λ                 |    | $\pmb{\mathcal{N}}$ | {       |                | ⟩           | $\tilde{}$                          |
| Spanish           | £  | ş                                  | i       | Ñ                       | i                       | Λ                 |    | $\sqrt{2}$          | $\circ$ | ñ              | $\varsigma$ | $\tilde{\phantom{a}}$               |
| French Canadian   | #  | à                                  | â       | $\mathbf{c}$            | ê                       | ۸<br>$\mathbf{1}$ |    | ô                   | é       | ù              | è           | û                                   |
| Italian           | £  | ş                                  | ٥       | $\overline{\mathbf{C}}$ | $\acute{\text{e}}$      | Λ                 |    | ù                   | à       | ò              | è           | $\hat{\phantom{a}}$<br>$\mathbf{1}$ |
| Dutch             | #  | @                                  | ſ       | $\backslash$            | $\overline{\mathsf{I}}$ | Λ                 |    | ٧                   | {       |                | }           | $\tilde{}$                          |
| Finnish           | #  | $\circleda$                        | Ä       | Ö                       | Å                       | Ü                 |    | é                   | ä       | ö              | å           | ü                                   |
| Norwegian/Danish  | #  | $\circleda$                        | Æ       | Ø                       | Å                       | Λ                 |    | $\sqrt{2}$          | æ       | ø              | å           | $\tilde{}$                          |
| <b>Swiss</b>      | ù  | à                                  | é       | ç                       | ê                       | ۸<br>$\mathbf{I}$ | è  | ô                   | ä       | ö              | ü           | û                                   |
| Belgian           | £  | à                                  | o       | ç                       | $\S$                    | Λ                 |    | $\mathbf{v}$        | é       | ù              | è           |                                     |
| Portuguese        | #  | $^{\footnotesize \textregistered}$ | Ã       | $\overline{C}$          | Õ                       | ۸                 |    | ۸                   | ã       | $\varsigma$    | õ           |                                     |

**Figure 0-5. 7 -Bit National Character Set** 

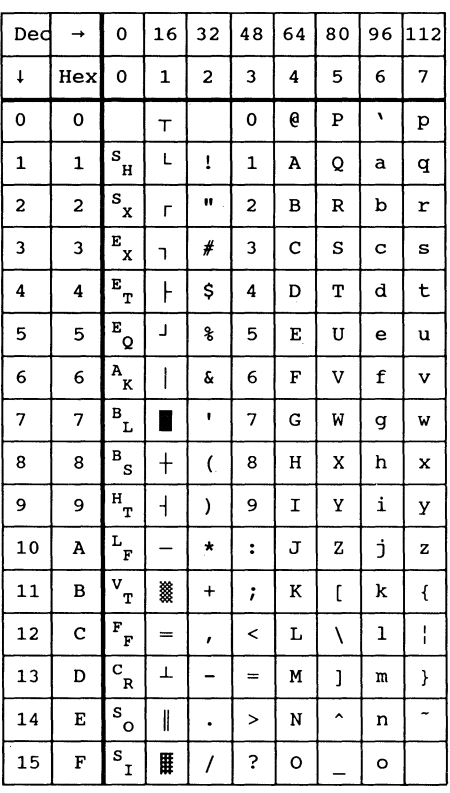

**Figure 0-6. Wyse Native Mode Character Set** 

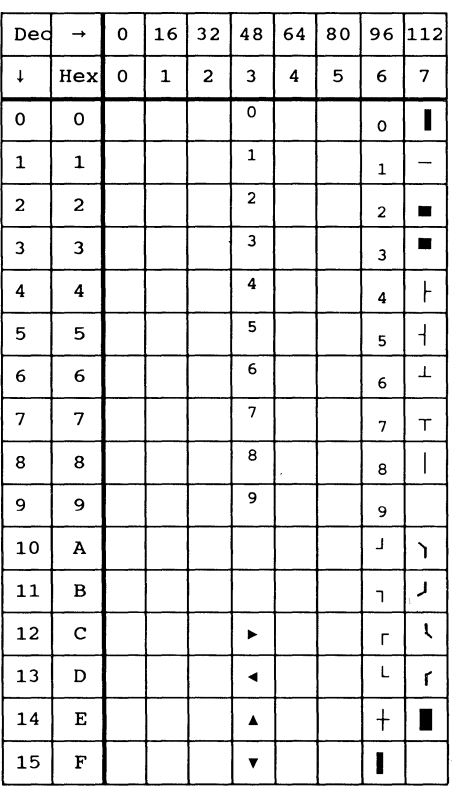

**Figure 0-7. Wyse Graphics 1 Character Set** 

Ť

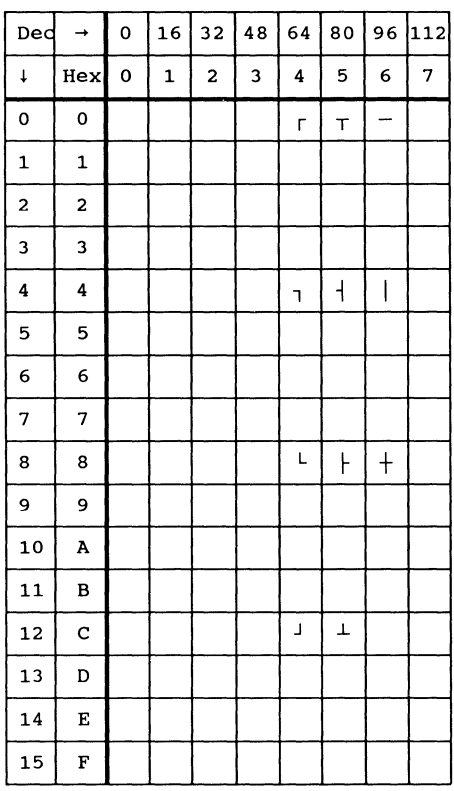

**Figure 0-8. Wyse Graphics 2 Character Set** 

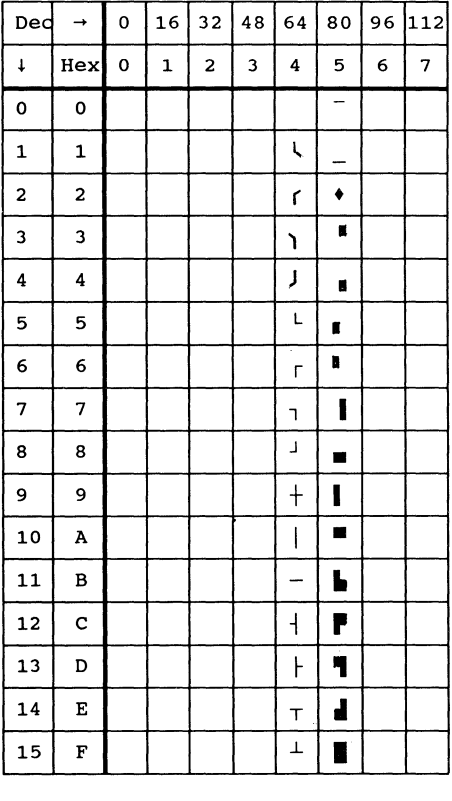

**Figure 0-9. Wyse Graphics 3 Character Set** 

| Ded          | $\rightarrow$           | 0                | 16           | 32             | 48                   | 64 | 80           | 96           | 112 |
|--------------|-------------------------|------------------|--------------|----------------|----------------------|----|--------------|--------------|-----|
| $\ddagger$   | <b>Hex</b>              | 0                | $\mathbf{1}$ | $\overline{a}$ | 3                    | 4  | 5            | 6            | 7   |
| 0            | 0                       |                  |              |                | $\Omega$             | 6  | P            | v            | p   |
| $\mathbf{1}$ | $\mathbf{1}$            | ۰                |              | ĩ              | 1                    | A  | Q            | а            | q   |
| 2            | $\overline{a}$          | 蠶                |              | Ħ              | 2                    | B  | $\mathbb{R}$ | b            | r   |
| 3            | 3                       | н<br>т           |              | #              | 3                    | c  | s            | c            | s   |
| 4            | $\overline{\mathbf{4}}$ | F<br>F           |              | \$             | 4                    | D  | T            | d            | t   |
| 5            | 5                       | $c_{R}$          | ŀ            | g              | 5                    | E  | U            | e            | u   |
| 6            | 6                       | $L_{\mathbf{F}}$ | $\mathsf{I}$ | g.             | 6                    | F  | v            | f            | v   |
| 7            | 7                       | $\circ$          | T            | ٠              | 7                    | G  | W            | g            | W   |
| 8            | 8                       | Ŧ                | т            | (              | 8                    | Н  | X            | h            | x   |
| 9            | 9                       | N<br>г           | I            | )              | 9                    | I  | Υ            | i            | y   |
| 10           | A                       | V<br>т           | ≤            | $\star$        | $\ddot{\phantom{a}}$ | J  | z            | j            | z   |
| 11           | в                       | L                | ≥            | +              | ì                    | ĸ  | ſ            | k            | ſ   |
| 12           | c                       | ٦                | π            | ,              | <                    | L  | ١            | ı            | I   |
| 13           | D                       | г                | *            |                | $=$                  | M  | J            | m            | ł   |
| 14           | Е                       | L                | £            | ۰              | ⋗                    | N  | ۸            | n            | ~   |
| 15           | F                       | $\mathrm{+}$     | ٠            | I              | ?                    | o  |              | $\mathbf{o}$ |     |

**Figure 0-10. Wyse Standard ANSI Character Set** 

## **0-6 Character Sets**

|                  |                         |                 |                   |                          | Wyse PC Equivalent |              |               |                       | Wyse Multinational |             |     |                          |                          |                              |              |          |                         |  |
|------------------|-------------------------|-----------------|-------------------|--------------------------|--------------------|--------------|---------------|-----------------------|--------------------|-------------|-----|--------------------------|--------------------------|------------------------------|--------------|----------|-------------------------|--|
|                  |                         |                 |                   |                          |                    |              |               |                       |                    |             |     |                          |                          |                              |              |          |                         |  |
| Decimal<br>Value | →                       | 0               | 16                | $\mathbf{32}$            | 48                 | 64           | 80            | 96                    | 112                | 128         | 144 | 160                      | 176                      | 192                          | 208          | 224      | 240                     |  |
| ↓                | Hex<br>Value            | 0               | Ŧ                 | $\mathbf 2$              | 3                  | 4            | 5             | 6                     | $\overline{7}$     | 8           | 9   | A                        | B                        | $\mathbf c$                  | D            | E        | F                       |  |
| 0                | 0                       |                 | ▶                 |                          | $\mathbf 0$        | @            | P             | $\tilde{\phantom{a}}$ | p                  | Ç           | É   | á                        | W                        | L                            | $\perp$      | $\alpha$ | Ξ                       |  |
| 1                | ı                       | ౷               | ◀                 | ŧ                        | 1                  | A            | $\mathsf Q$   | a                     | q                  | ü           | œ   | í                        | es.<br>P                 |                              | ᆕ            | β        | $\pm$                   |  |
| $\mathbf 2$      | $\overline{\mathbf{2}}$ | ●               | $\updownarrow$    | $\mathbf{u}$             | $\overline{2}$     | B            | R             | b                     | $\mathbf{r}$       | é           | Æ   | Ó                        | ł                        | $\top$                       | $\top$       | $\Gamma$ | $\geq$                  |  |
| 3                | 3                       | $\bullet$       | $\mathbf{H}$      | #                        | $\mathfrak{S}$     | $\mathsf{C}$ | S             | $\mathbf C$           | S                  | â           | Ô   | ú                        |                          |                              | L            | π        | $\leq$                  |  |
| 4                | 4                       | ٠               | 1                 | \$                       | 4                  | D            | T             | d                     | t                  | ä           | Ö   | ñ                        |                          |                              | ᄂ            | Σ        | $\mathbf{r}$            |  |
| 5                | 5                       | ۰               | $\S$              | %                        | 5                  | E            | U             | e                     | u                  | à           | Ò   | Ñ                        | ᆗ                        |                              | ۴            | $\sigma$ | J                       |  |
| 6                | 6                       | ٠               |                   | &                        | 6                  | F            | V             | $\mathbf{f}$          | $\vee$             | å           | û   | ō                        | $\overline{\mathcal{H}}$ | ⊨                            | $\mathsf{L}$ | μ        | ÷                       |  |
| 7                | 7                       |                 | $\downarrow$      | $\mathbf{r}$             | $\overline{7}$     | G            | W             | g                     | W                  | $\varsigma$ | ù   | ō                        | ╖                        | ١F                           | $+$          | τ        | $\approx$               |  |
| 8                | 8                       |                 | $\uparrow$        | $\zeta$                  | 8                  | H            | X             | h                     | x                  | ê           | ÿ   | i                        | ᄏ                        | کا                           | $\, +$       | Φ        | $\circ$                 |  |
| 9                | 9                       | ∩               | T                 | $\mathcal{E}$            | 9                  |              | Υ             | j                     | y                  | ë           | Ö   | r.                       | ᅰ                        | 匠                            | ل            | Θ        | ٠                       |  |
| 10               | A                       | $\overline{O}$  | $\rightarrow$     | ٠                        | $\ddot{\cdot}$     | J            | Z             | j                     | z                  | è           | Ü   | $\overline{\phantom{0}}$ | ll                       | $\underline{\sqcup\!\sqcup}$ | Г            | Ω        | $\bullet$               |  |
| $\mathbf{u}$     | B                       | σ               | $\leftarrow$      | $+$                      | ÷,                 | Κ            | (             | k                     | $\{$               | ï           | ¢   | $\frac{1}{2}$            | 彐                        | 亓                            |              | δ        | $\sqrt{}$               |  |
| 12               | c                       | ♀               |                   | $\lambda$                | $\prec$            | L            | X             | $\mathbf{I}$          | 1                  | Î           | £   | $\frac{1}{4}$            | $\sqcup$                 | 뉘                            |              | $\infty$ | n                       |  |
| 13               | D                       | $\blacklozenge$ | $\leftrightarrow$ | $\overline{\phantom{a}}$ | $=$                | M            | $\mathcal{L}$ | m                     | $\mathcal{E}$      | ì           | ¥   | Î.                       | $\perp$                  |                              |              | Ø        | $\overline{\mathbf{c}}$ |  |
| 14               | E                       | Ą               | ▲                 |                          | $\, > \,$          | N            | $\wedge$      | n                     | $\tilde{}$         | Ä           | Pt  | $\pmb{\alpha}$           | $\Rightarrow$            | 뉴                            |              | ε        | п                       |  |
| 15               | F                       | ♯               | v                 |                          | 2                  | $\circ$      |               | $\circ$               |                    | Å           | f   | »                        |                          |                              |              | $\cap$   |                         |  |

Figure D-11. IBM 437 Character Set

| Decimal<br>Value         | $\rightarrow$  | 0               | 16                    | 32             | 48               | 64 | 80           | 96           | 112                       | 128                     | 144      | 160                      | 176            | 192      | 208          | 224                      | 240                  |
|--------------------------|----------------|-----------------|-----------------------|----------------|------------------|----|--------------|--------------|---------------------------|-------------------------|----------|--------------------------|----------------|----------|--------------|--------------------------|----------------------|
| ↓                        | Hex<br>Value   | $\mathbf 0$     | 1                     | $\overline{2}$ | 3                | 4  | 5            | 6            | 7                         | 8                       | 9        | A                        | В              | c        | D            |                          |                      |
| 0                        | $\mathbf 0$    |                 | ▶                     |                | $\Omega$         | @  | P            | $\sim$       | p                         | Ç                       | É        | á                        | W              |          | ð            | Ó                        | $\blacksquare$       |
| 1                        | 1              | ල               | ◀                     | Ť.             |                  | Α  | $\Theta$     | a            | q                         | ü                       | œ        | í                        | Ķ              |          | Ð            | ß                        | $\pm$                |
| $\overline{2}$           | $\overline{2}$ | ❸               | $\blacktriangle$<br>٠ | $\mathbf{u}$   | 2                | B  | $\mathsf{R}$ | b            | r                         | é                       | Æ        | Ó                        | H              |          | Ê            | Ô                        | $=$                  |
| 3                        | 3              | $\bullet$       | Ħ                     | #              | 3                | C  | S            | $\mathsf{C}$ | S                         | â                       | Ô        | ú                        |                |          | Ë            | Ò                        | $^{3}/_{4}$          |
| 4                        | 4              | ٠               | 1                     | Ś              | 4                | D  | Т            | d            | $\ddagger$                | ä                       | Ö        | ñ                        |                |          | È            | Ò                        | 1                    |
| 5                        | 5              | ۰               | ş                     | %              | 5                | E  | $\cup$       | e            | U                         | à                       | Ò        | Ñ                        | Á              |          | $\mathbf{I}$ | Ò                        | Ş                    |
| 6                        | 6              | ٠               |                       | &              | 6                | F  | V            | f            | $\vee$                    | å                       | û        | ō                        | Â              | ã        | Í            | $\mu$                    | ÷                    |
| $\overline{\phantom{a}}$ | 7              | е.              | $\blacktriangle$<br>Y | Ŷ.             | 7                | G  | W            | g            | W                         | Ç                       | ù        | $\overline{\mathbb{Q}}$  | À              | Ã        | Î            | þ                        | $\,$                 |
| 8                        | 8              |                 | $\uparrow$            |                | 8                | Η  | X            | h            | $\pmb{\times}$            | ê                       | Ÿ        | Ċ                        | $\circledcirc$ | طا       |              | Þ                        | $\circ$              |
| 9                        | $\mathbf{Q}$   | ◯               |                       | <sup>)</sup>   | 9                |    | Υ            |              | $\mathsf{v}$              | ë                       | Ö        | $^{\circledR}$           | ╡              | 匠        |              | Ù                        | $\ddot{\phantom{0}}$ |
| 10                       | A              | $\circ$         | $\rightarrow$         | $\bullet$      | $\epsilon$       | J  | Z            |              | Z                         | è                       | Ü        | $\overline{\phantom{0}}$ |                | ᆚᄂ       |              | Û                        | ٠                    |
| $\mathbf{H}$             | в              | ೧               | $\bullet -$           | $\ddot{}$      | ò,<br>$\epsilon$ | Κ  |              | k            |                           | $\cdot$<br>$\mathbf{I}$ | Ø        | $\frac{1}{2}$            | 킈              | ᅲ        |              | Ù                        | $\mathbf{r}$         |
| 12                       | C              | ∓               |                       | $\epsilon$     | <                |    |              |              |                           | î                       | £        | $\frac{1}{4}$            | $\sqcup$       | ╞        |              | $\epsilon$<br>y          | 3                    |
| 13                       | D              | $\blacklozenge$ | $\leftrightarrow$     |                | $=$              | M  |              | m            |                           |                         | Ø        | i                        | ¢              |          | ٠            | ٠<br>Y                   | $\overline{c}$       |
| 14                       | Е              | Ą               | ▲                     |                | $\geq$           | N  | Λ            | n            | $\widetilde{\phantom{m}}$ | A                       | $\times$ | $\alpha$                 | ¥              | ┚┖<br>חר |              | $\overline{\phantom{a}}$ | ш                    |
| 15                       | F              | ☆               | ▼                     |                | 7                | ∩  |              | $\circ$      |                           | A                       | f        | $\mathcal{V}$            |                | O        |              | $\pmb{r}$                |                      |

Figure D-12. IBM 850 Character Set

| Decimal<br>Value         | →            | 0           | 16                          | 32           | 48                     | 64 | 80     | 96           | 112                   | 128                                 | 144 | 160                     | 176            | 192                     | 208                      | 224      | 240            |
|--------------------------|--------------|-------------|-----------------------------|--------------|------------------------|----|--------|--------------|-----------------------|-------------------------------------|-----|-------------------------|----------------|-------------------------|--------------------------|----------|----------------|
| ↓                        | Hex<br>Value | $\mathbf 0$ | 1                           | $\mathbf{2}$ | 3                      | 4  | 5      | 6            | $\overline{ }$        | 8                                   | 9   | A                       | В              | c                       | D                        | Ε        | F              |
| 0                        | 0            |             | ▶                           |              | $\Omega$               | @  | P      | $\sim$       | p                     | Ç                                   | É   | á                       | $\cdot$ .<br>₩ |                         | Щ                        | $\alpha$ | 三              |
| 1                        | 1            | ౷           | 4                           | ţ            | 1                      | A  | Q      | a            | q                     | ü                                   | À   | í                       | ्              |                         | $\tau$                   | β        | 土              |
| $\mathbf{2}$             | $\mathbf{2}$ | ●           | $\blacktriangle$<br>٠       | $\mathbf{H}$ | $\overline{2}$         | B  | R      | b            | r                     | é                                   | E   | Ó                       | W              |                         | ╥                        | $\Gamma$ | $\geq$         |
| 3                        | 3            | $\bullet$   | Ħ                           | #            | 3                      | C  | S      | $\mathsf{C}$ | S                     | â                                   | Ô   | ú                       |                |                         | L                        | π        | $\leq$         |
| 4                        | 4            | ٠           | 1                           | Ś            | 4                      | D  | T      | d            | t                     | à                                   | Õ   | ñ                       |                |                         | ᄂ                        | Σ        | $\mathbf{r}$   |
| 5                        | 5            | ۰           | Ş                           | %            | 5                      | E  | U      | e            | u                     | à                                   | Ò   | Ñ                       | $\equiv$       |                         | F                        | $\sigma$ |                |
| 6                        | 6            | ٠           |                             | &            | 6                      | F  | $\vee$ | f            | $\vee$                | Á                                   | Ù   | $\overline{\mathbf{Q}}$ |                |                         | ГГ                       | $\mu$    | $\div$         |
| $\overline{\phantom{a}}$ | 7            |             | $\blacktriangle$<br>$\star$ | $\mathbf{r}$ | 7                      | G  | W      | g            | W                     | Ç                                   | ù   | $\overline{\circ}$      | ת              | ı٣                      | ╫                        | τ        | $\approx$      |
| 8                        | 8            |             | $\uparrow$                  |              | 8                      | H  | X      | h            | X                     | ê                                   |     | ι                       | $\Rightarrow$  | کا                      | ≠                        | Φ        | $\circ$        |
| 9                        | 9            | ∩           |                             | λ            | 9                      |    | γ      | $\mathbf{I}$ | y                     | Ê                                   | Õ   | Ò                       | $\exists$      | 匠                       | $\overline{\phantom{a}}$ | $\Theta$ | ٠              |
| 10                       | A            | Ο           | ٠                           | ٠            | ÷                      | J  | Z      |              | z                     | è                                   | Ü   | $\mathbf{r}$            |                | $\overline{\mathbb{T}}$ |                          | Ω        | ٠              |
| $\mathbf{1}$             | B            | ೧           | $\leftarrow$                | +            | $\bullet$<br>$\lambda$ | Κ  |        | k            |                       | ٠                                   | ¢   | $\frac{1}{2}$           | ᆿ              | ╦                       |                          | δ        | $\sqrt{}$      |
| 12                       | c            |             |                             | $\lambda$    | ≺                      |    | N      |              |                       | Ô                                   | £   | $\frac{1}{4}$           | ╝              | 눼                       |                          | $\infty$ | n              |
| 13                       | D            | ♪           | ∢ ⊁                         | ۰            | $=$                    | M  |        | m            |                       | $\hat{\phantom{a}}$<br>$\mathbf{1}$ | Ú   | i                       | Л              | ===                     |                          | Ø        | $\overline{c}$ |
| 14                       | Ε            | Ą           | A                           |              | $\,>\,$                | N  | Λ      | n            | $\tilde{\phantom{a}}$ | Ã                                   | Pt  | $\alpha$                | ᆖ              | ـا لــ<br>٦r            |                          | ε        |                |
| 15                       | F            | ☆           | ▼                           |              | ?                      | O  |        | $\circ$      |                       | Â                                   | Ó   | $\mathcal{V}$           |                |                         |                          | $\cap$   |                |

Figure D-13. IBM 860 Character Set
| Decimal<br>Value         | $\rightarrow$  | $\Omega$           | 16                | 32           | 48             | 64 | 80       | 96      | 112                       | 128       | 144 | 160                        | 176 | 192     | 208           | 224      | 240                     |
|--------------------------|----------------|--------------------|-------------------|--------------|----------------|----|----------|---------|---------------------------|-----------|-----|----------------------------|-----|---------|---------------|----------|-------------------------|
| $\ddot{\bullet}$         | Hex<br>Value   | $\mathbf{0}$       | ı                 | $\mathbf{2}$ | 3              | 4  | 5        | 6       | 7                         | 8         | 9   | A                          | В   | c       | D             | E        | F                       |
| 0                        | $\mathbf 0$    |                    | ▶                 |              | 0              | @  | P        | $\sim$  | p                         | Ç         | É   | ÷                          | M   |         | Щ             | $\alpha$ | ≡                       |
| 1                        | ı              | ౷                  | ◀                 | ţ            |                | Α  | Q        | a       | q                         | ü         | È   | ٠                          | Į   |         | ┯             | $\beta$  | Ŧ                       |
| $\mathbf{2}$             | $\overline{2}$ | ●                  | ٠<br>÷            | $\mathbf{H}$ | $\overline{2}$ | B  | R        | b       | $\mathsf{r}$              | é         | Ê   | Ó                          | M   |         | π             | $\Gamma$ | $\geq$                  |
| 3                        | 3              | $\bullet$          | Ħ                 | #            | 3              | C  | S        | C       | S                         | Ô         | Ô   | ú                          |     |         | $\mathsf{L}$  | $\pi$    | $\leq$                  |
| 4                        | 4              | ٠                  | 1                 | Ŝ            | 4              | D  | T        | d       | $\ddagger$                | Â         | Ë   | $\cdots$                   |     |         | ᄂ             | Σ        | ſ                       |
| 5                        | 5              | ۰                  | ş                 | %            | 5              | E  | U        | e       | U                         | à         | Ï   | $\bullet$                  | ≕   |         | ᄃ             | $\sigma$ |                         |
| 6                        | 6              | ٠                  |                   | &            | 6              | F  | V        | f       | $\vee$                    | 1         | û   | 3                          |     | ⊨       | π             | $\mu$    | ÷                       |
| $\overline{\phantom{a}}$ | 7              |                    | $\downarrow$      | $\mathbf{r}$ | $\overline{7}$ | G  | W        | g       | W                         | Ç         | ù   | -                          | ח   | Ił      | $\frac{1}{2}$ | τ        | $\approx$               |
| 8                        | 8              |                    | 1                 |              | 8              | Η  | X        | h       | X                         | ê         | O   | Î                          | ᄏ   | 山       | $\Rightarrow$ | Φ        | $\circ$                 |
| 9                        | 9              | ∩                  |                   | ℩            | 9              |    | Υ        |         | y                         | ë         | Ô   | $\mathsf{r}$               | 늭   | 匠       |               | Θ        | ٠                       |
| 10                       | Α              | Ο                  | $\rightarrow$     | $\bullet$    | ÷              | J  | Z        |         | z                         | è         | Ü   | ÷,                         |     | ᆚᄂ      |               | Ω        | $\bullet$               |
| 11                       | в              | ೧                  | $\leftarrow$      | $\ddot{}$    | ٠<br>$\lambda$ | K  |          | k       | ₹                         | ï         | ¢   | $\frac{1}{2}$              | ╗   | ᅲ       |               | δ        | $\sqrt{ }$              |
| 12                       | c              | $\mathcal{L}$<br>∓ |                   | $\cdot$      | <              |    |          |         |                           | $\hat{I}$ | £   | $\mathbf{1}_{I}$<br>74     | 山   | ⊫       |               | $\infty$ | n.                      |
| 13                       | D              | J                  | $\leftrightarrow$ |              | $=$            | M  |          | m       |                           | $\equiv$  | Ù   | $^{3}/_{4}$                | لا  | ==      |               | Ø        | $\overline{\mathbf{c}}$ |
| 14                       | E              | $\lambda$          | ▲                 |              | $\geq$         | N  | $\wedge$ | n.      | $\widetilde{\phantom{m}}$ | À         | Û   | $\alpha$                   | =   | ┛<br>חר |               | ε        |                         |
| 15                       | F              | ☼                  | ▼                 |              | 7              | Ω  |          | $\circ$ |                           | ş         | f   | $\boldsymbol{\mathcal{Y}}$ |     |         |               | $\Omega$ |                         |

Figure D-14. IBM 863 Character Set

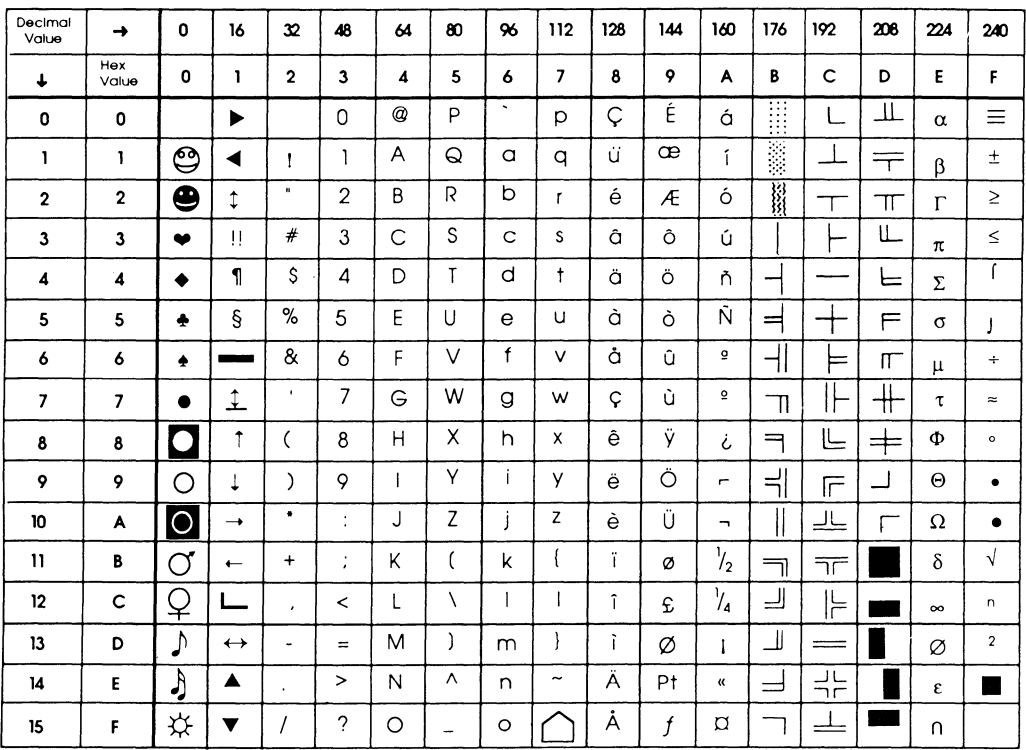

 $\mathcal{L}^{\pm}$ 

Figure D-15. IBM 865 Character Set

| <b>DEC</b> | 32                      | 48                       | 64                       | 80                      | 96                       | 112            |
|------------|-------------------------|--------------------------|--------------------------|-------------------------|--------------------------|----------------|
| 0          |                         | ł                        | ŧ                        | J                       | þ                        | J              |
| 1          | ŀ                       | ŀ                        | L                        | r                       | L                        | г              |
| 2          | $\overline{\mathbf{I}}$ | $\mathbf{\mathbf{I}}$    | ł                        | r                       | ł                        | $\mathbf{r}$   |
| 3          | T                       | ۳                        | n                        | J                       | B                        | ï              |
| 4          | Ŧ,                      | 1                        | I                        | ٦                       | I                        | ı              |
| 5          | Iŀ                      | H                        | I                        | $\overline{\mathbf{1}}$ | I                        | $\mathbf{1}$   |
| 6          | $\mathbf H$             | $\overline{\mathcal{L}}$ | L                        | $\ddagger$              | Ł                        | $\ddagger$     |
| 7          | $\bar{\tau}$            | $\mathsf T$              | J                        | I                       | J                        | I              |
| 8          | Ŧ                       | $\pmb{\mathsf{I}}$       |                          | П                       |                          | F              |
| 9          | II                      | $\equiv$                 | $\overline{\mathbf{1}}$  | ľ                       | $\overline{a}$           | ľ              |
| 10         | $\ddagger$              | I                        | $\overline{\phantom{a}}$ | -                       | $\overline{\phantom{a}}$ | $\blacksquare$ |
| 11         | $\ddagger$              | -                        | n                        | $\overline{\mathbf{1}}$ | 'n                       | $\overline{1}$ |
| 12         |                         | H                        | $\blacksquare$           |                         | $\blacksquare$           | ٠.             |
| 13         | l                       | ſ                        | ŧ                        | Ц                       | ł                        | Ц              |
| 14         | I                       | $\ddagger$               | $\ddagger$               |                         | ŧ                        |                |
| 15         | t                       | Ħ                        | ╕                        | π                       | ŧ                        | 寥              |

Figure D-16. HP Line Drawing Character Set

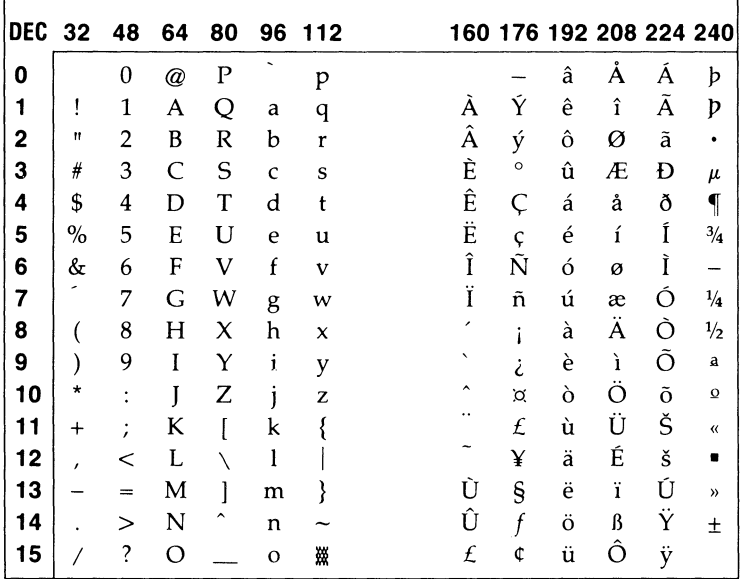

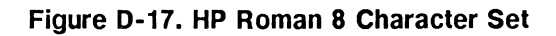

# **International Keyboards**

This appendix lists each version of the ANSI and PC-AT keyboards.

## **ANSI Keyboards**

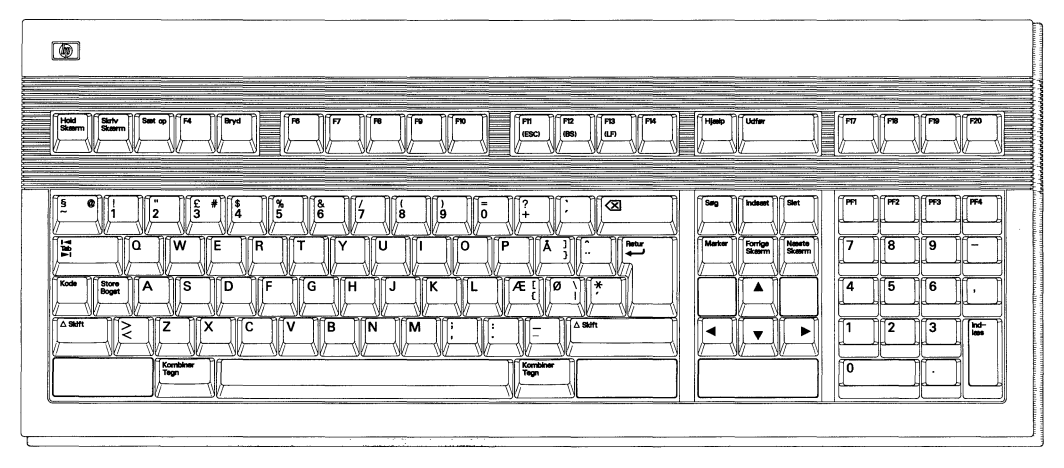

**Figure E-1. Danish** 

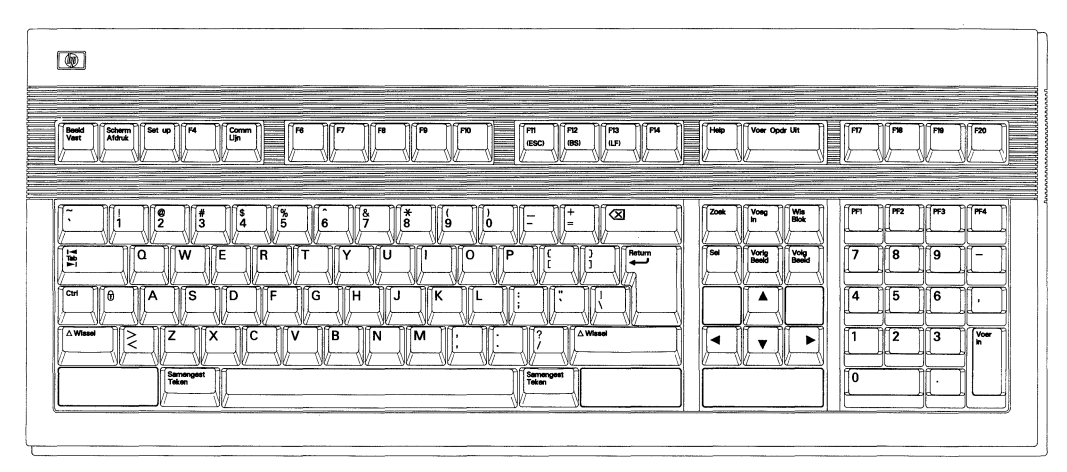

Figure E-2. Dutch

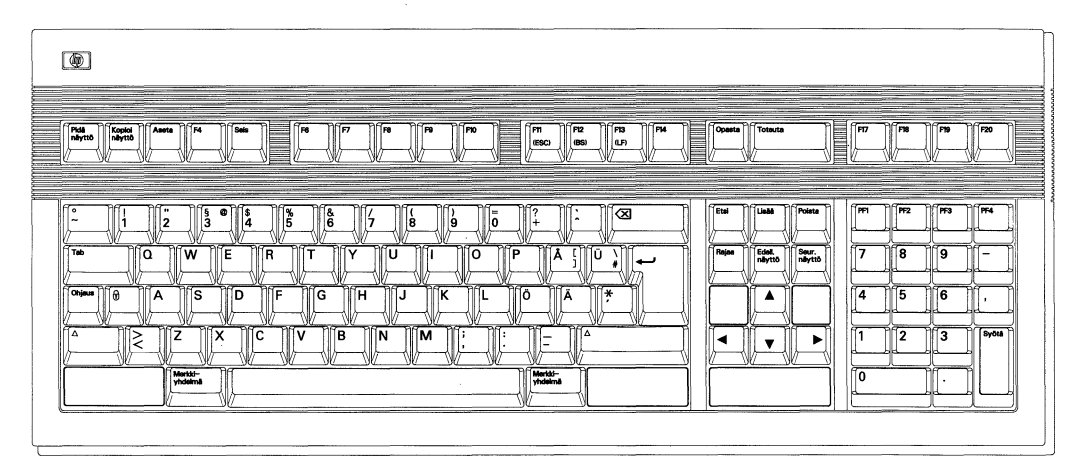

 $\mathbb{I}$ 

Figure E-3. Finnish

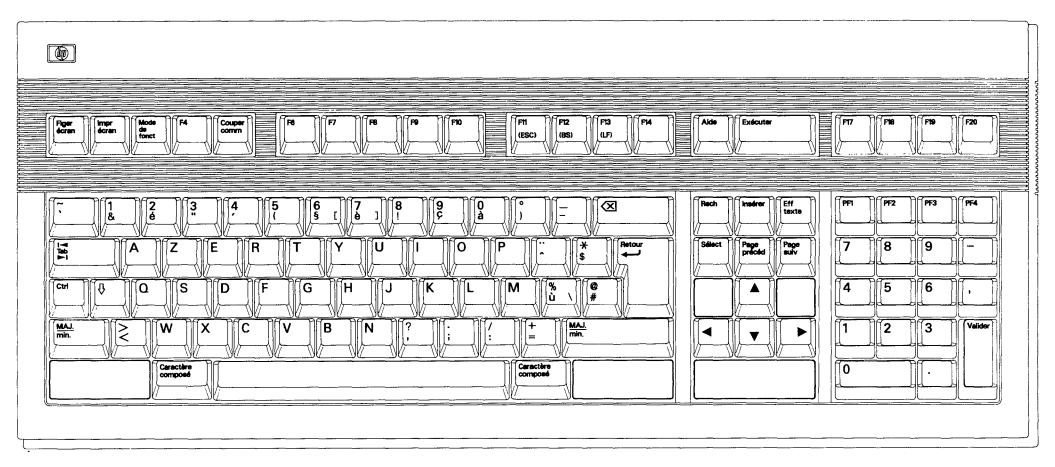

Figure E-4. French

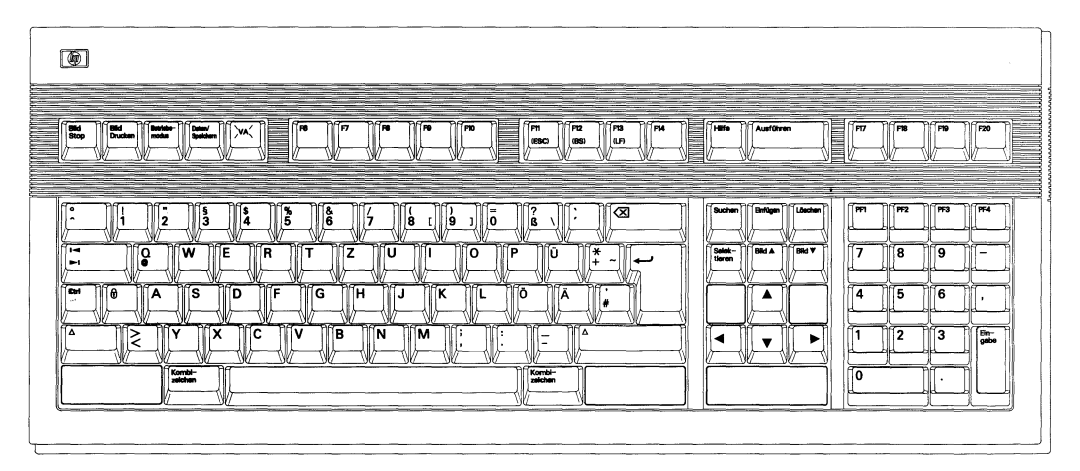

Figure E-S. German (DIN)

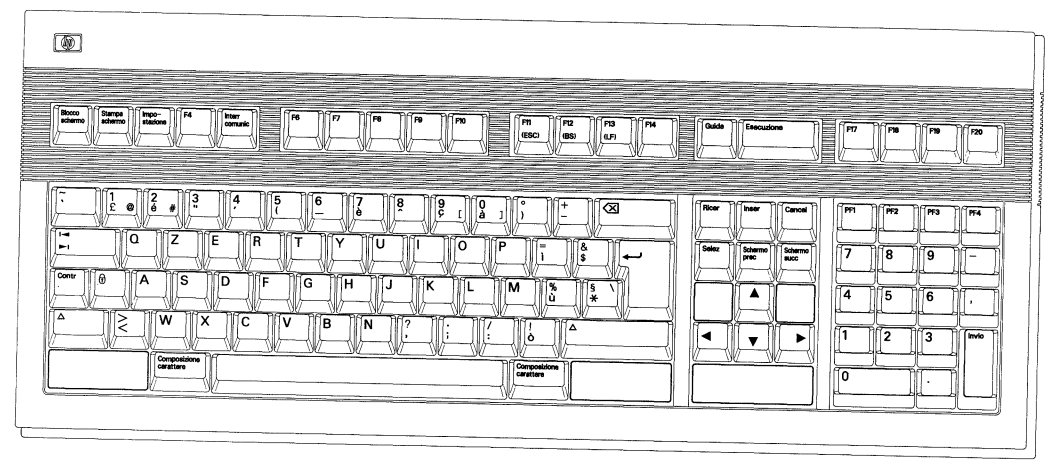

Figure E-S. Italian

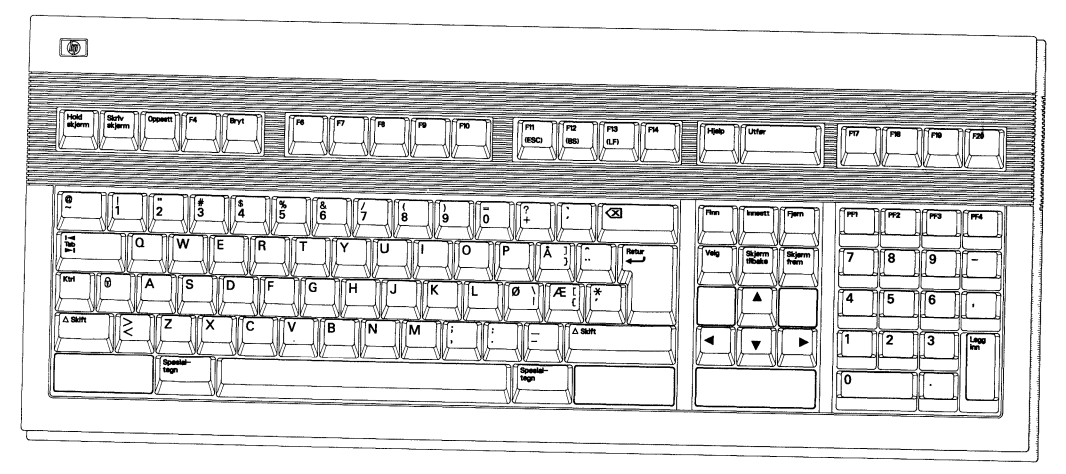

Figure E-7. Norwegian

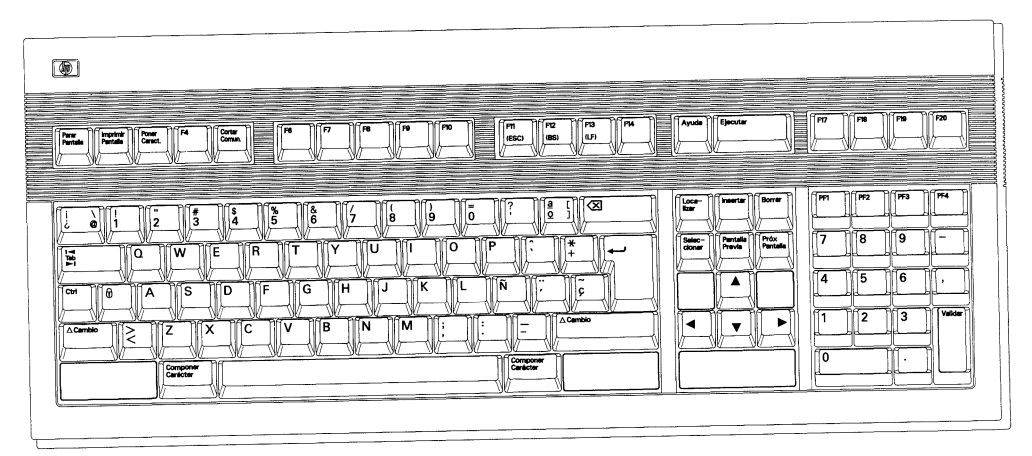

Figure E-8. Spanish

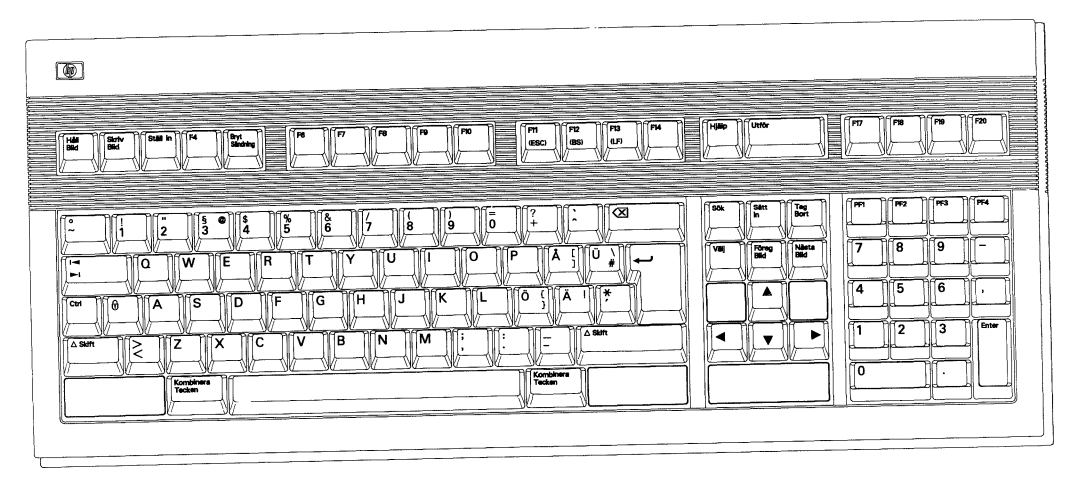

Figure E-9. Swedish

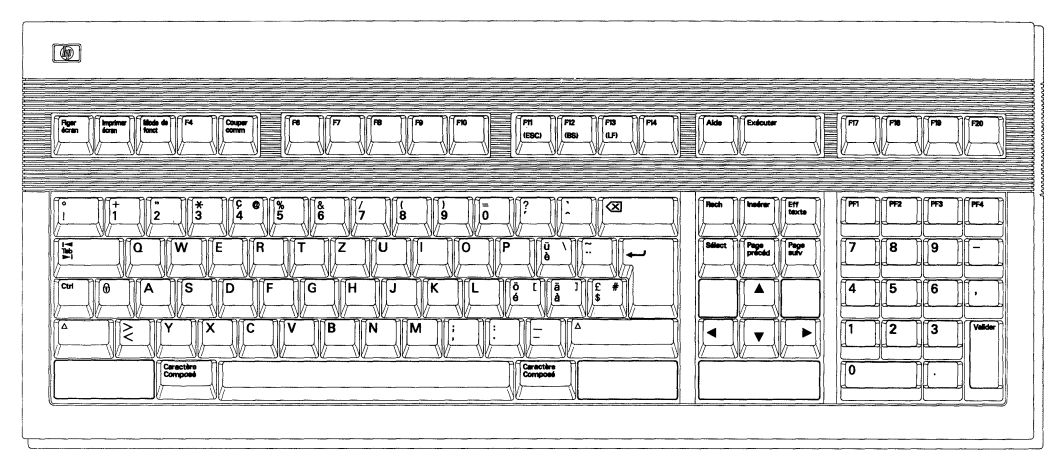

Figure E-10. Swiss-French

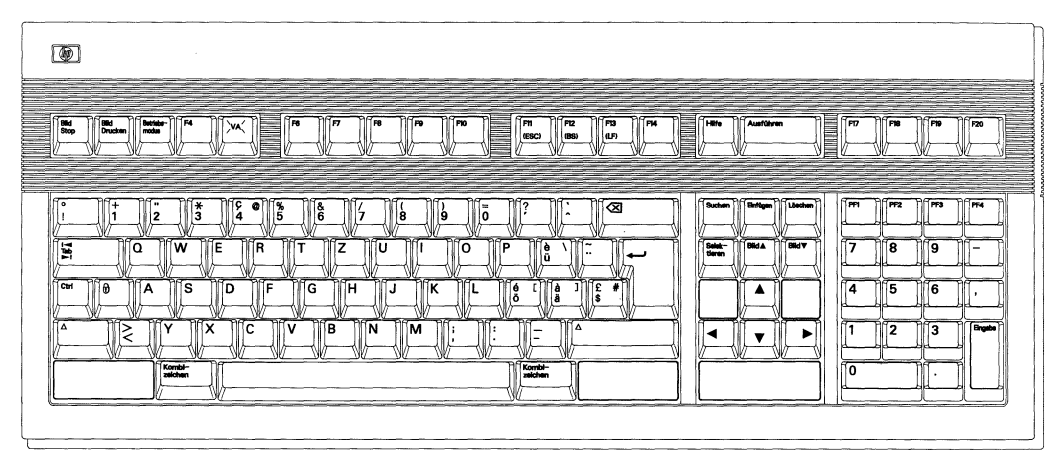

Figure E-11. Swiss-German

## E-G International Keyboards

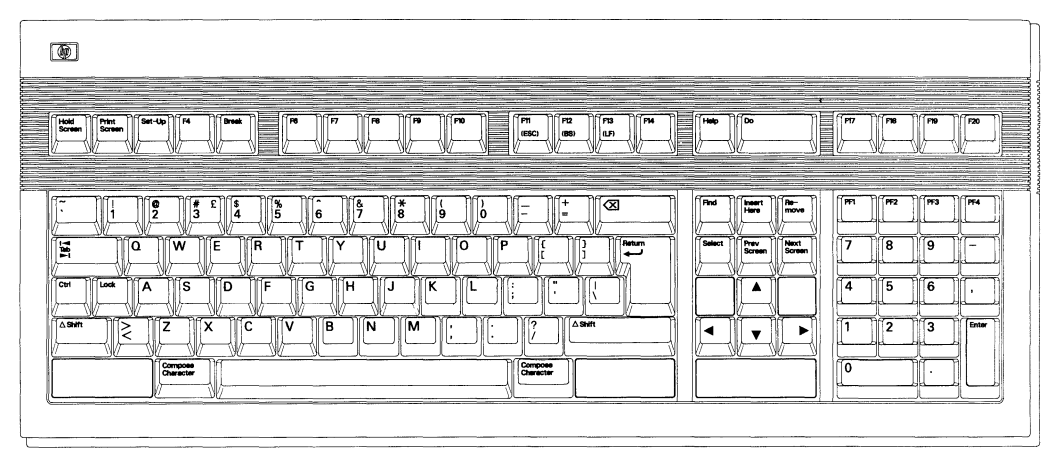

Figure E-12. United States

## **PC-AT Keyboards**

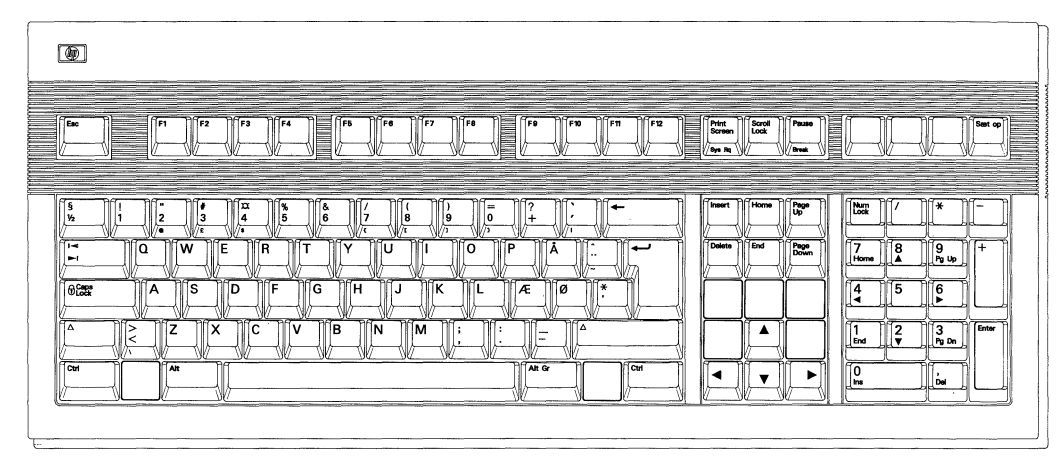

Figure E-13. Danish

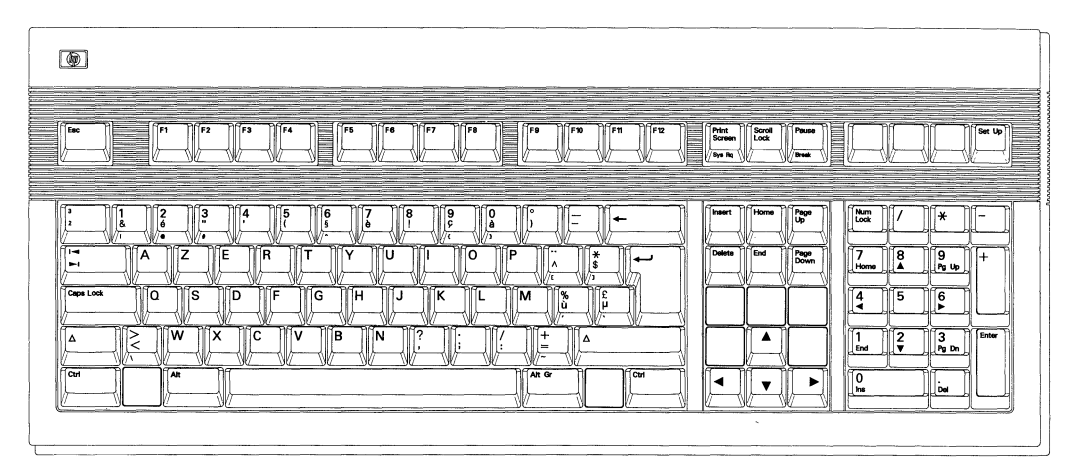

Figure E-14. Belgian

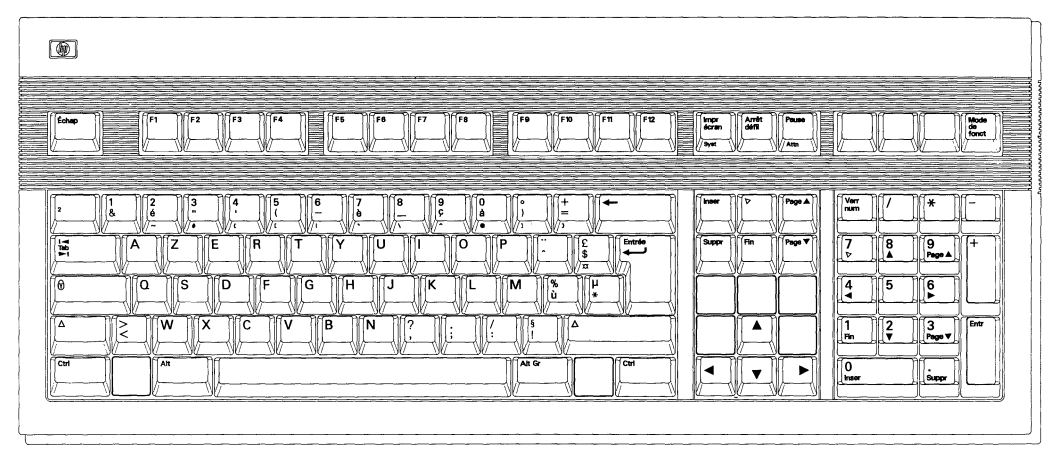

Figure E-15. French

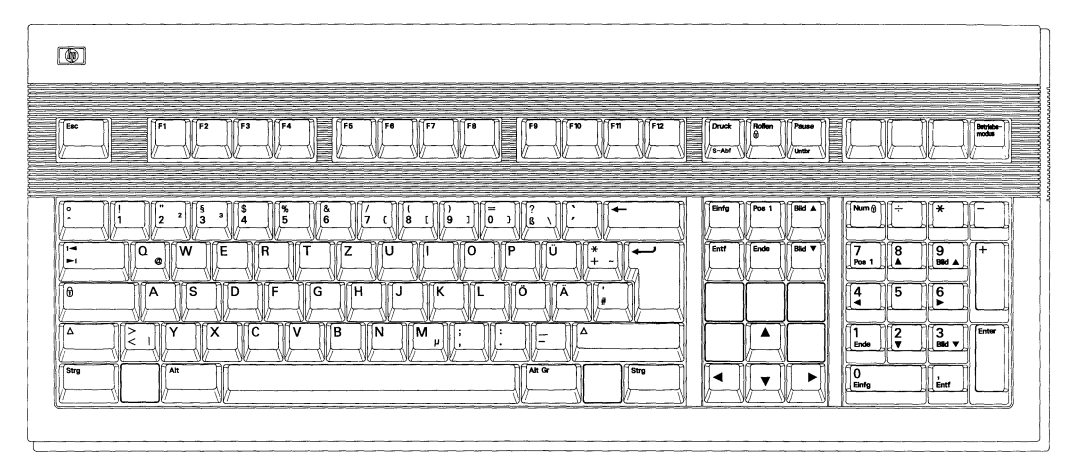

Figure E-16. German

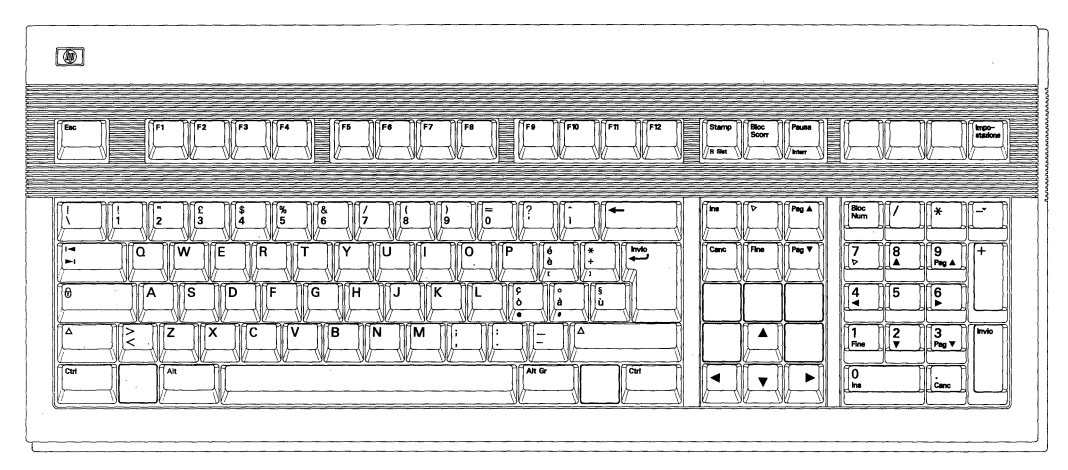

Figure E-17. Italian

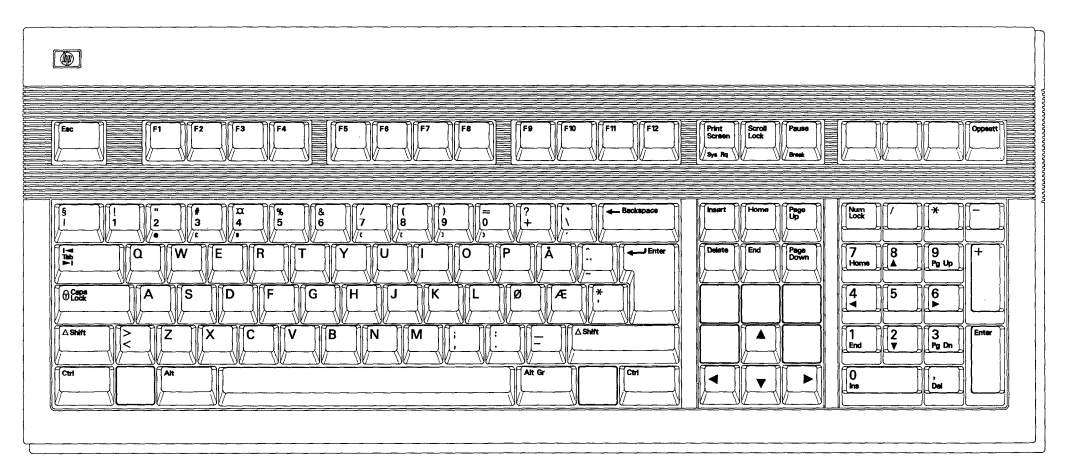

Figure E-18. Norwegian

#### E-10 International Keyboards

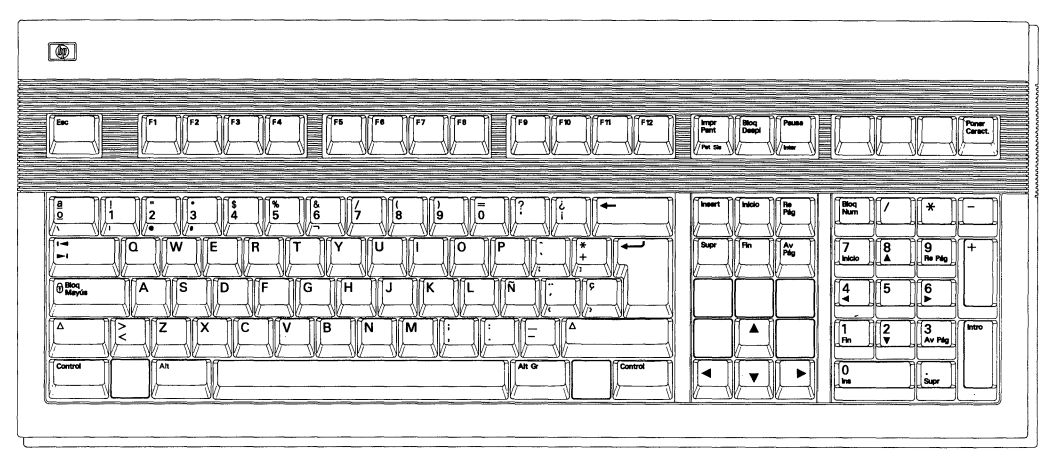

Figure E·19. Spanish

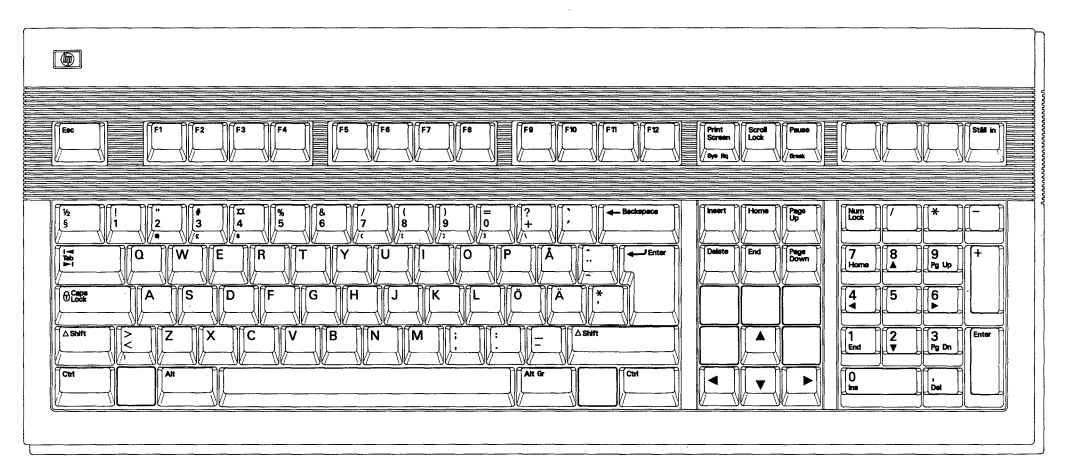

Figure E·20. Swedish

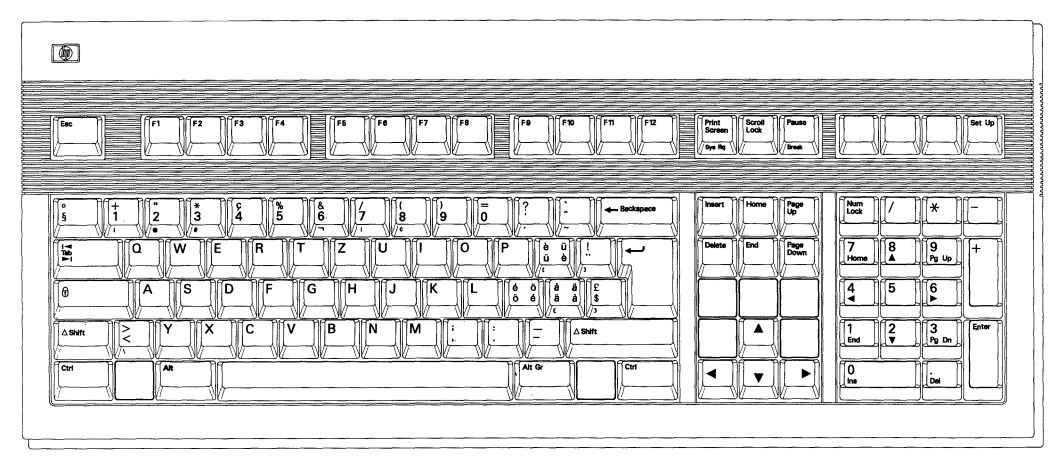

Figure E-21. Swiss

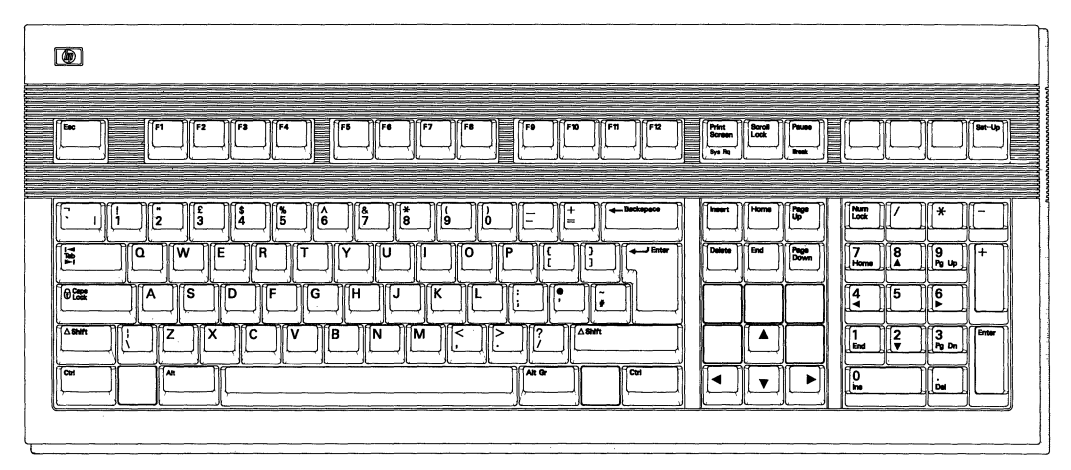

Figure E-22. United Kingdom

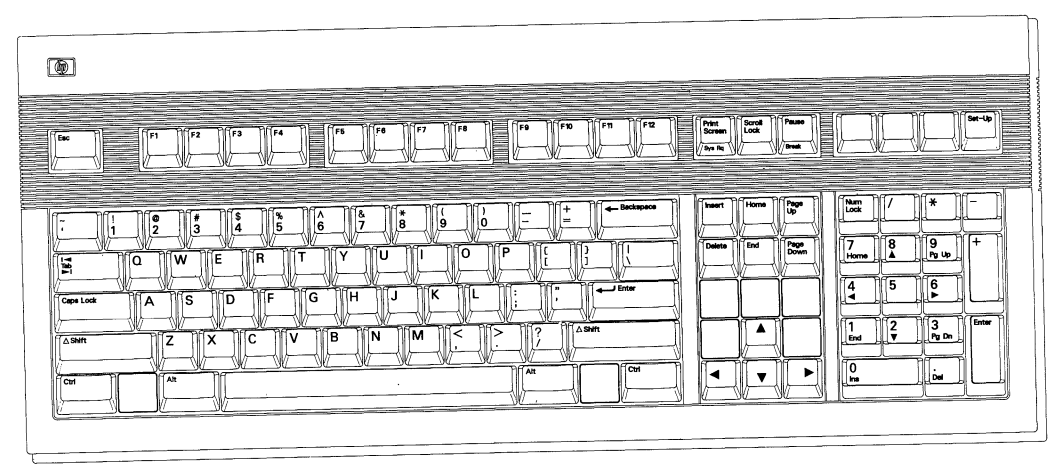

Figure E·23. United States

Ţ.

 $\left\vert \cdot \right\rangle$ 

## **Index**

#### A

Alt key, 3-12 Answerback field, 2-32, 2-36 answerback message, 2-31, 2-32, 2-35, 2-36, 3-15 Application mode, A-9, A-10 Attr Extent field, 2-22 Aut message, 3-5 Auto Answerback field, 2-31, 2-35 Auto Font Load field, 2-23 Auto Linefeed field, 2-12 Auto Page field, 2-22 Auto Print mode, 3-29 Auto Print Mode, 2-19 Auto Repeat field, 2-31, 2-35 Auto Scroll field, 2-23 Auto Wrap field, 2-12, 2-14 auxiliary input, 2-8 auxiliary port cable, 1-5 Aux mode, 3-29 Aux Mode field, 2-19 Aux Port, 2-8 Aux to Host, 2-8 Aux to Host field, 2-19 Aux to Host mode, 3-31

#### B

Backarrow Key field, 2-32 Background Attr field, 2-22 Background field, 2-8 Backspace key, 3-12 BDx message, 3-5

BiDirect, 3-30 bidirectional, 2-8 Bidirectional Print mode, 3-30 Bidirect Print Mode, 2-24 Blk message, 3-5 Block Mode field, 2-21 Block Term field, 2-23 Break Duration field, 2-29 Break key, 2-29, 3-14 brightness control, 1-8,4-1

## C

Caps Lock key, 3-12 Caps Lock Mode, 2-31, 2-34 CD, 2-28 Centronics interface, 1-5 Char Access field, 2-31, 2-35 Characters Mode field, 2-17, 3-17 cleaning the terminal, 4-4 Clear All Keys field, 2-39 Clear All Tabs field, 2-32, 2-36 Clear Comm. field, 2-10 Clear Display field, 2-10 Clr on Width Change field, 2-15 Communication field, 2-26 Comp message, 3-4 Compose Character, 3-17 Compose Character key, 3-12 Conceal Answerback field, 2-32, 2-35 contrast control, 1-8 Control Codes field, 2-17 Controller Print mode, 3-30

Controller Print Mode, 2-19 Cop message, 3-5 Copy Print mode, 3-30 Copy Print Mode, 2-24 Ctrl key, 3-12 CTS, 2-28 Cursor field, 2-12, 2-14 Cursor Keys field, 2-18 cursor position, 3-3 Cursor Type field, 2-12, 2-14

#### D

Data Length field, 2-26 Data Processing Keys field, 2-18, 3-17 DEC Supplemental, 2-17, 3-17 Destination field, 2-39 Disconnect Delay field, 2-29 display screen, 3-1 Display Width Allowed field, 2-14 Display Width field, 2-12, 2-14 DSR, 2-27, 2-28 DSR message, 3-4 DTR, 2-28

#### E

Enter= field,  $2-37$ Enter key, 3-12 Extended Status Line field, 2-14

#### F

Fdx message, 3-5 firmware version, 2-10 Full Duplex, 2-26

#### H

Half Duplex, 2-26 hard reset, 3-31 HdScr message, 3-4 HDx message, 3-5 Hit Return to end definition field, 2-39 Hit space, then Key to be programmed field, 2-39 Hold Key field, 2-36 Hold Screen key, 3-14 Host Port field, 2-8

#### $\mathbf{I}$

input buffer, 2-2 Ins message, 3-5 ISO Latin, 2-17 ISO Latin-I, 3-17

#### K

keyboard angle, 1-8 Keyboard field, 2-9, 3-17 Key Click field, 2-9 Keypad mode, 2-33 Keypad Mode field, 2-18

#### L

Limited Transmit field, 2-29 Local Echo field, 2-17 local paging, 3-13 LocE message, 3-5 Lock key, 3-12 Lock Key field, 2-31, 2-34 Lock message, 3-4 Loc message, 3-5 Logical Page field, 2-15

#### M

Margin Bell field, 2-31, 2-35 Message Line, 3-3 Message Line field, 2-12, 2-14 Message Translations field, 2-9 Modem/Data Ctrl field, 2-28 Modem disconnect, 2-29 Monitor Line field, 2-28 Mon message, 3-5 Multinational Character Set mode, 3-17

### N

National Character Set mode, 3-17 Normal Print Mode, 2-19 NoScrl message, 3-5 Number of Pages field, 2-15

## o

On Line field, 2-12, 2-14

#### p

Page Edit field, 2-23 parallel port, 1-5 Parity field, 2-26 Port 1, 1-5 Port 2, 1-5 Port 3, 1-5 power cord, 1-5 Preferred Character Set field, 2-17 Preferred Char Set field, 3-17 Printer Char Set field, 2-20, 2-24 printer output, 2-8 Printer Terminator field, 2-19 Print Screen key, 3-15 Print Scroll field, 2-18 Print Scroll Region, 3-29 programmable keys, 2-38, *C-14*  Prot message, 3-5

#### R

Recv Baud rate field, 2-27 Refresh Rate field, 2-9 reset the terminal, 3-31, 4-2 Return= field, 2-37 Return key, 3-12 Reverse Lock Mode, 2-31, 2-34 RS-232C, 1-5

#### S

Save Label field, 2-14 Save Menu label, 2-6 screen saver, 4-1

Screen Saver field, 2-8 Send ACK field, 2-23 serial port, 1-5 Set 8 Column Tabs field, 2-32, 2-36 Setup Functions, 2-6 Setup key, 3-15 Setup mode, 2-1 Setup Translations field, 2-10 Shift, 3-13 Shift Lock Mode, 2-31, 2-34 shipping container, 1-2 Show Active label, 2-6 Show Defaults label, 2-6 Show Power On label, 2-6 Smooth Scroll field, 2-12, 2-13 soft reset, 3-31 (space), 3-19 SRv message, 3-5 Status Line, 3-3 Status Line field, 2-12, 2-14 Status Line messages, 3-3 Stop Bits field, 2-26 swivel, display unit, 1-8

## T

Tab key, 3-13 Tab Setting field, 2-32, 2-36 Terminal ID field, 2-17 tilt, terminal, 1-8 Trn message, 3-5 troubleshooting, 4-1

#### U

User Features Locked field, 2-18 User Keys Locked field, 2-18 User Preferred Character Set, 2-17

#### V

voltage, 1-5

## w

Wait message, 3-4 Warning Bell field, 2-31, 2-35 Wprt message, 3-5

## X

Xmit Baud rate field, 2-26 Xmit Pace field, 2-27

Xon/Off, 2-27, 2-29 XPC Handshaking field, 2-28

## Z

ZH-1 Char Set field, 2-10

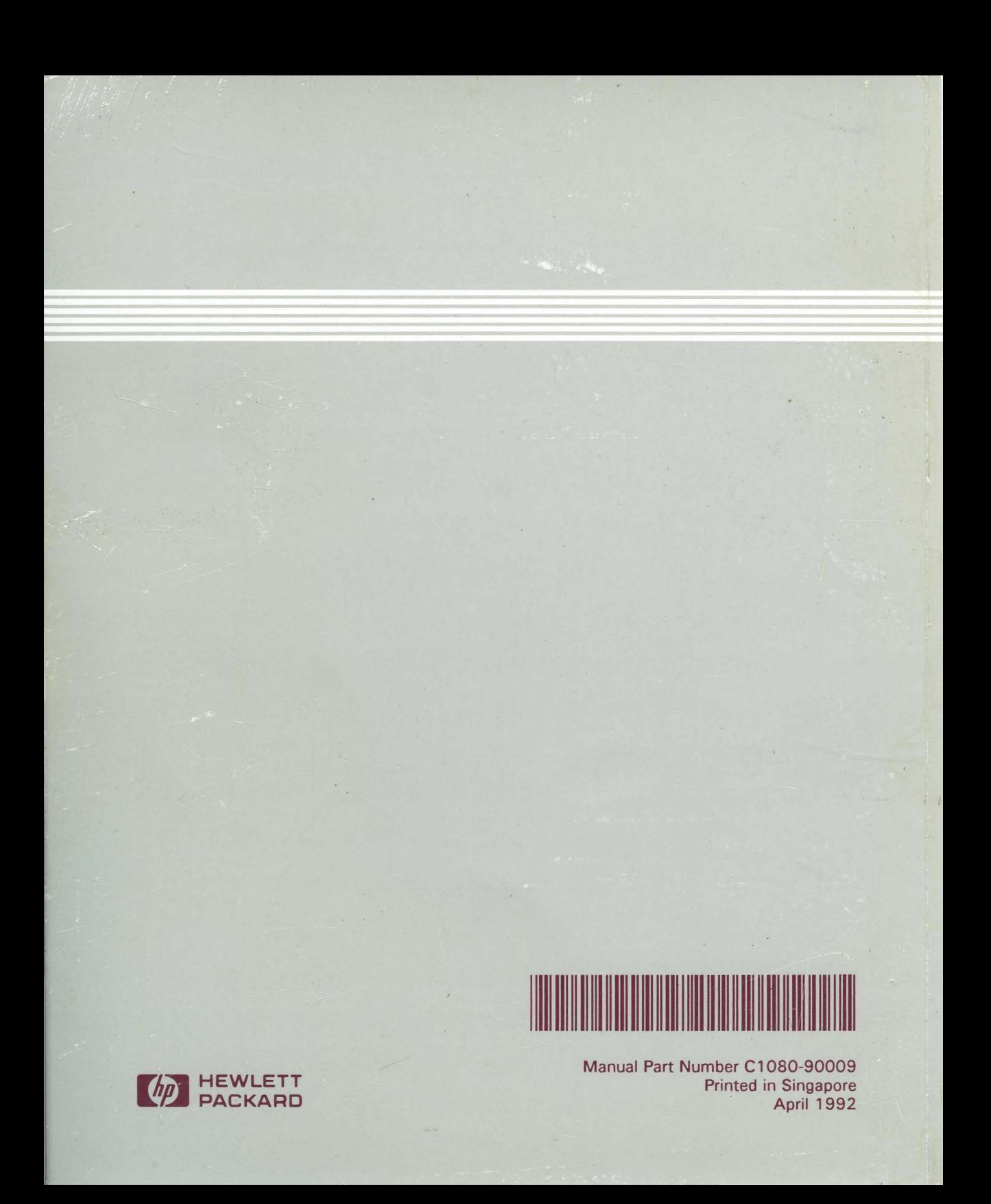